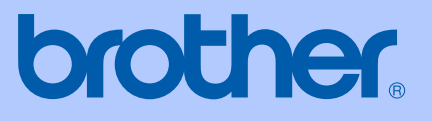

# MANUAL DO UTILIZADOR

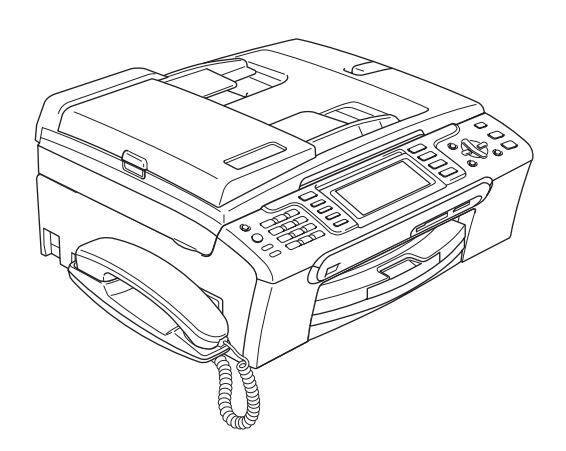

MFC-680CN MFC-885CW

# $C \in \mathbb{O}$

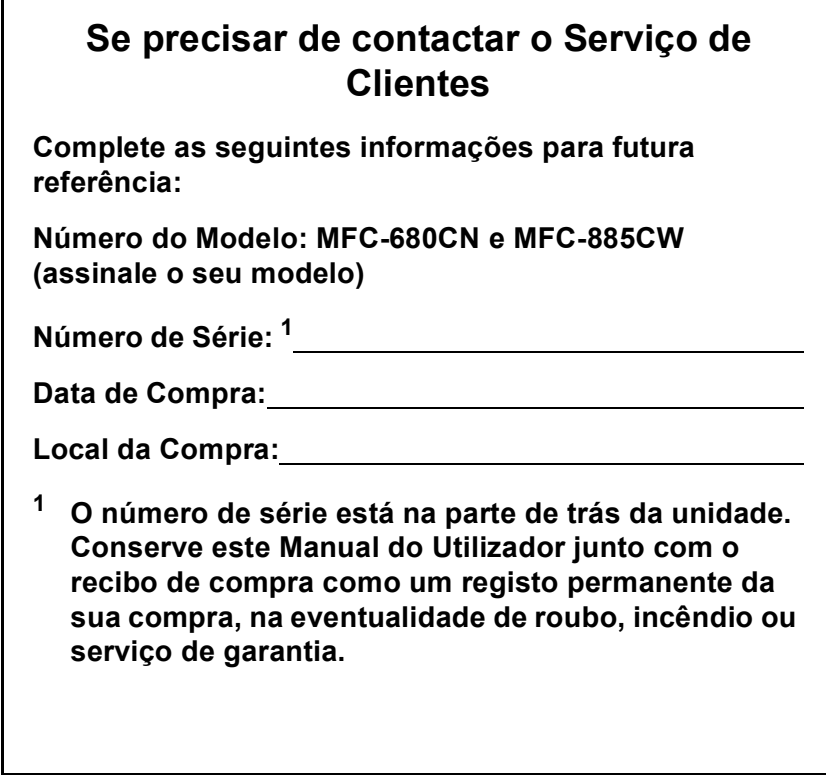

## <span id="page-1-0"></span>**Registe o seu produto online em**

## **[http://www.brother.com/registration/](http://www.brother.com/registration)**

Registando o seu produto com a Brother, será registado como proprietário original do produto. Registo da Brother:

- pode servir como confirmação da data de compra em caso de perda do recibo; e
- pode suportar uma reclamação do seguro efectuada por si em caso de perda do produto coberta pelo seguro.

# **Autorização e nota de publicação e compilação**

ESTE EQUIPAMENTO FOI CONCEBIDO PARA FUNCIONAR NUMA LINHA PSTN ANALÓGICA DE DOIS FIOS EQUIPADA COM O CONECTOR ADEQUADO.

## **AUTORIZAÇÃO**

A Brother adverte que este produto pode não funcionar correctamente num país além daquele onde foi originalmente comprado e não oferece quaisquer garantias caso este produto seja utilizado em linhas de telecomunicações públicas de outro país.

## **Nota de compilação e publicação**

Este manual foi compilado e publicado com informações relativas às descrições e especificações dos produtos mais recentes, sob supervisão da Brother Industries Ltd.

O conteúdo deste manual e as especificações do produto estão sujeitos a alterações sem aviso prévio.

A Brother reserva-se o direito de efectuar alterações sem aviso prévio das especificações e materiais contidos neste documento e não é responsável por quaisquer danos (incluindo danos indirectos) causados pela utilização dos materiais apresentados, incluindo, mas não apenas, erros tipográficos e outros associados a esta publicação.

## **Declaração de Conformidade EC sob a Directiva R & TTE**

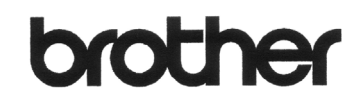

#### **EC Declaration of Conformity**

Manufacturer Brother Industries, Ltd. 15-1, Naeshiro-cho, Mizuho-ku, Nagoya 467-8561, Japan

Plant

Brother Industries (Shen Zhen) Ltd G02414-1, Bao Chang Li Bonded Transportation Industrial Park, Bao Long Industrial Estate, Longgang, Shenzhen, China

Herewith declare that:

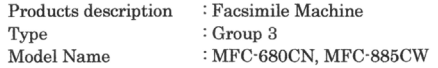

are in conformity with provisions of the R & TTE Directive (1999/5/EC) and we declare compliance with the following standards  $\colon$ 

Standards applied:

Harmonized: Safety EN60950-1:2001+A11:2004

EMC EN55022: 1998 +A1: 2000 +A2: 2003 Class B EN55024: 1998 +A1: 2001 +A2: 2003 EN61000-3-2: 2006 EN61000-3-3: 1995 +A1: 2001 Radio EN301 489-1 V1.6.1 EN301 489-17 V1.2.1 EN300 328 V1.6.1 EN301 406 V1.5.1 EN301 489-6 V1.2.1

\* Radio applies to MFC-885CW only.

Year in which CE marking was first affixed : 2007 Issued by : Brother Industries, Ltd. Date : 28th April, 2007 Place : Nagoya, Japan Signature  $\cdot$ 

Kwe  $\subset$ 

Junji Shiota General Manager Quality Management Dept. Printing & Solutions Company

#### **Declaração de Conformidade EC sob a Directiva R & TTE**

Fabricante

Brother Industries Ltd. 15-1, Naeshiro-cho, Mizuho-ku, Nagoya 467-8561, Japão

#### **Fábrica**

Brother Industries (Shen Zhen) Ltd. G02414-1, Bao Chang Li Bonded Transportation Industrial Park, Bao Long Industrial Estate, Longgang, Shenzhen, China

Declara que:

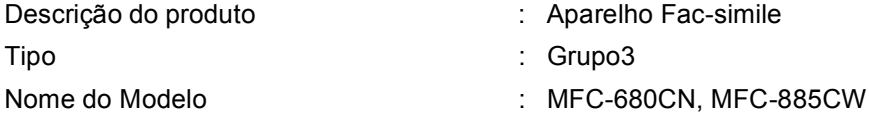

está em conformidade com as cláusulas da Directiva R & amp; TTE (1999/5/CE) e declaramos a sua conformidade com as seguintes normas:

Normas aplicadas:

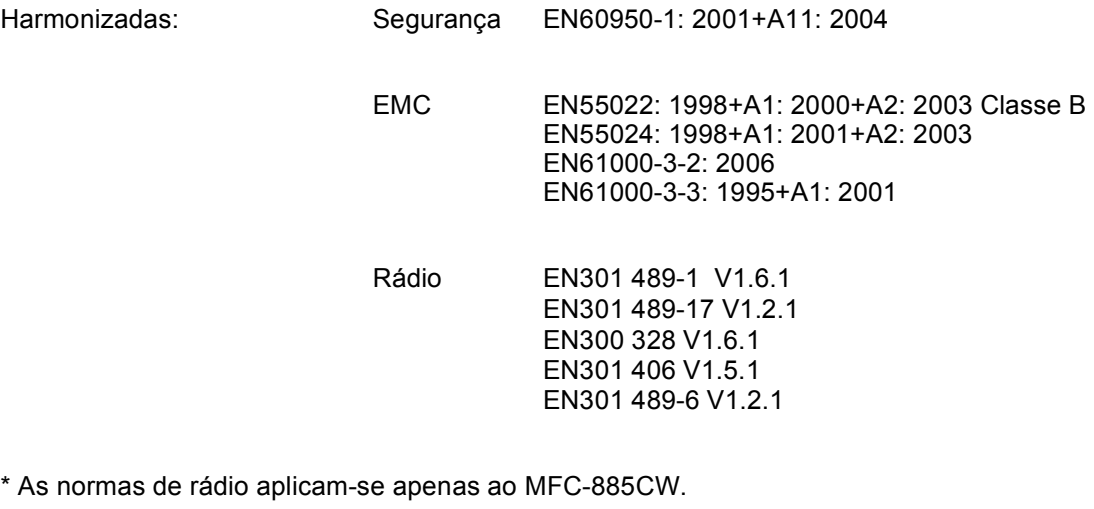

Ano em que o símbolo CE foi aplicado pela primeira vez: 2007

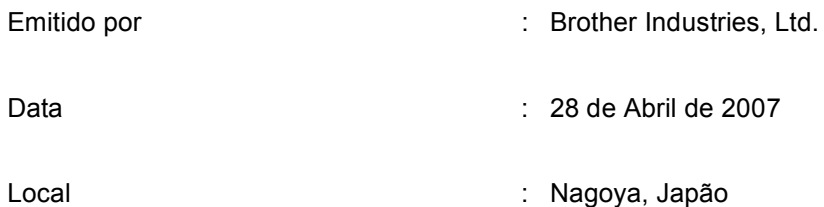

# Índice

# Secção I Geral

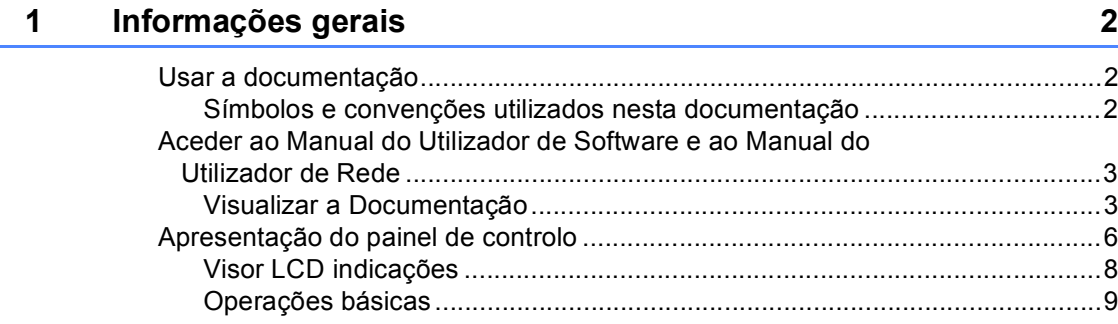

#### Colocar documentos e papel  $\overline{\mathbf{2}}$

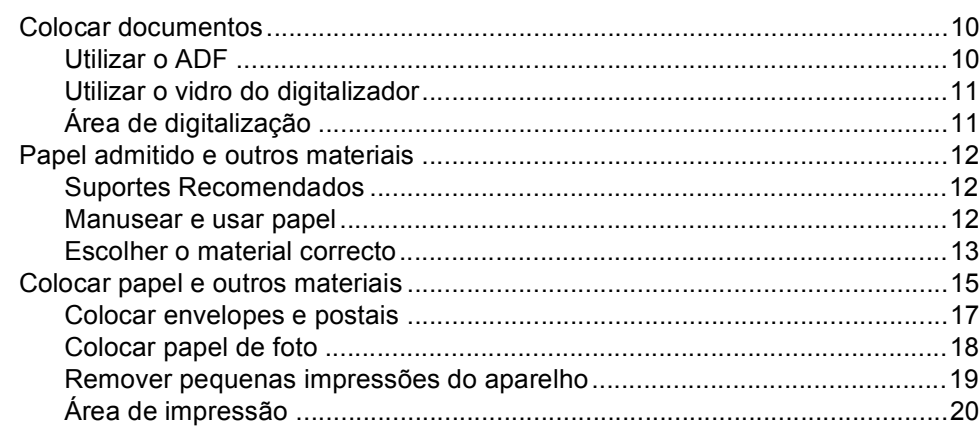

 $10$ 

 $21$ 

#### Configuração geral  $\mathbf{3}$

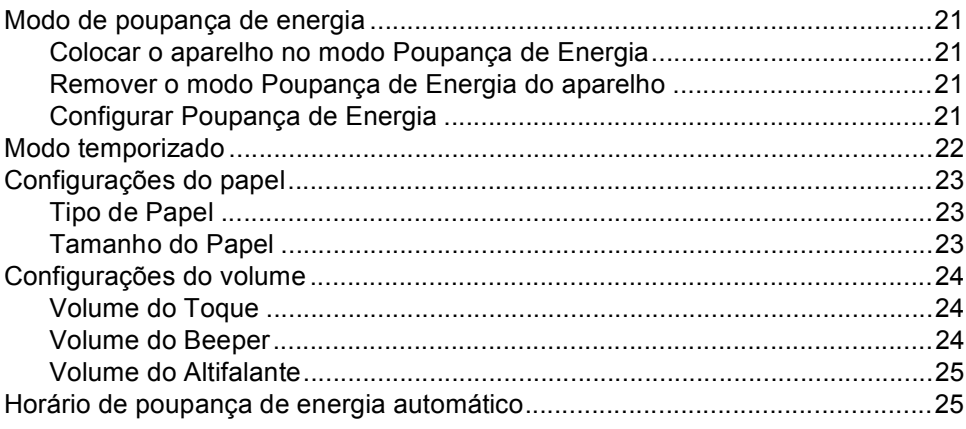

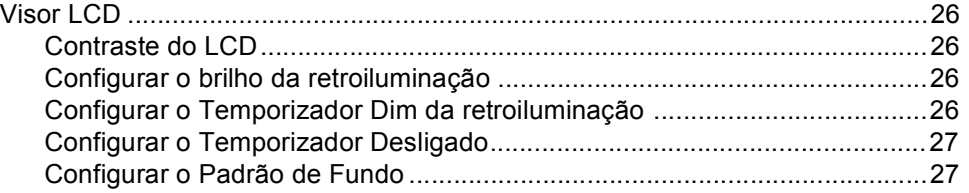

## **[4 Funções de segurança 28](#page-39-0)**

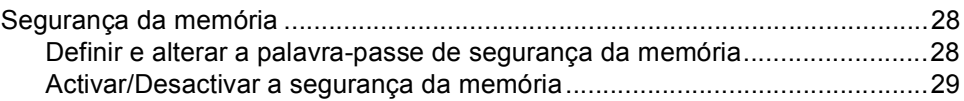

# **[Secção II Fax](#page-42-0)**

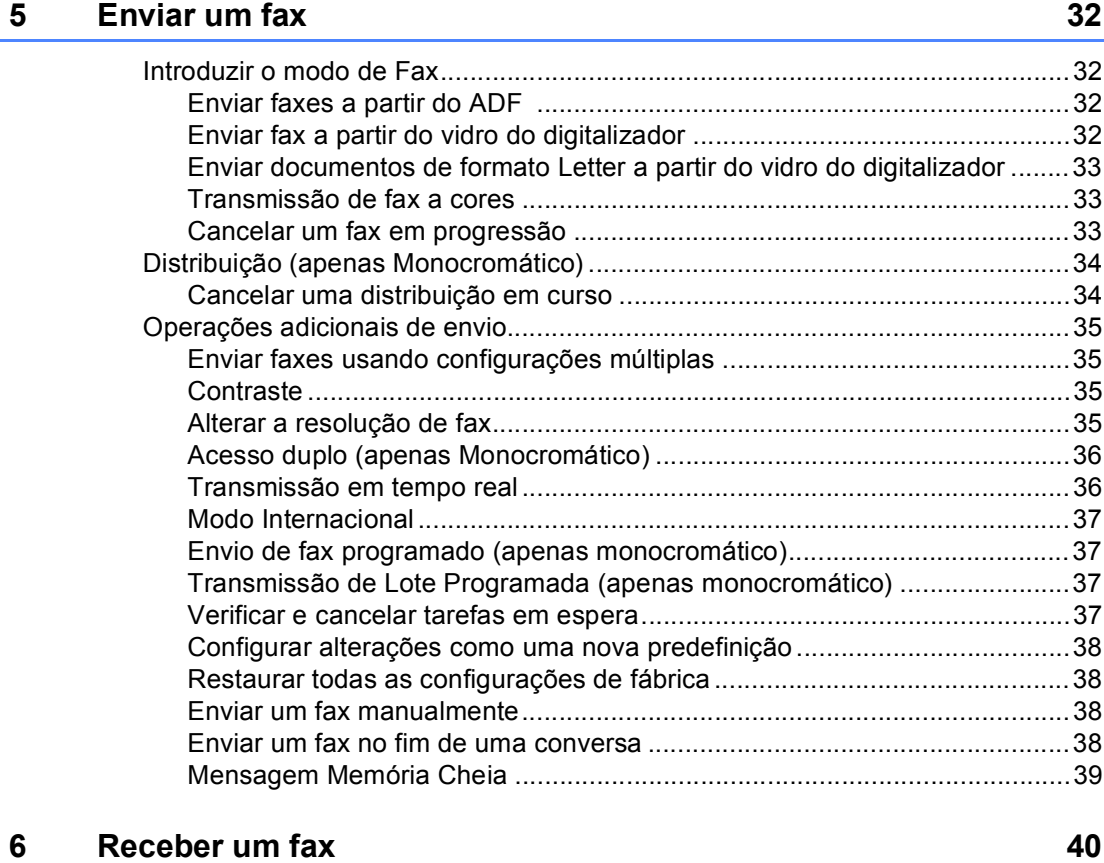

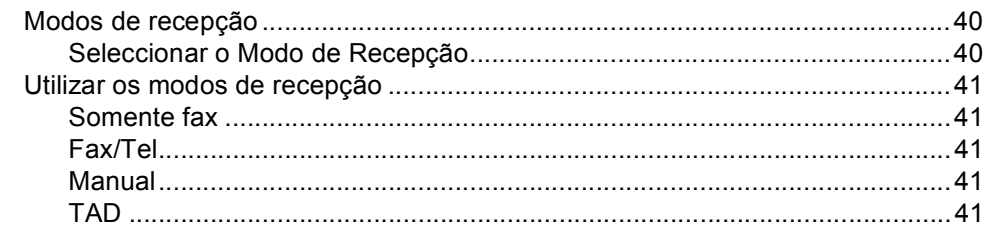

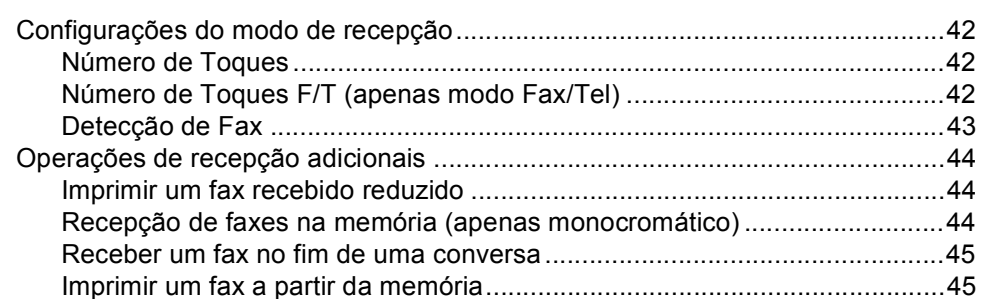

#### Serviços telefónicos e dispositivos externos  $\overline{7}$

÷

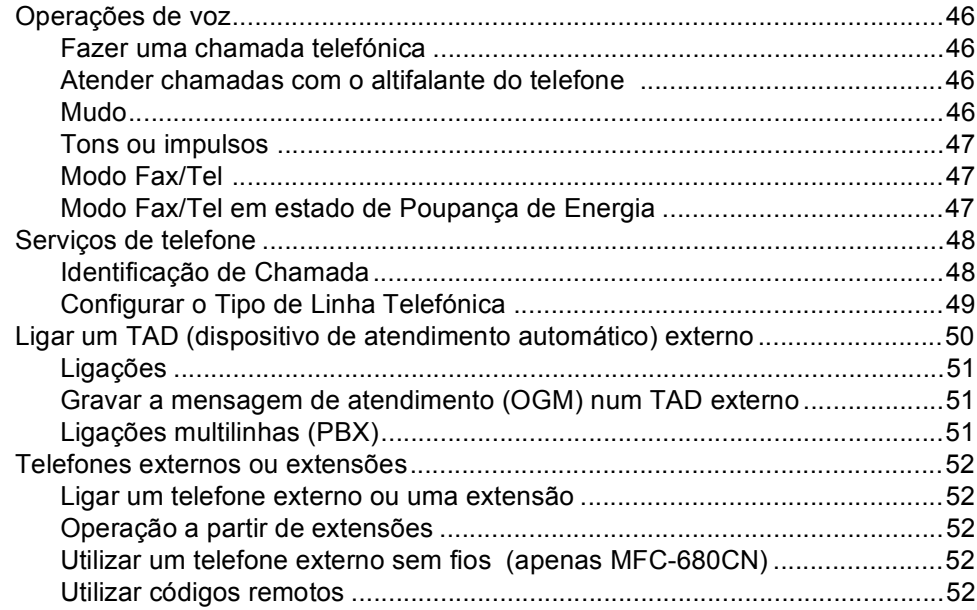

#### Marcar e memorizar números 8

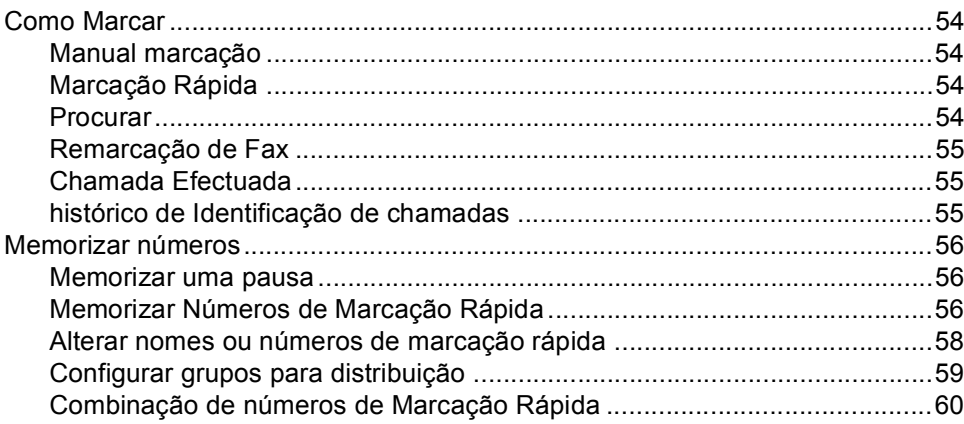

46

54

## **[9 TAD Digital 62](#page-73-0)**

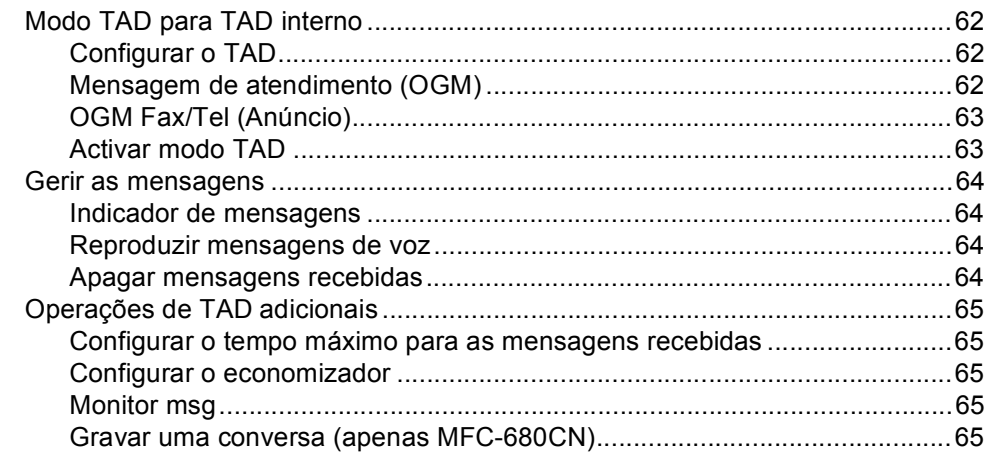

## **[10 Operações de fax avançadas\(apenas monocromático\) 66](#page-77-0)**

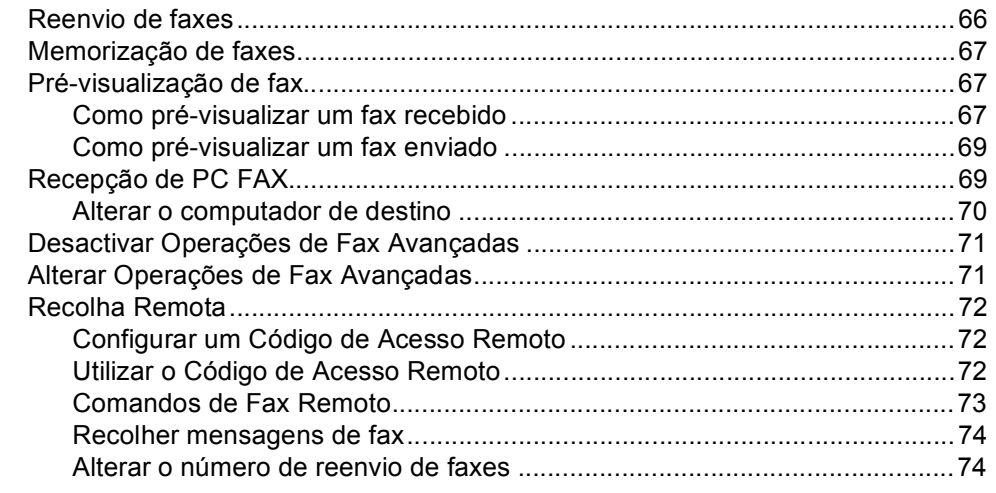

## **[11 Imprimir Relatórios 75](#page-86-0)**

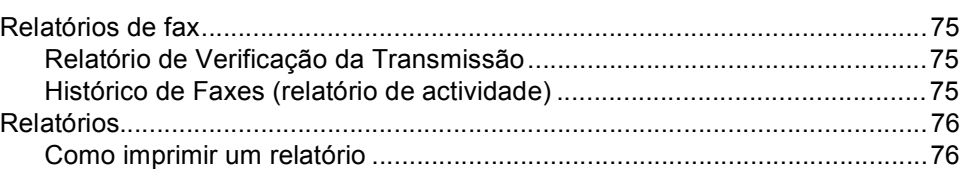

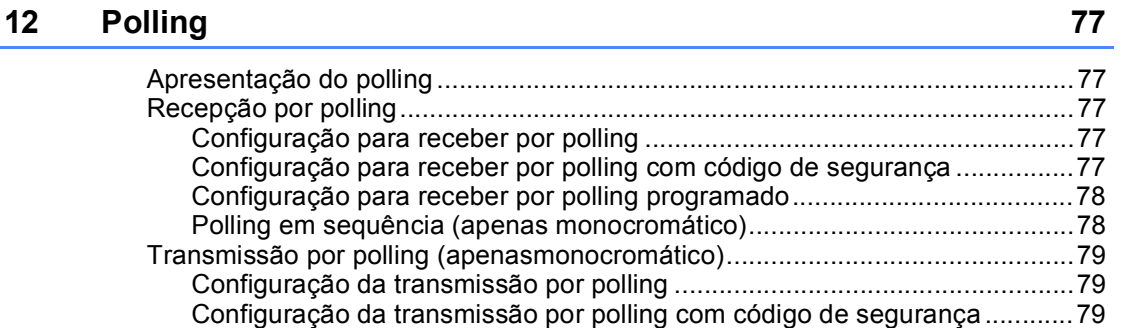

# **[Secção III Copiar](#page-92-0)**

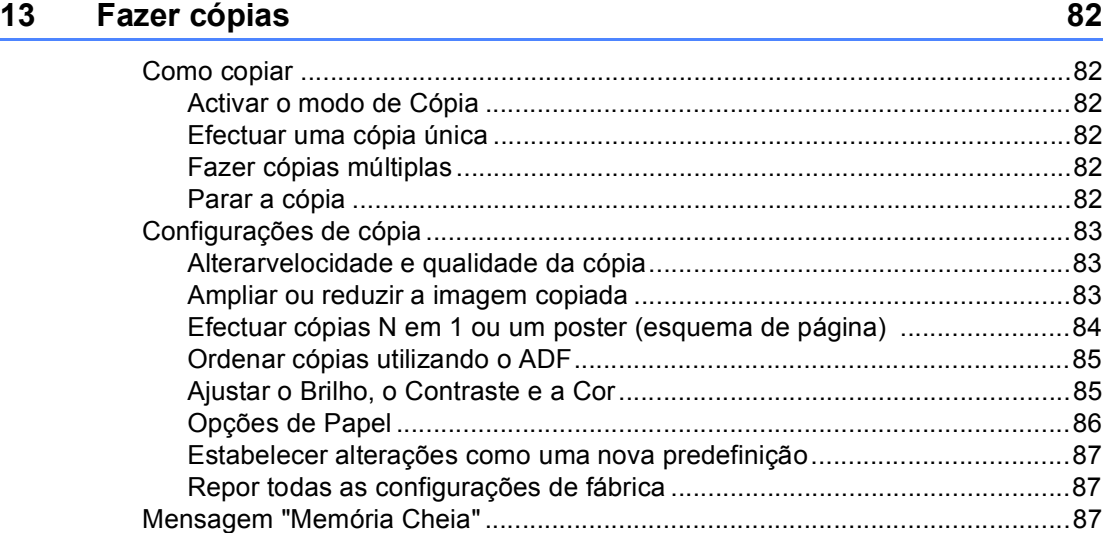

# **[Secção IV Impressão Directa de Fotos](#page-100-0)**

## **14 Imprimir fotografias a partir de um cartão de memória ou [unidade de memória USB Flash 90](#page-101-0)**

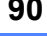

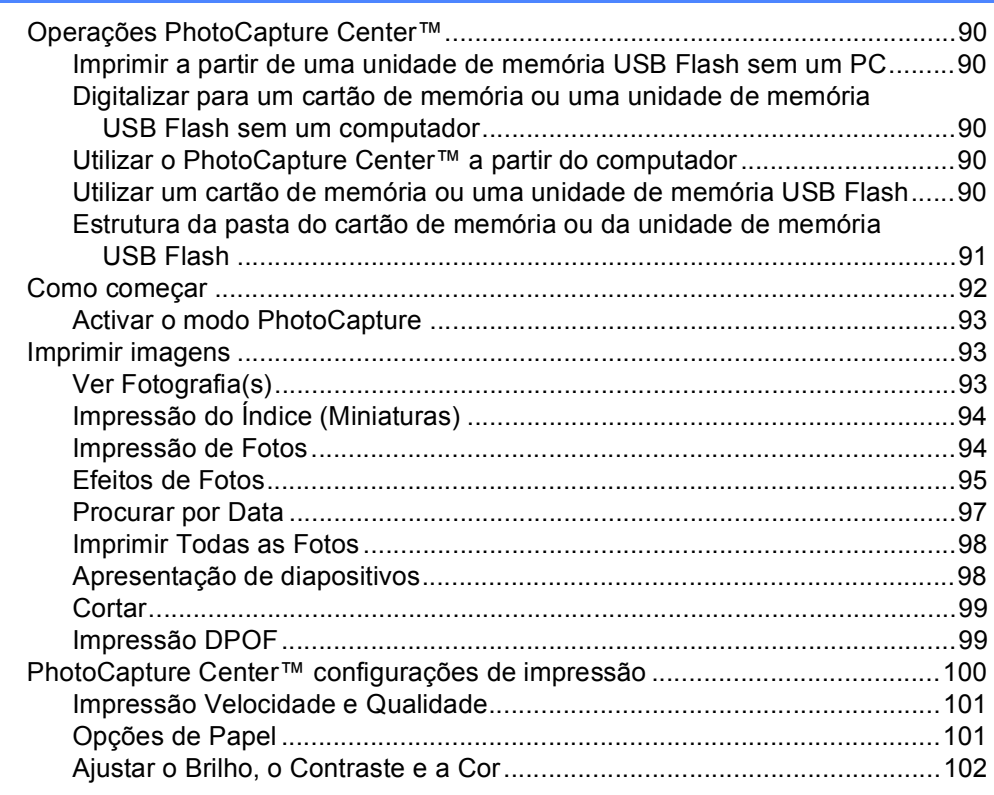

**viii**

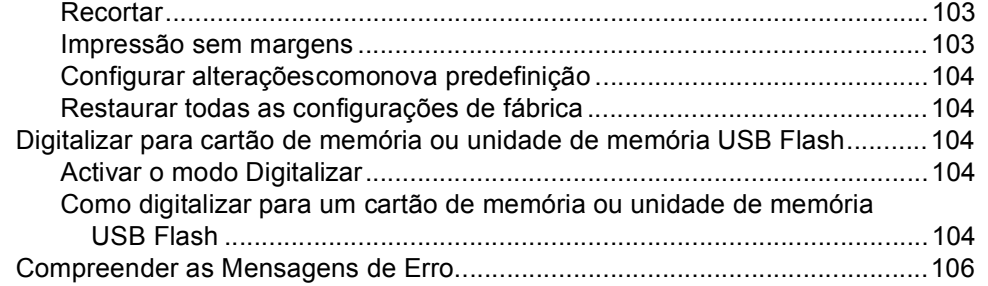

## **[15 Imprimir fotos a partir de uma câmara 107](#page-118-0)**

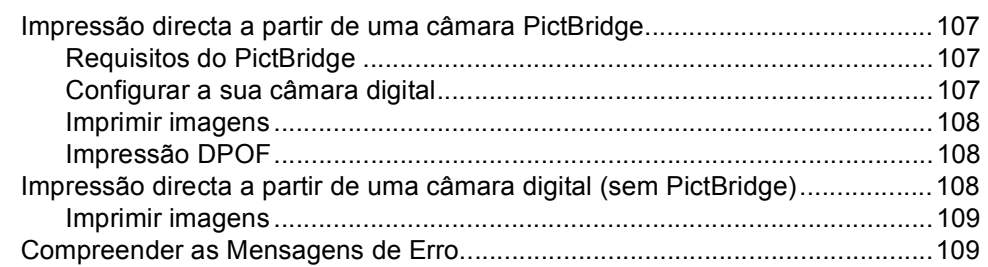

# **[Secção V Software](#page-122-0)**

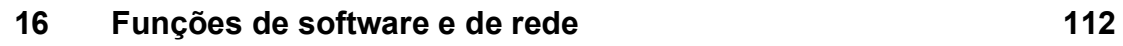

# **[Secção VI Anexos](#page-124-0)**

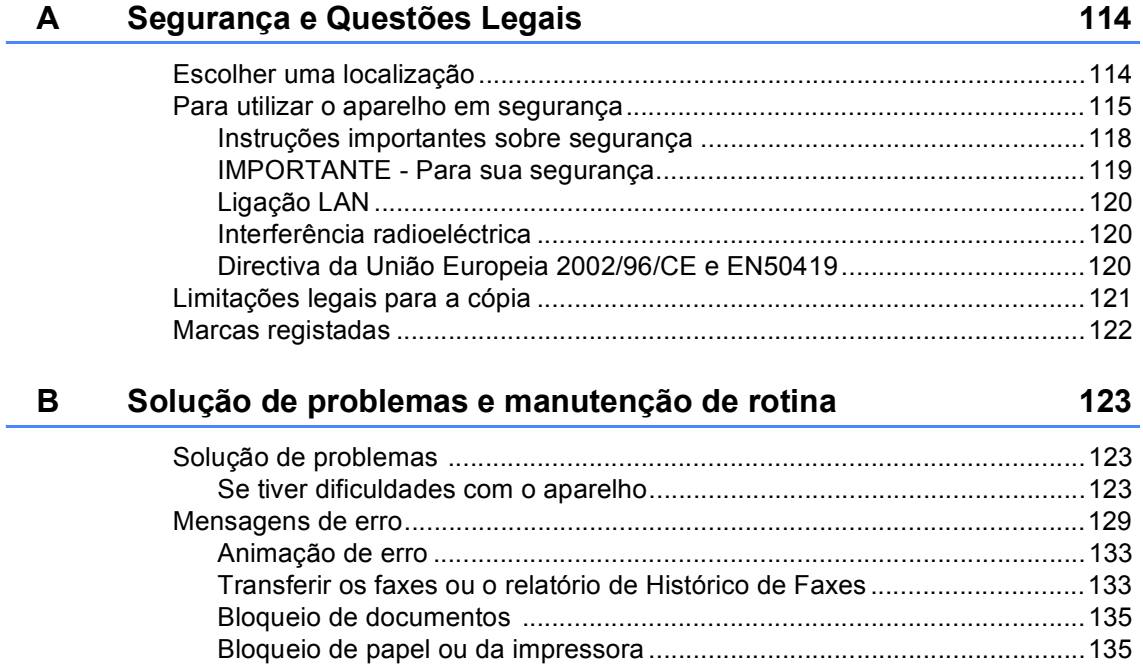

 $\boldsymbol{\mathsf{x}}$ 

F

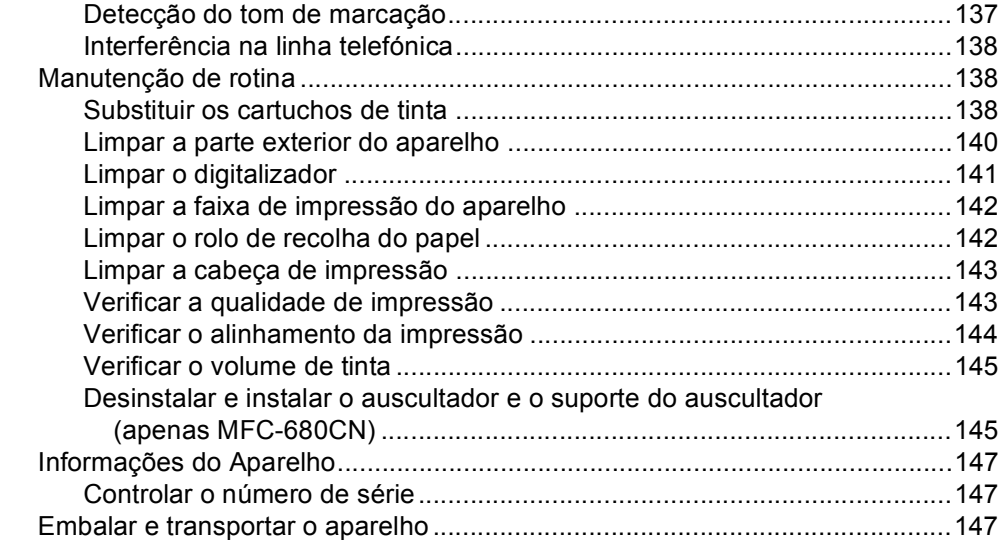

#### $\mathbf{C}$ Menu e Funções

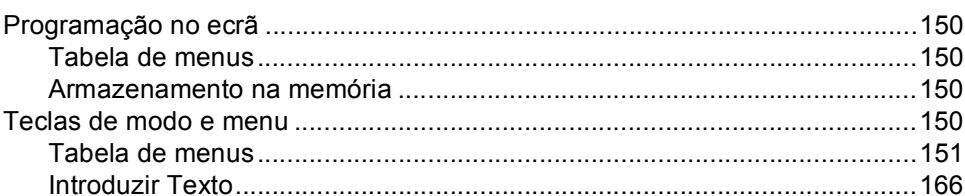

#### D Especificações

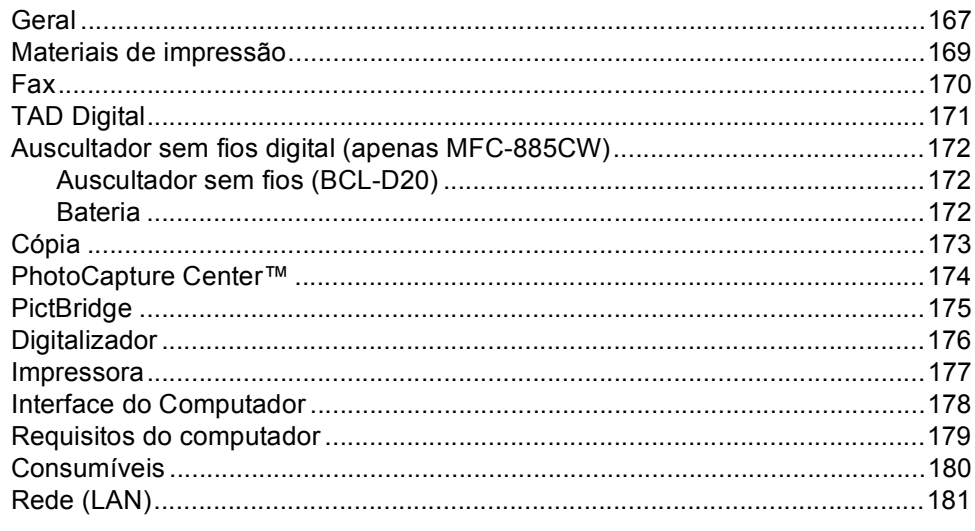

#### Glossário  $E$

Índice remissivo

186

## 150

167

182

# **Secção I**

 $\blacktriangleright$ 

# <span id="page-12-0"></span>**Geral <sup>I</sup>**

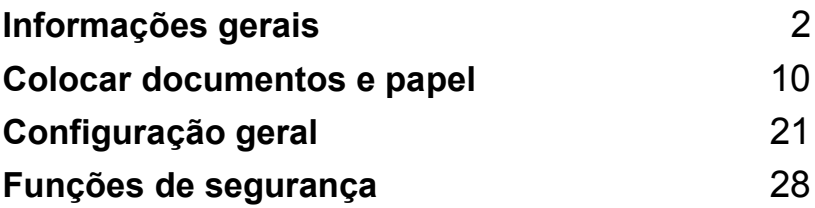

**1**

# <span id="page-13-0"></span>**Informações gerais <sup>1</sup>**

# <span id="page-13-1"></span>**Usar a documentação <sup>1</sup>**

Obrigado por ter comprado um dispositivo da Brother! Esta documentação vai ajudá-lo a tirar o máximo partido do seu aparelho.

## <span id="page-13-2"></span>**Símbolos e convenções utilizados nesta documentação <sup>1</sup>**

Os seguintes símbolos e convenções são utilizados em toda a documentação.

- **Negrito** Letras em negrito identificam teclas específicas no painel de controlo do aparelho.
- *Itálico* Letras em itálico chamam a atenção para itens importantes ou mencionam um tópico relacionado.
- Courier New Texto no tipo de letra Courier New identifica mensagens no LCD do aparelho.

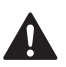

Os avisos indicam-lhe o que fazer para evitar possíveis ferimentos.

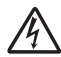

Os ícones de Perigo Eléctrico avisam-no para os possíveis choques eléctricos.

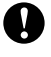

A advertência Cuidado especifica os procedimentos que deve seguir ou evitar para prevenir possíveis danos no aparelho ou noutros objectos.

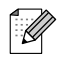

As Notas indicam o que fazer se ocorrerem determinadas situações ou oferecem sugestões sobre o funcionamento de uma determinada operação em conjunto com outras funções.

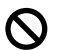

Os ícones de Configuração Incorrecta avisam-no para dispositivos e operações incompatíveis com o aparelho.

# <span id="page-14-0"></span>**Aceder ao Manual do Utilizador de Software e ao Manual do Utilizador de Rede <sup>1</sup>**

Este Manual do Utilizador não contém todas as informações sobre o aparelho, tais como utilizar as funções avançadas de Impressora, Digitalizador, PC Fax e Rede. Quando estiver preparado para ler informações pormenorizadas sobre estas operações, consulte o **Manual do Utilizador de Software** e o **Manual do Utilizador de Rede** incluídos no CD-ROM.

## <span id="page-14-1"></span>**Visualizar a Documentação <sup>1</sup>**

#### **Visualizar a Documentação (Para Windows®) <sup>1</sup>**

Para visualizar a documentação, no menu **Iniciar**, seleccione **Brother**, **MFC-XXXX** (em que XXXX é nome do modelo) a partir do grupo de programas e, em seguida, seleccione **Manuais do Utilizador em formato HTML**.

Se não tiver instalado o software, pode localizar a documentação seguindo as instruções a seguir:

- a Ligue o computador. Introduza o CD-ROM da Brother na unidade de CD-ROM.
- 2 Se o nome do modelo aparecer no ecrã, clique no nome do seu aparelho.

Se aparecer o ecrã para seleccionar o idioma, clique no seu idioma. O menu principal do CD-ROM surge no ecrã.

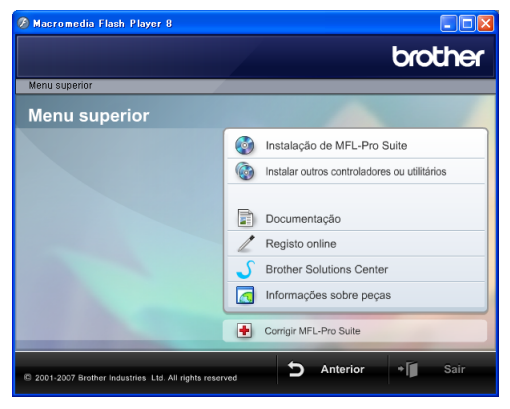

## **Nota**

Se esta janela não aparecer, utilize o Explorador do Windows<sup>®</sup> para executar o programa start.exe a partir do directório de raiz do CD-ROM da Brother.

#### d Clicar em **Documentação**.

- Clique na documentação que pretende consultar.
	- **Documentos em HTML**: **Manual do Utilizador de Software** e **Manual do Utilizador de Rede** em formato HTML.

Este formato é o mais aconselhável para a visualização no seu computador.

■ Documentos em PDF: Manual do **Utilizador** para operações autónomas, **Manual do Utilizador de Software** e **Manual do Utilizador de Rede** em formato PDF.

Este formato é o mais aconselhável para a impressão dos manuais. Clique para ir para o Brother Solution Center, onde pode ver ou transferir os documentos em PDF. (É necessário software de acesso à Internet e um PDF Reader.)

#### **Como localizar as instruções de Digitalização <sup>1</sup>**

Existem vários métodos para digitalizar documentos. Pode encontrar as instruções do seguinte modo:

#### **Manual do Utilizador de Software**

- *Digitalização* (Para Windows® 2000 Professional/Windows® XP e Windows Vista™)
- ControlCenter3 (Para Windows<sup>®</sup> 2000 Professional/Windows® XP e Windows Vista™)
- *Digitalização em Rede*

#### **Guias de Orientação para Scansoft™ PaperPort™ 11SE com OCR**

■ Pode ver os Guias de Orientação para Scansoft™ PaperPort™ 11SE com OCR a partir da selecção de Ajuda da aplicação ScanSoft™ PaperPort™ 11SE com OCR.

#### **Como localizar as instruções de configuração de rede (apenas MFC-885CW) <sup>1</sup>**

O seu aparelho pode ser ligado a uma rede com ou sem fios. Pode encontrar instruções de configuração básica no Guia de Instalação Rápida. Para obter mais informações, ou se o seu ponto de acesso suportar SecureEasySetup™ ou AOSS™, consulte o Manual do Utilizador de Rede.

#### **Visualizar a Documentação (Para Macintosh®) <sup>1</sup>**

Ligue o computador Macintosh<sup>®</sup>. Introduza o CD-ROM da Brother na unidade de CDROM. Abre-se a seguinte janela.

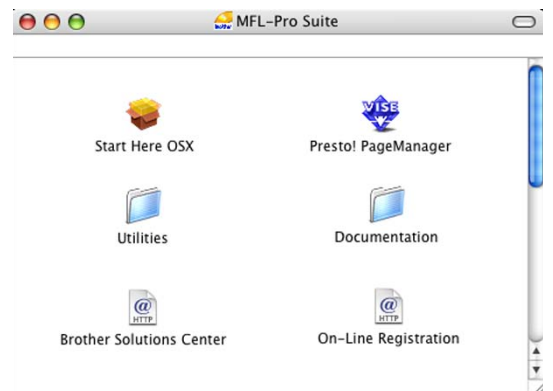

- Faça duplo clique no ícone **Documentation**.
- Faça duplo clique na pasta do seu idioma.
- 4 Faça duplo clique no ficheiro da primeira página para visualizar o **Manual do Utilizador de Software** e o **Manual do Utilizador de Rede** em formato HTML.
- **b** Clique na documentação que pretende consultar:
	- Manual do Utilizador de Software
	- **Manual do Utilizador de Rede**

#### **Como localizar as instruções de Digitalização <sup>1</sup>**

Existem vários métodos para digitalizar documentos. Pode encontrar as instruções do seguinte modo:

#### **Manual do Utilizador de Software**

- *Digitalização* (Para Mac OS® X 10.2.4 ou superior)
- ControlCenter2 (Para Mac OS<sup>®</sup> X 10.2.4 ou superior)
- *Digitalização em Rede* (Para Mac OS® X 10.2.4 ou superior)

#### **Manual do Utilizador do Presto!® PageManager®**

O Manual do Utilizador completo do Presto!<sup>®</sup> PageManager<sup>®</sup> pode ser visualizado a partir da opção Ajuda na aplicação Presto!® PageManager<sup>®</sup>.

#### **Como localizar as instruções de configuração de rede (apenas MFC-885CW) <sup>1</sup>**

O seu aparelho pode ser ligado a uma rede com ou sem fios. Pode encontrar instruções de configuração básica no Guia de Instalação Rápida. Para obter mais informações, ou se o seu ponto de acesso suportar SecureEasySetup™ ou AOSS™, consulte o Manual do Utilizador de Rede.

Capítulo 1

# <span id="page-17-0"></span>**Apresentação do painel de controlo <sup>1</sup>**

#### **MFC-680CN <sup>1</sup>**

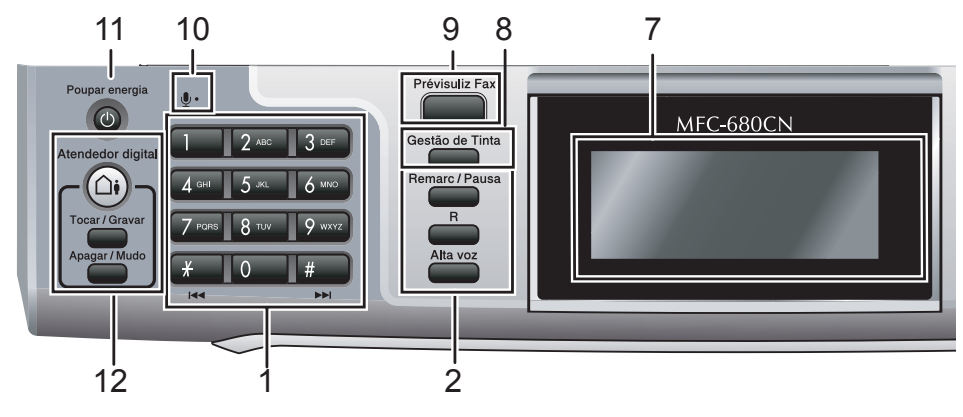

#### **MFC-885CW <sup>1</sup>**

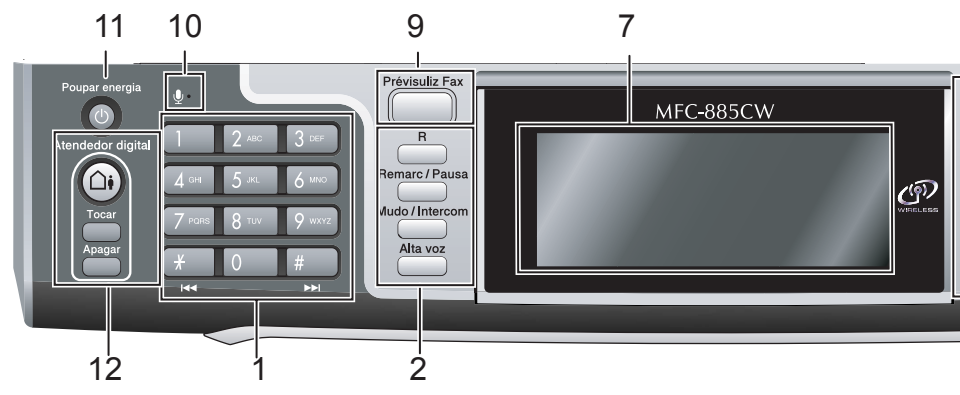

## **Nota**

A maioria das ilustrações deste Manual do Utilizador mostram o MFC-680CN.

#### **1 Teclado de marcação**

Utilize estas teclas para marcar números de telefone e de fax e como um teclado para introduzir informação no aparelho.

A tecla **#** permite alterar temporariamente o modo de marcação durante uma chamada telefónica de Impulso para Tons.

#### **2 Teclas de fax e de telefone**

#### **Remarc/Pausa**

Marca novamente os últimos 30 números. Também insere uma pausa quando programar números de marcação rápida.

#### **R**

Utilize também esta tecla para aceder a uma linha exterior ou transferir uma chamada para outra extensão quando estiver ligado a um PBX.

 **Mudo/Intercom** (apenas MFC-885CW) Coloca a chamada telefónica actual em espera.

Prima também esta tecla para falar no modo Intercom ou para transferir uma chamada recebida para o auscultador sem fios.

#### **Alta voz**

Permite-lhe falar com outra pessoa sem levantar o auscultador.

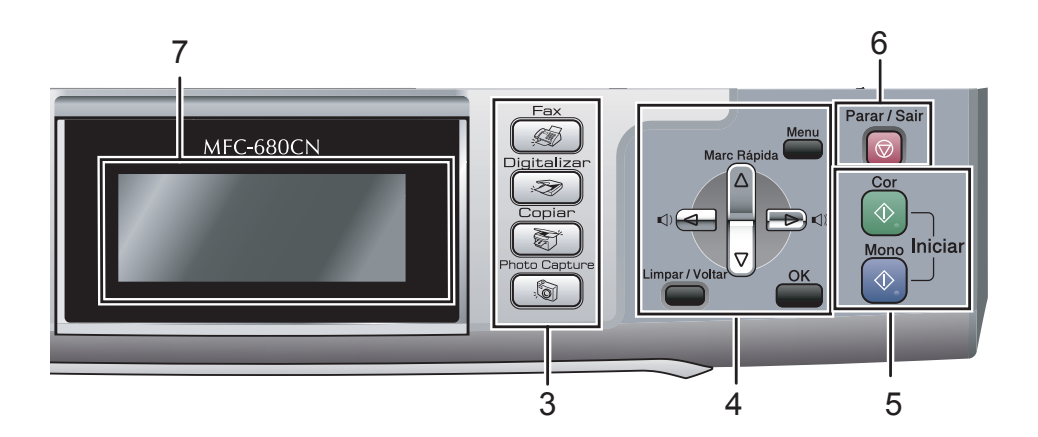

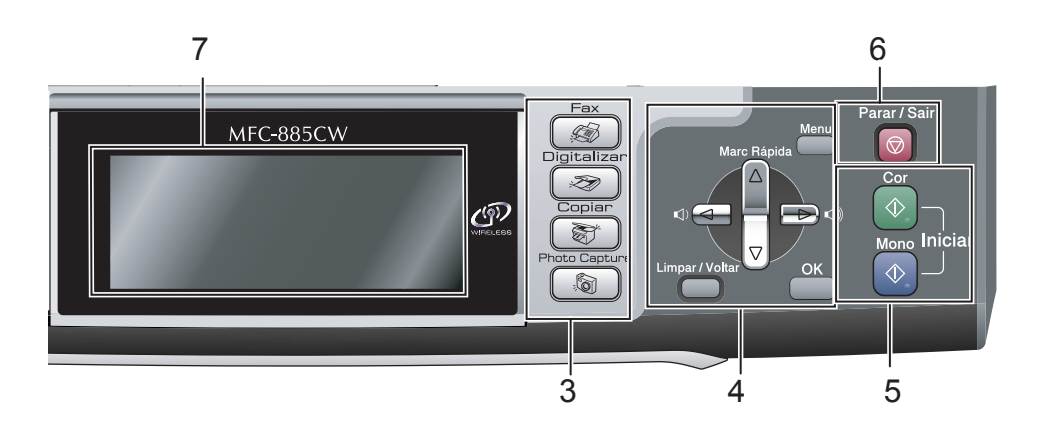

#### **3 Teclas de modo:**

■ **<sub>●</sub>** 

Permite aceder ao modo de fax.

■ **<sub>②</sub>** Digitalizar

Permite-lhe aceder ao Modo Digitalizar.

**II**  $\circledast$  Copiar

Permite aceder ao modo de Cópia.

- **PhotoCapture** Permite aceder ao modo PhotoCapture Center™.
- **4 Teclas de menu:**
	- **Teclas de volume**
		- $\blacksquare \rightarrow \blacksquare$

No modo de fax, pode premir estas teclas para ajustar o volume do toque.

**a Marc Rápida**

Permite procurar e marcar números guardados na memória.

 $\blacksquare$  4 ou  $\blacktriangleright$ 

Prima para retroceder ou avançar para uma opção do menu.

Prima também para seleccionar opções.

- **a** ou **b** Prima aqui para navegar pelos menus e opções.
- **Menu** Aceda ao menu principal.
- **OK** Seleccione uma configuração.
- **Limpar/Voltar**

Prima para cancelar a configuração actual.

#### **5 Teclas Iniciar:**

#### **Iniciar Cor**

Permite começar a enviar faxes ou fazer cópias a cores. Permite também iniciar uma operação de digitalização (a cores ou monocromática, dependendo da configuração da digitalização no software ControlCenter).

#### **Iniciar Mono**

Permite começar a enviar faxes ou a fazer cópias monocromáticas. Permite também iniciar uma operação de digitalização (a cores ou monocromática, dependendo da configuração da digitalização no software ControlCenter).

## **6 Parar/Sair**

Pára uma operação ou sai do menu.

#### **7 LCD (ecrã de cristais líquidos)**

Apresenta as mensagens no ecrã para o ajudar a configurar e utilizar o aparelho. Pode também levantar o LCD para ajustar o ângulo.

**8 Gestão de Tinta** (apenas MFC-680CN)

Permite limpar a cabeça de impressão, verificar a qualidade da impressão e o volume de tinta disponível.

#### **9 Prévisuliz Fax**

Permite pré-visualizar os faxes recebidos e enviados no LCD.

#### **10 Microfone**

Capta a sua voz quando falar para outra pessoa utilizando **Alta voz**.

#### **11 Poupar energia**

Permite colocar o aparelho no modo de Poupança de Energia.

#### **12 Teclas TAD:**

#### ■ (△i) Atendedor digital

Activa ou desactiva o TAD (dispositivo de atendimento automático). Além disso, fica intermitente se tiver novas mensagens.

- **Tocar/Gravar** (apenas MFC-680CN) Reproduz mensagens de voz guardadas na memória. Também permite gravar chamadas telefónicas.
- **Tocar** (apenas MFC-885CW) Reproduz mensagens de voz guardadas na memória.
- **Apagar/Mudo** (apenas MFC-680CN) Coloca a chamada telefónica actual em espera. Além disso, apaga mensagens de voz.
- **Apagar** (apenas MFC-885CW) Apaga mensagens de voz.

## <span id="page-19-0"></span>**Visor LCD indicações <sup>1</sup>**

O LCD indica o estado actual do aparelho quando está inactivo.

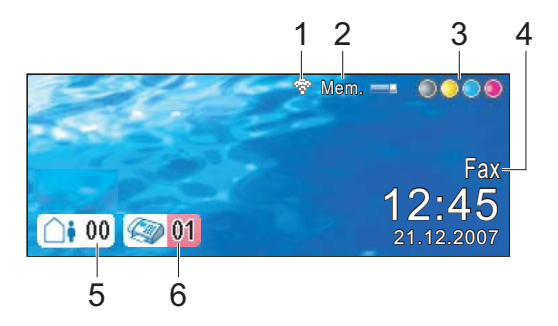

#### **1 Estado da ligação sem fios**

Um indicador de quatro níveis mostra a força do sinal da ligação sem fios se estiver a utilizar uma ligação sem fios.

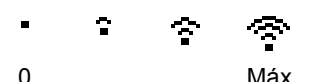

**2 Estado da memória**

Permite ver a memória disponível no aparelho.

- **3 Indicador de tinta** Permite ver o volume de tinta disponível.
- **4 Modo de recepção actual** Permite ver o modo de recepção actual.
	- $\blacksquare$  Fax (apenas fax)
	- $F/T$  (Fax/Tel)
	- $\blacksquare$  Tad (Ctr Msg)
	- Man (Manual)
- **5 Mensagens de voz na memória do aparelho.**

Indica a quantidade de mensagens de voz recebidas que estão na memória.

#### **6 Faxes na memória**

Indica a quantidade de faxes recebidos que estão na memória.

## <span id="page-20-0"></span>**Operações básicas <sup>1</sup>**

Os passos que seguem mostram como alterar uma definição no aparelho. Neste exemplo, a definição do Modo Temporizado é alterada de 2 minutos para 30 segundos.

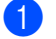

#### **1** Prima Menu.

**Prima ▲ ou ▼ para seleccionar** Config.geral.

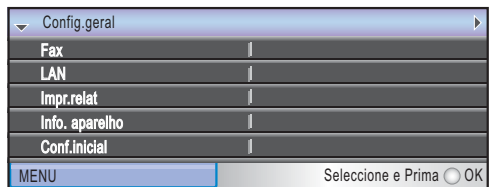

Prima **OK**.

## **3** Prima **▲** ou ▼ para seleccionar

Modo Temprzado.

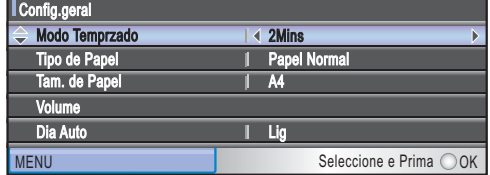

<sup>4</sup> Prima ◀ ou ▶ para seleccionar 30Segs.

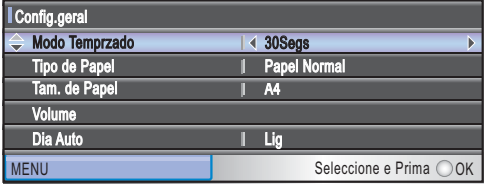

#### Prima **OK**.

Pode ver a configuração actual no LCD:

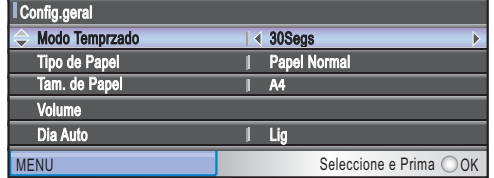

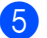

e Prima **Parar/Sair**.

**2**

# <span id="page-21-0"></span>**Colocar documentos e papel <sup>2</sup>**

# <span id="page-21-1"></span>**Colocar documentos <sup>2</sup>**

Pode enviar um fax, fazer cópias e digitalizar a partir do ADF (alimentador automático de papel) ou através do vidro do digitalizador.

## <span id="page-21-2"></span>**Utilizar o ADF <sup>2</sup>**

O ADF pode ter até 10 páginas e alimenta cada folha individualmente. Utilize papel normal de 80 g/m<sup>2</sup> e folheie sempre as páginas antes de as colocar no ADF.

#### **Ambiente recomendado <sup>2</sup>**

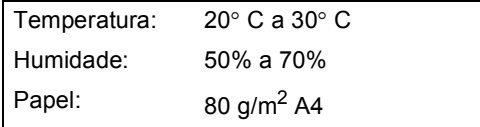

#### **Tamanhos de documentos suportados <sup>2</sup>**

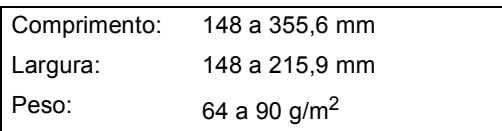

#### **Como colocar documentos <sup>2</sup>**

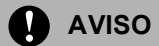

NÃO puxe o documento enquanto este estiver a ser utilizado.

NÃO use papel enrolado, amarrotado, dobrado ou rasgado ou papel com agrafos, clipes, cola ou com fita-cola.

NÃO utilize cartão, papel de jornal ou tecido.

- Verifique se a tinta nos documentos está completamente seca.
- Folheie bem as páginas para as despegar umas das outras. Certifique-se de que coloca os documentos **virados para baixo no ADF, introduzindo primeiro a extremidade superior**, até sentir que tocam no rolo do alimentador.
- Ajuste as guias do papel para a largura do documento.
- Abra a aba do Suporte de Saída de Documentos ADF (1).

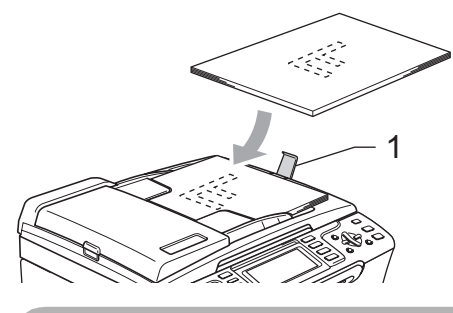

**AVISO**

NÃO deixe documentos grossos no vidro do digitalizador. Se o fizer, o ADF pode encravar.

## <span id="page-22-0"></span>**Utilizar o vidro do digitalizador <sup>2</sup>**

Pode utilizar o vidro do digitalizador para enviar por fax, copiar e digitalizar páginas de um livro ou uma página de cada vez.

#### **Tamanhos de documentos suportados <sup>2</sup>**

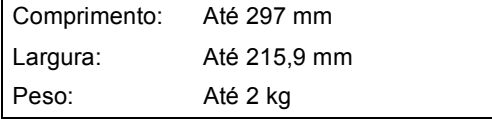

#### **Como colocar documentos <sup>2</sup>**

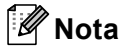

Para utilizar o vidro do digitalizador, o ADF tem de estar vazio.

**1** Levante a tampa dos documentos.

Utilize as guias do documento do lado esquerdo para centrar o documento com a face virada para baixo no vidro do digitalizador.

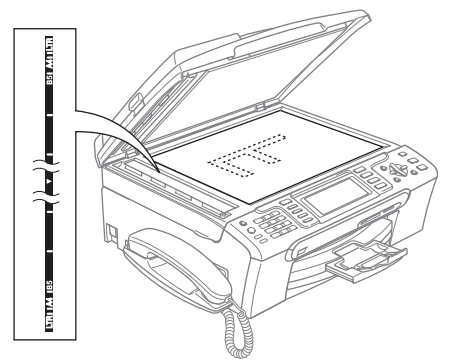

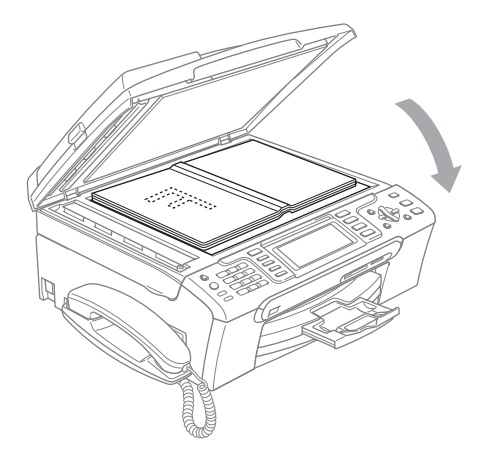

**3** Feche a tampa dos documentos.

### **AVISO**

Se estiver a digitalizar um livro ou documento grosso, NÃO feche a tampa nem faça pressão.

## <span id="page-22-1"></span>**Área de digitalização <sup>2</sup>**

A área de digitalização depende das configurações da aplicação utilizadas. Os valores seguintes indicam as áreas que não pode digitalizar no papel.

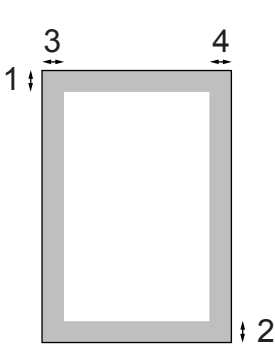

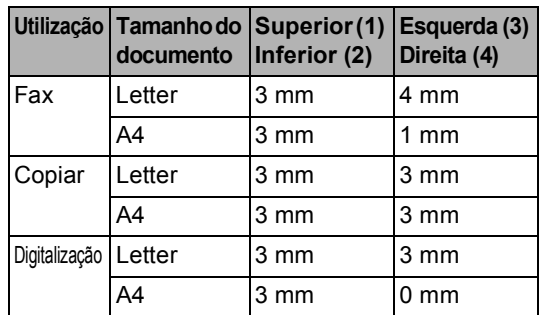

## <span id="page-23-0"></span>**Papel admitido e outros materiais <sup>2</sup>**

A qualidade de impressão pode ser afectada pelo tipo de papel utilizado no aparelho.

Para obter a melhor qualidade de impressão possível com as configurações escolhidas, configure sempre o Tipo de Papel equivalente ao tipo de papel utilizado.

Pode usar papel normal, papel para jacto de tinta (revestido), papel plastificado, transparências e envelopes.

É aconselhável testar vários tipos de papel antes de comprar grandes quantidades.

Para obter melhores resultados, utilize papel Brother.

- Quando imprimir em papel revestido, transparências e papel de foto, escolha o tipo de papel correcto no separador "**Básico**" do controlador da impressora ou na configuração do Tipo de Papel do menu. (Consulte *[Tipo de](#page-34-1)  Papel* [na página 23](#page-34-1).)
- Quando imprimir no papel de foto da Brother, coloque primeiro a folha de instruções fornecida com o papel de foto na gaveta do papel e, em seguida, coloque o papel de foto sobre a folha de instruções.
- Quando utilizar transparências ou papel de fotografia, retire cada folha imediatamente para evitar borrões ou encravamentos do papel.
- Evite tocar na superfície impressa do papel logo a seguir à impressão, porque esta pode não estar completamente seca e pode sujar os dedos.

## <span id="page-23-1"></span>**Suportes Recomendados <sup>2</sup>**

Para obter a melhor qualidade de impressão, sugerimos que utilize papel da Brother. (Veja tabela abaixo.)

Se o papel da Brother não estiver disponível no seu país, sugerimos que teste vários tipos de papel antes de comprar grandes quantidades.

Sugerimos que utilize "3M Transparency Film" quando imprimir em transparências.

#### **Papel da Brother**

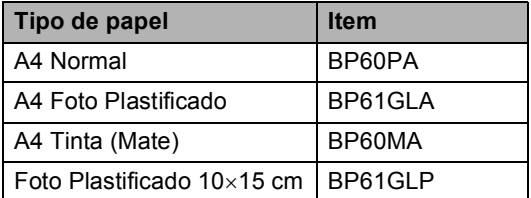

## <span id="page-23-2"></span>**Manusear e usar papel <sup>2</sup>**

- Guarde o papel na embalagem original e mantenha-a selada. Mantenha o papel direito e em locais não húmidos, não expostos à luz do sol ou ao calor.
- O lado revestido do papel de foto é brilhante. Evite tocar no lado brilhante (revestido). Coloque o papel de foto com o lado brilhante virado para baixo.
- Evite tocar em qualquer lado de uma transparência, porque esta absorve facilmente a água e transpiração, o que poderá causar uma redução na qualidade da impressão. As transparências concebidas para impressoras/máquinas copiadores a laser podem manchar o documento seguinte. Utilize apenas transparências recomendadas para impressão de jacto de tinta.

## **Configuração incorrecta**

NÃO utilize os seguintes tipos de papel:

• Danificado, enrolado, enrugado ou com formas irregulares

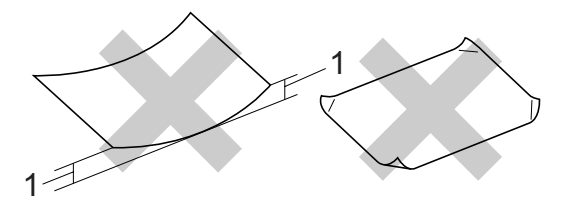

- **1 2 mm ou mais**
- Papel extremamente brilhante ou altamente texturado
- Papel já impresso por uma impressora
- Papel que não esteja empilhado uniformemente
- Papel com um grão pequeno

#### **Capacidade da gaveta de saída do papel <sup>2</sup>**

Até 50 folhas de papel Letter de 20 lb ou papel A4 de 80 g/m<sup>2</sup>.

## <span id="page-24-0"></span>**Escolher o material correcto <sup>2</sup>**

# **Tipo e tamanho do papel para cada operação <sup>2</sup>**

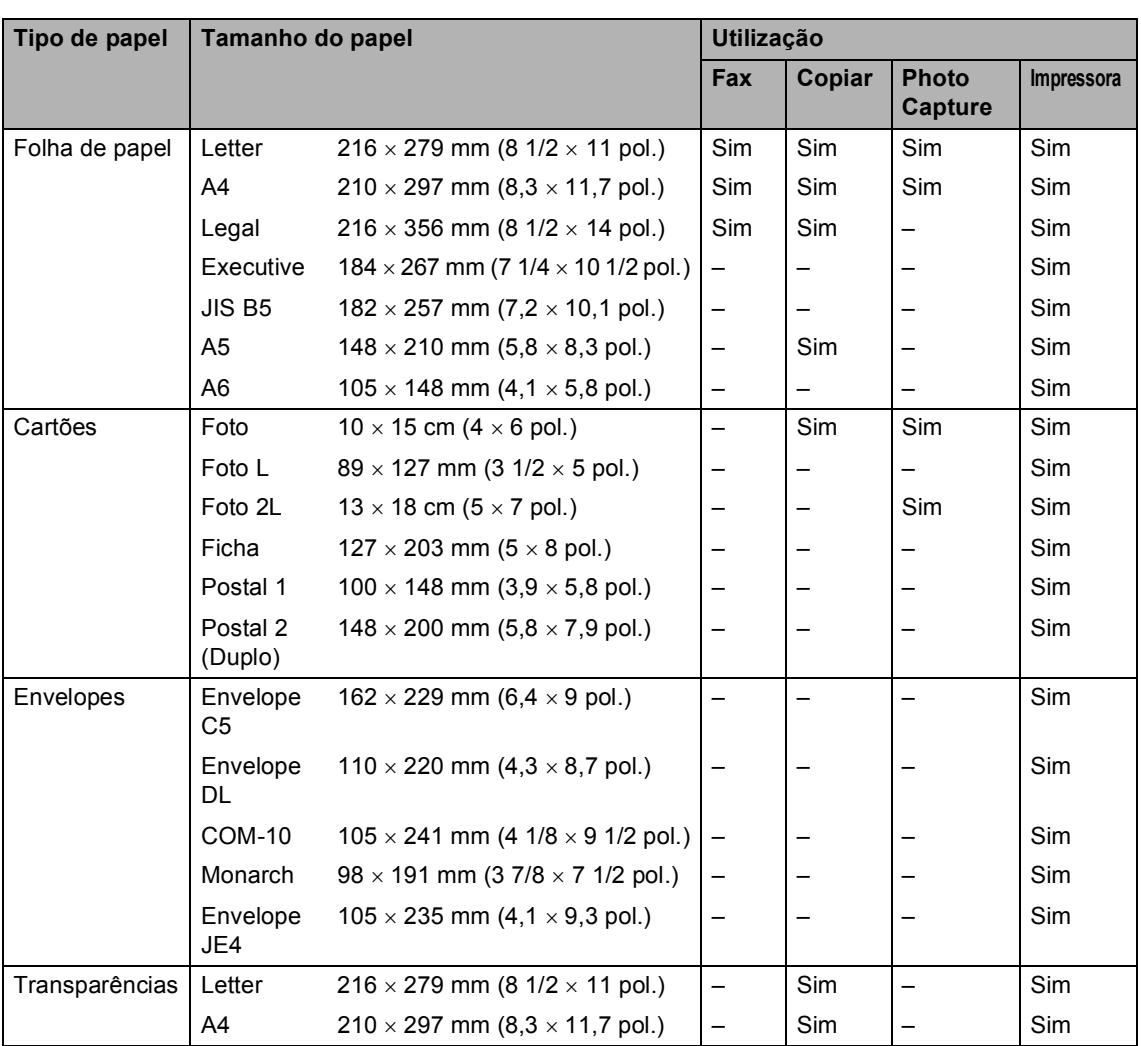

As transparências ou papel de foto devem ser retirados da gaveta de saída do papel uma página de cada vez para evitar borrões.

## **Gramagem do papel, espessura e capacidade <sup>2</sup>**

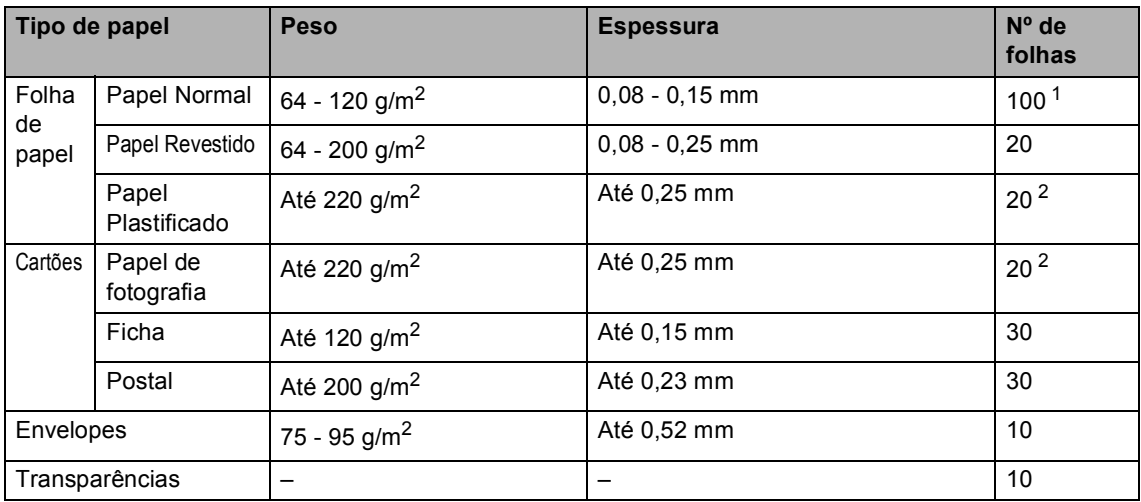

<span id="page-25-0"></span><sup>1</sup> Até 50 folhas de papel de formato Legal 80 g/m<sup>2</sup>. Até 100 folhas de papel A4 de 80 g/m<sup>2</sup>.

<span id="page-25-1"></span><sup>2</sup> Para papel Foto 10 × 15cm e Foto L, utilize a gaveta de papel de foto. (Consulte *[Colocar papel de foto](#page-29-1)* na página 18.)

# <span id="page-26-0"></span>**Colocar papel e outros materiais <sup>2</sup>**

## **Nota**

Para imprimir em papel Foto L ou papel de 10 × 15 cm, consulte *[Colocar papel de](#page-29-1)  foto* [na página 18.](#page-29-1)

**1** Se a aba do suporte do papel está aberta, feche-a e, em seguida puxe a gaveta do papel completamente para fora do aparelho.

Levante a tampa da gaveta de saída do papel (1).

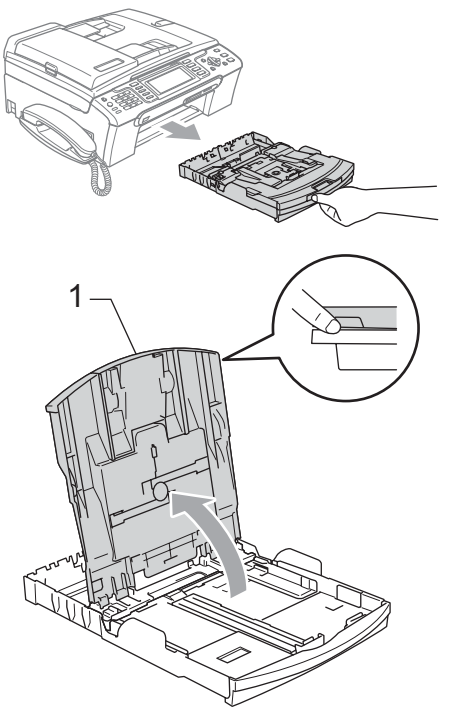

Prima e faça deslizar as guias laterais do papel (1) e a guia do comprimento do papel (2) para ajustar o tamanho do papel.

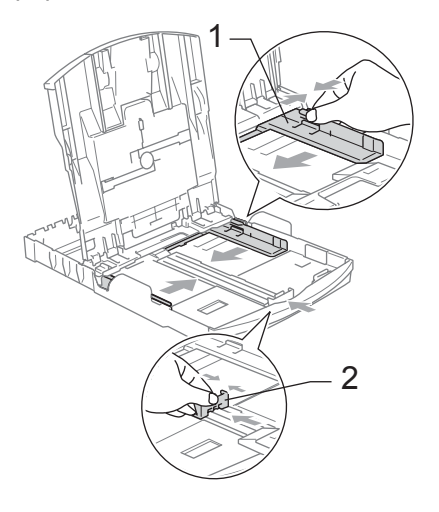

Folheie a pilha de papel para evitar o seu encravamento ou alimentação errada.

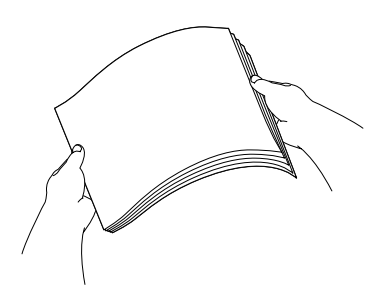

**Nota** Verifique sempre que o papel não esteja enrolado.

 $\overline{4}$  Coloque o papel na gaveta do papel com o lado de impressão virado para baixo e a margem superior em primeiro lugar.

Verifique se o papel está alisado na gaveta.

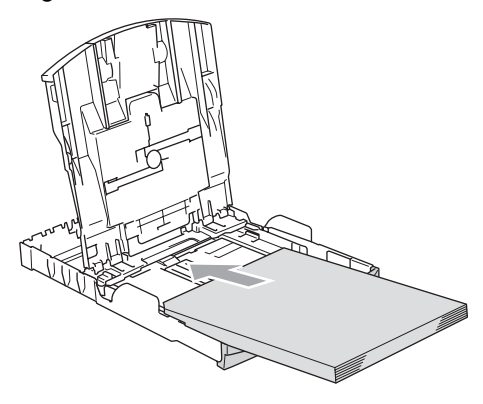

## **Nota**

Quando utilizar papel de formato Legal, prima sem soltar o botão de libertação da guia universal até deslizar para fora a parte dianteira da gaveta do papel.

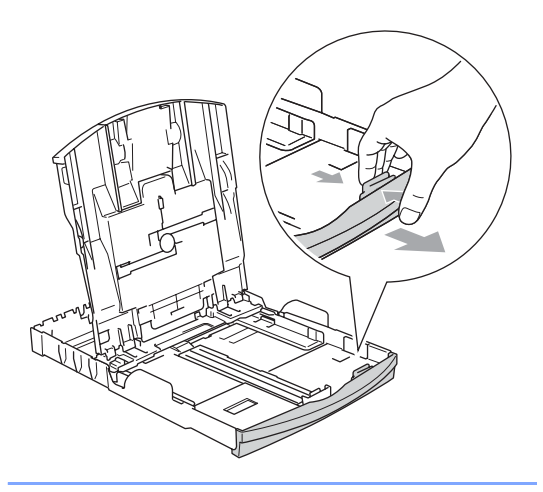

**6** Ajuste com cuidado as guias laterais ao papel, com ambas as mãos. Verifique se as guias laterais do papel tocam nos lados do papel.

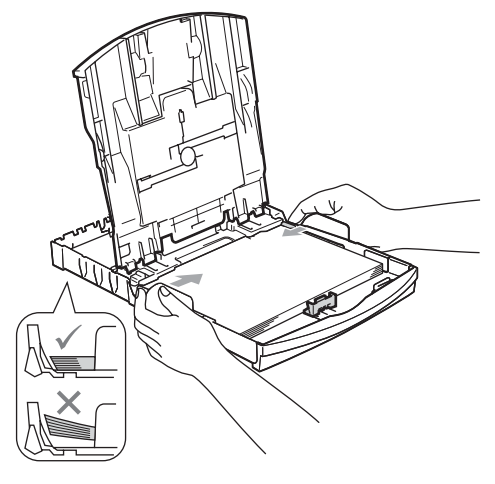

## **Nota**

Tenha o cuidado de não empurrar o papel demasiado para dentro; o papel pode subir na parte traseira da gaveta e causar problemas.

6 Feche a tampa da gaveta de saída do papel.

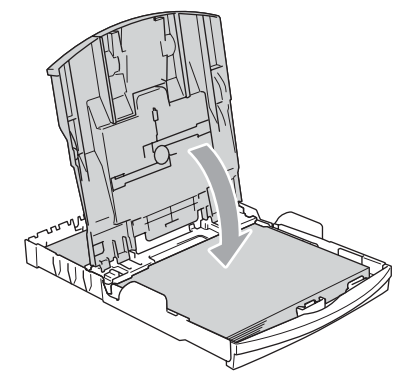

Lentamente, empurre completamente a gaveta do papel para o aparelho.

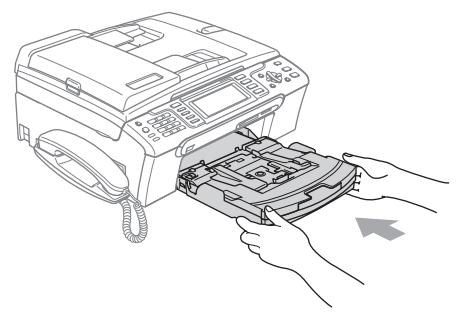

**8** Mantendo a gaveta do papel no lugar devido, puxe o suporte do papel (1) até ouvir um estalido e, em seguida, abra a aba do suporte do papel (2).

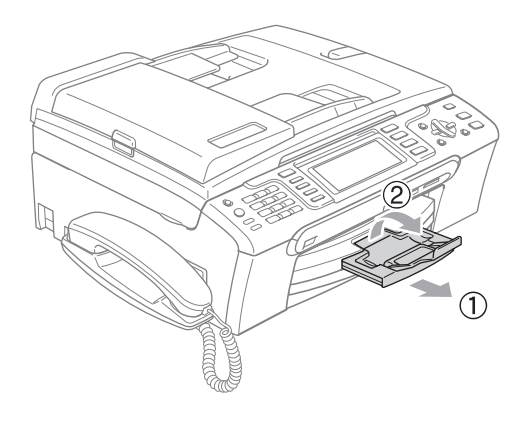

## **Nota**

Não utilize a aba do suporte do papel para papel Legal.

## <span id="page-28-0"></span>**Colocar envelopes e postais <sup>2</sup>**

#### **Acerca dos envelopes <sup>2</sup>**

- Use envelopes com um peso de 75 - 95 g/m<sup>2</sup> (20 - 25 lb).
- Para alguns envelopes, é necessário efectuar configurações das margens na aplicação. Efectue primeiro um teste de impressão.

## **AVISO**

NÃO utilize nenhum dos tipos de envelopes que se seguem, pois podem provocar problemas na alimentação do papel:

- Envelopes de espessura grossa.
- Envelopes com escrita em relevo.
- Envelopes com ganchos ou agrafos.
- Pré-impressos no interior.

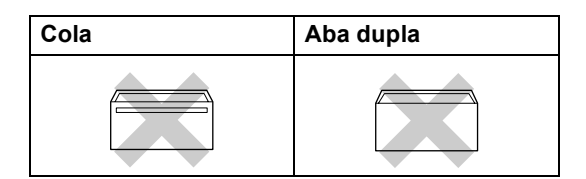

Ocasionalmente, pode ter problemas na alimentação do papel provocados pela espessura, tamanho e forma da aba dos envelopes que está a utilizar.

#### **Como colocar envelopes e postais <sup>2</sup>**

 $\blacksquare$  Antes de os colocar no aparelho, prima os cantos e lados dos envelopes ou dos postais para os alisar o mais possível.

## **Nota**

Se os envelopes ou postais forem de "alimentação dupla", coloque um envelope ou postal de cada vez na gaveta do papel.

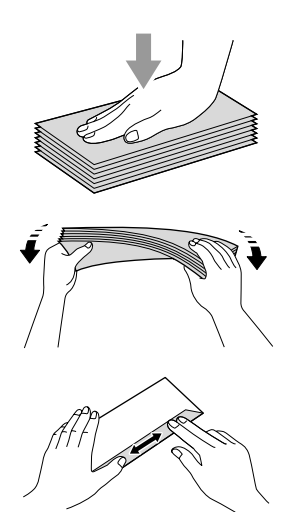

**Coloque os envelopes ou postais na** gaveta do papel com o lado do endereço virado para baixo e introduzindo primeiro a extremidade superior (topo dos envelopes) . Faça deslizar as guias laterais do papel (1) e a guia do comprimento do papel (2) para ajustar o tamanho dos envelopes ou dos postais.

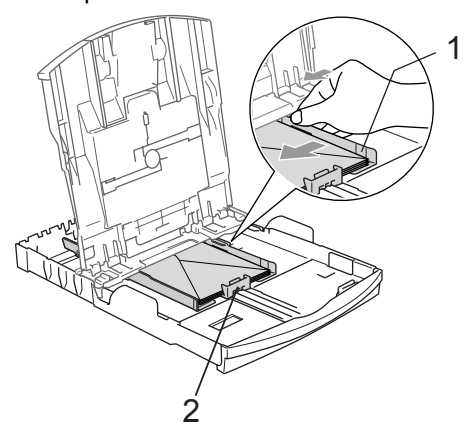

#### **Se tiver problemas durante a impressão de envelopes, experimente as seguintes sugestões: <sup>2</sup>**

- Abra a aba do envelope.
- 

Quando imprimir, certifique-se de que a aba aberta está ao lado do envelope ou na margem posterior.

3 Ajuste o tamanho e a margem na sua aplicação.

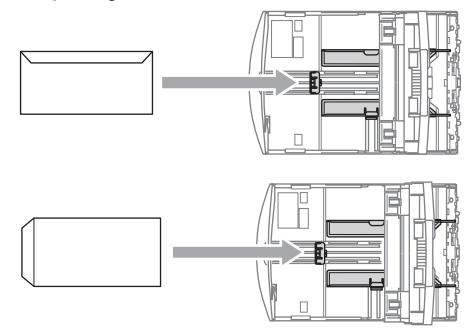

## <span id="page-29-1"></span><span id="page-29-0"></span>**Colocar papel de foto <sup>2</sup>**

Utilize a gaveta de papel de foto, que foi montada por cima da tampa da gaveta de saída do papel, para imprimir em papel de foto 10  $\times$  15 cm e foto L. Ao utilizar uma gaveta de papel de foto, não tem de retirar o papel que está na gaveta por baixo.

a Prima o botão de libertação da gaveta de papel de foto com o polegar esquerdo e empurre o tabuleiro de papel de foto para trás até ouvir o estalido que indica que ficou em posição de impressão.

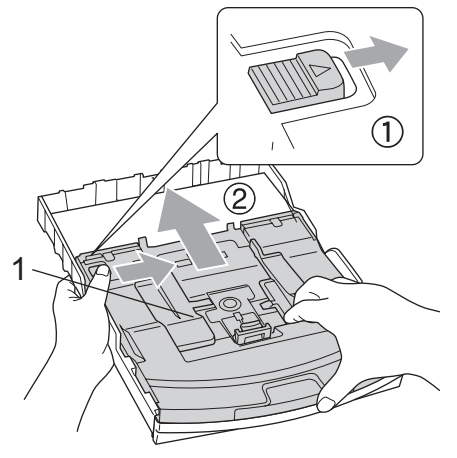

2 **1 Gaveta de Papel de foto**

**Prima e faça deslizar as guias laterais** do papel (1) e a guia do comprimento do papel (2) para ajustar o tamanho do papel.

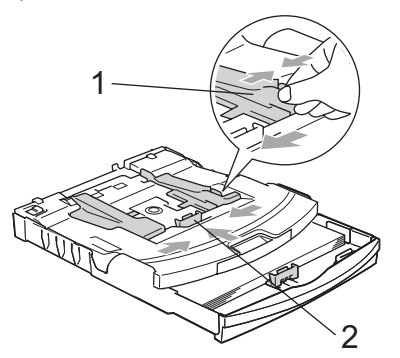

**3** Coloque o papel de foto na gaveta do papel de foto e ajuste cuidadosamente as guias laterais do papel ao próprio papel.

Verifique se as guias laterais do papel tocam nos lados do papel.

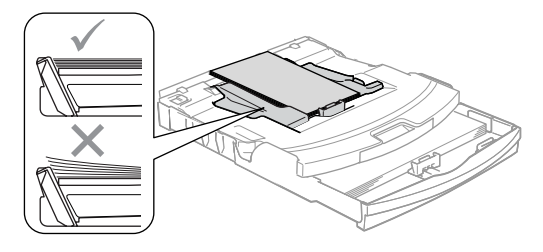

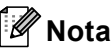

- Tenha o cuidado de não empurrar o papel demasiado para dentro; o papel pode subir na parte traseira da gaveta e causar problemas.
- Verifique sempre que o papel não esteja enrolado.

Quando tiver terminado a impressão de fotos reponha a gaveta do papel de foto na posição de impressão normal. Prima o botão de libertação da gaveta do papel de foto com o polegar esquerdo e puxe a gaveta do papel de foto para frente até encaixar.

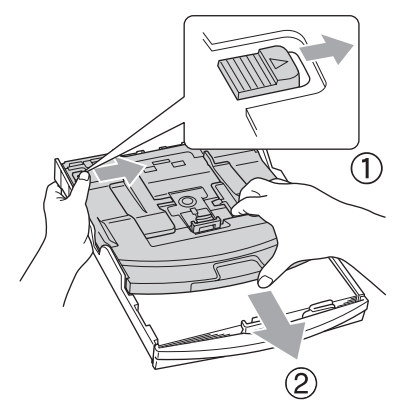

## <span id="page-30-0"></span>**Remover pequenas impressões do aparelho <sup>2</sup>**

Quando o aparelho ejecta um pedaço de papel na gaveta de saída do papel, pode não conseguir lá chegar. Verifique que a impressão terminou e, depois puxe a gaveta completamente para fora do aparelho.

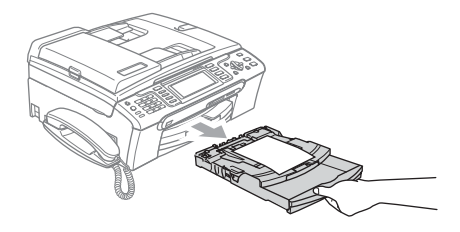

**2**

## <span id="page-31-0"></span>**Área de impressão <sup>2</sup>**

A área de impressão depende das configurações da aplicação utilizada. Os valores seguintes indicam as áreas que não podem ser impressas em folhas de papel ou envelopes. O aparelho pode imprimir apenas nas áreas sombreadas quando a função Sem Margens estiver disponível e activada.

#### **Folhas de papel Envelopes**

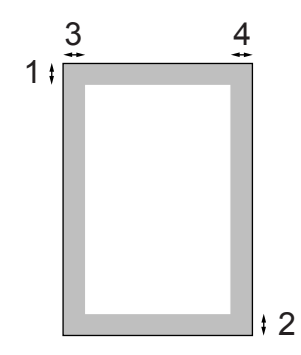

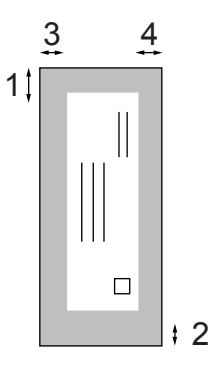

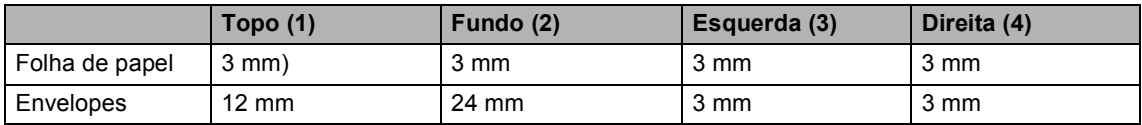

## **Nota**

A função Sem Margens não está disponível para envelopes.

**3**

# <span id="page-32-0"></span>**Configuração geral <sup>3</sup>**

## <span id="page-32-1"></span>**Modo de poupança de energia <sup>3</sup>**

Quando o aparelho estiver inactivo, pode colocar o aparelho no modo de poupança de energia, premindo a tecla **Poupar energia**. Pode ainda assim receber chamadas telefónicas no modo de poupança de energia. Para obter mais informações sobre a recepção de faxes no modo de poupança de energia, consulte a tabela em [página 22.](#page-33-1) Os faxes programados que foram configurados serão enviados. Pode mesmo recolher faxes utilizando a Recolha Remota se estiver afastado do aparelho. Se quiser efectuar outras operações, tem de retirar o aparelho do modo de poupança de energia.

## **Nota**

Se ligar um telefone externo ou TAD, está sempre disponível.

## <span id="page-32-2"></span>**Colocar o aparelho no modo Poupança de Energia <sup>3</sup>**

**i** Prima sem soltar a tecla **Poupar energia** até que o LCD indique Desligando. O LCD acende durante alguns segundos e depois apaga.

## <span id="page-32-3"></span>**Remover o modo Poupança de Energia do aparelho <sup>3</sup>**

a Prima a tecla **Poupar energia**. O LCD indica a data e a hora.

#### Ø **Nota**

- Mesmo que coloque o aparelho no modo de poupança de energia, ele limpa periodicamente a cabeça de impressão para preservar a qualidade de impressão.
- Se desligar o cabo de alimentação CA, não será possível trabalhar com o aparelho.
- Pode personalizar o modo de poupança de energia para que, excepto a limpeza automática da cabeça, não esteja nenhuma operação do aparelho disponível. (Consulte *[Configurar](#page-32-5)  [Poupança de Energia](#page-32-5)* na página 21.)

## <span id="page-32-5"></span><span id="page-32-4"></span>**Configurar Poupança de Energia <sup>3</sup>**

Pode personalizar a tecla **Poupar energia** do aparelho. A definição de fábrica é Recpção Fax:Lig. O aparelho pode receber faxes ou chamadas mesmo quando o aparelho estiver no modo de poupança de energia. Se não quiser que o aparelho receba faxes ou chamadas, mude esta configuração para Recpção Fax:Desl.

- a Prima **Menu**.
- 

b Prima **a** ou **b** para seleccionar Config.geral. Prima **OK**.

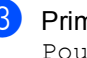

Prima **A** ou ▼ para seleccionar Poupar energia.

Prima ◀ ou ▶ para seleccionar Recpção Fax:Desl (ou Recpção Fax:Lig). Prima **OK**.

e Prima **Parar/Sair**.

<span id="page-33-1"></span>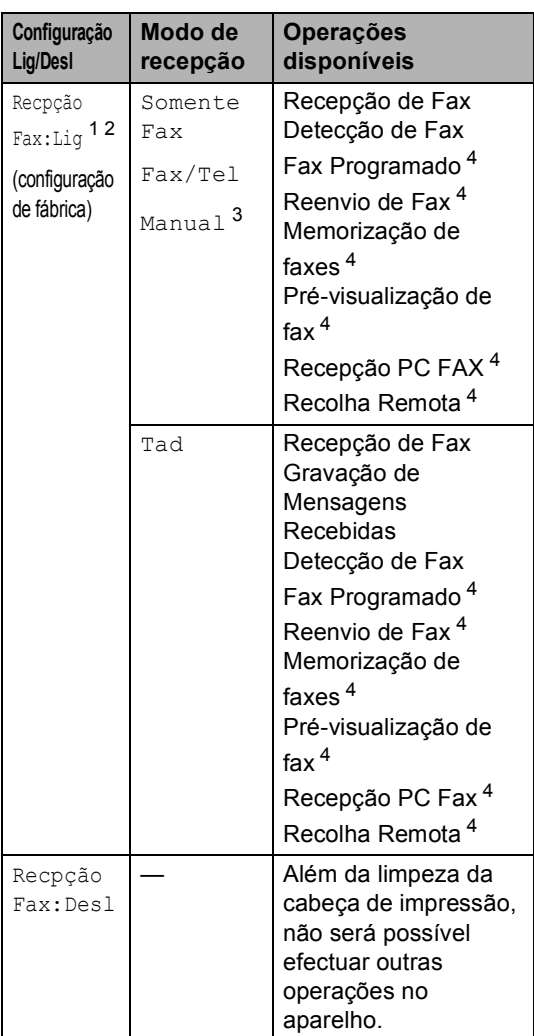

- <span id="page-33-2"></span><sup>1</sup> Não pode receber um fax com **Iniciar Mono** ou **Iniciar Cor**.
- <span id="page-33-3"></span><sup>2</sup> Pode receber chamadas telefónicas levantando o auscultador (MFC-680CN) ou utilizando o auscultador sem fios (MFC-885CW).
- <span id="page-33-4"></span><sup>3</sup> Quando um TAD externo está ligado e a Detecção de Fax está activada.
- <span id="page-33-5"></span><sup>4</sup> Efectue a definição antes de desligar o aparelho.

# <span id="page-33-0"></span>**Modo temporizado <sup>3</sup>**

Este aparelho possui quatro teclas de modo temporário no painel de controlo: **Fax**, **Digitalizar**, **Copiar** e **PhotoCapture**. Pode alterar o número de segundos ou minutos que o aparelho demora a voltar para o modo Fax depois da última operação de Digitalização, Cópia ou PhotoCapture. Se seleccionar Des1, o aparelho permanece no modo que utilizou pela última vez.

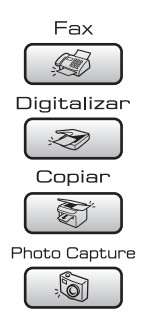

#### a Prima **Menu**.

- Prima **▲** ou ▼ para seleccionar Config.geral. Prima **OK**.
- **3** Prima **A** ou **▼** para seleccionar Modo Temprzado.
- 4 Prima **∢** ou ▶ para seleccionar 0Seg, 30Segs, 1Min, 2Mins, 5Mins ou Desl. Prima **OK**.
- e Prima **Parar/Sair**.

# <span id="page-34-0"></span>**Configurações do papel <sup>3</sup>**

## <span id="page-34-1"></span>**Tipo de Papel <sup>3</sup>**

Para obter os melhores resultados de impressão, configure o aparelho para o tipo de papel que pretende usar.

#### **1** Prima Menu.

- **Prima ▲ ou ▼ para seleccionar** Config.geral. Prima **OK**.
- 

**6** Prima **A** ou **▼** para seleccionar Tipo de Papel.

4 Prima ◀ ou ▶ para seleccionar Papel Normal, Papel Revestido, Brother Photo, Outros P. p/Foto ou Transparência. Prima **OK**.

e Prima **Parar/Sair**.

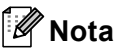

O aparelho ejecta o papel com as superfícies impressas viradas para cima para a gaveta do papel na parte frontal. Quando utilizar transparências ou papel plastificado, retire cada folha imediatamente para evitar borrões ou encravamentos do papel.

## <span id="page-34-2"></span>**Tamanho do Papel <sup>3</sup>**

Pode utilizar cinco tamanhos de papel para imprimir cópias: Letter, Legal, A4, A5, e  $10 \times 15$  cm (4  $\times$  6 pol.) e três tamanhos para imprimir faxes: Letter, Legal e A4. Quando altera o tamanho de papel colocado no aparelho, tem de alterar simultaneamente a configuração do formato de papel para que o aparelho possa ajustar um fax a receber à página.

- **1** Prima Menu.
	- b Prima **a** ou **b** para seleccionar Config.geral. Prima **OK**.
- Prima **▲** ou ▼ para seleccionar Tam. de Papel.
- **4** Prima **4 ou > para seleccionar** Letter, Legal, A4, A5 ou 10x15cm. Prima **OK**.
- e Prima **Parar/Sair**.

**3**

## <span id="page-35-0"></span>**Configurações do volume <sup>3</sup>**

## <span id="page-35-1"></span>**Volume do Toque <sup>3</sup>**

Pode escolher um intervalo de níveis de volume, de Alto a Desl.

Enquanto estiver no modo Fax  $\otimes$ , prima  $\triangleleft$  ou  $\blacktriangleright$   $\triangleleft$   $\parallel$  para ajustar o nível de volume. O LCD indica a configuração actual e, cada pressão da tecla altera o volume para o próximo nível. O aparelho memoriza a nova configuração até que a altere. Pode também alterar o volume através do menu, seguindo estas instruções:

#### **Configurar o volume do toque a partir do menu <sup>3</sup>**

- **1** Prima Menu.
- Prima **A** ou ▼ para seleccionar Config.geral. Prima **OK**.
- **3** Prima **A** ou ▼ para seleccionar Volume. Prima **OK**.
- 4 Prima **A** ou ▼ para seleccionar Toque de camp..
- **b** Prima **4 ou > para seleccionar** Baixo, Med, Alto ou Desl. Prima **OK**.
- f Prima **Parar/Sair**.

## <span id="page-35-2"></span>**Volume do Beeper <sup>3</sup>**

Quando o beeper estiver activado, o aparelho emite um som sempre que premir uma tecla, fizer um erro ou enviar ou receber um fax.

Pode escolher um intervalo de níveis de volume, de Alto a Desl.

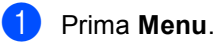

b Prima **a** ou **b** para seleccionar Config.geral. Prima **OK**.

**8** Prima **A** ou **v** para seleccionar Volume. Prima **OK**.

**4** Prima  $\triangle$  ou **v** para seleccionar Beeper.

# **6** Prima **4 ou > para seleccionar** Baixo,

Med, Alto ou Desl. Prima **OK**.

f Prima **Parar/Sair**.
# **Volume do Altifalante <sup>3</sup>**

Pode escolher um intervalo de níveis de volume do altifalante, de Alto a Desl.

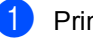

**1** Prima Menu.

**Prima ▲ ou ▼ para seleccionar** Config.geral. Prima **OK**.

- **3** Prima **A** ou **v** para seleccionar Volume. Prima **OK**.
- **4** Prima **A** ou ▼ para seleccionar Altifalante.
- **b** Prima **4 ou > para seleccionar** Baixo, Med, Alto ou Desl. Prima **OK**.
- f Prima **Parar/Sair**.

# **Nota**

- Pode ajustar o volume do altifalante enquanto ouvir a sua mensagem de atendimento (OGM) e as mensagens recebidas (ICM) premindo  $\triangleleft$   $\triangleleft$  ou  $\blacktriangleright$   $\triangleleft$   $\parallel$ .
- Se desactivar a Monitorização de Gravação de A Receber, o altifalante será desactivado para chamadas visualizadas e não poderá ouvir as mensagens de quem telefona. Pode continuar a controlar o volume para outras operações utilizando  $\triangleleft$  and  $\blacktriangleright$   $\triangleleft$   $\mathbb{R}$ .

# **Horário de poupança de energia automático <sup>3</sup>**

Pode configurar o aparelho para mudar automaticamente para o horário de poupança de energia. Este adianta uma hora na Primavera e atrasa uma hora no Outono. Certifique-se de que configurou a data e hora correctas na configuração Data e Hora.

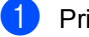

- a Prima **Menu**.
	- b Prima **a** ou **b** para seleccionar Config.geral. Prima **OK**.
- **3** Prima **A** ou ▼ para seleccionar Dia Auto.
- Prima  $\triangleleft$  ou  $\triangleright$  para seleccionar Desl (ou  $Liq$ ). Prima **OK**.
	- e Prima **Parar/Sair**.

# **Visor LCD <sup>3</sup>**

# **Contraste do LCD <sup>3</sup>**

Pode ajustar o contraste do LCD para uma imagem mais nítida e clara. Se tiver dificuldades em ler o LCD, tente alterar a configuração do contraste.

- a Prima **Menu**.
- **Prima ▲ ou ▼ para seleccionar** Config.geral. Prima **OK**.
- **Prima ▲ ou ▼ para seleccionar** Definições LCD. Prima **OK**.
- **Prima A** ou ▼ para seleccionar Contraste LCD.
- **Prima 4 ou > para seleccionar Claro,** Med **OU** Escuro. Prima **OK**.

f Prima **Parar/Sair**.

# **Configurar o brilho da retroiluminação <sup>3</sup>**

Se tiver dificuldades em ler o LCD, tente alterar a configuração do brilho.

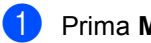

#### a Prima **Menu**.

- Prima **A** ou ▼ para seleccionar Config.geral. Prima **OK**.
- **3** Prima **A** ou ▼ para seleccionar Definições LCD. Prima **OK**.
- 4 Prima **A** ou **V** para seleccionar Retroiluminaç..
- **6** Prima  $\triangle$  ou  $\triangleright$  para seleccionar Claro ou Escuro. Prima **OK**.

f Prima **Parar/Sair**.

# **Configurar o Temporizador Dim da retroiluminação 3**

Pode definir o tempo durante o qual a retroiluminação do LCD se mantém acesa após a última vez que uma tecla é premida.

- **1** Prima Menu.
	-

b Prima **a** ou **b** para seleccionar Config.geral. Prima **OK**.

- **3** Prima **A** ou **▼** para seleccionar Definições LCD. Prima **OK**.
- 4 Prima **A** ou ▼ para seleccionar Temporizad dim.

#### **b** Prima **I** ou **F** para seleccionar 10Segs, 20Segs, 30Segs ou Desl. Prima **OK**.

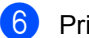

f Prima **Parar/Sair**.

# **Configurar o Temporizador Desligado <sup>3</sup>**

Pode configurar o tempo de activação do LCD após o último batimento de tecla. Esta é uma função de poupança de energia. O aparelho pode imprimir, digitalizar a partir do computador e receber faxes e chamadas de voz quando o LCD está apagado.

#### a Prima **Menu**.

- **Prima ▲ ou ▼ para seleccionar** Config.geral. Prima **OK**.
- **3** Prima **A** ou **v** para seleccionar Definições LCD. Prima **OK**.
- **4** Prima **A** ou ▼ para seleccionar Temporiz Desl.
- **b** Prima **4** ou **c** para seleccionar 1Min, 2Mins, 3Mins, 5Mins, 10Mins, 30Mins ou Desl. Prima **OK**.
- f Prima **Parar/Sair**.

# **Nota**

Quando o visor estiver desligado, pode premir qualquer tecla para o ligar.

# **Configurar o Padrão de Fundo <sup>3</sup>**

Pode alterar o padrão de fundo.

- **1** Prima Menu.
- b Prima **a** ou **b** para seleccionar Config.geral. Prima **OK**.
- **3** Prima **A** ou **v** para seleccionar Definições LCD. Prima **OK**.
- 4 Prima **A** ou ▼ para seleccionar Padrão de Fundo. Prima **OK**.
- **b** Prima **A** ou **v** para seleccionar um padrão de fundo. Prima **OK**.

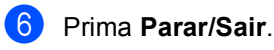

**4**

# **Funções de segurança <sup>4</sup>**

# **Segurança da memória**

A Segurança da memória permite impedir o acesso não autorizado ao aparelho. Não poderá continuar a enviar Faxes Programados ou Tarefas de Polling. No entanto, todos os faxes programados previamente serão enviados mesmo que active a Segurança da memória, para que não se percam.

Quando a Segurança da memória estiver activada, estão disponíveis as seguintes operações:

- Recepção de faxes na memória (limitada pela capacidade da memória)
- Reenvio de faxes (se o Reenvio de faxes já estiver activado)
- Recolha remota (se a Memorização de faxes já estiver activada)
- Auscultador sem fios (apenas MFC-885CW)
	- Fazer uma chamada
	- Receber uma chamada
	- Visualizar a Identificação de Chamada (com serviço de assinante)

Quando a Segurança da memória estiver activada, as seguintes operações NÃO estão disponíveis:

- Impressão dos faxes recebidos
- Envio de faxes
- Cópia
- Impressão do computador
- Digitalizar
- PhotoCapture
- $\blacksquare$  Recepção PC Fax
- Auscultador sem fios (apenas MFC-885CW)
	- Intercom
	- Transferir uma chamada
	- Registar o auscultador sem fios

■ Funcionamento a partir do painel de controlo

# **Nota**

- Para imprimir os faxes que estão na memória, desactive a Segurança da memória.
- Antes de activar a Segurança da memória, desactive a Recepção PC Fax. (Consulte *[Desactivar Operações de Fax](#page-82-0)  Avançadas* [na página 71.](#page-82-0))
- Se se esquecer da palavra-passe de Segurança da memória, contacte o revendedor da Brother para obter assistência.

### **Definir e alterar a palavrapasse de segurança da memória <sup>4</sup>**

### **Nota**

Se já tiver definido a palavra-passe, não deve defini-la de novo.

#### **Definir uma palavra-passe pela primeira vez <sup>4</sup>**

- a Prima **Menu**.
- **Prima ▲ ou ▼ para seleccionar Fax.** Prima **OK**.
- **8** Prima **A** ou **V** para seleccionar Vários. Prima **OK**.
- 4 Prima **A** ou ▼ para seleccionar Segurança mem.. Prima **OK**.
- e Introduza um número de 4 dígitos para a palavra-passe. Prima **OK**.
- Quando o LCD mostra Verif:, volte a introduzir a palavra-passe. Prima **OK**.

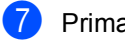

g Prima **Parar/Sair**.

#### **Alterar a palavra-passe de segurança da memória <sup>4</sup>**

- a Prima **Menu**.
- **Prima A** ou **V** para seleccionar Fax. Prima **OK**.
- **6** Prima **A** ou **V** para seleccionar Vários. Prima **OK**.
- **4** Prima **▲** ou ▼ para seleccionar Segurança mem.. Prima **OK**.
- **b** Prima **A** ou ▼ para seleccionar Config. Password. Prima **OK**.
- **6** Introduza o número de 4 dígitos registado da palavra-passe actual. Prima **OK**.
- **7** Introduza um número de 4 dígitos para a nova palavra-passe. Prima **OK**.
- $\bullet$  Quando o LCD indicar  $\text{Verif:}$ , volte a introduzir a nova palavra-passe. Prima **OK**.
- **9** Prima **Parar/Sair**.

# **Activar/Desactivar a segurança da memória <sup>4</sup>**

#### **Activar o bloqueio da segurança da memória <sup>4</sup>**

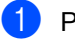

- a Prima **Menu**.
- **Prima ▲ ou ▼ para seleccionar Fax.** Prima **OK**.
- **63** Prima **A** ou **V** para seleccionar Vários. Prima **OK**.
- Prima **▲** ou ▼ para seleccionar Segurança mem.. Prima **OK**.
- Prima **▲** ou ▼ para seleccionar Config.segurança. Prima **OK**.
- Introduza o número de 4 dígitos registado da palavra-passe. Prima **OK**. O aparelho fica desactivado e o LCD indica Modo segurança.

**Nota**

Se houver uma falha de energia, os dados ficam na memória durante cerca de 24 horas.

#### **Desactivar a segurança da memória <sup>4</sup>**

- a Prima **Menu**.
- b Introduza o número de 4 dígitos registado da palavra-passe. Prima **OK**. A segurança da memória é desactivada

automaticamente.

# **Nota**

Se introduzir uma palavra-passe errada, o LCD mostra Pal-passe errada e permanece offline. O aparelho fica no modo de segurança até que introduza a palavra-passe registada.

Capítulo 4

# **Secção II**

# **Fax II**

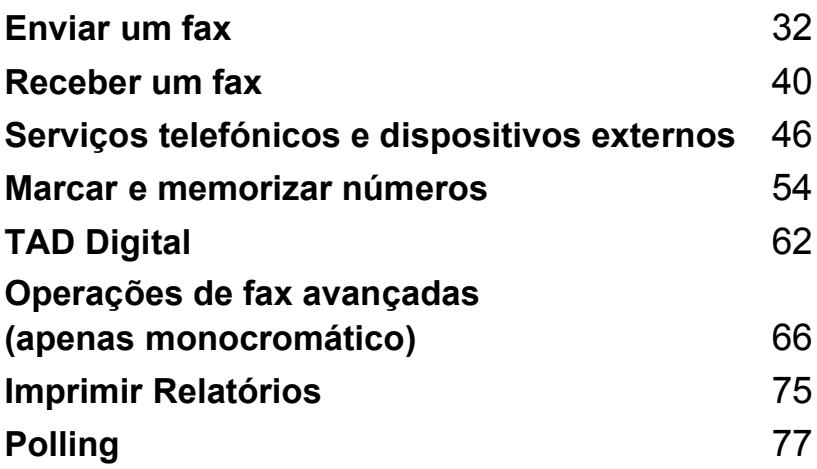

```
5
```
# **Introduzir o modo de Fax <sup>5</sup>**

Quando quiser enviar um fax ou alterar as configurações de recepção ou envio de faxes, prima a tecla (**Fax**) para que fique verde.

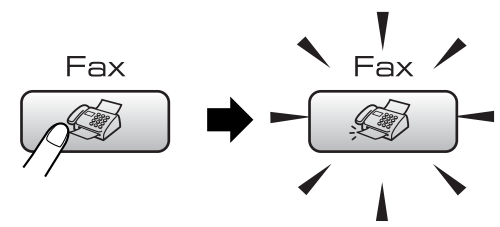

#### O LCD mostra:

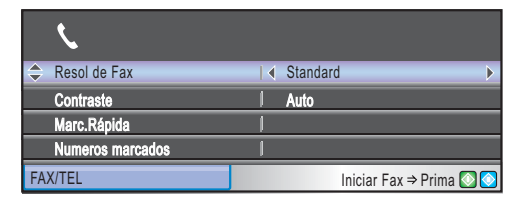

Prima **a** ou **b** para percorrer as opções de tecla **Fax**. Algumas funções só estão disponíveis quando enviar faxes monocromáticos.

- Resol de Fax (Consulte [página 35.](#page-46-0))
- Contraste (Consulte [página 35.](#page-46-1))
- Marc.Rápida (Consulte [página 54.](#page-65-1))
- Numeros marcados (Consulte [página 55](#page-66-0).)
- Hist ID Remetent (Consulte [página 55](#page-66-1).)
- Multidifusão (Consulte [página 34.](#page-45-0))
- Fax Programado (Consulte [página 37.](#page-48-0))
- $\blacksquare$  Tx em lote (Consulte [página 37.](#page-48-1))
- $\blacksquare$  Tx imediata (Consulte [página 36.](#page-47-0))
- $\blacksquare$  Tx polling (Consulte [página 79.](#page-90-0))
- $\blacksquare$  Rx polling (Consulte [página 77.](#page-88-1))
- Modo internac (Consulte [página 37.](#page-48-2))
- Taman.d/Digit. (Consulte [página 33](#page-44-0).)
- Config Predefin. (Consulte [página 38](#page-49-0).)

Defin. Fábrica (Consulte [página 38.](#page-49-1)) Quando a opção pretendida estiver realçada, prima **OK**.

# **Enviar faxes a partir do ADF 5**

### **a** Prima (**Fax**).

Coloque o documento com a face impressa virada para baixo no ADF. (Consulte *[Utilizar o ADF](#page-21-0)* na página 10.)

c Introduza o número de fax através do teclado de marcação ou da marcação rápida.

### **Nota**

Pode pré-visualizar uma mensagem de fax antes de a enviar se premir **Prévisuliz Fax**. (Consulte *[Como pré](#page-80-0)[visualizar um fax enviado](#page-80-0)* na página 69.)

d Prima **Iniciar Mono** ou **Iniciar Cor**. O aparelho começa a digitalizar o documento.

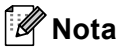

- Para cancelar, prima **Parar/Sair**.
- Se enviar um fax a preto e branco quando a memória estiver cheia, o fax é enviado em tempo real.

# **Enviar fax a partir do vidro do digitalizador <sup>5</sup>**

Pode utilizar o vidro do digitalizador para enviar páginas de um livro uma página de cada vez por fax. Os documentos podem ter o formato Letter ou A4.

Não pode enviar várias páginas para faxes a cores.

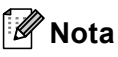

Como só pode digitalizar uma página de cada vez, é mais fácil utilizar o ADF se estiver a enviar um documento com várias páginas.

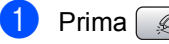

a Prima (**Fax**).

b Coloque o documento virado para baixo no vidro do digitalizador. (Consulte *[Utilizar o vidro do](#page-22-0)  digitalizador* [na página 11.](#page-22-0))

**3** Introduza o número de fax através do teclado de marcação ou da marcação rápida.

# **Nota**

Pode pré-visualizar uma mensagem de fax antes de a enviar se premir **Prévisuliz Fax**. Para mais informações, consulte *[Como pré-visualizar um fax](#page-80-0)  enviado* [na página 69.](#page-80-0)

d Prima **Iniciar Mono** ou **Iniciar Cor**.

- Se premir **Iniciar Mono**, o aparelho começa a digitalizar a primeira página. Avanc[e](#page-44-1) para o passo  $\bigcirc$ .
- Se premir **Iniciar Cor**, o aparelho começa a enviar o documento.

<span id="page-44-1"></span>Efectue um dos seguintes procedimentos:

> ■ Para enviar uma só página, prima 2 para seleccionar Não (ou prima **Iniciar Mono** novamente).

O aparelho começa a enviar o documento.

Para enviar mais do que uma página, prima **1** para seleccionar  $Sim$  e avance para o passo  $\odot$ .

<span id="page-44-2"></span>**6** Coloque a página seguinte no vidro do digitalizador. Prima **OK**. O aparelho começa a digitalizar a página. (R[e](#page-44-1)pita os passos @ e @ para

cada página adicional.)

# <span id="page-44-0"></span>**Enviar documentos de formato Letter a partir do vidro do digitalizador <sup>5</sup>**

Quando os documentos forem do formato Letter, é necessário configurar o formato de digitalização para Letter. Se não o fizer, a parte lateral dos faxes desaparecerá.

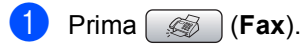

- **Prima ▲ ou ▼ para seleccionar** Taman.d/Digit..
- 

Prima  $\triangleleft$  ou  $\triangleright$  para seleccionar Letter.

#### **Nota**

Pode guardar a configuração que utiliza mais frequentemente, especificando-a como predefinição. (Consulte [página 38.](#page-49-0))

# **Transmissão de fax a cores <sup>5</sup>**

O aparelho pode enviar faxes a cores para aparelhos que suportem esta função.

Não é possível guardar os faxes a cores na memória. Quando enviar um fax a cores, o aparelho envia-o em tempo real (mesmo que Tx imediata esteja configurado para Desl).

# **Cancelar um fax em progressão <sup>5</sup>**

Se quiser cancelar um fax, enquanto o aparelho estiver a digitalizar, marcar ou a enviar, prima **Parar/Sair**.

# <span id="page-45-2"></span><span id="page-45-0"></span>**Distribuição (apenas Monocromático) <sup>5</sup>**

Distribuição significa enviar o mesmo fax automaticamente para vários números de fax. Pode incluir números de grupos, números de marcação rápida e até 50 números de marcação manual na mesma distribuição.

Depois de terminar a distribuição, é impresso um relatório de distribuição.

- a Prima (**Fax**).
- 

Coloque o documento.

- Prima **A** ou ▼ para seleccionar Multidifusão. Prima **OK**.
- <span id="page-45-1"></span>Efectue um dos seguintes procedimentos:
	- Prima **A** ou **V** para seleccionar Adicione um número e introduza um número através do teclado de marcação. Prima **OK**.
	- Prima **A** ou **▼** para seleccionar Marc.Rápida e **OK**. Prima **a** ou **b** para seleccionar Ordem alfabética ou Ordem numérica e **OK**. Prima **a** ou **b** para seleccionar um número e **OK**.
- Depois de introduzir todos os números de fax repetindo os passos [d](#page-45-1), prima **a** ou **b** para seleccionar Completo. Prima **OK**.
	- f Prima **Iniciar Mono**.

# **Nota**

- Se não tiver utilizado nenhum dos números dos Grupos, pode "distribuir" faxes para um total de 210 (MFC-680CN) ou 250 (MFC-885CW) números diferentes.
- A memória disponível varia em função dos tipos de trabalhos memorizados e o número de entradas utilizadas para distribuição. Se utilizar a distribuição com a quantidade máxima de números disponível, não poderá utilizar o acesso duplo e o fax programado.
- Se a memória estiver cheia, prima **Parar/Sair** para parar o trabalho. Se digitalizar mais de uma página, prima **Iniciar Mono** para enviar a parte que está na memória.

### **Cancelar uma distribuição em curso <sup>5</sup>**

a Prima **Menu**. **Prima ▲ ou ▼ para seleccionar Fax.** Prima **OK**. Prima **▲** ou ▼ para seleccionar Trab.restantes. Prima **OK**.

O LCD indica o número de fax que está a ser marcado e o número da tarefa de distribuição.

**4** Prima OK.

O LCD apresenta a seguinte mensagem:

- Canc. tarefa? Sim  $\rightarrow$  Prima 1 Não  $\rightarrow$  Prima 2
- e Prima **1** para apagar o número que está a ser marcado.

O LCD indica o número da tarefa de distribuição.

#### **f** Prima OK.

O LCD apresenta a seguinte mensagem:

Canc. tarefa? Sim  $\rightarrow$  Prima 1 Não + Prima 2

- g Prima **1** para cancelar a distribuição.
- 
- Prima Parar/Sair.

# **Operações adicionais de envio <sup>5</sup>**

# **Enviar faxes usando configurações múltiplas <sup>5</sup>**

Quando envia um fax, pode seleccionar qualquer combinação destas configurações: resolução, contraste, modo internacional, temporizador de fax, transmissão em polling e transmissão em tempo real.

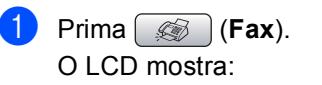

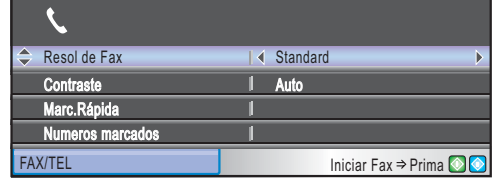

- <span id="page-46-2"></span>**2** Prima **A** ou **▼** para seleccionar uma configuração que pretenda alterar.
- **3** Prima **4** ou **c** para seleccionar uma opção.
- Regresse a  $\bullet$  $\bullet$  $\bullet$  para alterar mais configurações.

# **Nota**

- A maioria das configurações é temporária e o aparelho volta às predefinições depois de enviar um fax.
- Pode guardar algumas das configurações que utiliza mais frequentemente, especificando-as como predefinidas. Estas configurações são utilizadas até as alterar de novo. (Consulte *[Configurar](#page-49-0)  [alterações como uma nova](#page-49-0)  predefinição* [na página 38](#page-49-0).)

# <span id="page-46-1"></span>**Contraste <sup>5</sup>**

Se o documento for muito claro ou muito escuro pode, se desejar, alterar o contraste. É possível utilizar a configuração de fábrica Auto para a maioria dos documentos. Esta configuração selecciona automaticamente o contraste adequado para o documento.

Utilize Claro quando enviar um documento claro.

Utilize Escuro quando enviar um documento escuro.

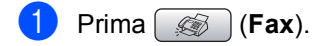

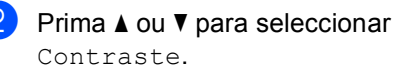

**3** Prima **4 ou > para seleccionar** Auto, Claro **OU** Escuro.

# **Nota**

Mesmo que escolha Claro ou Escuro, o aparelho envia o fax com a configuração Auto em qualquer uma das seguintes situações:

- Quando enviar um fax a cores.
- Quando seleccionar Foto como Resolução de fax.

# <span id="page-46-0"></span>**Alterar a resolução de fax <sup>5</sup>**

A qualidade de um fax pode ser melhorada através da alteração da resolução do fax.

a Prima (**Fax**).

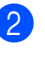

**Prima ▲ ou ▼ para seleccionar** Resol de Fax.

Prima **◀** ou ▶ para seleccionar a resolução pretendida.

# **Nota**

Pode escolher quatro configurações de resolução diferentes para faxes monocromáticos e duas para cores.

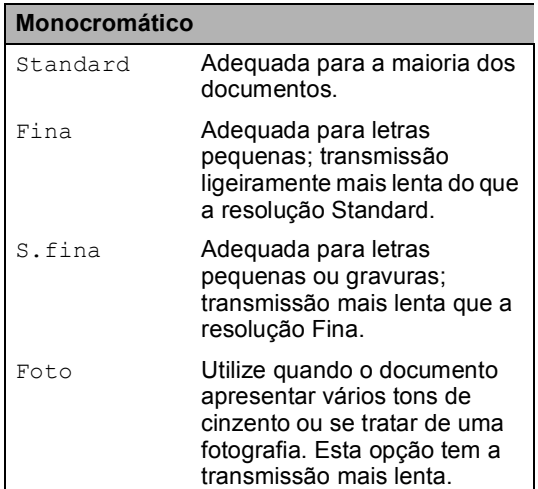

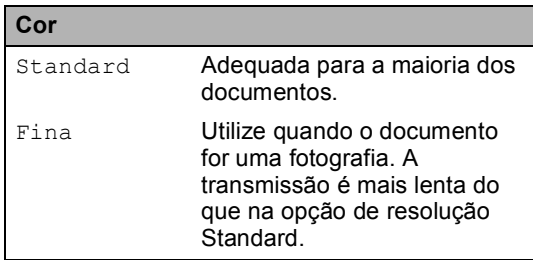

Se seleccionar S.fina ou Foto e depois utilizar a tecla **Iniciar Cor** para enviar um fax, o aparelho envia o fax utilizando a configuração Fina.

### **Acesso duplo (apenas Monocromático) <sup>5</sup>**

Pode marcar um número, e começar a digitalizar o fax para a memória — mesmo quando o aparelho está a enviar da memória, a receber faxes ou a imprimir dados a partir do computador. O LCD indica o número da nova tarefa e memória disponível.

O número de páginas que pode digitalizar na memória depende dos dados impressos nas páginas.

# **Nota**

Se aparecer a mensagem Memória Cheia durante a digitalização de documentos, prima **Parar/Sair** para cancelar ou **Iniciar Mono** para enviar as páginas digitalizadas.

# <span id="page-47-0"></span>**Transmissão em tempo real <sup>5</sup>**

Quando enviar um fax, o aparelho digitaliza os documentos para a memória antes de os enviar. Assim que a linha telefónica estiver desocupada, o aparelho efectua a marcação e envia o fax.

Se a memória estiver cheia ou for enviar um fax a cores, o aparelho envia o documento em tempo real (mesmo que a opção Tx imediata esteja configurada para Desl).

Por vezes, pode querer enviar imediatamente um documento importante sem ter de esperar pela transmissão a partir da memória. Pode activar Tx imediata.

- **Prima**  $\textcircled{\tiny\textcircled{\#}}$  (**Fax**).
- 

**Prima ▲ ou ▼ para seleccionar** Tx imediata.

**Prima**  $\triangleleft$  **ou**  $\triangleright$  **para seleccionar** Lig. Prima **OK**.

#### **Nota**

Na transmissão em tempo real, a função de remarcação automática não funciona quando utilizar o vidro do digitalizador.

# <span id="page-48-2"></span>**Modo Internacional <sup>5</sup>**

Se tiver dificuldades em enviar um fax para o estrangeiro devido a interferências na linha telefónica, é aconselhável activar o Modo Internacional. Depois de enviar um fax com esta função, a função desactiva-se por si própria.

- **i** Prima (**b**) (Fax).
	- Coloque o documento.
	- **Prima ▲ ou ▼ para seleccionar** Modo internac.
- **Prima ◀ ou ▶ para seleccionar Lig (ou** Desl). Prima **OK**.

### <span id="page-48-0"></span>**Envio de fax programado (apenas monocromático) <sup>5</sup>**

Durante o dia, pode memorizar até 50 faxes a enviar nas próximas 24 horas. Esses faxes serão enviados à hora que introduzir no passo  $\mathbf{\Theta}$  $\mathbf{\Theta}$  $\mathbf{\Theta}$ .

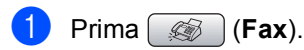

- Coloque o documento.
- **Prima ▲ ou ▼ para seleccionar** Fax Programado.
- **Prima 4 ou > para seleccionar** Lig. Prima **OK**.
- <span id="page-48-3"></span>**b** Introduza a hora (no formato de 24 horas) em que pretende que o fax seja enviado. (Por exemplo, introduza 19:45 para

7:45 PM.) Prima **OK**.

**Nota**

O número de páginas que pode digitalizar para a memória depende da quantidade de dados impressos em cada página.

### <span id="page-48-1"></span>**Transmissão de Lote Programada (apenas monocromático) <sup>5</sup>**

Antes de enviar os faxes programados, o aparelho optimiza o processo, ordenando todos os faxes na memória consoante o destino e a hora programada. Todos os faxes que estão programados para serem enviados à mesma hora para o mesmo número de fax serão enviados como um único fax, o que permite poupar tempo de transmissão.

- a Prima (**Fax**).
	- b Prima **a** ou **b** para seleccionar Tx em lote.
	- **Prima ◀ ou ▶ para seleccionar Lig.** Prima OK.
- d Prima **Parar/Sair**.

### **Verificar e cancelar tarefas em espera <sup>5</sup>**

Pode verificar os trabalhos que ainda estão em espera na memória para serem enviados e cancelar um trabalho. (Se não houver trabalhos, o LCD mostra

Sem trab. Esper..)

- - a Prima **Menu**.
	- **Prima ▲ ou ▼ para seleccionar Fax.** Prima **OK**.
- 

**3** Prima **A** ou **▼** para seleccionar Trab.restantes. Prima **OK**. Os trabalhos em espera aparecem no LCD.

- <span id="page-48-4"></span>Prima **A** ou ▼ para percorrer os trabalhos e escolher o trabalho que pretende cancelar. Prima **OK**.
- Efectue um dos seguintes procedimentos:
	- Para cancelar, prima 1 para seleccionar Sim. Se quiser cancelar outra tarefa,
	- avance para o passo  $\mathbf{\Phi}$ .
	- Para sair sem cancelar, prima 2 para seleccionar Não.
- Quando tiver terminado, prima **Parar/Sair**.

### <span id="page-49-0"></span>**Configurar alterações como uma nova predefinição <sup>5</sup>**

Pode guardar as configurações de fax para Resol de Fax, Contraste, Tx imediata e Taman.d/Digit. que utiliza mais frequentemente, especificandoas como predefinições. Estas configurações são utilizadas até as alterar de novo.

- a Prima (**Fax**).
- **Prima ▲ ou ▼ para escolher uma nova** configuração. Prima **OK**. Repita este passo para cada configuração que pretenda alterar.
- **6** Depois de alterar a última configuração, prima **a** ou **b** para seleccionar Config Predefin.. Prima **OK**.
- **Prima 1 para seleccionar** Sim.
- e Prima **Parar/Sair**.

### <span id="page-49-1"></span>**Restaurar todas as configurações de fábrica <sup>5</sup>**

Pode restaurar todas as configurações alteradas para as configurações de fábrica. Estas configurações são utilizadas até as alterar de novo.

- a Prima (**Fax**).
	- b Prima **a** ou **b** para seleccionar Defin. Fábrica. Prima **OK**.
	- **Prima 1 para seleccionar Sim.**
- d Prima **Parar/Sair**.

# **Enviar um fax manualmente <sup>5</sup>**

A transmissão manual permite ouvir os tons de marcação, toque e recepção de fax durante o envio de um fax.

- **b** Prima (6) (Fax).
- Coloque o documento.
- Para ouvir um sinal de marcação, prima **Alta voz** ou levante o auscultador.
	- (MFC-885CW) Prima **Alta voz** no
		- aparelho ou prima  $\left( \begin{array}{cc} \bullet & \bullet \\ \bullet & \bullet \end{array} \right)$  no auscultador sem fios.
- Marque o número de fax.
- Quando ouvir o tom de fax, prima **Iniciar Mono** ou **Iniciar Cor**. Se estiver a utilizar o vidro do digitalizador, prima **1** no aparelho para enviar um fax.
- 6 Se levantou o auscultador, pouse-o.

# **Enviar um fax no fim de uma conversa <sup>5</sup>**

No fim de uma conversa, pode enviar um fax para o seu interlocutor antes de ambos desligarem.

- **Peça ao seu interlocutor para aguardar** pelos tons de fax (sinais sonoros) e, em seguida, prima a tecla Iniciar ou Enviar antes de desligar.
- Coloque o documento.
- c Prima **Iniciar Mono** ou **Iniciar Cor**.
	- Se estiver a utilizar o vidro do digitalizador, prima **1** para enviar um fax.

Coloque o auscultador no seu lugar.

**5**

# **Mensagem Memória Cheia <sup>5</sup>**

Se aparecer a mensagem Memória Cheia durante a digitalização da primeira página de um fax, prima **Parar/Sair** para cancelar o fax.

Se aparecer a mensagem Memória Cheia durante a digitalização de uma das páginas seguintes, poderá premir **Iniciar Mono** para enviar as páginas digitalizadas até essa altura ou premir **Parar/Sair** para cancelar a operação.

**Nota**

Se aparecer uma mensagem Memória Cheia durante o envio de fax e não quiser eliminar os faxes guardados para limpar a memória, pode enviar o fax em tempo real. (Consulte *[Transmissão](#page-47-0)  [em tempo real](#page-47-0)* na página 36.)

<span id="page-51-0"></span>**Receber um fax** 

# **Modos de recepção <sup>6</sup>**

**6**

Tem de escolher um modo de recepção em função dos dispositivos externos e dos serviços telefónicos que tiver na linha.

# <span id="page-51-1"></span>**Seleccionar o Modo de Recepção <sup>6</sup>**

Por predefinição, o aparelho recebe automaticamente todos os faxes que lhe forem enviados. O diagrama seguinte irá ajudá-lo a escolher o modo correcto.

Para mais informações sobre os modos de recepção, consulte *[Utilizar os modos de](#page-52-0)  recepção* [na página 41](#page-52-0).

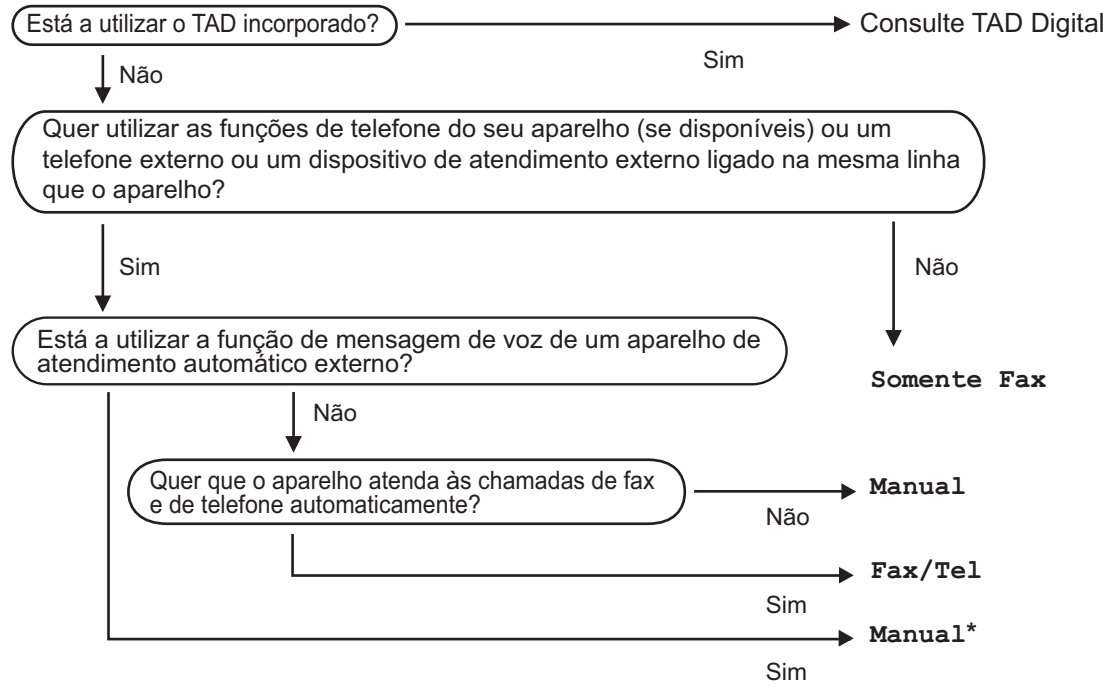

**\*** Recomendamos de configurar <sup>a</sup> **Recep. Fácil** para **Lig**.

Para configurar um modo de recepção, siga as instruções abaixo.

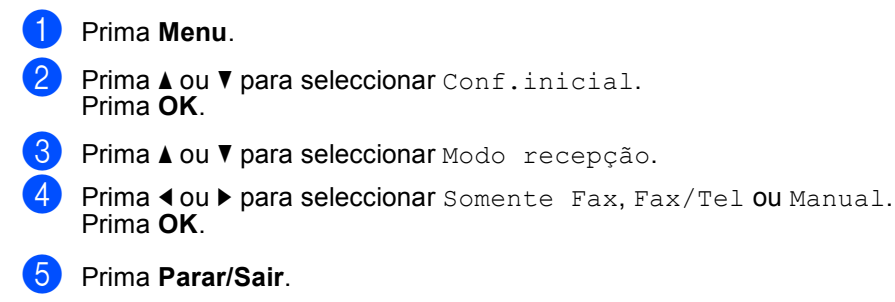

O LCD visualiza o modo de recepção actual.

# <span id="page-52-0"></span>**Utilizar os modos de recepção <sup>6</sup>**

Alguns modos de recepção respondem automaticamente (Somente Fax e Fax/Tel). Pode querer alterar o número de toques antes de utilizar estes modos. Consulte *[Número de Toques](#page-53-0)* na página 42.

# **Somente fax**

O modo Somente Fax atende automaticamente todas as chamadas como chamadas de fax.

# **Fax/Tel <sup>6</sup>**

O modo Fax/Tel ajuda-o a gerir automaticamente as chamadas recebidas, reconhecendo se são faxes ou chamadas de voz e tratando-as de uma das seguintes formas:

- Os faxes são automaticamente recebidos.
- As chamadas de voz iniciam o toque F/T para o informar de atender a linha. O toque F/T é um toque duplo e rápido emitido pelo aparelho.

Consulte também *[Número de Toques F/T](#page-53-1)  [\(apenas modo Fax/Tel\)](#page-53-1)* na página 42 e *[Número de Toques](#page-53-0)* na página 42.

# **Manual <sup>6</sup>**

A não ser que utilize um TAD externo, o modo manual desactiva todas as funções de atendimento automático.

Para receber um fax em modo manual, prima **Alta voz** ou levante o auscultador do aparelho. Quando ouvir os tons de fax (sinais curtos repetidos), prima **Iniciar Mono** ou **Iniciar Cor**. Também pode utilizar a função Detecção de Fax para receber faxes levantando o auscultador da mesma linha que o aparelho.

Consulte também *[Detecção de](#page-54-0)  Fax* [na página 43](#page-54-0).

# **TAD <sup>6</sup>**

O TAD ajuda-o a gerir automaticamente as chamadas recebidas, reconhecendo se são faxes ou chamadas de voz e tratando-as de uma das seguintes formas:

- Os faxes são automaticamente recebidos.
- Quem faz uma chamada de voz pode gravar uma mensagem.

Para configurar o modo TAD, consulte [página 62.](#page-73-1)

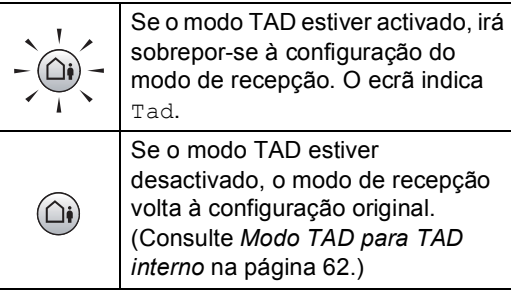

# **Configurações do modo de recepção <sup>6</sup>**

# <span id="page-53-0"></span>**Número de Toques <sup>6</sup>**

O Número de toques configura o número de vezes que o aparelho toca antes de atender no modo Somente Fax ou Fax/Tel. Se tiver telefones externos ou extensões na mesma linha do aparelho seleccione o número máximo de toques.

(Consulte *[Operação a partir de](#page-63-0)  extensões* [na página 52](#page-63-0) e *[Detecção de](#page-54-0)  Fax* [na página 43.](#page-54-0))

Se o economizador estiver Lig, a configuração do número de toques não produz efeito. Consulte *[Configurar o](#page-76-0)  [economizador](#page-76-0)* na página 65.

- a Prima **Menu**.
	- **Prima ▲ ou ▼ para seleccionar Fax.** Prima **OK**.
- **Prima ▲ ou ▼ para seleccionar** Conf.recepção. Prima **OK**.
- 4 Prima **A** ou ▼ para seleccionar Número toques. Prima **OK**.
- **b** Prima ◀ ou ▶ para seleccionar o número de vezes que a linha toca antes de o aparelho atender (0-6). Prima **OK**. Se seleccionar 0, a linha não toca.
	- f Prima **Parar/Sair**.

# <span id="page-53-2"></span><span id="page-53-1"></span>**Número de Toques F/T (apenas modo Fax/Tel) <sup>6</sup>**

Se configurar o Modo de Recepção para Fax/Tel, terá de decidir durante quanto tempo o aparelho toca com o pseudo/duplo toque especial para indicar uma chamada de voz. Se a chamada for um fax, o aparelho recebe o fax.

Este toque pseudo/duplo é emitido após o toque inicial da companhia de telefones. É apenas o aparelho que toca e nenhum outro telefone na mesma linha toca com o pseudo/duplo toque especial. No entanto, pode atender a chamada em qualquer telefone.

a Prima **Menu**.

**Prima**  $\triangle$  **ou**  $\nabla$  **para seleccionar Fax.** Prima **OK**.

- Prima **▲** ou ▼ para seleccionar Conf.recepção. Prima **OK**.
- 4 Prima **A** ou ▼ para seleccionar Temp.toq.f/t.
- **b** Prima **4** ou **F** para seleccionar durante quanto tempo o aparelho toca para o avisar que tem uma chamada de voz (20, 30, 40 ou 70 segundos). Prima **OK**.

#### f Prima **Parar/Sair**.

#### **Nota**

Mesmo que quem faz a chamada desligue durante o pseudo/duplo toque, o aparelho continua a tocar durante o tempo definido.

# <span id="page-54-1"></span><span id="page-54-0"></span>**Detecção de Fax <sup>6</sup>**

#### **Se a Detecção de Fax estiver Lig: <sup>6</sup>**

O aparelho recebe chamadas de fax automaticamente, mesmo se atender à chamada. Quando aparecer Recebendo no LCD ou quando ouvir "ruídos" através do auscultador que está a utilizar, pouse-o. O aparelho cumpre a sua função.

#### **Se a Detecção de Fax estiver Semi: <sup>6</sup>**

O aparelho só recebe uma chamada de fax automaticamente se a tiver atendido com o auscultador do aparelho, o auscultador sem fios ou o altifalante do telefone. Se tiver atendido numa extensão, prima **l 5 1**. (Consulte *[Operação a partir de](#page-63-0)  extensões* [na página 52](#page-63-0).)

#### **Se a Detecção de Fax estiver Desl: <sup>6</sup>**

Se estiver junto do aparelho e atender uma chamada de fax levantando o auscultador, prima **Iniciar Mono** ou **Iniciar Cor** e, em seguida, prima **2** para receber o fax.

Se tiver atendido numa extensão, prima **l 5 1**. (Consulte *[Operação a partir de](#page-63-0)  extensões* [na página 52](#page-63-0).)

# **Nota**

- Se configurar a função para Lig, mas o aparelho não efectuar a ligação do fax quando levanta o auscultador de um telefone externo ou de uma extensão, introduza o código de activação remota n  $\times$  51.
- Se enviar faxes a partir de um computador na mesma linha telefónica e o aparelho os interceptar, configure a Detecção de Fax para Desl.
- (MFC-885CW) Se normalmente levar consigo o auscultador sem fios para longe do aparelho, recomendamos que active a Detecção de Fax. Se a Detecção de Fax estiver desactivada e atender uma chamada de fax, terá de ir ao aparelho premir **Iniciar Mono** ou **Iniciar Cor**.

a Prima **Menu**.

**Prima ▲ ou ▼ para seleccionar Fax.** Prima **OK**.

- **3** Prima **▲** ou **v** para seleccionar Conf.recepção. Prima **OK**.
	- **Prima ▲ ou ▼ para seleccionar** Recep. Fácil.
- **Prima**  $\triangleleft$  **ou**  $\triangleright$  **para seleccionar** Lig, Semi (ou Desl). Prima **OK**.
	- f Prima **Parar/Sair**.

# **Operações de recepção adicionais <sup>6</sup>**

# **Imprimir um fax recebido reduzido <sup>6</sup>**

Se seleccionar Lig, o aparelho reduz automaticamente cada página de um fax recebido de forma a caber numa página de formato A4, Letter ou Legal. O aparelho calcula o rácio de redução utilizando o tamanho de página do fax e a sua definição de Tamanho do Papel. (Consulte *[Tamanho](#page-34-0)  do Papel* [na página 23.](#page-34-0))

- a Prima **Menu**.
- **Prima ▲ ou ▼ para seleccionar Fax.** Prima **OK**.
- **6** Prima **A** ou **▼** para seleccionar Conf.recepção. Prima **OK**.
- 4 Prima **A** ou ▼ para seleccionar Redução auto.
- **b** Prima  $\triangleleft$  ou  $\triangleright$  para seleccionar Lig (ou Desl). Prima **OK**.
- f Prima **Parar/Sair**.

# **Recepção de faxes na memória (apenas monocromático) <sup>6</sup>**

Assim que a gaveta do papel ficar vazia durante a recepção de faxes, o LCD indica Verif. Papel coloque algum papel na gaveta. (Consulte *[Colocar papel e outros](#page-26-0)  materiais* [na página 15.](#page-26-0)) Se não conseguir colocar papel na gaveta do papel, pode acontecer o seguinte:

#### **Se Receber memór. estiver Lig: <sup>6</sup>**

O aparelho continua a receber faxes, sendo as restantes páginas guardadas na memória, se houver memória suficiente. Os faxes adicionais recebidos são guardados na memória até ficar cheia. Quando a memória fica cheia, o aparelho interrompe automaticamente o atendimento de chamadas. Para imprimir os faxes, coloque papel na gaveta.

#### **Se Receber memór. estiver Desl: <sup>6</sup>**

O aparelho continua a receber faxes, sendo as restantes páginas guardadas na memória, se houver memória suficiente. A partir daí, o aparelho deixa de atender automaticamente as chamadas até ser colocado papel na gaveta. Para imprimir o último fax recebido, coloque papel na gaveta.

a Prima **Menu**.

**Prima ▲ ou ▼ para seleccionar Fax.** Prima **OK**.

- Prima **A** ou ▼ para seleccionar Conf.recepção. Prima **OK**.
- 4 Prima **A** ou **V** para seleccionar Receber memór..
- **b** Prima **4 ou > para seleccionar** Lig (ou Desl). Prima **OK**.
- f Prima **Parar/Sair**.

# **Receber um fax no fim de uma conversa <sup>6</sup>**

No fim de uma conversa, pode pedir ao seu interlocutor para lhe enviar um fax antes de ambos desligarem.

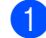

**Peça ao seu interlocutor para colocar o** documento no aparelho e premir a tecla Iniciar ou Enviar.

- 2 Quando ouvir os tons CNG do outro aparelho (sinais repetidos lentamente), prima **Iniciar Mono** ou **Iniciar Cor**.
- **3** Prima 2 para receber um fax.
- Coloque o auscultador no seu lugar.

# **Imprimir um fax a partir da memória <sup>6</sup>**

Se optou por memorizar os faxes, pode imprimir um fax a partir da memória quando estiver junto do aparelho. (Se seleccionou a Pré-visualização de fax, consulte *[Pré](#page-78-0)[visualização de fax](#page-78-0)* na página 67.)

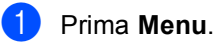

- **2** Prima **A** ou **▼** para seleccionar Fax. Prima **OK**.
- **3** Prima **A** ou **v** para seleccionar Operação avançada Fax. Prima **OK**.
- **4** Prima **A** ou ▼ para seleccionar Imprimir doc.. Prima **OK**.

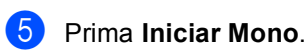

### **Nota**

Quando imprime um fax a partir da memória, os dados do fax são apagados. **7**

# <span id="page-57-0"></span>**Serviços telefónicos e dispositivos externos <sup>7</sup>**

# **Operações de voz <sup>7</sup>**

Pode fazer chamadas de voz com o auscultador, o auscultador sem fios (apenas MFC-885CW), o altifalante do telefone, uma extensão ou um telefone externo, pormarcação manual ou utilizando os números de marcação rápida.

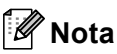

Se tiver um MFC-885CW, consulte o Manual do Utilizador do Auscultador DECT™ BCL-D20.

# **Fazer uma chamada telefónica <sup>7</sup>**

Para iniciar uma chamada de voz, efectue um dos seguintes procedimentos:

- **Levante o auscultador. (apenas** MFC-680CN)
- Prima **Alta voz**.
- 2 Quando ouvir o sinal de marcação, introduza um número através do teclado de marcação, da Marcação Rápida ou Busca.
- Se premiu Alta voz, fale com clareza para o microfone  $\Psi$ .
- Para desligar, efectue um dos seguintes procedimentos:
	- Coloque o auscultador no seu lugar. (apenas MFC-680CN)
	- Prima **Alta voz**.

# **Atender chamadas com o altifalante do telefone 7**

Quando o aparelho tocar, em vez de levantar o auscultador, prima **Alta voz** no aparelho.

Fale com clareza para o microfone . Para terminar a chamada, prima **Alta voz**.

# **Nota**

Se tiver uma má ligação, é possível que o seu interlocutor ouça a sua voz a fazer eco durante a chamada. Se tiver este problema, levante o auscultador, ou pouse-o e tente fazer a chamada novamente.

# **Mudo <sup>7</sup>**

#### **Para o MFC-680CN <sup>7</sup>**

- **1** Prima **Apagar/Mudo** para colocar uma chamada em espera. Pode pousar o auscultador sem desligar a chamada.
- **2** Levante o auscultador do aparelho ou prima **Alta voz** para que a chamada deixe de estar em espera.

# **Nota**

Pode levantar uma extensão e continuar a falar sem tirar a chamada do modo de espera no aparelho.

#### **Para o MFC-885CW <sup>7</sup>**

a Se atendeu premindo **Alta voz** no aparelho, prima **Mudo/Intercom** no aparelho para colocar uma chamada em espera.

2 Para que a chamada deixe de estar em espera, prima **Alta voz** no aparelho.

### **Nota**

Pode levantar uma extensão e continuar a falar sem tirar a chamada do modo de espera no aparelho.

# **Tons ou impulsos <sup>7</sup>**

Se tiver um serviço de marcação por impulsos, mas necessitar de enviar sinais de tom (por exemplo, para efectuar operações bancárias por telefone), siga estas instruções:

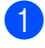

**1** Prima **Alta voz** no aparelho.

b Prima **#** no painel de controlo do aparelho. Quaisquer dígitos marcados a seguir enviam sinais de tom.

Quando desligar, o aparelho regressa ao serviço de marcação por impulsos.

# **Modo Fax/Tel 7**

Quando está no modo Fax/Tel, o aparelho utiliza a função Número de toques F/T (pseudo/toque duplo) para o avisar que deve atender uma chamada de voz.

Se estiver junto do aparelho, pode levantar o auscultador ou premir **Alta voz** para atender.

Se estiver a utilizar uma extensão, terá de levantar o auscultador durante o Número de toques F/T e, em seguida, premir **# 5 1** entre os pseudo/toques duplos. Se ninguém responder ou se alguém pretender enviar-lhe um fax, reenvie a chamada para o aparelho premindo  $*$  5 1.

# **Modo Fax/Tel em estado de Poupança de Energia <sup>7</sup>**

Quando o aparelho estiver no modo de poupança de energia, pode receber faxes se a configuração de poupança de energia estiver Recpção Fax:Lig. (Consulte *[Configurar Poupança de](#page-32-0)  Energia* [na página 21.](#page-32-0))

Quando o aparelho está no modo Fax/Tel e soar o toque F/T para o avisar que tem uma chamada de voz, só pode atender levantando o auscultador do aparelho ou o auscultador sem fios.

Se atender antes de soar o toque F/T do aparelho, também pode atender a chamada num telefone externo ou numa extensão.

# **Serviços de telefone <sup>7</sup>**

O aparelho suporta o serviço de identificação de chamada disponibilizado por algumas companhias de telefones.

Funções como Correio de Voz, Chamada em Espera, Chamada em Espera/Identificação de Chamada, atendedor de chamadas, sistemas de alerta ou outras funções personalizadas numa única linha telefónica podem criar problemas de funcionamento no aparelho.

# <span id="page-59-0"></span>**Identificação de Chamada <sup>7</sup>**

A função identificação de chamada permitelhe utilizar o serviço de identificação de chamada disponibilizado por muitas companhias de telefones locais. Contacte a sua companhia de telefone para obter mais informações. Este serviço mostra o número de telefone ou o nome, se estiver disponível, do seu interlocutor assim que a linha toca.

Pode utilizar um número do histórico de Identificação de Chamada para fazer uma chamada, enviar um fax, adicioná-lo à marcação rápida ou eliminá-lo do histórico. (Consulte *[histórico de Identificação de](#page-66-1)  chamadas* [na página 55](#page-66-1).)

Depois de alguns toques, o LCD indica o número de telefone do seu interlocutor (e o nome, se disponível). Assim que atender a uma chamada, a informação sobre a identificação de chamadas desaparece do LCD, mas a informação da chamada fica memorizada na memória de identificação de Chamadas.

- Pode ver os primeiros 18 caracteres do número (ou nome).
- A mensagem ID Desconh. indica que a chamada provém de fora da sua área de serviço de Identificação de Chamada.
- A mensagem Cham.privad significa que o interlocutor bloqueou intencionalmente a transmissão de informação.

Pode imprimir uma lista das informações de Identificação de Chamada recebidas pelo seu aparelho. (Consulte *[Imprimir a Lista de](#page-60-0)  [Identificação de Chamada](#page-60-0)* na página 49.)

# **Nota**

O serviço de Identificação de Chamada depende das diferentes operadoras. Contacte a sua companhia de telefones local para saber o tipo de serviços disponíveis na sua área.

#### **Activar a Identificação de Chamada <sup>7</sup>**

Se tiver o serviço de Identificação de Chamada na sua linha, esta função deverá estar configurada para Lig para permitir visualizar o número de telefone de quem faz a chamada no LCD quando o telefone tocar.

- **1** Prima Menu.
- **Prima ▲ ou ▼ para seleccionar Fax.** Prima **OK**.
- c Prima **a** ou **b** para seleccionar Vários. Prima **OK**.
- 4 Prima **A** ou ▼ para seleccionar ID chamada. Prima **OK**.
- **Prima ▲ ou ▼ para seleccionar Lig (ou** Desl). Prima **OK**.
- f Prima **Parar/Sair**.

#### **Visualizar a Lista de Identificação de Chamada <sup>7</sup>**

Se a Identificação de Chamada estiver activada, o aparelho guarda a informação relativa às últimas trinta chamadas na lista de Identificação de Chamada. Pode visualizar ou imprimir esta lista. Quando a trigésima primeira chamada entra no aparelho, substitui a informação sobre a primeira chamada.

- **1** Prima Menu.
	- **Prima ▲ ou ▼ para seleccionar Fax.** Prima **OK**.
- **Prima ▲ ou ▼ para seleccionar Vários.** Prima **OK**.

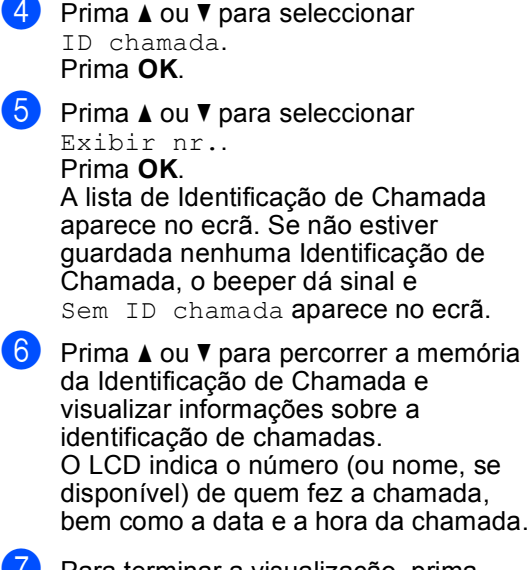

**Z** Para terminar a visualização, prima **Parar/Sair**.

# **Nota**

Pode também visualizar a lista de Identificação de Chamada premindo

 (**Fax**). (Consulte *[histórico de](#page-66-1)  [Identificação de chamadas](#page-66-1)* na página 55.)

#### <span id="page-60-2"></span><span id="page-60-0"></span>**Imprimir a Lista de Identificação de Chamada <sup>7</sup>**

- a Prima **Menu**.
- **Prima ▲ ou ▼ para seleccionar Fax.** Prima **OK**.
- **8** Prima **A** ou **V** para seleccionar Vários. Prima **OK**.
- 4 Prima **A** ou ▼ para seleccionar ID chamada. Prima **OK**.
- **b** Prima **A** ou **v** para seleccionar Imprime relat.. Prima **OK**. Se não estiver guardada nenhuma Identificação de Chamada, o beeper soa e aparece no LCD Sem ID chamada.

#### f Prima **Iniciar Mono** ou **Iniciar Cor**.

Depois de terminada a impressão, prima **Parar/Sair**.

# <span id="page-60-1"></span>**Configurar o Tipo de Linha Telefónica <sup>7</sup>**

Se ligar o aparelho a uma linha que utiliza PBX ou ISDN para enviar e receber faxes, é ainda necessário alterar o tipo de linha telefónica através das instruções indicadas a seguir.

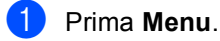

b Prima **a** ou **b** para seleccionar Conf.inicial. Prima **OK**.

- **3** Prima **A** ou ▼ para seleccionar Conf.Linha Tel.
- **4** Prima ◀ ou ▶ para seleccionar PBX, ISDN (ou Normal). Prima **OK**.

e Prima **Parar/Sair**.

#### **PBX e TRANSFERIR <sup>7</sup>**

O aparelho é configurado inicialmente para Normal, o que permite que seja ligado a uma linha PSTN (Rede Telefónica Pública Comutada) padrão. No entanto, muitos escritórios utilizam um sistema telefónico central ou Posto Privado de Comutação (PBX). O aparelho pode ser ligado à maioria dos tipos de PBX. A função de remarcação do aparelho suporta apenas intervalos de remarcação (TBR). O TBR funciona com a maior parte dos sistemas PBX, permitindolhe aceder a uma linha externa ou transferir chamadas para outra extensão. Esta função é activada quando premir **R**.

# **Nota**

Pode programar o toque numa tecla **R** como parte de um número memorizado numa localização de marcação rápida. Quando quiser programar o número de marcação rápida, em primeiro lugar prima **R** (o LCD indica "!") e depois introduza o número de telefone. Se o fizer, não terá de premir **R** antes de cada marcação quando utilizar uma localização de marcação rápida. (Consulte *[Memorizar](#page-67-0)  números* [na página 56](#page-67-0).) No entanto, se não seleccionar PBX na configuração de tipo de linha telefónica, não pode utilizar o número de marcação rápida associado ao toque na tecla **R**.

# Ligar um TAD **(dispositivo de atendimento automático) externo <sup>7</sup>**

Pode pretender ligar um dispositivo de atendimento externo. No entanto, quando ligar um TAD **externo** à mesma linha telefónica do aparelho, o TAD atende todas chamadas e o aparelho "aguarda" pelos tons de chamada de fax (CNG). Se os detectar, o aparelho atende a chamada e recebe o fax. Se não detectar os tons CNG, o aparelho deixa o TAD reproduzir a mensagem de atendimento para que o interlocutor possa deixar uma mensagem de voz.

O TAD deve atender a chamada num intervalo de quatro toques (a configuração recomendada é dois toques). O aparelho não detecta tons CNG até o TAD atender a chamada. Com quatro toques, existem apenas 8 a 10 segundos de tons CNG para o fax "concretizar" o protocolo. Siga cuidadosamente as instruções deste manual para gravar a mensagem de atendimento. Não recomendamos a utilização da função de poupança no dispositivo de atendimento externo, se exceder cinco toques.

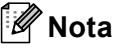

Se não receber todos os faxes, reduza o número de toques do TAD externo.

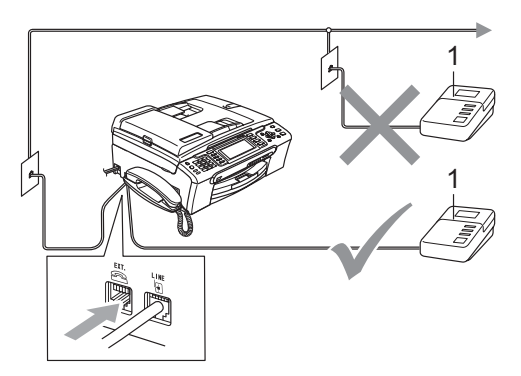

#### **1 TAD**

Quando o TAD atende a uma chamada, o LCD indica Tel. Ext. Em uso.

#### **Configuração incorrecta**

NÃO ligue um TAD a nenhum outro ponto na mesma linha telefónica.

Serviços telefónicos e dispositivos externos

# **Ligações <sup>7</sup>**

O TAD externo deve ser ligado de acordo com a imagem anterior.

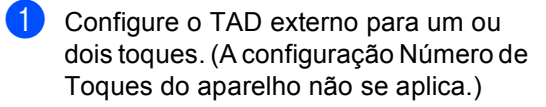

- 2 Grave a mensagem de atendimento no TAD externo.
- Configure o TAD para atender chamadas.
- Configure o Modo de Recepção para Manual e active a Detecção de Fax. (Consulte *[Seleccionar o Modo de](#page-51-1)  Recepção* [na página 40](#page-51-1).)

# **Gravar a mensagem de atendimento (OGM) num TAD externo <sup>7</sup>**

O tempo é vital durante a gravação da mensagem. A mensagem configura o modo de recepção manual e automático de faxes.

- a Grave 5 segundos de silêncio no início da mensagem. (Isto permite ao aparelho detectar os tons CNG de fax das transmissões automáticas antes de pararem.)
	- **Limite a duração da mensagem a 20** segundos.

# **Nota**

É aconselhável começar a OMG com um silêncio inicial de 5 segundos porque o aparelho não detecta tons de fax com ruídos ou vozes altas. Pode tentar omitir esta pausa, mas se o aparelho não receber correctamente as mensagens, terá de voltar a gravar a OGM para incluir a pausa.

# **Ligações multilinhas (PBX) <sup>7</sup>**

Sugerimos que contacte a empresa que instalou o PBX para ligar o aparelho. Se possuir um sistema multinhas, sugerimos que solicite ao responsável pela instalação que ligue o aparelho à última linha do sistema. Evitará assim que o aparelho seja activado de cada vez que o sistema recebe chamadas telefónicas. Se todas as chamadas recebidas devem ser atendidas por uma operadora, recomendamos que configure o Modo de Recepção como Manual.

Não podemos garantir que o aparelho funcione correctamente em todas as situações quando estiver ligado a um PBX. Quaisquer dificuldades com o envio ou recepção de faxes devem ser comunicadas primeiro à empresa responsável pelo PBX.

# **Nota**

Certifique-se de que o Tipo de Linha Telefónica está definido para PBX. (Consulte *[Configurar o Tipo de Linha](#page-60-1)  Telefónica* [na página 49.](#page-60-1))

# <span id="page-63-1"></span>**Telefones externos ou extensões <sup>7</sup>**

# **Ligar um telefone externo ou uma extensão <sup>7</sup>**

Pode ligar um telefone individual ao aparelho, como indica a imagem em seguida.

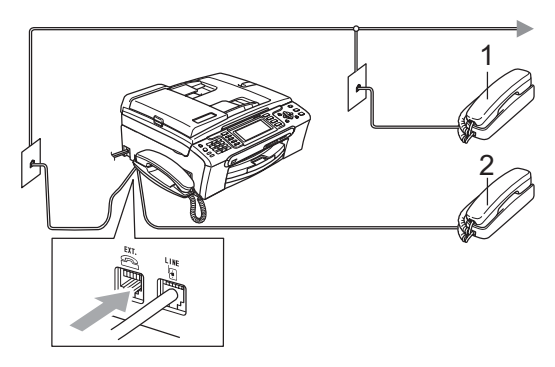

#### **1 Extensão**

#### **2 Telefone externo**

Se estiver a utilizar um telefone externo ou uma extensão, o LCD indica Tel. Ext. Em uso.

### <span id="page-63-0"></span>**Operação a partir de extensões <sup>7</sup>**

Se atender uma chamada de fax numa extensão ou num telefone externo, pode utilizar o aparelho para atender a chamada através do Código de Activação Remota. Quando introduzir o Código de Activação Remota **l 5 1**, o aparelho começa a receber o fax.

Se o aparelho atender uma chamada de voz e for emitido o pseudo/toque duplo para assumir o controlo, utilize o Código de Desactivação Remota **#51** para atender a chamada numa extensão. (Consulte *[Número](#page-53-2)  [de Toques F/T \(apenas modo](#page-53-2)  Fax/Tel)* [na página 42](#page-53-2).)

#### **Se atender a chamada e ninguém responder: <sup>7</sup>**

Deve partir do princípio de que está a receber um fax manual.

Prima  $*$  5 1 e aguarde pelo som característico de recepção de fax ou até que o LCD mostre Recebendo e, em seguida, desligue.

# **Nota**

Pode também utilizar a função de Detecção de Fax para que o aparelho atenda automaticamente a chamada. (Consulte *[Detecção de](#page-54-1)  Fax* [na página 43.](#page-54-1))

# **Utilizar um telefone externo sem fios (apenas MFC-680CN) <sup>7</sup>**

Se o telefone sem fios estiver ligado ao fio da linha telefónica (consulte *[Telefones externos](#page-63-1)  [ou extensões](#page-63-1)* na página 52) e normalmente transporta o telefone sem fios consigo, é mais fácil atender as chamadas durante o Número de Toques.

Se deixar o aparelho atender primeiro, terá de ir ao aparelho premir **Alta voz** para enviar a chamada para o telefone sem fios.

# **Utilizar códigos remotos <sup>7</sup>**

#### **Código de Activação Remota <sup>7</sup>**

Se atender uma chamada de fax numa extensão ou num telefone externo, pode fazer com que o aparelho a receba introduzindo o Código de Activação Remota **l 5 1**. Aguarde pelo sinal estridente e, em seguida, pouse o auscultador. Consulte *[Detecção de Fax](#page-54-1)* na página 43. O seu interlocutor tem de premir **Iniciar** para enviar o fax.

#### **Código de Desactivação Remota <sup>7</sup>**

Se receber uma chamada de voz e o aparelho estiver no modo F/T, soa o toque F/T (duplo) após o número de toques inicial. Se atender a chamada numa extensão, pode desactivar o toque F/T premindo **# 5 1** (prima estes botões *entre* os toques).

#### **Alterar os códigos remotos <sup>7</sup>**

Se pretender utilizar a Activação Remota, tem de activar os códigos remotos. O Código de Activação Remota predefinido é **l 5 1**. O Código de Desactivação Remota predefinido é **#51**. Se o pretender, pode substitui-los por códigos próprios.

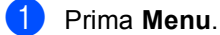

**Prima A** ou  $\blacktriangledown$  para seleccionar Fax. Prima **OK**.

- **Prima ▲ ou ▼ para seleccionar** Conf.recepção. Prima **OK**.
- 4 Prima **A** ou ▼ para seleccionar Cód remoto.
	- **Prima 4 ou > para seleccionar** Lig. Prima **OK**.
- **6** Efectue um dos seguintes procedimentos:
	- Se quiser alterar o Código de Activação Remota, prima **a** ou **b** para seleccionar Recep. Fax:. Introduza um novo Código de Activação Remota. Prima **OK**.
	- Se quiser alterar o Código de Desactivação Remota, prima **a** ou **b** para seleccionar Cód.atend.:. Introduza um novo Código de Desactivação Remota. Prima **OK**.
	- g Prima **Parar/Sair**.

# **Nota**

- Se tiver problemas de ligação quando aceder remotamente ao TAD externo, tente alterar o Código de Activação Remota e o Código de Desactivação Remota para outro código de três dígitos utilizando os números **0**-**9**, **l**, **#**.
- Os Códigos Remotos podem não funcionar com alguns sistemas telefónicos.

```
8
```
# <span id="page-65-0"></span>**Marcar e memorizar números <sup>8</sup>**

# **Como Marcar <sup>8</sup>**

# **Manual marcação <sup>8</sup>**

Prima todos os dígitos do número de fax ou de telefone.

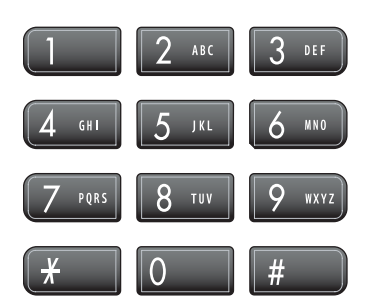

# <span id="page-65-1"></span>**Marcação Rápida <sup>8</sup>**

a Prima **Marc Rápida**.

#### Marc Rápida

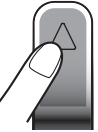

Pode também seleccionar

Marc.Rápida se premir (**Fax**).

- **2** Prima **A** ou **V** para seleccionar Busca. Prima **OK**.
- **3** Introduza o número de marcação rápida de dois dígitos. (Consulte *[Memorizar](#page-67-1)  [Números de Marcação](#page-67-1)  Rápida* [na página 56.](#page-67-1))
- 4 Se tiver dois números na localização, prima **a** ou **b** para seleccionar o número que pretende marcar. Prima **OK**.

# **Nota**

Se o LCD indicar Não registado quando introduz um número de marcação rápida, isso significa que não foi guardado nenhum número nessa localização.

# <span id="page-65-3"></span>**Procurar <sup>8</sup>**

Pode procurar nomes que guardou na memória de Marcação Rápida.

a Prima **Marc Rápida**.

Pode também seleccionar

Marc.Rápida se premir (<a>
(Fax).

- **Prima ▲ ou ▼ para seleccionar Busca.** Prima **OK**.
- <span id="page-65-2"></span>**3** Prima **A** ou ▼ para seleccionar Ordem alfabética ou Ordem numérica. Prima **OK**.

# **Nota**

- Prima  $*$  para aumentar o tipo de letra do LCD.
- Prima **#** para diminuir o tipo de letra do LCD.
- 4 Se seleccionou Ordem alfabética no passo  $\bigcirc$  $\bigcirc$  $\bigcirc$ , utilize o teclado de marcação para introduzir a primeira letra do nome e, em seguida, prima **a** ou **b** para seleccionar o nome e o número que pretende marcar. Prima **OK**.

# **Remarcação de Fax <sup>8</sup>**

Se estiver a enviar um fax manualmente e a linha estiver ocupada, prima **Remarc/Pausa** e depois **Iniciar Mono** ou **Iniciar Cor** para tentar novamente. Se quiser fazer uma segunda chamada para um número marcado recentemente, pode premir **Remarc/Pausa** e seleccionar um dos últimos 30 números da Lista de Chamadas Efectuadas.

**Remarc/Pausa** só funciona se tiver marcado a partir do painel de controlo. *Se enviar um fax automaticamente* e a linha estiver ocupada, o aparelho volta a marcar automaticamente até três vezes, em intervalos de cinco minutos.

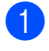

#### a Prima **Remarc/Pausa**.

- b Prima **a** ou **b** para seleccionar o número que pretende voltar a marcar. Prima **OK**.
- **3** Prima **A** ou ▼ para seleccionar Envie um fax. Prima **OK**.

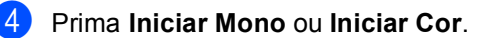

#### **Nota**

Na Transmissão em Tempo Real, a função de remarcação automática não funciona quando utiliza o vidro do digitalizador.

# <span id="page-66-0"></span>**Chamada Efectuada <sup>8</sup>**

Os últimos 30 números para os quais telefonou ou enviou um fax serão guardados no histórico de chamadas efectuadas. Pode seleccionar um destes números para telefonar, enviar faxes, adicionar à marcação rápida ou apagar do histórico.

#### a Prima **Remarc/Pausa**.

Pode também seleccionar Numeros marcados se premir

(**Fax**).

**Prima ▲ ou ▼ para seleccionar o número** que pretende marcar. Prima **OK**.

- Efectue um dos seguintes procedimentos:
	- Para fazer um chamada telefónica, prima **a** ou **b** para seleccionar Faça chamada telefone.

Prima **OK**.

■ Para enviar um fax, prima **A** ou ▼ para seleccionar Envie um fax. Prima **OK**.

#### Prima **Iniciar Mono** ou **Iniciar Cor**.

■ Se quiser guardar o número, prima **A** ou **b** para seleccionar Adic. Marcação Rápida.

#### Prima **OK**.

(Consulte *[Memorizar Números de](#page-68-0)  [Marcação Rápida para Chamadas](#page-68-0)  Efectuadas* [na página 57](#page-68-0).)

■ Prima **A** ou **V** para seleccionar Apagar.

Prima **OK**.

Prima **1** para confirmar.

#### d Prima **Parar/Sair**.

# <span id="page-66-1"></span>**histórico de Identificação de chamadas <sup>8</sup>**

Esta função necessita do serviço de identificação de chamada disponibilizado por muitas companhias de telefones locais. (Consulte *[Identificação de](#page-59-0)  Chamada* [na página 48.](#page-59-0))

Os últimos 30 números das chamadas telefónicas ou de fax que recebeu serão memorizados no histórico de Identificação de chamadas. Pode seleccionar um destes números para telefonar, enviar faxes, adicionar à marcação rápida ou apagar do histórico.

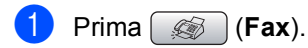

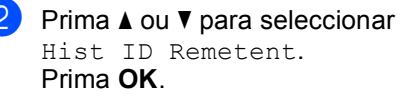

#### Capítulo 8

- c Prima **a** ou **b** para seleccionar o número que pretende marcar. Prima **OK**.
- Efectue um dos seguintes procedimentos:
	- Para fazer um chamada telefónica. prima **a** ou **b** para seleccionar Faça chamada telefone.

Prima **OK**.

■ Para enviar um fax, prima **A** ou ▼ para seleccionar Envie um fax. Prima **OK**.

Prima **Iniciar Mono** ou **Iniciar Cor**.

■ Se quiser quardar o número, prima **A** ou **b** para seleccionar Adic. Marcação Rápida.

Prima **OK**.

(Consulte *[Memorizar Números de](#page-68-0)  [Marcação Rápida para Chamadas](#page-68-0)  Efectuadas* [na página 57.](#page-68-0))

■ Prima **A** ou **V** para seleccionar Apagar.

Prima **OK**.

Prima **1** para confirmar.

e Prima **Parar/Sair**.

#### **Nota**

Pode imprimir a lista de Identificação de Chamada. (Consulte *[Imprimir a Lista de](#page-60-2)  [Identificação de Chamada](#page-60-2)* na página 49.)

# <span id="page-67-0"></span>**Memorizar números <sup>8</sup>**

Pode configurar o aparelho para fazer os seguintes tipos de marcação fácil: Marcação Rápida e Grupos para distribuição de faxes. Quando marca um número de marcação rápida, o LCD indica o nome, se o tiver guardado, ou o número.

### **Nota**

Se ocorrer uma falha de energia, os números de Marcação Rápida memorizados não são eliminados.

### **Memorizar uma pausa <sup>8</sup>**

Prima **Remarc/Pausa** para estabelecer uma pausa de 3,5 segundos entre números. Se efectuar uma marcação para uma chamada internacional, pode premir **Remarc/Pausa** as vezes que desejar para aumentar a duração da pausa.

### <span id="page-67-1"></span>**Memorizar Números de Marcação Rápida <sup>8</sup>**

Pode memorizar até 80 (MFC-680CN) ou 100 (MFC-885CW) localizações de marcação rápida de dois dígitos com um nome e cada nome pode ter dois números. Quando marcar, apenas terá de premir algumas teclas (Por exemplo: **Marc Rápida**, Busca, **OK**, o número de dois dígitos, e **Iniciar Mono** ou **Iniciar Cor**).

a Prima **Marc Rápida**.

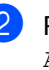

**Prima ▲ ou ▼ para seleccionar** Aj. Marcação Rap.. Prima **OK**.

<span id="page-67-2"></span>**3** Prima **A** ou **▼** para seleccionar a localização de marcação rápida onde pretende guardar o número. Prima **OK**.

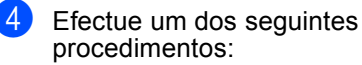

■ Introduza o nome (máximo de 16 caracteres) utilizando o teclado de marcação.

Prima **OK**.

 (Para obter ajuda para a introdução de letras, consulte *[Introduzir](#page-177-0)  Texto* [na página 166](#page-177-0).)

- Para memorizar o número sem um nome, prima **OK**.
- 5 Introduza o número de fax ou telefone (até 20 dígitos). Prima **OK**.
- **6** Efectue um dos seguintes procedimentos:
	- Introduza o segundo número de fax ou telefone (até 20 dígitos). Prima **OK**.
	- Se não quiser memorizar um segundo número, prima **OK**.
- g Para concluir a configuração, prima **a** ou *V* para seleccionar Completo. Prima **OK**.

Para memorizar outro número de marcação rápida, avance para o passo $\bullet$ .

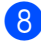

h Prima **Parar/Sair**.

#### <span id="page-68-0"></span>**Memorizar Números de Marcação Rápida para Chamadas Efectuadas <sup>8</sup>**

Pode também memorizar números de marcação rápida a partir do histórico de Chamadas Efectuadas.

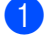

a Prima **Remarc/Pausa**. Pode também seleccionar Numeros marcados se premir (**Fax**).

- **Prima ▲ ou ▼ para seleccionar o nome** ou número que pretende memorizar. Prima **OK**.
	- **Prima A** ou ▼ para seleccionar Adic. Marcação Rápida. Prima **OK**.
- Prima **A** ou ▼ para seleccionar a localização de marcação rápida onde pretende guardar o número. Prima **OK**.
- Efectue um dos seguintes procedimentos:
	- Introduza o nome (máximo de 16 caracteres) utilizando o teclado de marcação.

Prima **OK**.

(Para obter ajuda para a introdução de letras, consulte *[Introduzir](#page-177-0)  Texto* [na página 166.](#page-177-0))

- Para memorizar o número sem um nome, prima **OK**.
- **6** Prima OK para confirmar o número de fax ou telefone.
	- Efectue um dos seguintes procedimentos:
		- Introduza o segundo número de fax ou telefone (até 20 dígitos).

Prima **OK**.

- Se não quiser memorizar um segundo número, prima **OK**.
- **Prima ▲ ou ▼ para seleccionar** Completo. Prima **OK**.

i Prima **Parar/Sair**.

#### **Memorizar Números de Marcação Rápida a partir do histórico de Identificação de Chamada <sup>8</sup>**

Se possuir o serviço de Identificação de Chamada da sua companhia de telefone, também pode memorizar números de marcação rápida das chamadas recebidas no Histórico de Identificação de Chamada. (Consulte *[Identificação de](#page-59-0)  Chamada* [na página 48.](#page-59-0))

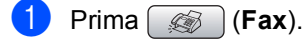

- Prima **▲** ou ▼ para seleccionar Hist ID Remetent. Prima **OK**.
- **63** Prima ▲ ou ▼ para seleccionar o número que pretende memorizar. Prima **OK**.

#### Capítulo 8

- Prima **▲** ou ▼ para seleccionar Adic. Marcação Rápida. Prima **OK**.
- **Prima ▲ ou ▼ para seleccionar a** localização de marcação rápida de 2 dígitos onde pretende guardar o número. Prima **OK**.
- $\delta$  Efectue um dos seguintes procedimentos:
	- Introduza o nome (máximo de 16 caracteres) utilizando o teclado de marcação.

Prima **OK**.

(Para obter ajuda para a introdução de letras, consulte *[Introduzir](#page-177-0)  Texto* [na página 166.](#page-177-0))

- Para memorizar o número sem um nome, prima **OK**.
- g Prima **OK** para confirmar o número de fax ou telefone.
- Efectue um dos seguintes procedimentos:
	- Introduza o segundo número de fax ou telefone (até 20 dígitos).

Prima **OK**.

- Se não quiser memorizar um segundo número, prima **OK**.
- i Prima **a** ou **b** para seleccionar Completo. Prima **OK**.

j Prima **Parar/Sair**.

# **Alterar nomes ou números de marcação rápida <sup>8</sup>**

Pode alterar umnome ou número que já esteja memorizado.

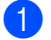

#### a Prima **Marc Rápida**.

Prima **▲** ou ▼ para seleccionar Aj. Marcação Rap.. Prima **OK**.

- Prima **A** ou ▼ para seleccionar a localização de marcação rápida de dois dígitos que pretende alterar. Prima **OK**.
	- Efectue um dos seguintes procedimentos:

■ Prima **A** ou  $\blacktriangledown$  para seleccionar Alterar. Prima **OK**.

■ Prima **A** ou  $\blacktriangledown$  para seleccionar Apagar. Prima **OK**.

Prima **1** para confirmar. Avance para o passo  $\mathbf{\odot}$  $\mathbf{\odot}$  $\mathbf{\odot}$ .

<span id="page-69-1"></span>**b** Prima **A** ou **v** para seleccionar Nome, Fax/Tel1: ou Fax/Tel2:. Prima **OK**.

- **6** Efectue um dos seguintes procedimentos:
	- Se seleccionar Nome, introduza o novo nome (até 16 caracteres) utilizando o teclado de marcação.

Prima **OK**.

(Consulte *[Introduzir](#page-177-0)  Texto* [na página 166.](#page-177-0))

■ Se seleccionou Fax/Tel1: ou Fax/Tel2:, introduza o novo número.

Prima **OK**.

### **Nota**

*Como alterar o nome ou o número memorizado:*

Se quiser alterar um carácter, prima **d** ou ▶ para posicionar o cursor por baixo do carácter e, em seguida, prima **Limpar/Voltar**. Volte a introduzir o carácter.

7 Efectue um dos seguintes procedimentos:

- Para alterar mais detalhes, avance para o passo  $\mathbf{\Theta}$  $\mathbf{\Theta}$  $\mathbf{\Theta}$ .
- Prima **A** ou  $\blacktriangledown$  para seleccionar Completo.

Prima **OK**.

<span id="page-69-0"></span>h Prima **Parar/Sair**.

# **Configurar grupos para distribuição <sup>8</sup>**

Os grupos, que podem ser memorizados numa localização de marcação rápida, permitem-lhe enviar a mesma mensagem de fax para vários números de fax premindo apenas **Marc Rápida**, Busca, **OK**, a localização de dois dígitos e **Iniciar Mono**. Em primeiro lugar, terá de memorizar cada número de fax numa localização de marcação rápida. Em seguida, pode incluilos como números no Grupo. Cada Grupo utiliza uma localização de marcação rápida. Pode criar até seis grupos ou atribuir até 158 números (MFC-680CN) ou 198 números (MFC-885CW) a um grande grupo se tiver 2 números em cada localização.

(Consulte *[Memorizar Números de Marcação](#page-67-1)  Rápida* [na página 56](#page-67-1) e *[Distribuição \(apenas](#page-45-2)  [Monocromático\)](#page-45-2)* na página 34.)

#### **1** Prima Marc Rápida.

- **Prima ▲ ou ▼ para seleccionar** Config. grupos. Prima **OK**.
- **3** Prima **∆** ou **▼** para seleccionar GRUPO1, GRUPO2, GRUPO3, GRUPO4, GRUPO5 ou GRUPO6 para o nome do grupo no qual os números de fax vão ser memorizados. Prima **OK**.
- 4 Prima **A** ou ▼ para seleccionar a localização de 2 dígitos à qual pretende adicionar o grupo. Prima **OK**.
- <span id="page-70-0"></span>**b** Prima **A** ou **v** para seleccionar Adicione um número. Prima **OK**.
- <span id="page-70-1"></span>**6** Prima **▲** ou ▼ para seleccionar o número que pretende adicionar. Prima **OK**. (Consulte *Procurar* [na página 54](#page-65-3).)

Depois de adicionar todos os números r[e](#page-70-0)petindo os passos **❺** e **⑥**, prima **▲** ou **b** para seleccionar Completo. Prima **OK**.

h Prima **Parar/Sair**.

# **Nota**

Pode imprimir uma lista de todos os números de marcação rápida. Os números de grupo são assinalados na coluna GRUPO. (Consulte *Relatórios* [na página 76.](#page-87-0))

#### **Alterar o nome do grupo <sup>8</sup>**

- **1** Prima Marc Rápida.
- 

b Prima **a** ou **b** para seleccionar Config. grupos. Prima **OK**.

- **3** Prima **▲** ou ▼ para seleccionar o nome do grupo que pretende alterar. Prima **OK**.
- Prima **▲** ou ▼ para seleccionar Mudança Nome Grupo. Prima **OK**.

**Nota**

*Como alterar o nome ou o número memorizado:*

Se quiser alterar um carácter, prima **d** ou **c** para posicionar o cursor por baixo do carácter e, em seguida, prima **Limpar/Voltar**. Volte a introduzir o carácter.

- **b** Introduza o novo nome (até 16 caracteres) utilizando o teclado de marcação. Prima **OK**. (Consulte *[Introduzir](#page-177-0)  Texto* [na página 166.](#page-177-0) Por exemplo,
	- introduza NOVOS CLIENTES.)
- **6** Prima **A** ou **v** para seleccionar Completo. Prima **OK**.

g Prima **Parar/Sair**.

#### **Apagar um grupo <sup>8</sup>**

**1** Prima Marc Rápida.

- **Prima ▲ ou ▼ para seleccionar** Config. grupos. Prima **OK**.
- **Prima ▲ ou ▼ para seleccionar o grupo** que pretende apagar. Prima **OK**.
- Prima  $\triangle$  ou  $\nabla$  para seleccionar Apagar. Prima **OK**. Prima **1** para confirmar.
- e Prima **Parar/Sair**.

#### **Apagar um número de um grupo <sup>8</sup>**

#### a Prima **Marc Rápida**.

- **Prima ▲ ou ▼ para seleccionar** Config. grupos. Prima **OK**.
- **3** Prima **▲** ou ▼ para seleccionar o grupo que pretende alterar. Prima **OK**.
- **4** Prima **A** ou **▼** para seleccionar o número que pretende apagar. Prima **OK**. Prima **1** para confirmar.
- **Prima ▲ ou ▼ para seleccionar** Completo. Prima **OK**.

#### f Prima **Parar/Sair**.

### **Combinação de números de Marcação Rápida <sup>8</sup>**

Por vezes, pode querer seleccionar uma de várias operadoras de longa distância quando efectuar uma chamada. As tarifas podem variar em função da hora e do destino. Para beneficiar de tarifas mais baixas, pode memorizar os códigos de acesso das operadoras de longa distância e os números de cartões de crédito como números de marcação rápida. Pode memorizar estas sequências de marcação longas, dividindoas e configurando-as como números de marcação rápida separados com qualquer combinação. Pode até incluir a marcação manual utilizando o teclado de marcação. (Consulte *[Memorizar Números de Marcação](#page-67-1)  Rápida* [na página 56.](#page-67-1))

Por exemplo, pode ter memorizado "555" no número de marcação rápida: 03 e "7000" no número de marcação rápida: 02. Pode utilizar os dois para marcar "555-7000" se premir as seguintes teclas:

- 
- a Prima **Marc Rápida**.
- **Prima ▲ ou ▼ para seleccionar Busca.** Prima **OK**.
- c Introduza **03**.

#### **Nota**

Se memorizou 2 números numa localização de marcação rápida, terá de indicar o número que pretende utilizar.

4 Prima **A** ou ▼ para seleccionar Marc.Rápida. Prima **OK**.

**b** Prima **A** ou **v** para seleccionar Busca. Prima **OK**.

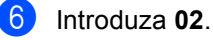

g Prima **Iniciar Mono** ou **Iniciar Cor**.

Marque "555-7000".
Marcar e memorizar números

Para alterar temporariamente um número, pode substituir parte do número com a marcação manual utilizando o teclado de marcação. Por exemplo, para alterar o número para 555-7001, pode premir **Marc Rápida**, seleccionar Busca, premir **03** e, em seguida, premir **7001** utilizando o teclado de marcação.

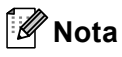

Se tiver de aguardar por outro tom ou sinal durante a sequência de marcação, crie uma pausa no número premindo **Remarc/Pausa**. Sempre que premir a tecla, adiciona uma pausa de 3,5 segundos.

```
9
```
# **TAD Digital <sup>9</sup>**

# **Modo TAD para TAD interno <sup>9</sup>**

A função TAD memoriza até 99 mensagens recebidas. As mensagens são memorizadas pela ordem com que são recebidas.

As mensagens de voz podem ter uma duração máxima de 3 minutos e podem ser ouvidas remotamente (consulte *[Utilizar o](#page-83-0)  [Código de Acesso Remoto](#page-83-0)* na página 72). O número de mensagens que pode memorizar depende da quantidade de memória que estiver a ser utilizada por outras funções (por exemplo, faxes programados e memorizados).

No caso de uma falha de energia, o aparelho retém as mensagens que estão na memória por um período de aproximadamente 24 horas.

## **Configurar o TAD <sup>9</sup>**

Gravar a mensagem de atendimento TAD (Massagem TAD) é o primeiro passo a tomar antes de utilizar a função TAD.

Para activar o modo TAD, siga estas instruções:

- Grave a sua TAD (Massagem TAD) OGM.
- Prima  $(\triangle_i)$  para activar o TAD.

## <span id="page-73-0"></span>**Mensagem de atendimento (OGM) <sup>9</sup>**

#### **Gravar a OGM <sup>9</sup>**

Pode gravar os seguintes dois tipos de OGM:

Massagem TAD

Esta mensagem é reproduzida quando recebe uma chamada. A pessoa que faz a chamada pode deixar uma mensagem de voz ou fax.

Mensagem f/t

Esta mensagem é reproduzida quando recebe uma chamada e o aparelho está configurado para o modo Fax/Tel. A pessoa que faz a chamada não pode deixar uma mensagem. Consulte *[OGM](#page-74-0)  [Fax/Tel \(Anúncio\)](#page-74-0)* na página 63.

A OGM terá de ter uma duração inferior a 20 segundos.

a Prima **Menu**.

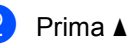

**Prima ▲ ou ▼ para seleccionar Fax.** Prima **OK**.

- **Prima ▲ ou ▼ para seleccionar** Instale TAD. Prima **OK**.
- **4** Prima **A** ou ▼ para seleccionar Men. Prima **OK**. O LCD pede-lhe para seleccionar uma OGM.
- **b** Prima **A** ou **v** para seleccionar Massagem TAD **OU** Mensagem f/t **e**, em seguida, prima **OK**.
- **b** Prima **A** ou **v** para seleccionar Gravar Mensagem. Prima **OK**.
- Grave a mensagem, utilizando uma das opções seguintes:
	- (apenas MFC-680CN)

Levante o auscultador, grave a mensagem e quando terminar pouse o auscultador.

■ (apenas MFC-885CW)

Utilize o microfone integrado  $\Phi$  para gravar a mensagem. Prima **Parar/Sair** quando terminar.

h Prima **Parar/Sair**.

#### **Ouvir a OGM <sup>9</sup>**

**4 Prima Menu.** 

- 
- **Prima A** ou **V** para seleccionar Fax. Prima **OK**.
- **6** Prima **▲** ou ▼ para seleccionar Instale TAD. Prima **OK**.
- 4 Prima **A** ou **V** para seleccionar Men. Prima **OK**.
- **b** Prima **A** ou **v** para seleccionar Massagem TAD ou Mensagem f/t. Prima **OK**.
- **6** Prima  $\triangle$  ou  $\nabla$  para seleccionar Ouvir msg.Atend.. Prima **OK**. Ajuste o volume premindo Volume < d> <  $ou \triangleright \triangleleft$ .
- g Prima **Parar/Sair**.

#### **Apagar a OGM <sup>9</sup>**

a Prima **Menu**.

- **Prima ▲ ou ▼ para seleccionar Fax.** Prima **OK**.
- **3** Prima **A** ou ▼ para seleccionar Instale TAD. Prima **OK**.
- **4** Prima **A** ou ▼ para seleccionar Men. Prima **OK**.
- **b** Prima **A** ou **v** para seleccionar Massagem TAD **OU** Mensagem  $f/t$ . Prima **OK**.
- **6** Prima  $\triangle$  ou  $\nabla$  para seleccionar Apagar Mensagem. Prima **OK**.
	- $\overline{\phantom{a}}$  Efectue um dos seguintes procedimentos:
		- Prima 1 para apagar a OGM.
		- **Prima 2 para sair sem apagar.**
	- h Prima **Parar/Sair**.

## <span id="page-74-0"></span>**OGM Fax/Tel (Anúncio) <sup>9</sup>**

Se o aparelho estiver configurado para o modo de recepção Fax/Tel, esta mensagem será reproduzida pelo aparelho da Brother para um interlocutor. Ao contrário da OGM TAD, quem faz a chamada *não* poderá deixar uma mensagem.

Para gravar uma OGM Fax/Tel, siga as instruções indicadas em *[Mensagem de](#page-73-0)  [atendimento \(OGM\)](#page-73-0)* na página 62.

Se precisar de rever os passos para configurar o modo de recepção Fax/Tel, consulte *[Modos de recepção](#page-51-0)* na página 40.

#### **Activar modo TAD <sup>9</sup>**

Quando o indicador  $(\bigcap_{i}$  acende, o modo

TAD está activo. Prima  $(i)$  para activar o modo TAD.

# **Gerir as mensagens <sup>9</sup>**

### **Indicador de mensagens <sup>9</sup>**

O indicador  $(\bigcirc$ i) fica intermitente se existirem mensagens novas.

O LCD indica o número total de mensagens de voz e de fax guardadas na memória do TAD.

As mensagens de fax só são guardadas se a Memorização de faxes ou a Pré-visualização de fax estiverem activadas. Consulte *[Operações de fax avançadas](#page-77-0)  [\(apenas monocromático\)](#page-77-0)* na página 66.

#### **Reproduzir mensagens de voz <sup>9</sup>**

As mensagens são todas reproduzidas pela ordem com que foram gravadas. O LCD indica o número da mensagem actual, o número total de mensagens e a hora e a data em que a mensagem foi gravada.

Siga estas instruções para ouvir as mensagens de voz:

a Prima **Tocar/Gravar** ou **Tocar**. Quando reproduzir mensagens, estão disponíveis os seguintes comandos:

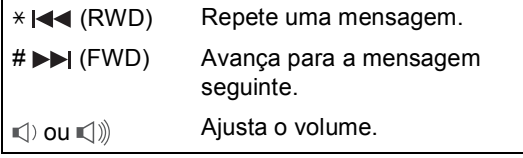

b Prima **Parar/Sair**.

## **Apagar mensagens recebidas9**

#### **Para apagar mensagens de voz individualmente <sup>9</sup>**

- a Prima **Tocar/Gravar** ou **Tocar**. O aparelho emite um sinal sonoro de dois segundos e começa a reproduzir as mensagens. Cada mensagem é precedida por um sinal longo, ouvindose em seguida dois sinais curtos.
- Para apagar uma mensagem específica, prima **Apagar/Mudo** ou **Apagar** imediatamente a seguir aos dois sinais curtos ou enquanto a mensagem estiver a ser reproduzida.
- **3** Efectue um dos seguintes procedimentos:
	- Prima 1 para apagar a mensagem.
	- **Prima 2 para cancelar.**

#### **Para apagar todas as mensagens <sup>9</sup>**

- - a Prima **Apagar/Mudo** ou **Apagar**.
	- Efectue um dos seguintes procedimentos:
		- Prima 1 para apagar todas as mensagens de voz.
		- **Prima 2 para cancelar.**

# **Operações de TAD adicionais <sup>9</sup>**

## **Configurar o tempo máximo para as mensagens recebidas9**

A configuração predefinida do aparelho memoriza as mensagens recebidas com uma duração máxima de 30 segundos. Para alterar esta configuração, siga estas instruções:

- **1** Prima Menu.
	- **Prima ▲ ou ▼ para seleccionar Fax.** Prima **OK**.
- **Prima ▲ ou ▼ para seleccionar** Instale TAD. Prima **OK**.
- 4 Prima **A** ou ▼ para seleccionar Temp.Máx.Rec..
- **b** Prima ◀ ou ▶ para seleccionar a configuração do tempo máximo para as mensagens recebidas (30, 60, 120 ou 180 segundos). Prima **OK**.
- f Prima **Parar/Sair**.

## **Configurar o economizador <sup>9</sup>**

Quando a função de poupança está activada, o aparelho atende após dois toques, se tiver mensagens de voz ou de fax, e após quatro toques, se não tiver nenhuma mensagem.

Desta forma, quando contacta o aparelho para efectuar uma recolha remota, se o aparelho tocar três vezes, isso significa que não tem mensagens e que pode desligar para evitar custos.

A função de poupança só está disponível quando o modo TAD está activado. Quando está Lig, a função de poupança sobrepõe-se à configuração do número de toques.

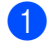

#### a Prima **Menu**.

**Prima ▲ ou ▼ para seleccionar Fax.** Prima **OK**.

- Prima **▲** ou ▼ para seleccionar Conf.recepção. Prima **OK**.
- Prima **▲** ou ▼ para seleccionar Número toques. Prima **OK**.
- Prima **▲** ou ▼ para seleccionar Economizador.
	- **Prima**  $\triangleleft$  **ou**  $\triangleright$  **para seleccionar** Lig (ou Desl). Prima **OK**.
- g Prima **Parar/Sair**.

## **Monitor msg <sup>9</sup>**

Esta função permite seleccionar Lig ou Desl para o volume do altifalante das mensagens de voz. Se seleccionar Desl para o monitor, não irá ouvir as mensagens que chegam.

- a Prima **Menu**.
- **Prima ▲ ou ▼ para seleccionar Fax.** Prima **OK**.
- **3** Prima **A** ou ▼ para seleccionar Instale TAD. Prima **OK**.
- 4 Prima **A** ou ▼ para seleccionar

Monitor msg.

- **b** Utilize ◀ ou ▶ para seleccionar Desl ou Lig. Prima **OK**.
- f Prima **Parar/Sair**.

#### **Gravar uma conversa (apenas MFC-680CN) <sup>9</sup>**

Se estiver a utilizar o auscultador, pode gravar uma conversa telefónica premindo **Tocar/Gravar** durante a conversa. A gravação pode durar o tempo máximo de uma mensagem recebida (até 3 minutos). Durante a gravação, o interlocutor ouve um sinal intermitente. Para deixar de gravar, prima **Parar/Sair**.

## <span id="page-77-0"></span>**10 Operações de fax avançadas (apenas monocromático) <sup>10</sup>**

#### **Só pode utilizar uma operação de fax avançada de cada vez:**

- $\blacksquare$  Reenvio de faxes
- Memorização de faxes
- Pré-visualização de fax
- Recepção de PC FAX
- Desact.

Pode alterar a selecção em qualquer altura. Se os faxes recebidos ainda estiverem na memória do aparelho quando alterar as operações de fax avançadas, aparecerá uma pergunta no LCD. (Consulte *[Alterar](#page-82-0)  [Operações de Fax](#page-82-0)  Avançadas* [na página 71.](#page-82-0))

# **Reenvio de faxes**

Quando seleccionar Reenvio de faxes, o aparelho armazena o fax recebido na memória. O aparelho marca, em seguida, o número de fax programado e reenvia a mensagem de fax.

- a Prima **Menu**.
- **Prima A ou**  $\blacktriangledown$  **para seleccionar Fax.** Prima **OK**.
- **8** Prima **A** ou **▼** para seleccionar Operação avançada Fax. Prima **OK**.
- Prima **▲** ou ▼ para seleccionar Reenc./Mem.. Prima **OK**.
- **b** Prima **A** ou **v** para seleccionar Transfere fax. Prima **OK**.
- 6 Introduza o número de reenvio (até 20 dígitos). Prima **OK**.

Prima **▲** ou ▼ para seleccionar Impr.Backup:Lig ou Impr.Backup:Desl. Prima **OK**.

#### **Nota**

- Se seleccionar Impr.Backup:Lig, o aparelho também imprime o fax no seu aparelho para que fique com uma cópia. Trata-se de uma função de segurança para o caso de ocorrer uma falha de energia antes do reenvio do fax ou um problema no aparelho de recepção.
- O aparelho consegue armazenar faxes durante cerca de 24 horas se houver uma falha de energia.
- Quando o Reenvio de faxes está activado no aparelho, só receberá faxes monocromáticos na memória. Só receberá faxes a cores se o aparelho de envio os converter em faxes monocromáticos antes de os enviar.

#### h Prima **Parar/Sair**.

# **Memorização de faxes**

Se seleccionar a Memorização de faxes, o aparelho armazena o fax recebido na memória. Pode recuperar mensagens de fax de outra localização utilizando os comandos de recolha remota.

Se tiver seleccionado a Memorização de faxes, será impressa automaticamente uma cópia de segurança no aparelho.

- a Prima **Menu**.
- **Prima ▲ ou ▼ para seleccionar Fax.** Prima **OK**.
- **Prima ▲ ou ▼ para seleccionar** Operação avançada Fax. Prima **OK**.
- **Prima ▲ ou ▼ para seleccionar** Reenc./Mem.. Prima **OK**.
- **b** Prima **A** ou **v** para seleccionar Memoriza faxes. Prima **OK**.
	- f Prima **Parar/Sair**.

#### **Nota**

Se a Memorização de faxes estiver activada, o aparelho só recebe um fax a cores se o aparelho de envio o converter para monocromático.

# **Pré-visualização de fax10**

#### **Como pré-visualizar um fax recebido <sup>10</sup>**

Se seleccionar a Pré-visualização de fax, pode visualizar os faxes recebidos no LCD premindo a tecla **Prévisuliz Fax**. Quando o aparelho estiver no modo Pronto, aparece uma mensagem no LCD a avisá-lo de que tem novos faxes. Pode prosseguir com todas as operações.

#### **Configuração da Pré-visualização de fax <sup>10</sup>**

- **1** Prima Menu.
	- **Prima ▲ ou ▼ para seleccionar Fax.** Prima **OK**.
- Prima **▲** ou ▼ para seleccionar Operação avançada Fax. Prima **OK**.
- Prima **A** ou ▼ para seleccionar Reenc./Mem.. Prima **OK**.
- e Prima **a** ou **b** para seleccionar Vista prév Fax. Prima **OK**.
- f Prima **Parar/Sair**.

#### **Nota**

Quando a Pré-visualização de fax está activada, o aparelho só pode imprimir os faxes a cores que recebe. O aparelho não os consegue guardar na memória.

#### **Utilizar uma pré-visualização de fax 10**

Quando recebe um fax, aparece uma mensagem no LCD. (Por exemplo: Fax  $novo(s): 02)$ 

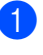

a Prima **Prévisuliz Fax**. Pode ver a lista de faxes novos.

**Nota**

Pode também ver a lista de faxes antigos premindo l. Prima **#** para voltar à lista de faxes novos.

**2** Prima **▲** ou ▼ para seleccionar o fax que pretende visualizar. Prima **OK**.

## **Nota**

- Se o fax for grande, pode ter de aguardar algum tempo até que apareça no LCD.
- O LCD indica o número da página actual e o total de páginas da mensagem de fax. Quando a mensagem de fax tiver mais de 99 páginas, o número total de páginas aparece como "XX".

#### **3** Prima **Parar/Sair**.

Quando um fax estiver aberto, as teclas do painel de controlo efectuam as seguintes operações:

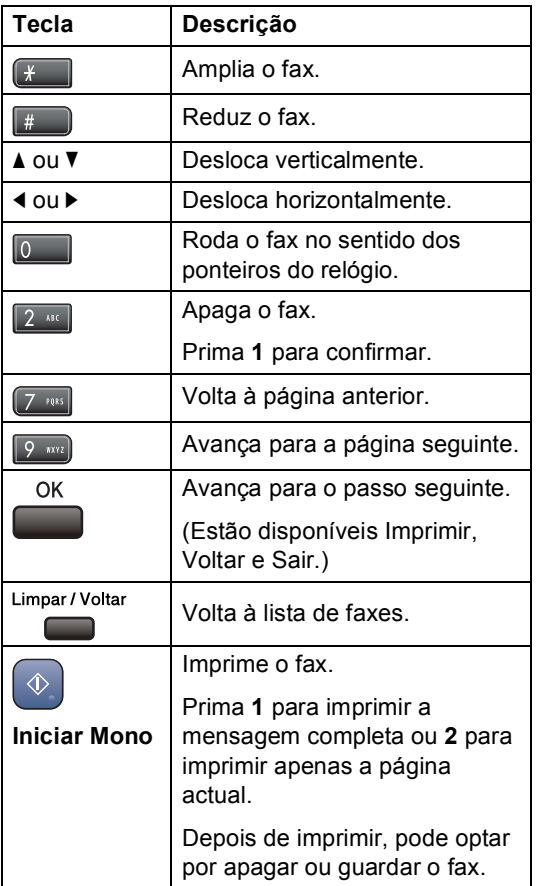

#### **Como apagar todos os faxes da lista**

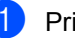

**1** Prima **Prévisuliz Fax**.

Prima **▲** ou ▼ para seleccionar Apague tudo. Prima **OK**. Em seguida, confirme a eliminação premindo **1**.

#### **Como imprimir todos os faxes da lista**

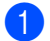

**1** Prima Prévisuliz Fax.

**Prima ▲ ou ▼ para seleccionar** Imprima tudo. Prima **OK**.

## **Como pré-visualizar um fax enviado <sup>10</sup>**

Pode pré-visualizar uma mensagem de fax antes de a enviar. Terá de desactivar as opções Transmissão em tempo real e RX polling antes de utilizar esta função.

- a Prima (**Fax**).
- **2** Coloque o documento.
- c Introduza o número de fax através do teclado de marcação ou da marcação rápida.
- d Prima **Prévisuliz Fax**. O aparelho começa a digitalizar o documento e o fax enviado aparece no LCD. Quando o fax estiver aberto, as teclas do painel de controlo efectuam as seguintes operações:

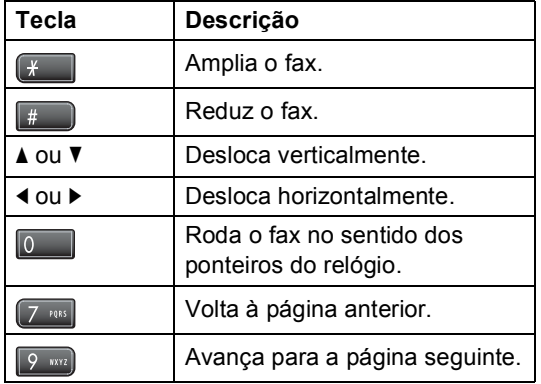

**6** Prima **Iniciar Mono**.

#### **Nota**

A mensagem de fax guardada na memória é enviada e, em seguida, apagada se premir **Iniciar Mono**.

# <span id="page-80-0"></span>**Recepção de PC FAX**

Se activar a função Recepção PC Fax, o aparelho guardará na memória os faxes recebidos e enviá-los-á automaticamente para o computador. Em seguida, pode utilizar o computador para ver e guardar esses faxes.

Mesmo que desligue o computador (à noite ou no fim-de-semana, por exemplo), o aparelho recebe os faxes e guarda-os na memória. O número de faxes recebidos guardados na memória aparece na parte inferior esquerda do LCD.

Quando iniciar o computador e executar o software de Recepção PC-Fax, o aparelho transfere os faxes para o computador automaticamente.

Para transferir os faxes recebidos para o computador, o software de Recepção PC-Fax tem de estar a ser executado no computador. (Para mais informações, consulte *Recepção PC-FAX* no Manual do Utilizador de Software incluído no CD-ROM.)

Se seleccionar Impr. Backup: Lig, o aparelho também imprime o fax.

a Prima **Menu**.

- **Prima A ou**  $\blacktriangledown$  **para seleccionar Fax.** Prima **OK**.
- Prima **▲** ou ▼ para seleccionar Operação avançada Fax. Prima **OK**.
- Prima **▲** ou ▼ para seleccionar Reenc./Mem.. Prima **OK**.
- **b** Prima **A** ou **v** para seleccionar Recep. Pc fax. Prima **OK**.
- **Prima ▲ ou ▼ para seleccionar <USB> ou** o computador de recepção. Prima **OK**.
	- Prima **▲** ou ▼ para seleccionar Impr.Backup:Lig ou Impr.Backup:Desl. Prima **OK**.

h Prima **Parar/Sair**.

## **Nota**

- A Recepção PC Fax não é compatível com o Mac OS®.
- Antes de poder configurar a Recepção de PC FAX, terá de instalar o software MFL-Pro Suite no computador. Certifique-se de que o computador está ligado à corrente e a funcionar. (Para mais informações, consulte *Recepção de PC-FAX* no Manual do Utilizador de Software incluído no CD-ROM.)
- No caso de uma falha de energia, o aparelho irá armazenar os faxes na memória durante cerca de 24 horas. No entanto, se seleccionar Impr.Backup:Lig, o aparelho imprimirá o fax, para que possa ficar com uma cópia na eventualidade de ocorrer uma falha de energia antes de o fax ser enviado para o computador.
- Se receber uma mensagem de erro e o aparelho não imprimir os faxes existentes na memória, pode utilizar esta configuração para transferir os faxes para o computador. (Para mais informações, consulte *[Mensagens de](#page-140-0)  erro* [na página 129.](#page-140-0))
- Quando a Recepção PC Fax está activada, só é possível receber faxes monocromáticos na memória e enviá-los para o computador. Os faxes a cores são recebidos em tempo real e impressos acores.

#### **Alterar o computador de destino <sup>10</sup>**

- a Prima **Menu**.
- **2** Prima **▲** ou ▼ para seleccionar Fax. Prima **OK**.
- **3** Prima **A** ou **v** para seleccionar Operação avançada Fax. Prima **OK**.
- 4 Prima **A** ou ▼ para seleccionar Reenc./Mem.. Prima **OK**.
- **b** Prima **A** ou **v** para seleccionar Recep. Pc fax. Prima **OK**.
- **6** Prima **A** ou **v** para seleccionar Alterar. Prima **OK**.
- **7** Prima **A** ou ▼ para seleccionar <USB> ou o computador de recepção. Prima **OK**.
- **8** Prima **A** ou **v** para seleccionar Impr.Backup:Lig ou Impr.Backup:Desl. Prima **OK**.
- i Prima **Parar/Sair**.

# <span id="page-82-1"></span>**Desactivar Operações de Fax Avançadas <sup>10</sup>**

**1** Prima Menu.

- **Prima ▲ ou ▼ para seleccionar Fax.** Prima **OK**.
- **6** Prima **A** ou **v** para seleccionar Operação avançada Fax. Prima **OK**.
- 4 Prima **A** ou **▼** para seleccionar Reenc./Mem.. Prima **OK**.
- **b** Prima **A** ou **v** para seleccionar Desl. Prima **OK**.
- f Prima **Parar/Sair**.
- **Nota**

Se ainda existirem faxes recebidos na memória do aparelho, o LCD apresenta mais opções. (Consulte *[Alterar](#page-82-0)  [Operações de Fax](#page-82-0)  Avançadas* [na página 71](#page-82-0).)

# <span id="page-82-0"></span>**Alterar Operações de Fax Avancadas**

Se ainda existirem faxes recebidos na memória do aparelho quando alterar as Operações de Fax Avançadas, o LCD apresenta uma das seguintes perguntas:

- **Apagar faxes?** 
	- Sim  $\rightarrow$  Prima 1
	- Não  $\rightarrow$  Prima 2
- Impri. Todo Fax?
	- $Sim \rightarrow Prima 1$
	- Não → Prima 2
	- Se premir **1**, os faxes na memória são apagados ou impressos antes de alterar a configuração. Se já tiver sido impressa uma cópia de segurança, o aparelho não volta a imprimi-la.
	- Se premir **2**, os faxes na memória não são apagados ou impressos e a configuração não é alterada.

Se os faxes recebidos ainda estiverem na memória do aparelho quando mudar para Recep. Pc fax a partir de outra opção [Transfere fax, Memoriza faxes ou Vista prév Fax], prima **a** ou **b** para seleccionar o computador.

O LCD apresenta a seguinte mensagem:

- Enviar fax p/PC?
	- Sim  $\rightarrow$  Prima 1
	- $NAn \rightarrow Prima 2$ 
		- Se premir **1**, os faxes na memória são enviados para o computador antes de a configuração ser alterada. O aparelho pergunta se pretende activar a Impressão de Segurança. (Para mais informações, consulte *[Recepção](#page-80-0)  de PC FAX* [na página 69.](#page-80-0))
		- Se premir **2**, os faxes na memória não são eliminados nem transferidos para o computador e a configuração não é alterada.

# **Recolha Remota**

Pode contactar o aparelho através de qualquer telefone ou aparelho de fax de tons e, em seguida, utilizar o código de acesso remoto e os comandos remotos para recolher as mensagens de fax.

#### **Configurar um Código de Acesso Remoto**

O código de acesso remoto permite-lhe aceder às funções de recolha remota quando não estiver junto do aparelho. Antes de poder utilizar as funções de acesso e de recolha remotos, tem de configurar o seu próprio código. O código predefinido é o código inactivo (---\*).

- a Prima **Menu**.
- **Prima**  $\triangle$  **ou**  $\nabla$  **para seleccionar Fax.** Prima **OK**.
- **Prima ▲ ou ▼ para seleccionar** Operação avançada Fax. Prima **OK**.
- 4 Prima **A** ou ▼ para seleccionar Acesso remoto.
- <span id="page-83-1"></span> $\blacksquare$  Introduza um código de três dígitos utilizando números de 0-9,  $\times$  ou #. Prima **OK**. (Não é possível alterar a predefinição "<sup>\*</sup>".)

#### **Nota**

Não utilize um código igual ao Código de Activação Remota (**l 5 1**) ou ao Código de Desactivação Remota (**# 5 1**). (Consulte *[Operação a partir de](#page-63-0)  extensões* [na página 52.](#page-63-0))

f Prima **Parar/Sair**.

#### **Nota**

Pode alterar o código em qualquer altura introduzindo um novo código. Se pretender desactivar o código, prima Limpar/Voltar no passo **@** para r[e](#page-83-1)por a configuração inactiva (---**l**) e prima **OK**.

## <span id="page-83-0"></span>**Utilizar o Código de Acesso Remoto**

- Marque o número de fax num telefone ou noutro aparelho de fax de tons.
- Quando o aparelho atender, introduza imediatamente o código de acesso remoto (3 dígitos seguidos de **l**).
- **3** O aparelho emite um sinal quando recebe mensagens:
	- 1 sinal longo Mensagens de fax
	- **2 sinais longos Mensagens de voz**
	- **3 sinais longos Mensagens de fax e voz**
	- **Nenhum sinal Não existem mensagens**
- Quando o aparelho emite dois sinais curtos, introduza um comando. O aparelho desliga se deixar passar mais de 30 segundos sem introduzir um comando.

Se introduzir um comando inválido, o aparelho emite três sinais.

- **6** Prima 9 0 para parar o Acesso Remoto quando terminar.
- Desligue.

#### **Nota**

Se configurar o aparelho para o modo Manual e pretender utilizar as funções de recolha remota, aguarde cerca de 2 minutos depois de o aparelho começar a tocar e introduza o código de acesso remoto num período de 30 segundos.

## **Comandos de Fax Remoto**

Utilize os comandos seguintes para aceder às funções do aparelho quando não estiver perto deste. Quando contactar o aparelho e introduzir o código de acesso remoto (3 dígitos seguidos de **l**), o sistema emite dois sinais curtos; introduza um comando remoto.

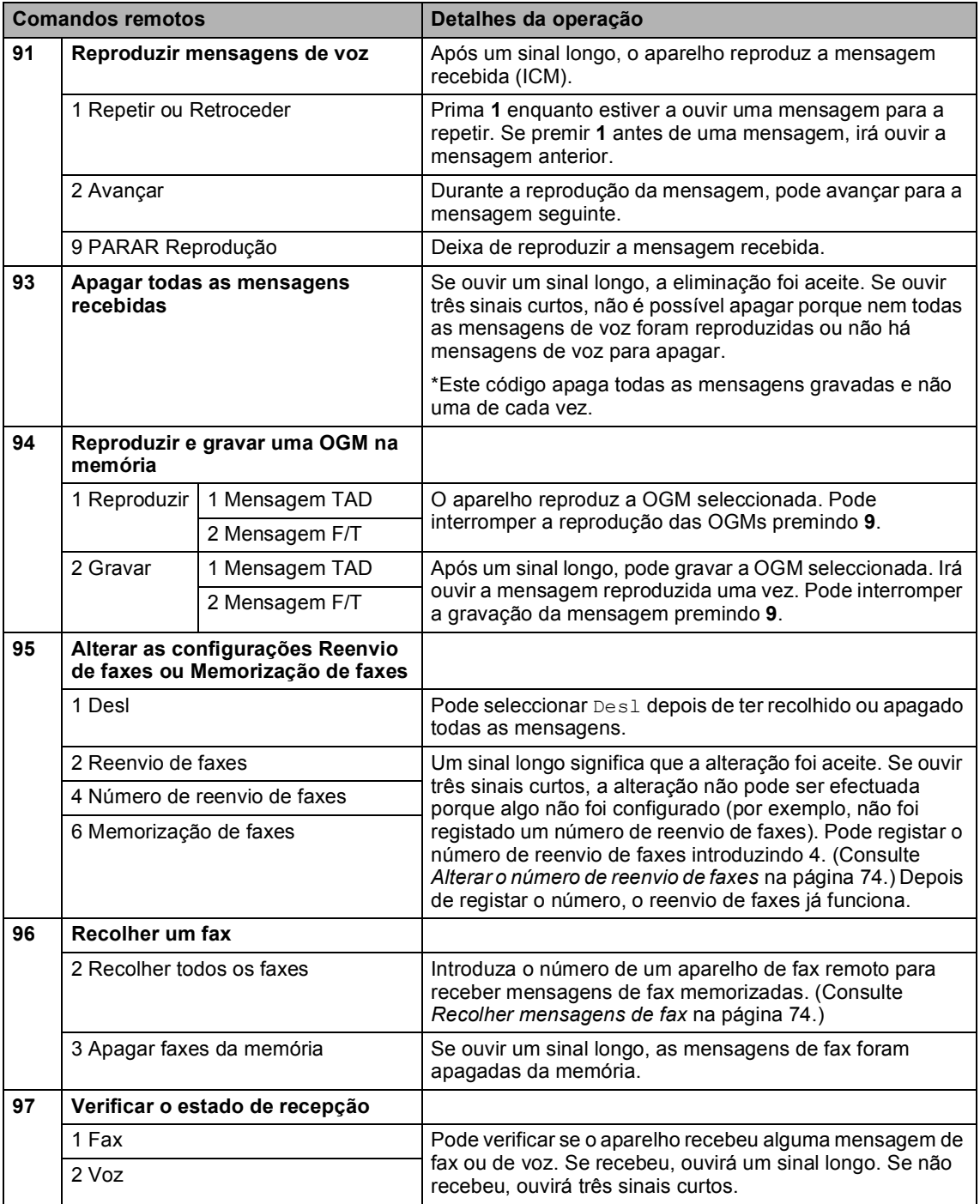

Capítulo 10

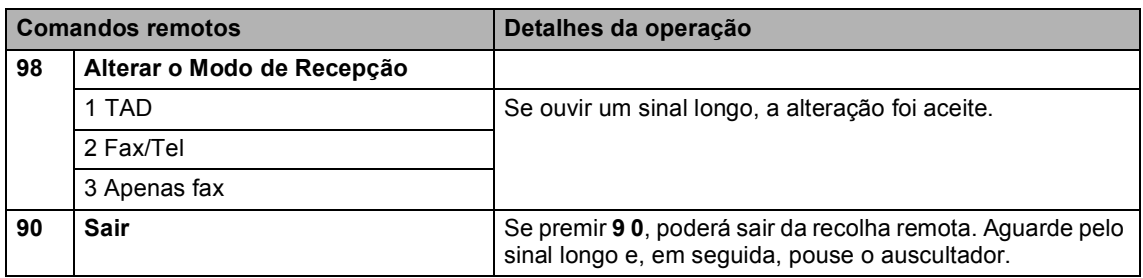

## <span id="page-85-1"></span>**Recolher mensagens de fax**

Pode contactar o aparelho a partir de um telefone de tons e enviar as mensagens de fax para um aparelho. Antes de utilizar esta função, terá de activar a Memorização de faxes.

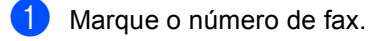

- 2 Quando o aparelho atender, introduza imediatamente o código de acesso remoto (3 dígitos seguidos de **l**). Se ouvir um sinal longo, tem mensagens.
- **3** Quando ouvir dois sinais curtos, prima **962**.
- 4 Aguarde pelo sinal longo, introduza o número (até 20 dígitos) do aparelho de fax remoto para o qual pretende enviar as mensagens de fax utilizando o teclado de marcação e, em seguida, introduza **# #**.
- **Nota**

Não é possível utilizar \* e # como números de marcação. No entanto, prima **#** se pretender criar uma pausa.

**b** Desligue depois de ouvir o aparelho emitir um sinal. O aparelho contacta o outro aparelho de fax para que imprima as mensagens de fax.

## <span id="page-85-0"></span>**Alterar o número de reenvio de faxes <sup>10</sup>**

Pode alterar a configuração predefinida do número de reenvio de faxes a partir de outro aparelho de fax ou telefone de tons.

- Marque o número de fax.
- Quando o aparelho atender, introduza imediatamente o código de acesso remoto (3 dígitos seguidos de **l**). Se ouvir um sinal longo, tem mensagens.
- **6** Quando ouvir dois sinais curtos, prima **954**.
- d Aguarde pelo sinal longo, introduza o novo número (até 20 dígitos) do aparelho de fax remoto para o qual pretende reenviar as mensagens de fax utilizando o teclado de marcação e, em seguida, introduza **# #**.

#### **Nota**

Não é possível utilizar \* e # como números de marcação. No entanto, prima **#** se pretender criar uma pausa.

- 
- **5** Prima **9 0** quando tiver terminado.
- Desligue depois de ouvir o aparelho emitir um sinal.

**11 Imprimir Relatórios** 

# **Relatórios de fax**

Tem de configurar o Relatório de Verificação da Transmissão e o Período utilizando as teclas **Menu**.

## **Relatório de Verificação da Transmissão <sup>11</sup>**

Pode utilizar o relatório de verificação de transmissão como prova de envio de um fax. Este relatório indica a hora e a data de transmissão e se a transmissão foi bem sucedida (OK). Se seleccionar Lig ou Lig+Img, é impresso um relatório por cada fax que enviar.

Se enviar vários faxes para o mesmo destino, poderá ser necessário mais do que os números das tarefas para saber que faxes devem ser enviados de novo. Seleccione Lig+Img ou Desl+Img para imprimir uma secção da primeira página do fax no relatório para o ajudar a recordar.

Quando o relatório de verificação da transmissão estiver configurado para Desl ou Desl+Img, o relatório só é impresso se houver um erro de transmissão, aparecendo ERRO na coluna RESULTADO.

- a Prima **Menu**.
- **2** Prima **A** ou ▼ para seleccionar Fax. Prima **OK**.
- **6** Prima **A** ou **v** para seleccionar Repor Registos. Prima **OK**.
- **Prima ▲ ou ▼ para seleccionar** Relatório XMIT.

f Prima **Parar/Sair**.

- **b** Prima **4** ou **b** para seleccionar Lig, Lig+Img, Desl ou Desl+Img. Prima **OK**.
- 

**Histórico de Faxes (relatório de actividade) <sup>11</sup>**

Pode configurar o aparelho para imprimir um histórico em intervalos específicos (a cada 50 faxes, 6, 12 ou 24 horas, 2 ou 7 dias). Se configurar o intervalo para Desl, pode continuar a imprimir o relatório seguindo as instruções descritas em *[Como imprimir um](#page-87-0)  relatório* [na página 76](#page-87-0). A definição de fábrica é Todos os 50 Fax.

a Prima **Menu**.

**Prima ▲ ou ▼ para seleccionar Fax.** Prima **OK**.

- Prima **▲** ou ▼ para seleccionar Repor Registos. Prima **OK**.
- Prima **A** ou ▼ para seleccionar Rel. Periodico.
- Prima **4** ou  $\triangleright$  para escolher um intervalo. Prima **OK**.

(Se seleccionar 7 dias, o LCD pede-lhe para seleccionar o primeiro dia para a contagem decrescente de 7 dias.)

■ 6, 12, 24 horas, 2 ou 7 dias

O aparelho imprime o relatório na hora escolhida e, em seguida, apaga todas as tarefas da memória. Se a memória do aparelho ficar cheia com 200 tarefas antes de atingir a hora seleccionada, o aparelho imprime o Histórico mais cedo e elimina todas as tarefas da memória. Se pretender imprimir um relatório suplementar antes da hora marcada, pode imprimi-lo sem eliminar as tarefas da memória.

■ Todos os 50 Faxes

O aparelho imprime o Histórico quando o aparelho atinge as 50 tarefas armazenadas.

- Introduza a hora de início da impressão no formato de 24 horas. Prima **OK**. (Por exemplo, introduza 19:45 para 7:45 PM.)
	- g Prima **Parar/Sair**.

# **Relatórios <sup>11</sup>**

Os seguintes relatórios estão disponíveis:

Verif. Transm.

Imprime um Relatório de verificação da transmissão relativo à última transmissão.

■ Lista de ajuda

Uma lista de ajuda sobre como pode programar rapidamente o aparelho.

Marcaç. Rápida

Uma lista dos nomes e números guardados na memória de marcação rápida, por ordem alfabética ou numérica.

Fax Diário

Uma lista de informações sobre os últimos faxes recebidos e enviados. (TX: Transmissão.) (RX: Recepção.)

Defin Utilizor

Lista as configurações.

Config de Rede

Lista as configurações de Rede.

### <span id="page-87-0"></span>**Como imprimir um relatório <sup>11</sup>**

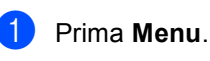

**Prima ▲ ou ▼ para seleccionar** Impr.relat. Prima **OK**.

**3** Prima ▲ ou ▼ para escolher o relatório pretendido. Prima **OK**.

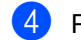

- Prima **Iniciar Mono**.
- e Prima **Parar/Sair**.

**12 Polling <sup>12</sup>**

# **Apresentação do polling <sup>12</sup>**

O polling permite-lhe configurar o aparelho para que outras pessoas possam receber os faxes que enviou e sejam elas que paguem a chamada. Permite também contactar o aparelho de fax de outra pessoa, receber um fax a partir desse aparelho e pagar a chamada. Para funcionar correctamente, a função de polling tem de ser configurada em ambos os aparelhos. Nem todos os aparelhos de fax são compatíveis com o polling.

# **Recepção por polling**

A recepção por polling permite contactar outro aparelho de fax para receber um fax.

#### **Configuração para receber por polling <sup>12</sup>**

- **Prima** (**Fax**).
- b Prima **a** ou **b** para seleccionar Rx polling.
- Prima ◀ ou ▶ para seleccionar Standard. Prima **OK**.
- Introduza o número de fax para o qual está a efectuar o polling.
- **EXTERN Prima Iniciar Mono** ou **Iniciar Cor.**

#### **Configuração para receber por polling com código de segurança <sup>12</sup>**

O polling codificado permite restringir o acesso aos documentos configurados para polling.

O polling codificado só funciona com aparelhos de fax Brother. Se pretender obter um fax a partir de um aparelho Brother codificado, tem de introduzir o código de segurança.

a Prima (**Fax**).

b Prima **a** ou **b** para seleccionar Rx polling.

- Prima ◀ ou ▶ para seleccionar Codific.. Prima **OK**.
- Introduza um código de segurança de quatro dígitos. Este código é igual ao código de segurança do aparelho de fax para o qual está a efectuar o polling. Prima **OK**.
	- Introduza o número de fax para o qual está a efectuar o polling.
	- f Prima **Iniciar Mono** ou **Iniciar Cor**.

## **Configuração para receber por polling programado <sup>12</sup>**

O polling programado permite configurar o aparelho para iniciar a recepção por polling posteriormente. Só pode configurar *uma* operação de polling programada.

- a Prima (**Fax**).
- **Prima ▲ ou ▼ para seleccionar** Rx polling.
- **Prima 4 ou > para seleccionar Timer.** Prima **OK**.
- Introduza a hora (no formato de 24 horas) em que pretende iniciar o polling. Por exemplo, introduza 21:45 para 9:45 PM. Prima **OK**.
- **b** Introduza o número de fax para o qual está a efectuar o polling.
- f Prima **Iniciar Mono** ou **Iniciar Cor**. O aparelho efectua a chamada de polling à hora introduzida.

## **Polling em sequência (apenas monocromático) <sup>12</sup>**

O polling em sequência permite pedir documentos a diversos aparelhos de fax numa única operação.

- **a** Prima  $\circledast$  (Fax).
- b Prima **a** ou **b** para seleccionar Rx polling.
- Prima ◀ ou ▶ para seleccionar Standard, Codific. ou Timer. Prima **OK**.
- $\overline{4}$  Efectue um dos sequintes procedimentos:
	- Se seleccionou Standard, avance para o passo  $\bullet$  $\bullet$  $\bullet$ .
	- Se seleccionou Codific., introduza um número de 4 dígitos, prima OK [e](#page-89-0) avance para o passo  $\Theta$ .
	- Se seleccionou Timer, introduza a hora (no formato de 24 horas) em que pretende iniciar o polling, prima **OK** [e](#page-89-0) avance para o passo  $\bullet$ .
- <span id="page-89-0"></span>**b** Prima **A** ou **v** para seleccionar Multidifusão. Prima **OK**.
- <span id="page-89-1"></span> $\overline{6}$  Efectue um dos seguintes procedimentos:

■ Prima **A** ou  $\blacktriangledown$  para seleccionar Adicione um número e introduza um número através do teclado de marcação. Prima **OK**.

- Prima **A** ou **▼** para seleccionar Marc.Rápida e **OK**. Prima **a** ou **b** para seleccionar .<br>Ordem alfabética OU Ordem numérica e **OK**. Prima **a** ou **b** para seleccionar um número e **OK**.
- Repita os passos  $\bigcirc$  para todos os números de fax para os quais pretende efectuar o polling e, em seguida, prima **A** ou **V** para seleccionar Completo. Prima **OK**.

**8** Prima Iniciar Mono.

O aparelho efectua o polling de cada número ou grupo para um documento.

Prima **Parar/Sair** enquanto o aparelho está a<br>efectuar a marcação para cancelar o processo de polling.

Para cancelar todas as tarefas de recepção por polling sequencial, consulte *[Verificar e](#page-48-0)  [cancelar tarefas em espera](#page-48-0)* na página 37.

# **Transmissão por polling (apenasmonocromático) <sup>12</sup>**

A transmissão por polling permite configurar o aparelho para aguardar com um documento para que outro aparelho de fax possa efectuar a chamada e obtê-lo.

O documento é armazenado e pode ser recolhido por outro aparelho de fax até ser apagado da memória. (Consulte *[Verificar e](#page-48-0)  [cancelar tarefas em espera](#page-48-0)* na página 37.)

#### **Configuração da transmissão por polling <sup>12</sup>**

- **i** Prima (  $\otimes$  ) (Fax).
- **Coloque o documento.**
- **8** Prima **A** ou **▼** para seleccionar Tx polling.
- 4 Prima **I** ou ▶ para seleccionar Standard. Prima **OK**.
- **b** Prima **A** ou **v** para seleccionar uma configuração que pretenda alterar. Prima **OK**. Depois de cada configuração ser aceite, pode continuar a alterar mais configurações.
- f Prima **Iniciar Mono**.

## **Configuração da transmissão por polling com código de segurança <sup>12</sup>**

O polling codificado permite restringir o acesso aos documentos configurados para polling.

O polling codificado só funciona com aparelhos de fax Brother. Se outra pessoa pretender obter um fax a partir do aparelho, terá de introduzir o código de segurança.

- **b** Prima (**Fax**).
- 2 Coloque o documento.
- Prima **▲** ou ▼ para seleccionar Tx polling.
- Prima ◀ ou ▶ para seleccionar Codific.. Prima **OK**.
- **b** Introduza um número de quatro dígitos. Prima **OK**.
- **6** Prima **A** ou ▼ para seleccionar uma configuração que pretenda alterar. Prima **OK**.

Depois de cada configuração ser aceite, pode continuar a alterar mais configurações.

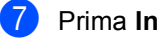

g Prima **Iniciar Mono**.

Capítulo 12

# **Secção III**

# $C$ opiar

**[Fazer cópias](#page-93-0)** 82

<span id="page-93-0"></span>**13 Fazer cópias <sup>13</sup>**

# **Como copiar <sup>13</sup>**

## Activar o modo de Cópia

Se pretender efectuar uma cópia, prima **(Copiar**) para que fique verde.

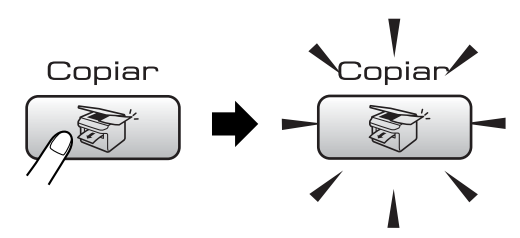

#### O LCD mostra:

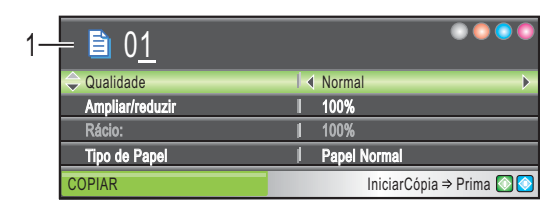

#### **1 N.º de Cópias**

Pode introduzir o número de cópias que pretender utilizando o teclado de marcação.

Prima **a** ou **b** para percorrer as opções de tecla **Copiar**.

- Qualidade (Consultar [página 83.](#page-94-0))
- Ampliar/reduzir (Consultar [página 83.](#page-94-1))
- $\blacksquare$  Tipo de Papel (Consultar [página 86.](#page-97-0))
- Tam. de Papel (Consultar [página 86.](#page-97-1))
- Brilho (Consultar [página 85.](#page-96-0))
- Contraste (Consulte [página 86.](#page-97-2))
- Ajuste VERMELHO (Consulte [página 86](#page-97-3).)
- Ajuste VERDE (Consulte [página 86.](#page-97-3))
- Ajuste AZUL (Consulte [página 86.](#page-97-3))
- $\blacksquare$  Empil/ord. (Consulte [página 85.](#page-96-1))
- Formato Pág. (Consulte [página 84.](#page-95-0))
- Config Predefin. (Consulte [página 87](#page-98-0).)

#### Defin. Fábrica (Consulte [página 87.](#page-98-1))

Quando a opção pretendida estiver realçada, prima **OK**.

#### **Nota**

O modo predefinido é o modo Fax. Pode alterar o período de tempo que o aparelho permanece no modo Cópia após a última operação de cópia. (Consulte *[Modo](#page-33-0)  temporizado* [na página 22](#page-33-0).)

## **Efectuar uma cópia única**

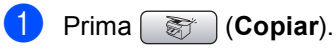

Coloque o documento. (Consulte *[Colocar](#page-21-0)  documentos* [na página 10](#page-21-0).)

c Prima **Iniciar Mono** ou **Iniciar Cor**.

## **Fazer cópias múltiplas**

Pode efectuar um máximo de 99 cópias.

- **Prima** (*Copiar*).
- Coloque o documento. (Consulte *[Colocar](#page-21-0)  documentos* [na página 10](#page-21-0).)
- **3** Introduza o número de cópias pretendidas.
- d Prima **Iniciar Mono** ou **Iniciar Cor**.

#### **Nota**

Para ordenar as cópias, prima **a** ou **b** para seleccionar Empil/ord.. (Consulte *[Ordenar cópias utilizando o](#page-96-1)  ADF* [na página 85](#page-96-1).)

## **Parar a cópia**

Para parar a cópia, prima **Parar/Sair**.

# **Configurações de cópia <sup>13</sup>**

Pode alterar temporariamente as configurações de cópia para a cópia seguinte.

O aparelho volta às configurações predefinidas após 1 minuto ou se o Modo Temporizado fizer o aparelho voltar ao modo Fax. (Consulte *[Modo](#page-33-0)* 

*temporizado* [na página 22.](#page-33-0))

Se tiver terminado de configurar as opções, prima **Iniciar Mono** ou **Iniciar Cor**.

Se pretender seleccionar mais configurações, prima **a** ou **b**.

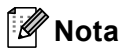

Pode guardar as configurações de cópia que utiliza frequentemente, especificando-as como predefinidas. Estas configurações são utilizadas até as alterar de novo. (Consulte *[Estabelecer](#page-98-0)  [alterações como uma nova](#page-98-0)  predefinição* [na página 87](#page-98-0).)

## <span id="page-94-0"></span>**Alterarvelocidade e qualidade da cópia <sup>13</sup>**

Tem à sua disposição várias configurações de qualidade. A definição de fábrica é Normal.

■ Rápido

Utilização de velocidade de cópia rápida e montante de tinta reduzido. É utilizado para poupar tempo (documentos a rever, documentos grandes ou várias cópias).

**Normal** 

Normal é o modo recomendado para as impressões normais. Produz uma boa qualidade de cópia a uma boa velocidade.

■ Melhor

Utilize este modo para copiar imagens precisas, tais como fotografias. Este modo proporciona a resolução mais elevada e a velocidade mais reduzida.

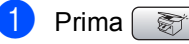

- **Prima**  $\circledast$  (**Copiar**).
- - Coloque o documento.
- Introduza o número de cópias pretendidas.

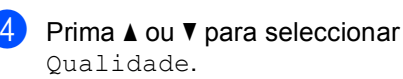

e Prima **d** ou **c** para seleccionar Rápido, Normal ou Melhor.

Prima **OK**.

Se não pretender fazer mais alterações, prima **Iniciar Mono** ou **Iniciar Cor**.

#### <span id="page-94-1"></span>**Ampliar ou reduzir a imagem copiada <sup>13</sup>**

Pode seleccionar um rácio de ampliação ou redução.

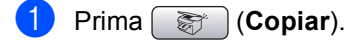

- Coloque o documento.
- Introduza o número de cópias pretendidas.
- Prima **A** ou ▼ para seleccionar Ampliar/reduzir.
- Efectue um dos seguintes procedimentos:
	- Prima **4** ou ▶ para seleccionar o rácio de ampliação ou redução pretendido. Prima **OK**.
	- Prima **4** ou ▶ para seleccionar Persnl(25-400%). Prima **OK** e, em seguida, introduza um rácio de ampliação ou redução de 25% a 400%. Prima **OK**.

(Por exemplo, prima **5 3** para introduzir 53%.)

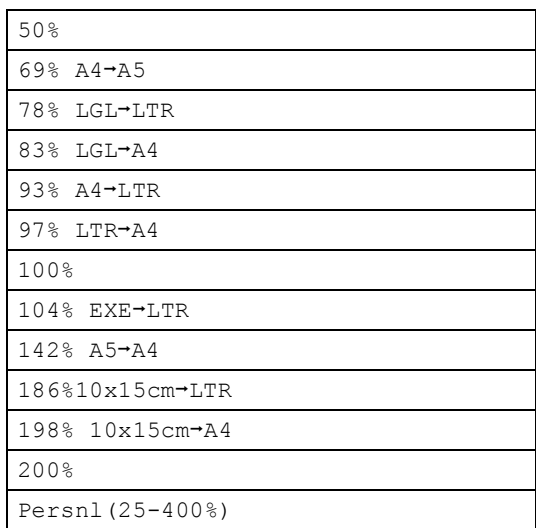

**6** Se não pretender fazer mais alterações, prima **Iniciar Mono** ou **Iniciar Cor**.

#### **Nota**

As opções de esquema de página não estão disponíveis com as definições Ampliar/reduzir.

## <span id="page-95-0"></span>**Efectuar cópias N em 1 ou um poster (esquema de página) 13**

A função cópia N em 1 pode ajudar a poupar papel deixando-o copiar duas ou quatro páginas numa página impressa.

Pode também criar um poster. Quando utiliza a função de poster, o aparelho divide o documento em secções e, em seguida, amplia as secções para que possam ser agrupadas num poster. Se desejar imprimir um poster, utilize o vidro do digitalizador.

#### **Importante**

- Certifique-se de que o tamanho de papel está configurado como Letter ou A4.
- Não pode utilizar a função Ampliar/Reduzir com as funções N em 1 e Poster.
- Se estiver a fazer várias cópias a cores, a função de cópia N em 1 não está disponível.
- $\blacksquare$  (V) significa Vertical e (H) significa Horizontal.
- Só pode efectuar uma cópia de poster de cada vez.
- **i** Prima  $\circledast$  (Copiar). Coloque o documento. Introduza o número de cópias pretendidas. Prima **A** ou ▼ para seleccionar Formato Pág.. **b** Prima ◀ ou ▶ para seleccionar Desl(1 em 1), 2 em 1 (V), 2 em 1 (H), 4 em 1 (V), 4 em 1 (H) ou Poster(3 x 3). Prima **OK**. 6 Se não pretender fazer mais alterações, prima **Iniciar Mono** ou **Iniciar Cor** para digitalizar a página. Se estiver a criar um poster ou tiver colocado um documento no ADF, o aparelho digitaliza as páginas e começa a imprimir. **Se estiver a utilizar o vidro do digitalizador, avance para o passo** [g](#page-95-1)**.** Depois de o aparelho digitalizar a página, prima **1** para digitalizar a página
- <span id="page-95-2"></span>8 Coloque a página seguinte no vidro do digitalizador. Prima **OK**. Repita os passos  $\bigcirc$  $\bigcirc$  $\bigcirc$  e  $\bigcirc$  para cada página do esquema.

<span id="page-95-1"></span>seguinte.

Depois de todas as páginas terem sido digitalizadas, prima **2** para concluir.

#### **Coloque o documento virado para baixo na direcção mostrada em baixo.**

■ 2 em 1 (V)

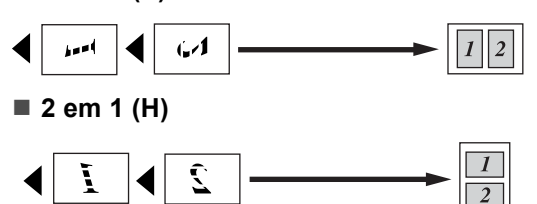

■ 4 em 1 (V)

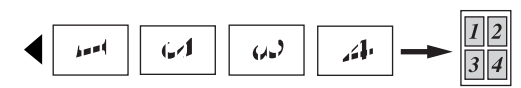

**4 em 1 (H)**

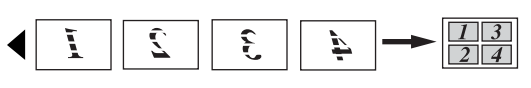

#### ■ Poster (3 x 3)

Pode criar uma cópia de uma fotografia em tamanho de poster.

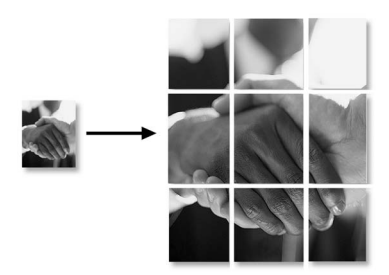

## <span id="page-96-1"></span>**Ordenar cópias utilizando o ADF <sup>13</sup>**

Pode ordenar várias cópias. As páginas serão ordenadas pela sequência 123, 123, 123 e assim sucessivamente.

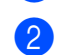

**Prima (Exerging**). Coloque o documento.

Introduza o número de cópias pretendidas.

- Prima **▲** ou ▼ para seleccionar Empil/ord..
- **6** Prima **4 ou > para seleccionar** Ordem. Prima **OK**.
- 6 Se não pretender fazer mais alterações, prima **Iniciar Mono** ou **Iniciar Cor**.

## **Nota**

As opções Formato Pág. não estão disponíveis para Ordem.

## **Ajustar o Brilho, o Contraste e a Cor <sup>13</sup>**

#### <span id="page-96-0"></span>**Brilho <sup>13</sup>**

Pode ajustar o brilho da cópia para tornar as cópias mais claras ou escuras.

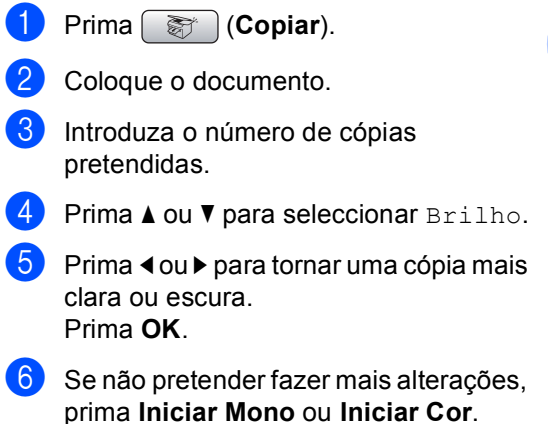

#### <span id="page-97-2"></span>**Contraste <sup>13</sup>**

Pode regular o contraste da cópia para ajustar a nitidez ou vivacidade da imagem.

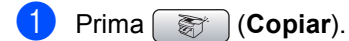

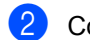

Coloque o documento.

- c Introduza o número de cópias pretendidas.
- **Prima ▲ ou ▼ para seleccionar** Contraste.
- **Prima ◀ ou ▶ para alterar o contraste.** Prima **OK**.
- 6 Se não pretender fazer mais alterações, prima **Iniciar Mono** ou **Iniciar Cor**.

#### <span id="page-97-3"></span>**Cor Saturação**

- **Prima (Copiar)**.
	- Coloque o documento.
- Introduza o número de cópias pretendidas.
- <span id="page-97-4"></span>**Prima ▲ ou ▼ para seleccionar** Ajuste VERMELHO, Ajuste VERDE ou Ajuste AZUL.
- **b** Prima ◀ ou ▶ para alterar a saturação da cor. Prima **OK**.
- **6** Efectue um dos seguintes procedimentos:
	- Se pretender alterar a saturação para outra cor, avance para o passo  $\bullet$ .
	- Se não pretender fazer mais alterações, prima **Iniciar Mono** ou **Iniciar Cor**.

#### **Opções de Papel <sup>13</sup>**

#### <span id="page-97-0"></span>**Tipo de Papel <sup>13</sup>**

Se estiver a copiar em papel especial, configure o aparelho para o tipo de papel que está a utilizar para obter a melhor qualidade de impressão.

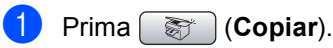

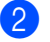

- Coloque o documento.
- **3** Introduza o número de cópias pretendidas.
- **4** Prima **A** ou ▼ para seleccionar Tipo de Papel.
- **b** Prima ◀ ou ▶ para seleccionar Papel Normal, Papel Revestido, Brother Photo, Outros P. p/Foto ou Transparência. Prima **OK**.
- f Se não pretender fazer mais alterações, prima **Iniciar Mono** ou **Iniciar Cor**.

#### <span id="page-97-1"></span>**Tamanho do Papel <sup>13</sup>**

Se copiar em papel diferente do tamanho A4, é preciso alterar a configuração do tamanho do papel. Pode copiar apenas em papel Letter, Legal, A4, A5 ou Papel de Foto [10 cm  $(L) \times 15$  cm  $(A)$ ].

- **Prima (3)** (Copiar).
- 

Coloque o documento.

- **3** Introduza o número de cópias pretendidas.
- Prima **▲** ou ▼ para seleccionar Tam. de Papel.
- **b** Prima **4** ou **b** para seleccionar Letter, Legal, A4, A5 ou 10x15cm. Prima **OK**.
- 6 Se não pretender fazer mais alterações, prima **Iniciar Mono** ou **Iniciar Cor**.

## <span id="page-98-0"></span>**Estabelecer alterações como uma nova predefinição <sup>13</sup>**

Pode guardar as configurações de cópia para Qualidade, Tipo de Papel, Brilho, Contraste e Ajuste VERMELHO, Ajuste VERDE ou Ajuste AZUL que utiliza com mais frequência, estabelecendoas como predefinições. Estas configurações são utilizadas até as alterar de novo.

- 
- **Prima set in (Copiar).**
- **Prima ▲ ou ▼ para escolher uma nova** configuração. Prima **OK**. Repita este passo para cada configuração que pretenda alterar.
- **3** Depois de alterar a última configuração, prima **a** ou **b** para seleccionar Config Predefin.. Prima **OK**.
- **4** Prima **1** para seleccionar Sim.
- **6** Prima **Parar/Sair.**

#### <span id="page-98-1"></span>**Repor todas as configurações de fábrica <sup>13</sup>**

Pode restaurar todas as configurações alteradas para as configurações de fábrica. Estas configurações são utilizadas até as alterar de novo.

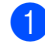

**Prima**  $\circledast$  (**Copiar**).

- **2** Prima **A** ou **▼** para seleccionar Defin. Fábrica. Prima **OK**.
- **Prima 1 para seleccionar Sim.**

d Prima **Parar/Sair**.

# **Mensagem "Memória Cheia" <sup>13</sup>**

Se aparecer a mensagem Memória Cheia durante a digitalização de documentos, prima **Parar/Sair** para cancelar ou **Iniciar Mono** ou **Iniciar Cor** para copiar as páginas digitalizadas.

Terá de apagar algumas tarefas da memória para poder continuar.

Para libertar mais memória, efectue o seguinte:

- Desactive a opção Operação avançada Fax. (Consulte *[Desactivar Operações de](#page-82-1)  [Fax Avançadas](#page-82-1)* na página 71.)
- Imprima os faxes que estão na memória. (Consulte *[Imprimir um fax a partir da](#page-56-0)  memória* [na página 45](#page-56-0).)

Quando receber uma mensagem Memória Cheia, pode fazer cópias se imprimir os faxes recebidos existentes na memória para restaurar a memória para os 100%.

**13**

Capítulo 13

# **Secção IV**

# **Impressão Directa de Fotos**

**Imprimir fotografias a partir de um cartão de [memória ou unidade de memória USB Flash](#page-101-0)** 90 **[Imprimir fotos a partir de uma câmara](#page-118-0)** 107

# <span id="page-101-0"></span>**14 um cartão de memória ou Imprimir fotografias a partir de unidade de memória USB Flash <sup>14</sup>**

# **Operações PhotoCapture Center™**

## **Imprimir a partir de uma unidade de memória USB Flash sem um PC**

Mesmo que o aparelho não esteja ligado ao computador, pode imprimir fotos directamente a partir do cartão da câmara digital ou de uma unidade de memória USB Flash. (Consulte *[Imprimir](#page-104-0)  imagens* [na página 93.](#page-104-0))

### **Digitalizar para um cartão de memória ou uma unidade de memória USB Flash sem um computador <sup>14</sup>**

Pode digitalizar documentos e guardá-los directamente num cartão de memória ou unidade de memória USB Flash. (Consulte *[Digitalizar para cartão de memória ou](#page-115-0)  unidade de memória USB Flash* [na página 104](#page-115-0).)

## **Utilizar o PhotoCapture Center™ a partir do computador <sup>14</sup>**

Pode aceder a um cartão de memória ou a uma unidade de memória USB Flash que estejam inseridos na parte frontal do aparelho a partir do computador.

(Consulte *PhotoCapture Center*™ para Windows® ou *Configuração Remota e* 

*PhotoCapture Center™* para Macintosh® no Manual do Utilizador de Software incluído no CD-ROM.)

## **Utilizar um cartão de memória ou uma unidade de memória USB Flash <sup>14</sup>**

O seu aparelho Brother tem unidades multimédia (ranhuras) para utilizar com câmaras digitais: CompactFlash®, Memory Stick®, Memory Stick Pro™, SecureDigital, MultiMediaCard™, xD-Picture Card™ e unidades de memória USB Flash.

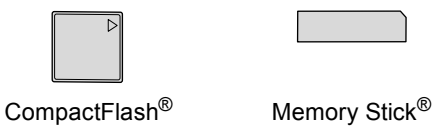

Memory Stick Pro™

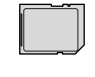

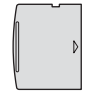

**SecureDigital** MultiMediaCard™

xD-Picture Card™

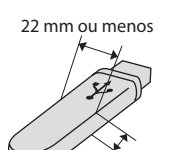

1 mm ou menos

Unidade de memória USB Flash

- miniSD™ pode ser utilizado com o adaptador miniSD™.
- Memory Stick Duo<sup>™</sup> pode ser utilizado com o adaptador Memory Stick Duo™.
- Memory Stick Pro Duo<sup>™</sup> pode ser utilizado com o adaptador Memory Stick Pro Duo™.
- Os adaptadores não são fornecidos com o aparelho. Contacte outro fornecedor para os adaptadores.

A função PhotoCapture Center™ permite-lhe imprimir fotos digitais com a câmara digital em alta resolução para obter a melhor qualidade de impressão.

#### **Estrutura da pasta do cartão de memória ou da unidade de memória USB Flash <sup>14</sup>**

O aparelho foi concebido para ser compatível com cartões de memória e ficheiros de imagem das câmaras digitais modernas. No entanto, leia as indicações abaixo para evitar erros:

- A extensão do ficheiro de imagem deve ser .JPG (outras extensões tais como JPEG, .TIF, .GIF, etc. não serão reconhecidas).
- A impressão com PhotoCapture Center™ tem de ser feita separadamente das operações de PhotoCapture Center™ que utilizam o computador. (Não são permitidas operações simultâneas.)
- O IBM Microdrive™ não é compatível com o aparelho.
- O aparelho pode ler até 999 ficheiros num cartão de memória ou numa unidade de memória USB Flash.
- O CompactFlash<sup>®</sup> Tipo II não é suportado.
- Este produto suporta xD-Picture Card™ Tipo M / Tipo H.
- Este produto suporta Secure Digital High Capacity.
- O formato do ficheiro DPOF dos cartões de memória tem de ser válido. (Consulte *[Impressão DPOF](#page-110-0)* na página 99.)

Tenha atenção ao seguinte:

- Quando imprimir o ficheiro INDEX ou IMAGE, o PhotoCapture Center™ imprime todas as imagens válidas, mesmo que uma ou mais imagens estejam corrompidas. A imagem corrompida não será imprimida.
- (utilizadores de cartões de memória)

O aparelho foi concebido para ler cartões de memória que tenham sido formatados por uma câmara digital.

Quando uma câmara digital formata um cartão de memória, cria uma pasta especial para a qual copia os dados da imagem. Se for necessário alterar os dados de imagem guardados num cartão de memória com o computador, sugerimos que não altere a estrutura da pasta criada pela câmara digital. Quando guarda ficheiros de imagem novos ou modificados num cartão de memória, sugerimos que utilize a mesma pasta utilizada pela câmara digital. Se os dados não são guardados na mesma pasta, o aparelho pode não conseguir ler o ficheiro ou imprimir a imagem.

■ (utilizadores de unidades de memória USB Flash)

Este aparelho é compatível com unidades de memória USB Flash que tenham sido formatadas pelo Windows®.

## **Como começar <sup>14</sup>**

Introduza com firmeza um cartão de memória ou unidade de memória USB Flash na ranhura correcta.

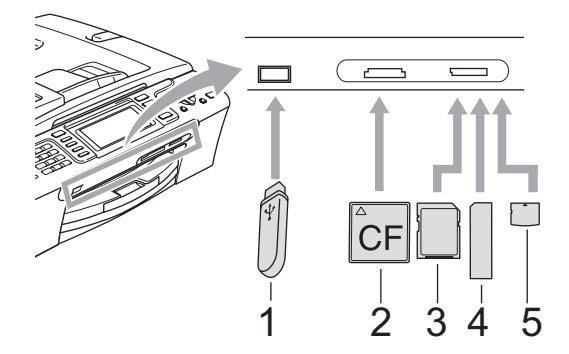

- **1 Unidade de memória USB Flash**
- **2 CompactFlash®**
- **3 SecureDigital, MultiMediaCard™**
- **4 Memory Stick®, Memory Stick Pro™**
- **5 xD-Picture Card™**

#### **AVISO**

A interface directa USB suporta apenas uma unidade de memória USB Flash, uma câmara compatível com PictBridge ou uma câmara digital que utilize o armazenamento em massa USB padrão. Não são suportados quaisquer outros dispositivos USB.

**PhotoCapture** principais indicações:

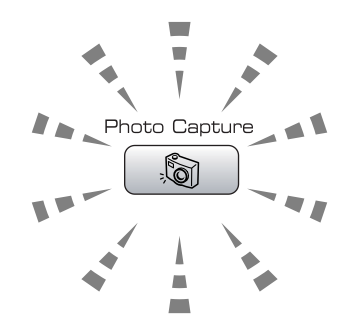

- **PhotoCapture** indicador aceso, o cartão de memória ou unidade de memória USB Flash está devidamente inserido.
- **PhotoCapture** indicador desligado, o cartão de memória ou unidade de memória USB Flash não está devidamente inserido.
- **PhotoCapture** indicador intermitente, o cartão de memória ou unidade de memória USB Flash está a ser lido ou escrito.

#### **AVISO**

NÃO retire o cabo de alimentação nem o cartão multimédia da unidade (ranhura) ou da interface directa USB enquanto o aparelho estiver a ler ou a escrever no cartão (a tecla **PhotoCapture** está a piscar). **Perderá os dados ou danificará o cartão.**

O aparelho só pode ler um dispositivo de cada vez, pelo que não deve colocar mais do que um suporte na ranhura.

## **Activar o modo PhotoCapture**

Depois de inserir o cartão de memória ou a unidade de memória, prima a tecla

**(A**) (**PhotoCapture**) para que fique verde e para que as opções do PhotoCapture apareçam no LCD.

#### O LCD mostra:

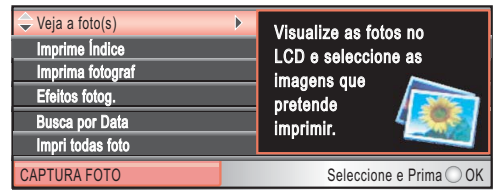

Prima **a** ou **b** para percorrer as opções de teclas do PhotoCapture.

- Veja a foto(s) (Consulte [página 93](#page-104-1).)
- Imprime Índice (Consulte [página 94](#page-105-0).)
- Imprima fotograf (Consulte [página 94.](#page-105-1))
- Efeitos fotog. (Consulte [página 95](#page-106-0).)
- Busca por Data (Consulte [página 97](#page-108-0).)
- Impri todas foto (Consulte [página 98.](#page-109-0))
- Apres.Diapositiv (Consulte [página 98.](#page-109-1))
- Enquadramento (Consulte [página 99](#page-110-1).)

## **Nota**

Se a câmara digital suportar impressão DPOF, consulte *[Impressão](#page-110-0)  DPOF* [na página 99.](#page-110-0)

Quando a opção pretendida estiver realçada, prima **OK**.

# <span id="page-104-0"></span>**Imprimir imagens**

## <span id="page-104-1"></span>**Ver Fotografia(s)**

Pode pré-visualizar as fotografias no LCD antes de as imprimir. Se as fotografias forem ficheiros grandes, pode ter de aguardar algum tempo até que uma fotografia apareça no LCD.

a Certifique-se de que colocou o cartão de memória ou unidade de memória USB Flash na ranhura correcta.

Prima (**PhotoCapture**).

- b Prima **a** ou **b** para seleccionar Veja a foto(s). Prima **OK**.
- <span id="page-104-2"></span>Prima  $\triangleleft$  ou  $\triangleright$  para escolher a foto.

**Nota**

Em vez de percorrer as fotos, pode utilizar o teclado de marcação para introduzir o número da imagem a partir da página de índice. (Consulte *[Impressão do Índice](#page-105-0)  (Miniaturas)* [na página 94](#page-105-0).)

- <span id="page-104-3"></span>4 Prima **A** ou **V** para aumentar ou diminuir o número de cópias.
- Repita o passo @ e o passo @ até ter escolhido todas as fotos.

#### **Nota**

Prima **Limpar/Voltar** para voltar ao nível anterior.

 $\delta$  Depois de ter escolhido todas as fotos, efectue um dos seguintes procedimentos:

- Prima **OK** e altere as configurações de impressão. (Consulte [página 100](#page-111-0).)
- Se não pretender alterar as configurações, prima **Iniciar Cor** para imprimir.

**14**

## <span id="page-105-0"></span>**Impressão do Índice (Miniaturas) <sup>14</sup>**

O PhotoCapture Center™ atribui números às imagens (tais como N.º1, N.º2, N.º3, etc.).

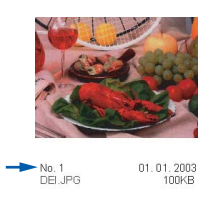

O PhotoCapture Center™ utiliza estes números para identificar cada fotografia. Pode imprimir uma página de miniaturas (página de índice com 5 imagens por linha). Esta página apresenta todas as imagens que estão no cartão de memória.

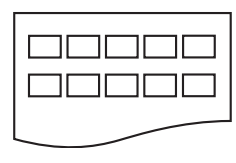

#### **Nota**

Na folha com o índice, só são impressos correctamente os nomes de ficheiros que tenham 8 ou menos caracteres.

Coloque o cartão de memória ou unidade de memória USB Flash na ranhura correcta.

Prima (**PhotoCapture**).

- b Prima **a** ou **b** para seleccionar Imprime Índice. Prima **OK**.
- **8** Prima **A** ou **v** para configurar as definições de papel, Tipo de Papel ou Tam. de Papel. Efectue um dos seguintes procedimentos:
	- $\blacksquare$  Se seleccionou Tipo de Papel, prima **d** ou **c** para seleccionar o tipo de papel que estiver a utilizar, Papel Normal, Papel Revestido, Brother Photo ou Outros P. p/Foto.

```
Prima OK.
```
- Se seleccionou Tam. de Papel, prima **OK** e prima **d** ou **c** para seleccionar o tamanho do papel que estiver a utilizar, Letter ou A4. Prima **OK**.
- Se não pretender alterar as configurações de papel, avance para **a**
- <span id="page-105-2"></span>Prima **Iniciar Cor** para imprimir.

## <span id="page-105-1"></span>**Impressão de Fotos <sup>14</sup>**

Antes de imprimir uma imagem individual, tem de saber o número dessa imagem.

- a Certifique-se de que colocou o cartão de memória ou unidade de memória USB Flash na ranhura correcta. Prima (**PhotoCapture**).
- b Imprima o Índice. (Consulte *[Impressão](#page-105-0)  [do Índice \(Miniaturas\)](#page-105-0)* na página 94.)
- Prima **A** ou ▼ para seleccionar Imprima fotograf. Prima **OK**.
- <span id="page-105-3"></span>Introduza o número da imagem que pretende imprimir a partir da página de índice (miniaturas). Prima **OK**.
- $\bullet$  Repita o passo  $\bullet$  até ter intro[d](#page-105-3)uzido todos os números das imagens que pretende imprimir.

#### **Nota**

- Pode introduzir todos os números de uma vez se utilizar a tecla **l** para a vírgula ou a tecla **#** para o hífen. Por exemplo, introduza **1**,  $\times$ , **3**,  $\times$ , **6** para imprimir as imagens n.º 1, n.º 3 e n.º 6. Introduza **1**, **#**, **5** para imprimir as imagens n.º 1 a n.º 5.
- Pode introduzir até 12 caracteres (incluindo vírgulas) para os números das imagens que pretender imprimir.
- 6 Depois de escolher os números das imagens, prima **OK** novamente.
- Introduza o número de cópias que pretende utilizando o teclado de marcação.

Imprimir fotografias a partir de um cartão de memória ou unidade de memória USB Flash

- 
- **8** Efectue um dos seguintes procedimentos:
	- Altere as configurações de impressão. (Consulte [página 100](#page-111-0).)
	- Se não pretender alterar as configurações, prima **Iniciar Cor** para imprimir.

## <span id="page-106-0"></span>**Efeitos de Fotos**

Pode editar e acrescentar efeitos às suas fotos, e vê-las no LCD antes de imprimir.

- : U **Nota**
- Depois de acrescentar um efeito, pode ampliar a visualização da imagem premindo **l**. Para voltar a tamanho original, prima novamente  $\star$ .
- A função de Efeitos de Fotos é suportada pela tecnologia de Reallusion,

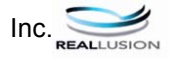

#### **Correcção Automática <sup>14</sup>**

A Correcção Automática está disponível para a maior parte das fotos. O aparelho decide qual o efeito adequado para a sua foto.

Certifique-se de que colocou o cartão de memória ou unidade de memória USB Flash na ranhura correcta.

Prima (**PhotoCapture**).

- **Prima ▲ ou ▼ para seleccionar** Efeitos fotog.. Prima **OK**.
- Prima **◀** ou ▶ para escolher a foto. Prima **OK**.
- **Prima ▲ ou ▼ para seleccionar** Correcção auto.. Prima **OK**.
- **Prima OK** e **A** ou ▼ para aumentar ou diminuir o número de cópias.
- Efectue um dos seguintes procedimentos:
	- Prima **OK** e altere as configurações de impressão. (Consulte [página 100](#page-111-0).)
	- Se não pretender alterar as configurações, prima **Iniciar Cor** para imprimir.

## **Nota**

Se aparecer no LCD Remova Olho-Ver, prima **#** para remover o efeito de olhos vermelhos da foto.

#### **Reforco de Cor**

A função Reforço de Cor é particularmente adequada para ajustar imagens de pessoas. Detecta a cor da pele humana nas fotos e ajusta a imagem.

Certifique-se de que colocou o cartão de memória ou unidade de memória USB Flash na ranhura correcta. Prima (**PhotoCapture**).

- b Prima **a** ou **b** para seleccionar Efeitos fotog.. Prima **OK**.
- Prima **∢** ou ▶ para escolher a foto. Prima **OK**.
- Prima **A** ou ▼ para seleccionar Melhorar tom pele. Prima **OK**.
- Efectue um dos seguintes procedimentos:
	- Prima **OK** se não pretender alterar nenhumas configurações.
	- Prima **A** ou **▼** para ajustar manualmente o nível de efeito.

Prima **OK** quando terminar.

f Prima **a** ou **b** para aumentar ou diminuir o número de cópias.

#### Capítulo 14

- Efectue um dos seguintes procedimentos:
	- Prima **OK** e altere as configurações de impressão. (Consulte [página 100.](#page-111-0))
	- Se não pretender alterar as configurações, prima **Iniciar Cor** para imprimir.

#### **Reforço de Paisagens**

A função Reforço de Paisagens é particularmente adequada para ajustar imagens de paisagens. Destaca as áreas verdes e azuis da foto para que a paisagem fique mais definida e com cores mais vivas.

Coloque o cartão de memória ou unidade de memória USB Flash na ranhura correcta.

Prima (**PhotoCapture**).

- b Prima **a** ou **b** para seleccionar Efeitos fotog.. Prima **OK**.
- Prima **∢** ou ▶ para escolher a foto. Prima **OK**.
- **Prima ▲ ou ▼ para seleccionar** Melhorar cenário. Prima **OK**.
- **5** Efectue um dos seguintes procedimentos:
	- Prima OK se não pretender alterar nenhumas configurações.
	- Prima **A** ou **V** para ajustar manualmente o nível de efeito.

Prima **OK** quando terminar.

- **Prima ▲ ou ▼ para aumentar ou diminuir** o número de cópias.
- Efectue um dos seguintes procedimentos:
	- Prima **OK** e altere as configurações de impressão. (Consulte [página 100.](#page-111-0))
	- Se não pretender alterar as configurações, prima **Iniciar Cor** para imprimir.

#### **Corrigir Olhos Vermelhos**

O aparelho detecta e corrige os olhos vermelhos nas suas fotos.

**Nota**

Há algumas situações em que não é possível corrigir os olhos vermelhos.

- Quando o rosto que aparece na imagem é demasiado pequeno.
- Quando o rosto está demasiado inclinado para cima, para baixo, para a esquerda ou para a direita.
- **a Certifique-se de que colocou o cartão** de memória ou unidade de memória USB Flash na ranhura correcta.
	- Prima (**PhotoCapture**).
	- b Prima **a** ou **b** para seleccionar Efeitos fotog.. Prima **OK**.
- Prima **∢** ou ▶ para escolher a foto. Prima **OK**.
- Prima **A** ou ▼ para seleccionar Remove olhos verm.. Prima **OK**.
	- Quando a função Remove olhos verm. é bem sucedida, é mostrado o efeito posterior na foto. A parte ajustada aparece dentro de uma moldura vermelha.

■ Quando a função Remove olhos verm. não é bem sucedida, aparece a mensagem Imposs. Detectar. Prima **OK** para voltar ao nível anterior.

#### **Nota**

Prima# para tentar Remove olhos verm. mais uma vez.

- **5** Prima OK e **A** ou ▼ para aumentar ou diminuir o número de cópias.
	- Efectue um dos seguintes procedimentos:
		- Prima **OK** e altere as configurações de impressão. (Consulte [página 100.](#page-111-0))
		- Se não pretender alterar as configurações, prima **Iniciar Cor** para imprimir.
Imprimir fotografias a partir de um cartão de memória ou unidade de memória USB Flash

#### **Monocromático <sup>14</sup>**

Pode converter a sua foto para monocromático.

Certifique-se de que colocou o cartão de memória ou unidade de memória USB Flash na ranhura correcta.

Prima (**PhotoCapture**).

- Prima **A** ou ▼ para seleccionar Efeitos fotog.. Prima **OK**.
- Prima **◀** ou ▶ para escolher a foto. Prima **OK**.
- 4 Prima **A** ou **▼** para seleccionar Monocromático. Prima **OK**.
- **b** Prima OK e **A** ou ▼ para aumentar ou diminuir o número de cópias.
- **6** Efectue um dos seguintes procedimentos:
	- Prima OK e altere as configurações de impressão. (Consulte [página 100](#page-111-0).)
	- Se não pretender alterar as configurações, prima **Iniciar Cor** para imprimir.

#### **Sépia <sup>14</sup>**

Pode converter as cores para tom sépia.

- **a** Certifique-se de que colocou o cartão de memória ou unidade de memória USB Flash na ranhura correcta. Prima (**PhotoCapture**).
- **Prima ▲ ou ▼ para seleccionar** Efeitos fotog.. Prima **OK**.
- **Prima 4 ou**  $\triangleright$  **para escolher a foto.** Prima **OK**.
- 4 Prima **A** ou **V** para seleccionar Sepia. Prima **OK**.
- **b** Prima OK e **A** ou ▼ para aumentar ou diminuir o número de cópias.
- Efectue um dos seguintes procedimentos:
	- Prima OK e altere as configurações de impressão. (Consulte [página 100](#page-111-0).)
	- Se não pretender alterar as configurações, prima **Iniciar Cor** para imprimir.

#### **Procurar por Data**

Pode procurar fotos de acordo com a respectiva data.

Certifique-se de que colocou o cartão de memória ou unidade de memória USB Flash na ranhura correcta.

Prima (**PhotoCapture**).

- b Prima **a** ou **b** para seleccionar Busca por Data. Prima **OK**.
- **8** Prima **A** ou ▼ para seleccionar a data em que pretende procurar. Prima **OK**.
	- Prima ◀ ou ▶ para escolher a foto.

<span id="page-108-0"></span>**Nota**

Pode ver fotos com outras datas premindo repetidamente **d** ou **c**. Prima **d** para ver uma foto mais antiga e **c** para ver uma foto mais recente.

- <span id="page-108-1"></span>**b** Prima ▲ ou ▼ para aumentar ou diminuir o número de cópias.
- R[e](#page-108-1)pita o passo @ e o passo @ até ter escolhido todas as fotos.
	- Depois de ter escolhido todas as fotos, efectue um dos seguintes procedimentos:
		- Prima OK e altere as configurações de impressão. (Consulte [página 100](#page-111-0).)
		- Se não pretender alterar as configurações, prima **Iniciar Cor** para imprimir.

#### **Imprimir Todas as Fotos**

Pode imprimir todas as fotos do cartão de memória.

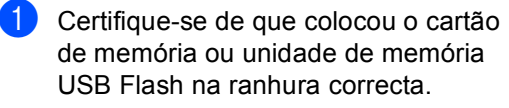

Prima (**PhotoCapture**).

- **Prima ▲ ou ▼ para seleccionar** Impri todas foto. Prima **OK**.
- **3** Introduza o número de cópias que pretende utilizando o teclado de marcação.
- $\blacksquare$  Efectue um dos seguintes procedimentos:
	- Altere as configurações de impressão. (Consulte [página 100](#page-111-0).)
	- Se não pretender alterar as configurações, prima **Iniciar Cor** para imprimir.

#### **Apresentação de diapositivos14**

Pode ver todas as suas fotos no LCD utilizado a Apresentação de diapositivos. Pode também seleccionar uma foto durante essa operação.

**de** Certifique-se de que colocou o cartão de memória ou unidade de memória USB Flash na ranhura correcta.

Prima (**PhotoCapture**).

- b Prima **a** ou **b** para seleccionar Apres.Diapositiv. Prima **OK**.
- **3** Prima **Parar/Sair** para concluir a Apresentação de diapositivos.

#### **Imprimir uma foto durante a Apresentação de diapositivos <sup>14</sup>**

Certifique-se de que colocou o cartão de memória ou unidade de memória USB Flash na ranhura correcta.

```
Prima (PhotoCapture).
```
- **2** Prima **A** ou ▼ para seleccionar Apres.Diapositiv. Prima **OK**.
- **3** Prima OK para parar numa imagem durante a Apresentação de diapositivos.
- **4** Prima **A** ou ▼ para aumentar ou diminuir o número de cópias.
- **5** Efectue um dos seguintes procedimentos:
	- Prima OK e altere as configurações de impressão. (Consulte [página 100.](#page-111-0))
	- Se não pretender alterar as configurações, prima **Iniciar Cor** para imprimir.

Imprimir fotografias a partir de um cartão de memória ou unidade de memória USB Flash

### **Cortar <sup>14</sup>**

Pode cortar uma foto e imprimir uma parte da imagem.

# **Nota**

Se a foto for muito pequena ou tiver proporções irregulares, poderá não ser possível cortá-la. O LCD indica Imagem mto pequena ou Imagem mto grande.

- **1** Certifique-se de que colocou o cartão de memória ou unidade de memória USB Flash na ranhura correcta. Prima (**PhotoCapture**).
- Prima **▲** ou ▼ para seleccionar Enquadramento. Prima **OK**.
- **3** Prima ◀ ou ▶ para escolher a foto. Prima **OK**.
- 4 Ajuste a moldura vermelha na sua foto. Será impressa a parte colocada no interior da moldura vermelha.
	- $\blacksquare$  Prima  $\ast$  ou **#** para reduzir ou ampliar o tamanho da moldura.
	- Prima as teclas de setas para mover a posição da moldura.
	- Prima 0 para rodar a moldura.
	- Prima OK quando tiver terminado a configuração da moldura.
- **b** Prima **A** ou ▼ para aumentar ou diminuir o número de cópias.
- **6** Efectue um dos seguintes procedimentos:
	- Prima **OK** e altere as configurações de impressão. (Consulte [página 100](#page-111-0).)
	- Se não pretender alterar as configurações, prima **Iniciar Cor** para imprimir.

### **Impressão DPOF <sup>14</sup>**

DPOF significa Digital Print Order Format.

Os grandes fabricantes de câmaras digitais (Canon Inc., Eastman Kodak Company, Fuji Photo Film Co., Ltd., Matsushita Electric Industrial Co. Ltd. e Sony Corporation) criaram esta tecnologia para simplificar a impressão de imagens a partir de uma câmara digital.

Se a câmara digital suportar impressão DPOF, poderá seleccionar no ecrã da câmara digital as imagens e o número de cópias que pretende imprimir.

Quando insere o cartão de memória

(CompactFlash®, Memory Stick®, Memory Stick Pro™, SecureDigital) com informações DPOF no aparelho, pode imprimir facilmente a imagem seleccionada.

Certifique-se de que colocou um cartão de memória na ranhura correcta.

> Prima (**PhotoCapture**). O aparelho pergunta se pretende utilizar a configuração DPOF.

Prima 1 para seleccionar Sim.

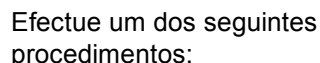

procedimentos:

- Altere as configurações de impressão. (Consulte [página 100](#page-111-0).)
- Se não pretender alterar as configurações, prima **Iniciar Cor** para imprimir.

# <span id="page-111-0"></span>**PhotoCapture Center™ configurações de impressão <sup>14</sup>**

Pode alterar temporariamente as definições de impressão para a próxima impressão. O aparelho volta às configurações predefinidas após 3 minutos ou se o Modo Temporizado fizer o aparelho voltar ao modo Fax. (Consulte *[Modo temporizado](#page-33-0)* na página 22.)

## **Nota**

Pode guardar as configurações de impressão que utiliza frequentemente, especificando-as como predefinições. (Consulte *[Configurar alteraçõescomonova predefinição](#page-115-0)* na página 104.)

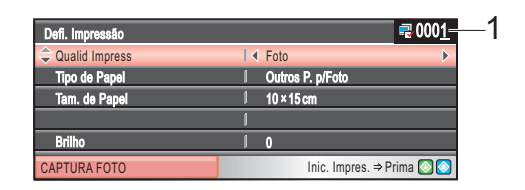

#### **1 N.º de impressões**

(Para Ver Fotografia(s), Procurar por Data, Apresentação de Diapositivos) Pode ver o número total de fotos impressas.

(Para Imprimir Todas as Fotos, Imprimir Fotos, Efeitos de Fotos, Cortar)

Pode ver o número de cópias de cada foto impressa.

(para impressão DPOF) Não aparece.

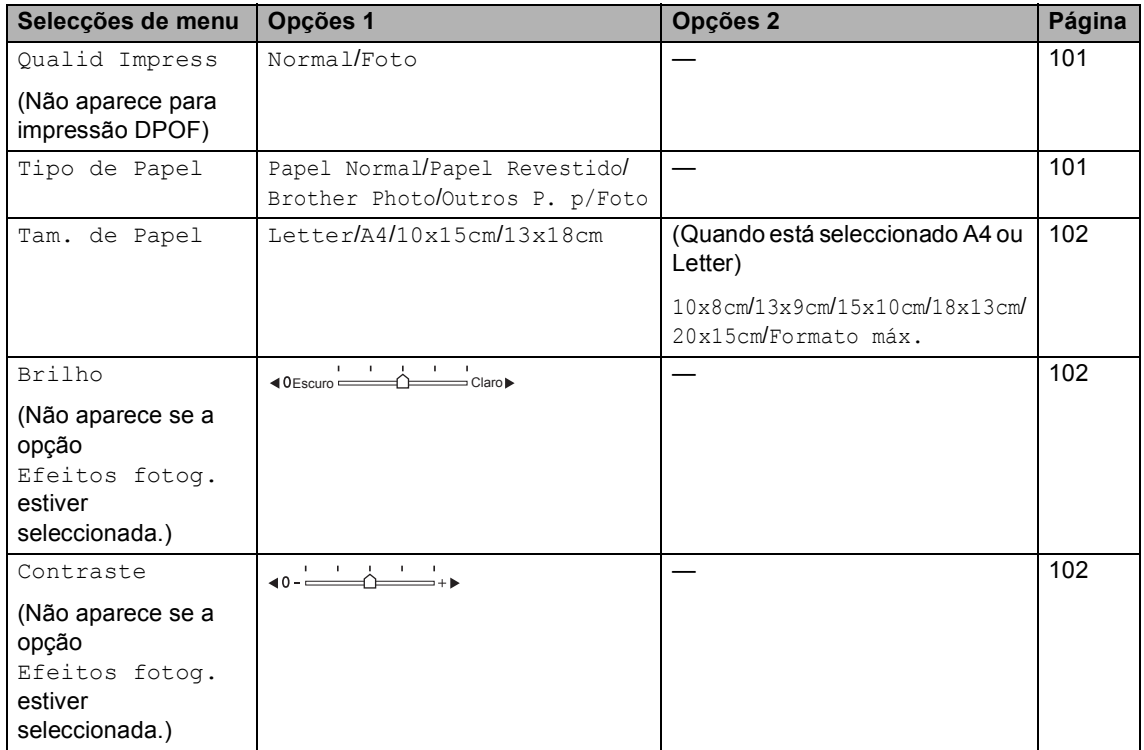

Imprimir fotografias a partir de um cartão de memória ou unidade de memória USB Flash

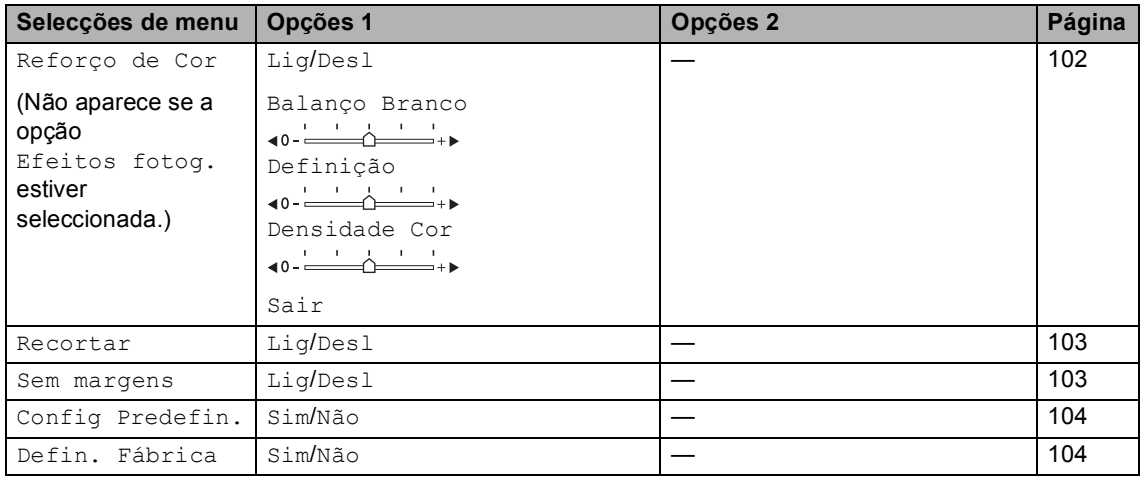

#### <span id="page-112-0"></span>**Impressão Velocidade e Qualidade <sup>14</sup>**

- **i** Prima **A** ou **v** para seleccionar Qualid Impress.
- **2** Prima **4 ou > para seleccionar** Normal ou Foto. Prima **OK**.
- Se não pretender alterar mais configurações, prima **Iniciar Cor** para imprimir.

## **Opções de Papel <sup>14</sup>**

#### <span id="page-112-1"></span>**Tipo de Papel**

- Prima **▲** ou ▼ para seleccionar Tipo de Papel.
- **2** Prima **4** ou **F** para seleccionar o tipo de papel que vai utilizar, Papel Normal, Papel Revestido, Brother Photo ou Outros P. p/Foto. Prima **OK**.
- **3** Se não pretender alterar mais configurações, prima **Iniciar Cor** para imprimir.

#### <span id="page-113-0"></span>**Tamanho do papel e da impressão <sup>14</sup>**

- **Prima ▲ ou ▼ para seleccionar** Tam. de Papel.
- **Prima ◀ ou ▶ para seleccionar o** tamanho do papel que estiver a utilizar, Letter, 10x15cm, 13x18cm ou A4. Prima **OK**.
- **3** Se seleccionar Letter ou A4, prima ◀ ou **c** para seleccionar o tamanho da impressão. Prima **OK**.

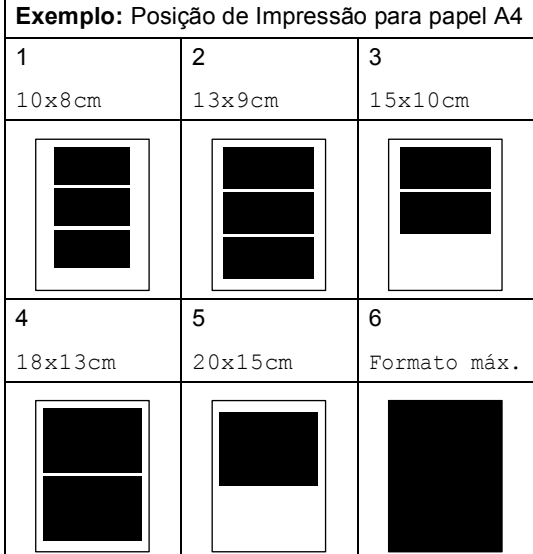

Se não pretender alterar mais configurações, prima **Iniciar Cor** para imprimir.

#### **Ajustar o Brilho, o Contraste e a Cor <sup>14</sup>**

#### <span id="page-113-1"></span>**Brilho <sup>14</sup>**

Prima  $\triangle$  ou  $\nabla$  para seleccionar Brilho.

- b Prima **d** ou **c** para tornar a impressão mais clara ou mais escura. Prima **OK**.
- **3** Se não pretender alterar mais configurações, prima **Iniciar Cor** para imprimir.

#### <span id="page-113-2"></span>**Contraste <sup>14</sup>**

Pode seleccionar a definição do contraste. Mais contraste torna a imagem mais nítida e vívida.

**Prima ▲ ou ▼ para seleccionar** Contraste.

- **Prima 4 ou > para alterar o contraste.** Prima **OK**.
- **3** Se não pretender alterar mais configurações, prima **Iniciar Cor** para imprimir.

#### <span id="page-113-3"></span>**Cor Melhoria**

Pode activar a função de melhoria da cor para imprimir imagens com cores mais vivas. A impressão será mais lenta.

- **b** Prima **A** ou **v** para seleccionar Reforço de Cor. Prima **OK**.
	- Efectue um dos seguintes procedimentos:
		- Se pretender personalizar o Equilíbrio dos Brancos, a Nitidez ou a Densidade da Cor, prima **d** ou **c** para escolher Lig e, em seguida, avan[c](#page-114-2)e para o passo  $\odot$ .
		- Se não quiser personalizar, prima **d** ou **c** para escolher Desl.

Prima **OK** e, em seguida, avance para o passo  $\odot$ .

Imprimir fotografias a partir de um cartão de memória ou unidade de memória USB Flash

- <span id="page-114-2"></span>
- **3** Prima **A** ou ▼ para seleccionar

Balanço Branco, Definição ou Densidade Cor.

- Prima ◀ ou ▶ para ajustar o valor da configuração. Prima **OK**.
- **6** Efectue um dos seguintes procedimentos:
	- Se quiser personalizar outra melhoria da cor, prima **a** ou **b**para escolher outra opção.
	- Se quiser alterar outras configurações, prima **a** ou **b** para seleccionar Sair e, em seguida, prima **OK**.
- <span id="page-114-3"></span>6 Se não pretender alterar mais configurações, prima **Iniciar Cor** para imprimir.

#### **Nota**

#### • **Balanço de Branco**

Esta definição ajusta o tom das áreas de branco de uma imagem. A iluminação, as configurações da câmara e outras influências afectam o aspecto do branco. As áreas de branco da imagem podem ser ligeiramente rosadas, amareladas ou de outra cor. A utilização desta configuração permite corrigir este efeito e tornar as áreas de branco num branco puro.

#### • **Definição**

Esta configuração melhora o detalhe de uma imagem. Assemelha-se ao ajuste da focagem fina de uma câmara. Se a imagem não estiver completamente focada e os mais pequenos detalhes da imagem não forem visíveis, ajuste a nitidez.

#### • **Cor Densidade**

Esta configuração ajusta o volume total de cor da imagem. Pode aumentar ou diminuir o volume de cor da imagem para melhorar imagens de cores esbatidas ou pouco nítidas.

#### <span id="page-114-0"></span>**Recortar**

Se a fotografia for demasiado comprida ou larga para se ajustar ao espaço disponível do esquema escolhido, parte da imagem será automaticamente recortada.

A definição de fábrica é Lig. Se pretender imprimir toda a imagem, configure como Desl.

Prima **▲** ou ▼ para seleccionar Recortar.

- **Prima**  $\triangleleft$  **ou**  $\triangleright$  **para seleccionar** Desl (ou Lig). Prima **OK**.
- Se não pretender alterar mais configurações, prima **Iniciar Cor** para imprimir.

#### **Recortar: Lig <sup>14</sup>**

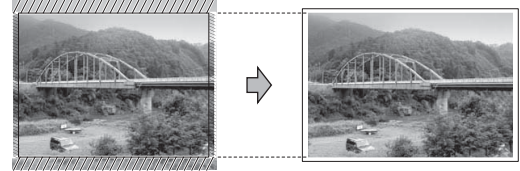

**Recortar: Desl <sup>14</sup>**

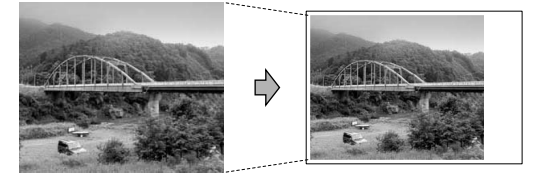

#### <span id="page-114-1"></span>**Impressão sem margens <sup>14</sup>**

Esta função expande a área de impressão até aos limites do papel. O tempo de impressão será um pouco mais lento.

Prima **A** ou ▼ para seleccionar Sem margens.

- **Prima**  $\triangleleft$  **ou**  $\triangleright$  **para seleccionar** Desl (ou  $Li<sub>0</sub>$ ). Prima **OK**.
- Se não pretender alterar mais configurações, prima **Iniciar Cor** para imprimir.

#### <span id="page-115-0"></span>**Configurar alteraçõescomonova predefinição <sup>14</sup>**

Pode guardar as definições de impressão que usar mais frequentemente definindo-as como valores predefinidos. Estas configurações são utilizadas até as alterar de novo.

- a Prima **a** ou **b** para escolher uma nova configuração. Prima **OK**. Repita este passo para cada configuração que pretenda alterar.
- 2 Depois de alterar a última configuração, prima **a** ou **b** para seleccionar Config Predefin.. Prima **OK**.

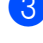

Prima 1 para seleccionar Sim.

d Prima **Parar/Sair**.

#### <span id="page-115-1"></span>**Restaurar todas as configurações de fábrica <sup>14</sup>**

Pode restaurar todas as configurações alteradas para as configurações de fábrica. Estas configurações são utilizadas até as alterar de novo.

Prima **▲** ou ▼ para seleccionar Defin. Fábrica. Prima **OK**.

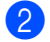

Prima 1 para seleccionar Sim.

c Prima **Parar/Sair**.

# **Digitalizar para cartão de memória ou unidade**  de memória USB Flash

#### **Activar o modo Digitalizar <sup>14</sup>**

Se pretender digitalizar para um cartão de memória ou uma unidade de memória USB Flash, prima (**Digitalizar**).

O LCD mostra:

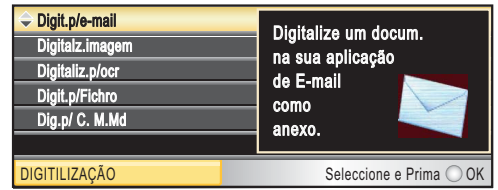

Prima **a** ou **b** para seleccionar Dig.p/ C. M.Md.

#### Prima **OK**.

Se não estiver ligado ao computador, só aparece a selecção de Digitalizar para cartão no LCD.

(Consultar *Digitalização* para Windows® ou Macintosh® no Manual do Utilizador de Software no CD-ROM para obter mais pormenores sobre as outras opções de menu.)

#### **Como digitalizar para um cartão de memória ou unidade de memória USB Flash <sup>14</sup>**

Pode digitalizar documentos

monocromáticos e a cores para um cartão de memória ou unidade de memória USB Flash. Os documentos monocromáticos são guardados em formatos de ficheiro PDF (\*.PDF) ou TIFF (\*.TIF). Os documentos a Cores podem ser guardados em formatos de ficheiro PDF (\*.PDF) ou JPEG (\*.JPEG). A configuração de fábrica é Cor 150 ppp e o formato de ficheiro predefinido é PDF. O aparelho cria automaticamente os nomes dos ficheiros com base na data da sua criação.(Para obter mais pormenores, consulte o Guia de Instalação Rápida.) Por exemplo, a quinta imagem digitalizada a 1 de Julho de 2007 receberia o nome 01070705.PDF. Pode alterar a cor e a qualidade.

Imprimir fotografias a partir de um cartão de memória ou unidade de memória USB Flash

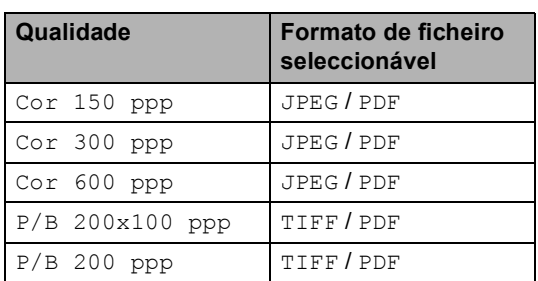

Introduza um cartão CompactFlash®, Memory Stick<sup>®</sup>, Memory Stick Pro™, SecureDigital, MultiMediaCard™, xD-Picture Card™ ou uma unidade de memória USB Flash no aparelho.

#### **ADVERTÊNCIA**

NÃO retire o cartão de memória enquanto **PhotoCapture** estiver intermitente para não danificar o cartão ou os dados nele armazenados.

Coloque o documento.

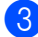

Prima **(3)** (Digitalizar).

- Prima **A** ou ▼ para seleccionar Dig.p/ C. M.Md. Prima **OK**.
- $\overline{5}$  Efectue um dos seguintes procedimentos:
	- Para alterar a qualidade, avance para o passo $\circledast$ .
	- Prima **Iniciar Mono** ou **Iniciar Cor** para começar a digitalizar sem alterar configurações adicionais.

<span id="page-116-0"></span>**6** Prima **A** ou **V** para seleccionar Cor 150 ppp, Cor 300 ppp, Cor 600 ppp, P/B 200x100 ppp ou P/B 200 ppp. Prima **OK**.

- Efectue um dos seguintes procedimentos:
	- Para alterar o tipo de ficheiro, avance para o passo  $\odot$ .
	- Prima **Iniciar Mono** ou **Iniciar Cor** para começar a digitalizar sem alterar configurações adicionais.
- <span id="page-116-1"></span>**Prima**  $\triangle$  **ou**  $\nabla$  **para seleccionar** JPEG, PDF ou TIFF. Prima **OK**.

## **Nota**

- Se seleccionar cores na configuração de resolução, não pode escolher TIFF.
- Se escolher monocromático na configuração de resolução, não pode escolher JPEG.
- **9** Efectue um dos seguintes procedimentos:
	- Para alterar o nome do ficheiro, avance para o passo  $\mathbf{\odot}$ .
	- Prima **Iniciar Mono** ou **Iniciar Cor** para começar a digitalizar sem alterar configurações adicionais.
- <span id="page-116-2"></span>**jo** O nome do ficheiro é definido automaticamente, mas pode especificar um nome à sua escolha utilizando o teclado de marcação. Apenas pode alterar os primeiros 6 dígitos. Prima **OK**.

## **Nota**

Prima **Limpar/Voltar** para apagar o nome actual.

k Prima **Iniciar Mono** ou **Iniciar Cor**.

**14**

# **Compreender as Mensagens de Erro**

Quando estiver familiarizado com os tipos de erros que podem ocorrer durante a utilização do PhotoCapture Center™, pode identificar e resolver facilmente quaisquer problemas.

Hub Inutilizável

Esta mensagem é apresentada se colocar na interface directa USB um Hub ou uma unidade de memória USB Flash com Hub.

Erro de Media

Esta mensagem é apresentada quando insere um cartão de memória em mau estado ou não formatado ou quando ocorrer um problema na unidade multimédia. Para resolver este erro, remova o cartão de memória.

Sem Ficheiro

Esta mensagem é apresentada se tentar aceder a um cartão de memória ou a uma unidade de memória USB Flash na ranhura que não contenha um ficheiro .JPG.

■ Memória Cheia

Esta mensagem é apresentada quando trabalha com imagens demasiado grandes para a memória do aparelho. Esta mensagem é também apresentada se o cartão de memória ou unidade de memória USB que estiver a utilizar não tiver espaço disponível para o documento digitalizado.

C. M.md cheio

Esta mensagem é apresentada se tentar guardar mais do que 999 ficheiros num cartão de memória ou unidade de memória USB Flash.

Disp. incorrecto

Esta mensagem aparece quando liga à interface directa USB uma unidade de memória USB Flash ou um dispositivo USB que não seja compatível. Para mais informações, visite-nos em <http://solutions.brother.com>. Esta mensagem será também apresentada quando ligar um dispositivo avariado a uma interface directa USB.

## **15 Imprimir fotos a partir de uma câmara <sup>15</sup>**

# <span id="page-118-2"></span>**Impressão directa a partir de uma câmara PictBridge**

# **PictBridge**

O seu aparelho Brother suporta o padrão PictBridge, que lhe permite estabelecer uma ligação e imprimir fotografias directamente de uma câmara digital compatível com PictBridge.

Se a sua câmara estiver a utilizar o padrão de Armazenamento em Massa USB, também pode imprimir fotos a partir de uma câmara digital sem PictBridge. Ver *[Impressão directa](#page-119-0)  [a partir de uma câmara digital \(sem](#page-119-0)  PictBridge)* [na página 108](#page-119-0).

## **Requisitos do PictBridge <sup>15</sup>**

Para evitar erros, lembre-se dos seguintes pontos:

- O aparelho e a câmara digital devem estar ligados com um cabo USB adequado.
- A extensão do ficheiro de imagem deve ser .JPG (outras extensões tais como JPEG, .TIF, .GIF, etc. não serão reconhecidas).
- As operações de PhotoCapture Center™ não estão disponíveis com a função PictBridge.

#### **Configurar a sua câmara digital <sup>15</sup>**

Certifique-se de que a sua câmara está no modo PictBridge. Poderão ser disponibilizadas as seguintes configurações no LCD da sua câmara compatível com PictBridge.

Dependendo da câmara que utilizar, algumas destas configurações poderão não estar disponíveis.

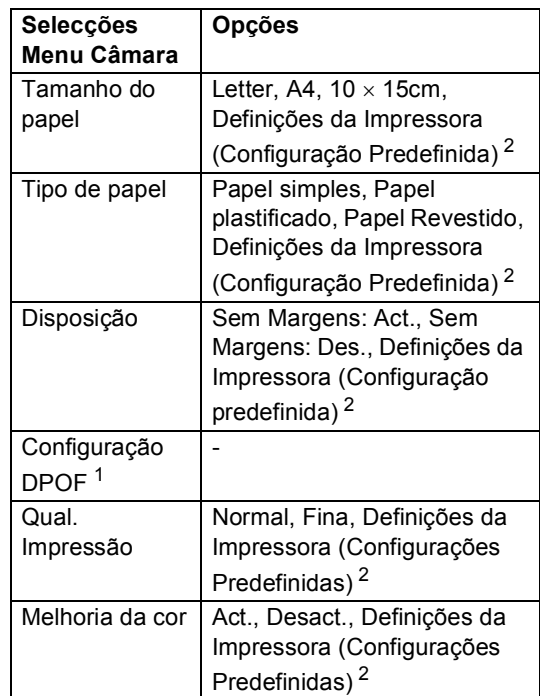

- <span id="page-118-1"></span><sup>1</sup> Consulte *[Impressão DPOF](#page-119-1)* na página 108 para mais detalhes.
- <span id="page-118-0"></span>Se a sua câmara digital estiver configurada para utilizar as Definições da Impressora (Configurações Predefinidas), o aparelho irá imprimir as suas fotos utilizando as seguintes definições:

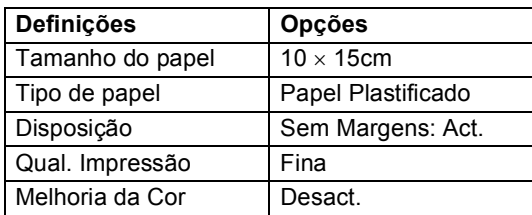

- Esta configuração é também utilizada quando a câmara não tem selecções de menu.
- Os nomes e a disponibilidade de cada uma das configurações depende das especificações da sua câmara.

Consulte a documentação fornecida com a câmara digital para obter mais informações sobre a alteração das definições de PictBridge.

#### **Imprimir imagens**

#### **Nota**

Retire quaisquer cartões de memória do aparelho antes de ligar a câmara digital.

a Verifique se a sua câmara está desligada. Ligue a câmara à interface directa USB (1) da máquina utilizando o cabo USB.

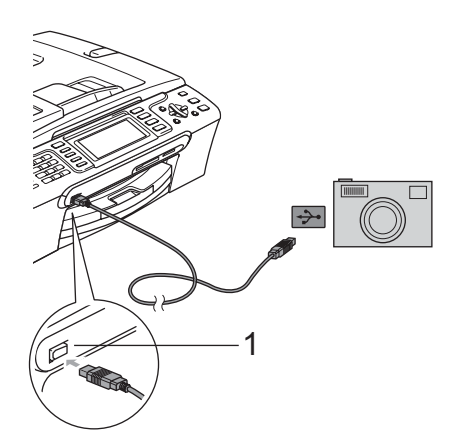

**1 Interface directa USB**

2 Ligue a câmara. Quando o aparelho reconhecer a câmara, o LCD mostra Câmara ligada.

**3** Escolha a foto que pretende imprimir seguindo as instruções da câmara. Quando o aparelho começa a imprimir uma foto, o LCD indica Imprimindo.

#### **ADVERTÊNCIA**

Para evitar danificar a máquina, não ligue qualquer dispositivo a não ser uma câmara digital ou uma unidade de memória USB Flash à interface directa USB.

#### <span id="page-119-1"></span>**Impressão DPOF <sup>15</sup>**

DPOF significa Digital Print Order Format.

Os grandes fabricantes de câmaras digitais (Canon Inc., Eastman Kodak Company, Fuji Photo Film Co., Ltd., Matsushita Electric Industrial Co. Ltd. e Sony Corporation) criaram esta tecnologia para simplificar a impressão de imagens a partir de uma câmara digital.

Se a câmara digital suportar impressão DPOF, poderá seleccionar no ecrã da câmara digital as imagens e o número de cópias que pretende imprimir.

# <span id="page-119-0"></span>**Impressão directa a partir de uma câmara digital (sem PictBridge)**

Se a sua câmara suportar o padrão de Armazenamento em Massa USB, pode ligar a câmara em modo de armazenamento. Pode assim imprimir fotos a partir da câmara.

Se pretender imprimir fotos em modo PictBridge, consulte *[Impressão directa a](#page-118-2)  [partir de uma câmara](#page-118-2)  PictBridge* [na página 107](#page-118-2).

### **Nota**

O nome, disponibilidade e funcionamento das configurações variam de câmara para câmara. Consulte a documentação fornecida com a câmara para obter informações detalhadas sobre, por exemplo, como passar do modo PictBridge para o modo de armazenamento em massa USB.

#### **Imprimir imagens**

#### **Nota**

Retire quaisquer cartões de memória do aparelho antes de ligar a câmara digital.

a Verifique se a sua câmara está desligada. Ligue a câmara à interface directa USB (1) da máquina utilizando o cabo USB.

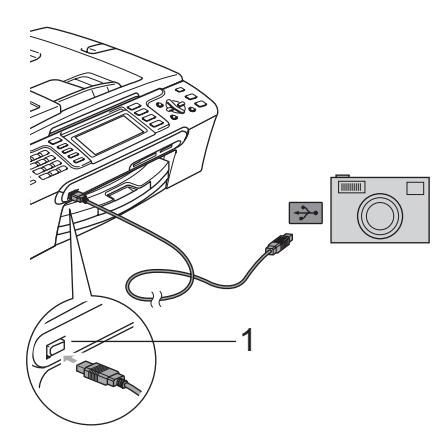

**1 Interface directa USB**

<sup>2</sup> Ligue a câmara. Para obter informações sobre configurações de impressão, consulte *[Imprimir imagens](#page-104-0)* na página 93.

**3** Siga as instruções indicadas em *[Imprimir imagens](#page-104-0)* na página 93.

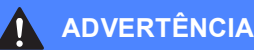

Para evitar danificar a máquina, não ligue qualquer dispositivo a não ser uma câmara digital ou uma unidade de memória USB Flash à interface directa USB.

# **Compreender as Mensagens de Erro**

Quando estiver familiarizado com os tipos de erros que podem ocorrer durante a impressão a partir de uma câmara, pode identificar e resolver facilmente quaisquer problemas.

■ Memória Cheia

Esta mensagem é apresentada quando trabalha com imagens demasiado grandes para a memória do aparelho.

Disp. incorrecto

Esta mensagem é apresentada quando liga uma câmara que não está em modo PictBridge nem está a utilizar o padrão de Armazenamento em Massa USB. Esta mensagem será também apresentada quando ligar um dispositivo avariado a uma interface directa USB.

Para ver soluções mais detalhadas, consulte *[Mensagens de erro](#page-140-0)* na página 129.

Capítulo 15

# **Secção V**

 $\blacktriangleright$ 

# **Software**

**[Funções de software e de rede](#page-123-0)** 112

<span id="page-123-0"></span>**16 Funções de software e de rede <sup>16</sup>**

O CD-ROM inclui o Manual do Utilizador de Software e o Manual do Utilizador de Rede, que descrevem funções que ficam disponíveis quando liga o aparelho a um computador (por exemplo, impressão e digitalização). Estes manuais têm ligações de fácil utilização, bastando clicar nelas para ir directamente para uma determinada secção.

Pode localizar informações sobre estas funções:

- Impressão
- Digitalização
- ControlCenter3 (para Windows<sup>®</sup>)
- ControlCenter2 (para Macintosh<sup>®</sup>)
- Configuração Remota
- Enviar um fax a partir do computador
- PhotoCapture Center™
- Impressão em Rede
- Digitalização em Rede
- Utilizadores de rede sem fios (apenas MFC-885CW)

#### **Como ler o Manual do Utilizador em HTML**

Esta é uma referência rápida para utilizar o Manual do Utilizador em HTML.

(Para Windows®)

#### **Nota**

Se não tiver instalado o software, consulte *[Visualizar a Documentação](#page-14-0)* na página 3.

- a No menu **Iniciar**, seleccione **Brother**, **MFC-XXXX** (em que XXXX é o número do modelo) a partir do grupo de programas e, em seguida, clique em **Manual do Utilizador em formato HTML**.
- b Clique em **MANUAL DO UTILIZADOR DE SOFTWARE** (ou **MANUAL DO UTILIZADOR DE REDE**) no menu superior.

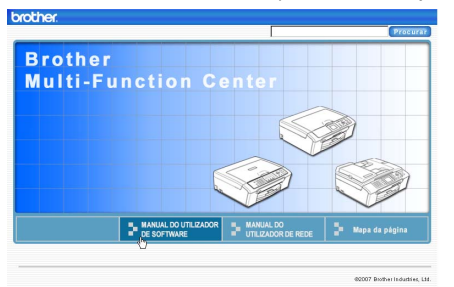

Clique no título que gostaria de visualizar na lista situada à esquerda da janela.

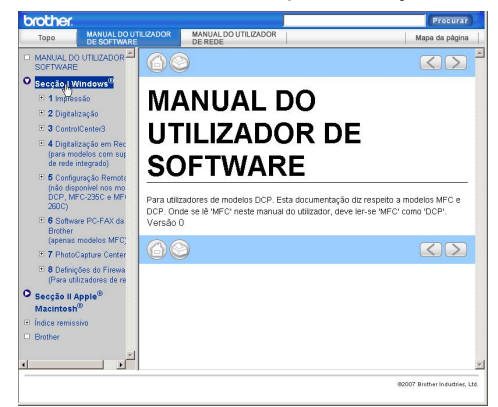

#### (Para Macintosh®)

- **1** Verifique que o computador Macintosh<sup>®</sup> esteja ligado. Introduza o CD-ROM da Brother na unidade de CDROM.
	- Faça duplo clique no ícone **Documentation**.
- **3** Faça duplo clique no pasta do seu idioma e, em seguida, faça duplo clique no ficheiro da primeira página.
- 4 Clique em **MANUAL DO UTILIZADOR DE SOFTWARE** (ou **MANUAL DO UTILIZADOR DE REDE**) no menu superior, e depois clique no cabeçalho que pretende consultar da lista no lado esquerdo da janela.

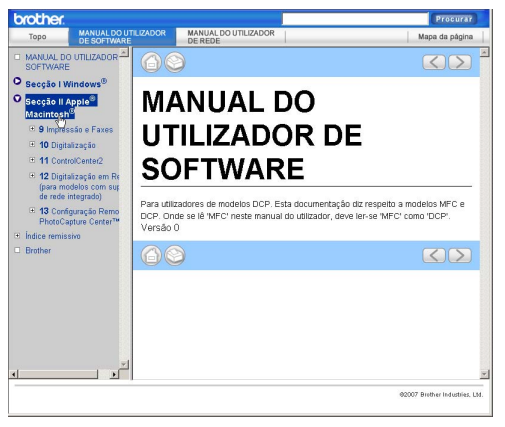

# **Secção VI**

 $\blacktriangleright$ 

# **Anexos**

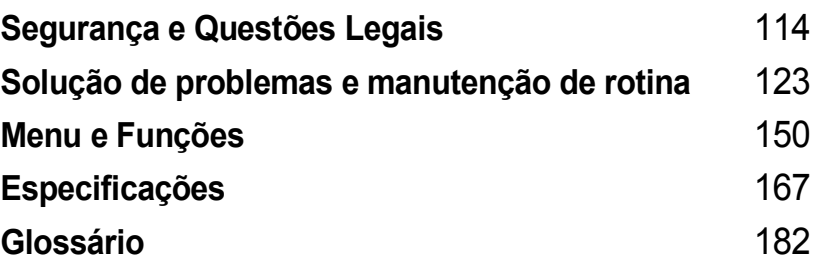

**A**

# <span id="page-125-0"></span>**Segurança e Questões Legais**

# **Escolher uma localização**

Coloque o aparelho numa superfície plana e estável, não sujeita a vibrações ou choques, como uma secretária. Coloque o aparelho junto a uma tomada de telefone e a uma tomada eléctrica com ligação à terra padrão. Escolha um local em que a temperatura se mantenha entre os 10° C e 35° C.

## **A** AVISO

- Evite colocar o aparelho numa área de grande movimento.
- Evite colocar o aparelho em cima de uma alcatifa.
- NÃO coloque o aparelho junto a aquecedores, ar condicionado, refrigeradores, equipamento médico, químicos ou água.
- NÃO exponha o aparelho directamente aos raios solares, calor, humidade ou pó em excesso.
- NÃO ligue o aparelho a tomadas eléctricas controladas por interruptores ou temporizadores automáticos.
- Qualquer variação de energia pode eliminar informações da memória do aparelho.
- NÃO ligue o aparelho a tomadas eléctricas no mesmo circuito que electrodomésticos ou outro equipamento que possa causar variações na fonte de alimentação.
- Evite fontes de interferência, como altifalantes ou sistemas de telefones sem fios.
- NÃO coloque o MFC-885CW e o auscultador sem fios perto de equipamento electromédico.

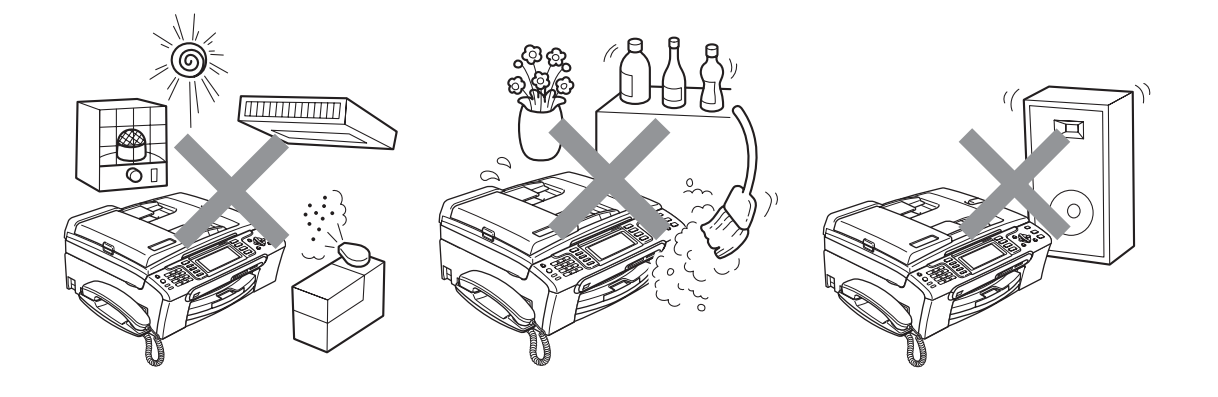

# **Para utilizar o aparelho em segurança**

Guarde estas instruções para consultas futuras e leia-as antes de tentar realizar qualquer operação de manutenção.

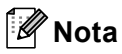

Se existirem faxes na memória do aparelho, é necessário imprimi-los ou guardá-los antes de desligar o aparelho da tomada eléctrica CA por mais de 24 horas. (Para imprimir os faxes da memória, consulte *[Imprimir um fax a partir da memória](#page-56-0)* na página 45. Para guardar os faxes da memória, consulte *[Transferir faxes para outro aparelho de fax](#page-144-0)* na página 133 ou *[Transferir](#page-145-0)  [faxes para o computador](#page-145-0)* na página 134.)

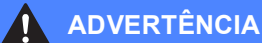

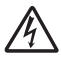

O aparelho contém eléctrodos de alta tensão. Antes de limpar o interior do aparelho, certifiquese de que desligou o cabo da linha telefónica e o cabo de alimentação da tomada eléctrica. Este procedimento pode evitar choques eléctricos.

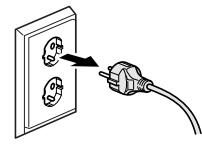

NÃO manuseie a ficha com as mãos húmidas. Este procedimento pode causar choques eléctricos.

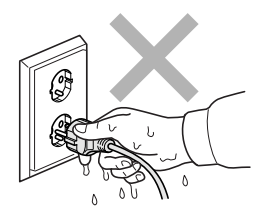

NÃO puxe o centro do cabo de alimentação CA. Este procedimento pode causar choques eléctricos.

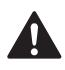

NÃO coloque as suas mãos nas bordas do aparelho por baixo da tampa dos documentos ou da tampa do digitalizador. Isto pode causar ferimentos.

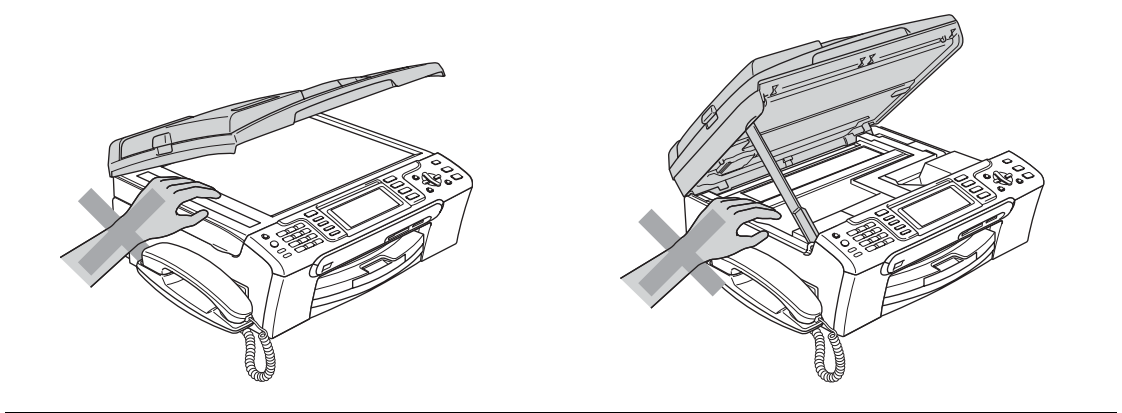

NÃO coloque as mãos no rebordo da gaveta do papel sob a tampa da gaveta de saída do papel. Isto pode causar ferimentos.

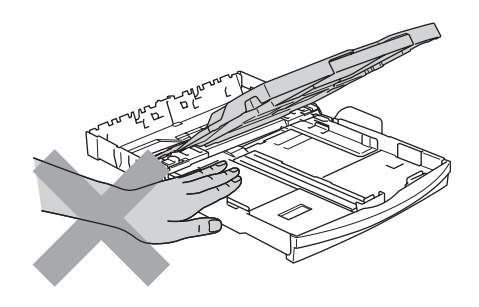

NÃO toque no rolo do alimentador de papel. Isto pode causar ferimentos.

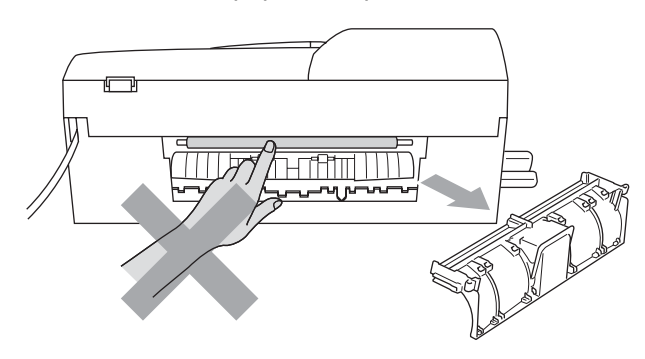

**A**

# NÃO toque na zona sombreada da figura. Isto pode causar ferimentos.

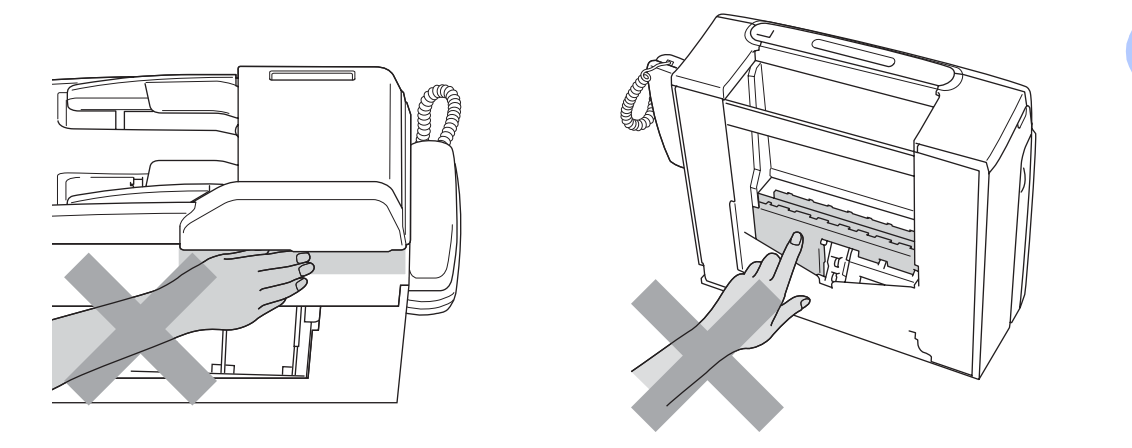

Quando mover o aparelho, tem de o levantar a partir da base, colocando uma mão de cada lado da unidade como indicado na figura. NÃO transporte o aparelho agarrando-o pela tampa do digitalizador.

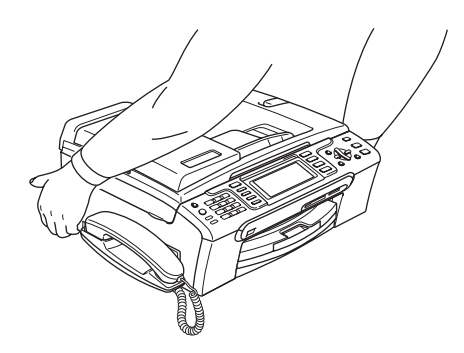

NÃO utilize substâncias inflamáveis nem nenhum tipo de aerossol para limpar o interior ou o exterior do aparelho. Se o fizer, pode causar um incêndio ou um choque eléctrico.

Se o aparelho ficar quente, libertar fumo ou cheiros fortes, desligue-o imediatamente da tomada eléctrica. Contacte o seu revendedor da Brother ou o Serviço de Clientes da Brother.

Se entrarem no aparelho objectos metálicos, água ou outros líquidos, desligue imediatamente o aparelho datomada eléctrica. Contacte o seu revendedor da Brother ou o Serviço de Clientes da Brother.

**117**

#### **ADVERTÊNCIA**

- Tenha muito cuidado durante a instalação ou modificação das linhas telefónicas. Nunca toque nos terminais ou cabos telefónicos não isolados, excepto quando tiver desligado a linha da tomada de parede. Nunca instale cabos telefónicos durante uma tempestade com relâmpagos. Nunca instale uma tomada de telefone num local húmido.
- Este produto deve ser instalado perto de uma tomada eléctrica facilmente acessível. Em caso de emergência, tem de desligar o cabo da tomada eléctrica para desligar completamente o equipamento.
- Verifique sempre que a ficha esteja completamente inserida.

#### **ADVERTÊNCIA**

#### **INSTRUÇÕES IMPORTANTES SOBRE SEGURANÇA**

Quando utilizar o seu equipamento telefónico, deve sempre seguir precauções básicas de segurança para reduzir o risco de incêndios, choques eléctricos e ferimentos, incluindo as seguintes:

- 1 NÃO utilize este produto junto à água, por exemplo, junto de uma banheira, lavatório, banca de cozinha ou máquina de lavar roupa, numa cave húmida ou piscina.
- 2 Evite utilizar este produto durante uma tempestade com relâmpagos. Existe o risco remoto de choques eléctricos causados por relâmpagos.
- 3 NÃO utilize este produto para comunicar uma fuga de gás nas proximidades da fuga.

#### **Instruções importantes sobre segurança <sup>A</sup>**

- 1 Leia todas as instruções.
- 2 Guarde-as para consulta futura.
- 3 Respeite todos os avisos e instruções assinalados no produto.
- 4 Desligue o produto da tomada de parede antes de limpar o interior do aparelho. NÃO utilize líquidos nem aerossóis. Utilize um pano humedecido para limpeza.
- 5 NÃO utilize este produto próximo de água.
- 6 NÃO coloque este produto numa superfície instável. O produto pode cair e sofrer danos materiais graves.
- 7 As ranhuras e as aberturas da caixa e da parte posterior ou inferior existem para ventilação. Para garantir um funcionamento fiável do produto e protegê-lo do sobreaquecimento, estas aberturas não devem estar bloqueadas nem cobertas. As aberturas nunca devem ser bloqueadas colocando o produto numa cama, sofá, tapete ou outra superfície semelhante. Este produto nunca deve ser colocado perto ou sobre radiadores ou aquecedores. Este produto nunca deve ser colocado numa instalação pré-fabricada se não for fornecida ventilação adequada.

**A**

- 8 Este produto deve ser utilizado com o tipo de fonte de alimentação indicado na etiqueta. Se não tem a certeza sobre o tipo de fonte de alimentação disponível, consulte o revendedor ou a empresa de electricidade.
- 9 Utilize apenas o cabo de alimentação fornecido com este aparelho.
- 10 Este produto está equipado com uma ficha trifásica com ligação à terra, uma ficha com um terceiro pino (de ligação à terra). Esta ficha encaixa em qualquer tomada com ligação à terra. Esta é uma função de segurança. Se não conseguir inserir a ficha na tomada, contacte o electricista para substituir a tomada obsoleta. NÃO ignore o modo de utilização da ficha com ligação à terra.
- 11 NÃO coloque nada sobre o cabo de alimentação. NÃO coloque este produto em locais onde as pessoas possam pisar o cabo.
- 12 NÃO coloque nada em frente do aparelho que possa bloquear a recepção de faxes. NÃO coloque nada na trajectória dos faxes recebidos.
- 13 Aguarde pela saída de todas as páginas antes de as remover do aparelho.
- 14 Desligue este produto da tomada eléctrica e consulte o pessoal de serviço autorizado da Brother nas seguintes situações:
	- Quando o cabo de alimentação estiver danificado ou desgastado.
	- Se derramar líquido sobre o produto.
	- Se o produto estiver exposto à chuva ou água.
	- Se o produto não funcionar correctamente quando cumprir as instruções de funcionamento, ajuste apenas os controlos abrangidos pelas instruções de funcionamento. O ajustamento incorrecto de outros controlos pode causar danos no aparelho e implicar um extenso trabalho por parte de um técnico qualificado para reparar o aparelho.
	- Se o produto cair ou a caixa ficar danificada.
	- Se o produto apresentar evidentes alterações de desempenho, indicando necessidade de reparação.
- 15 Para proteger o produto contra sobrecargas, recomendamos que utilize um dispositivo de protecção contra sobrecargas.
- 16 Para reduzir o risco de incêndio, choque eléctrico e ferimentos, tenha em conta o seguinte:
	- NÃO utilize este produto junto de aparelhos que utilizem água, numa piscina ou numa cave com humidade.
	- NÃO utilize o aparelho durante uma trovoada (existe a possibilidade remota de um choque eléctrico) ou para comunicar uma fuga de gás próximo da fuga.

#### **IMPORTANTE - Para sua segurança**

Para garantir um funcionamento em condições de segurança, a ficha de 3 pinos fornecida deve ser inserida apenas numa tomada eléctrica de três entradas eficazmente ligada à terra através de ligações normais.

O facto do equipamento funcionar normalmente não implica a ligação à terra e que a ligação seja completamente segura. Para sua segurança, em caso de dúvida sobre a eficácia da ligação à terra, consulte um electricista qualificado.

#### **Aviso - Este aparelho tem de ser ligado à terra. <sup>A</sup>**

Os fios do cabo de alimentação têm cores em conformidade com o seguinte código:

- **Verde e Amarelo: Terra**
- **Azul: Neutro**
- **Castanho: Condutor**

Se tiver alguma dúvida, consulte um electricista qualificado.

## **Ligação LAN**

**A** AVISO

NÃO ligue este produto a uma rede local que esteja sujeita a sobretensões.

#### **Interferência radioeléctrica**

Este produto está em conformidade com a norma EN55022 (CISPR Publicação 22)/Classe B. Quando ligar o aparelho a um computador, certifique-se de que utiliza um cabo USB que não exceda os 2,0 m de comprimento.

#### **Directiva da União Europeia 2002/96/CE e EN50419 <sup>A</sup>**

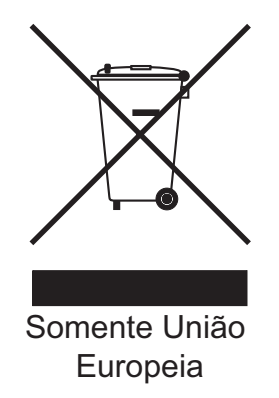

Este equipamento está marcado com símbolo de reciclagem acima mencionado. Isto significa, que no final da vida de trabalho deste equipamento terá que ser depositado num local apropriado para esse efeito. Não poderá ser atirado fora para o lixo doméstico. Esta atitude beneficiará o meio ambiente de todos. (Somente União Europeia)

# **Limitações legais para a cópia**

É um crime fazer reproduções de determinados artigos ou documentos com intenções de cometer uma fraude. Este memorando destina-se a ser apenas um guia e não uma lista exaustiva. Aconselhamo-lo a pedir a opinião das autoridades competentes se surgirem dúvidas sobre um determinado artigo ou documento.

Os seguintes exemplos de documentos não podem ser copiados:

- Notas
- Acções e outros certificados de aforro
- Certificados de Depósito
- Documentos de Recruta das Forças Armadas.
- **Passaportes**
- Selos (cancelados ou não cancelados)
- Documentos de Imigração
- Documentos de saúde
- Cheques ou Notas emitidas por Entidades Governamentais
- Bilhetes de identidade, medalhas ou insígnias
- Licenças ou Cartas de Condução

A cópia de documentos protegidos por direitos de autor é proibida. É permitida a cópia de secções de documentos protegidos por direitos de autor para 'fins lícitos'. Múltiplas cópias implicam uso ilícito.

Obras de arte devem ser consideradas o equivalente a obras protegidas por direitos de autor.

Não é permitida a cópia de licenças e cartas de condução nos termos de terminadas leis regionais/estatais.

# **Marcas registadas**

O logótipo Brother é uma marca registada da Brother Industries, Ltd.

Brother é uma marca registada da Brother Industries, Ltd.

Multi-Function Link é uma marca registada da Brother International Corporation.

© 2007 Brother Industries, Ltd. Todos os direitos reservados.

Microsoft e Windows são marcas registadas da Microsoft Corporation nos E.U.A. e noutros países.

Windows Vista é uma marca registada ou uma marca comercial da Microsoft Corporation nos Estados Unidos e/ou noutros países.

Macintosh e TrueType são marcas registadas da Apple Inc.

Nuance, o logótipo Nuance, PaperPort e ScanSoft são marcas registadas ou marcas comerciais da Nuance Communications, Inc. ou das suas filiais nos Estados Unidos e/ou outros países.

Presto! PageManager é uma marca registada da NewSoft Technology Corporation.

Microdrive é uma marca comercial da International Business Machine Corporation.

CompactFlash é uma marca registada da SanDisk Corporation.

Memory Stick é uma marca registada da Sony Corporation.

SanDisk é um licenciado das marcas registadas SD e miniSD.

MultiMediaCard é uma marca comercial da Infineon Technologies e licenciada para a MultiMediaCard Association.

xD-Picture Card é uma marca comercial da Fujifilm Co. Ltd., Toshiba Corporation e Olympus Optical Co. Ltd.

PictBridge é uma marca comercial.

Memory Stick Pro, Memory Stick Pro Duo, Memory Stick Duo e MagicGate são marcas comerciais da Sony Corporation.

BROADCOM, SecureEasySetup e o logótipo SecureEasySetup são marcas comerciais ou marcas registadas da Broadcom Corporation nos E.U.A. e/ou noutros países.

AOSS é uma marca comercial da Buffalo Inc.

FaceFilter Studio é uma marca registada da Reallusion, Inc.

DECT é uma marca comercial da ETSI.

Cada empresa cujo software é mencionado neste manual possui um Contrato de Licença de Software específico abrangendo os seus programas.

**Todos os outros nomes de produtos e marcas mencionados neste Manual do Utilizador, no Manual do Utilizador de Software e no Manual do Utilizador de Rede são marcas registadas das respectivas empresas.**

**B**

# <span id="page-134-0"></span>**Solução de problemas e manutenção de rotina <sup>B</sup>**

# Solução de problemas

Se achar que existe um problema com o aparelho, consulte a tabela abaixo e siga as sugestões de solução de problemas.

Muitos problemas podem ser facilmente resolvidos por si próprio. Se necessitar de ajuda adicional, o Brother Solutions Center oferece as mais recentes sugestões para a solução de problemas e questões mais frequentes. Visite-nos em [http://solutions.brother.com.](http://solutions.brother.com)

#### **Se tiver dificuldades com o aparelho <sup>B</sup>**

#### **Impressão**

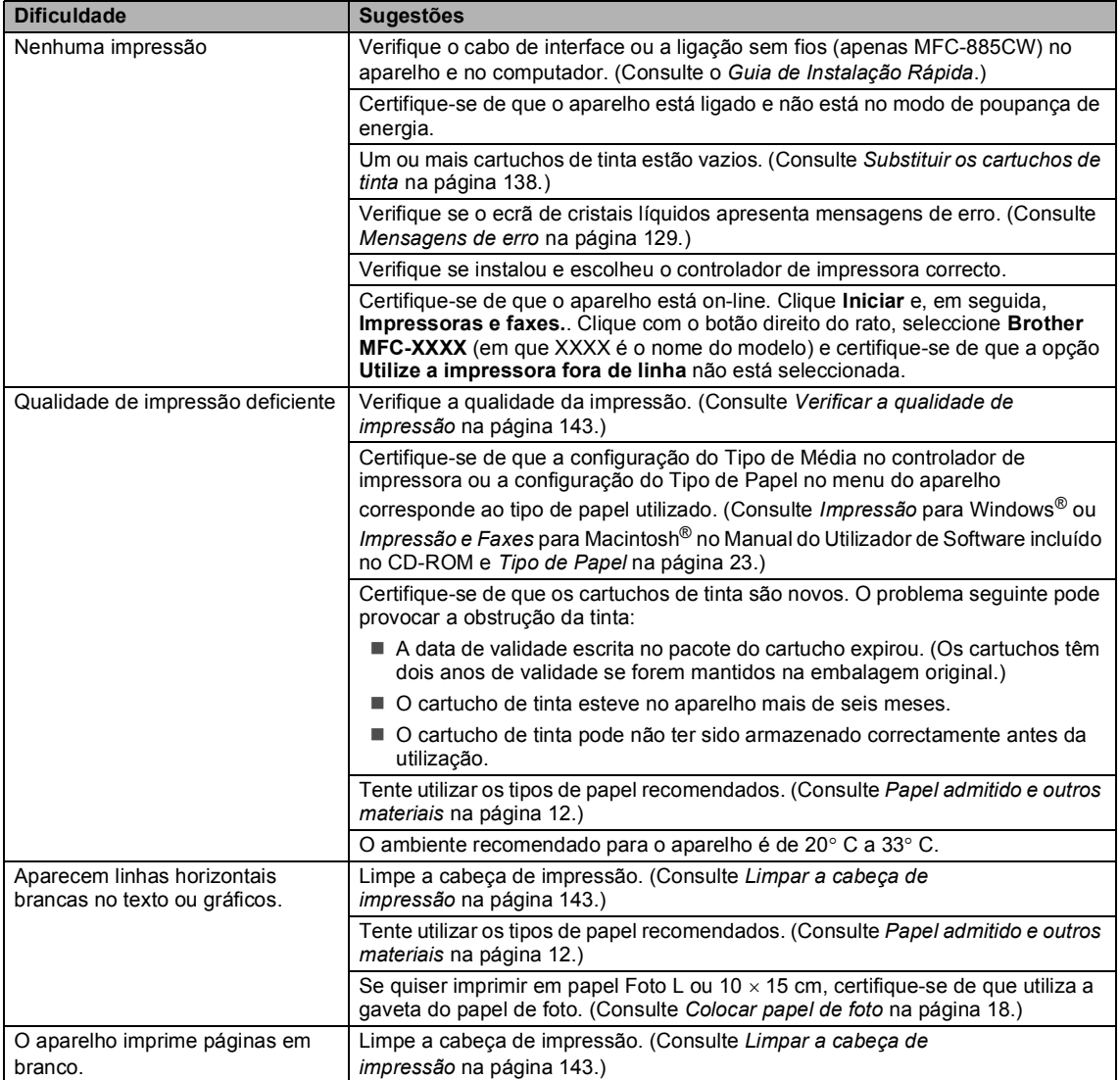

#### **Impressão (Continuação)**

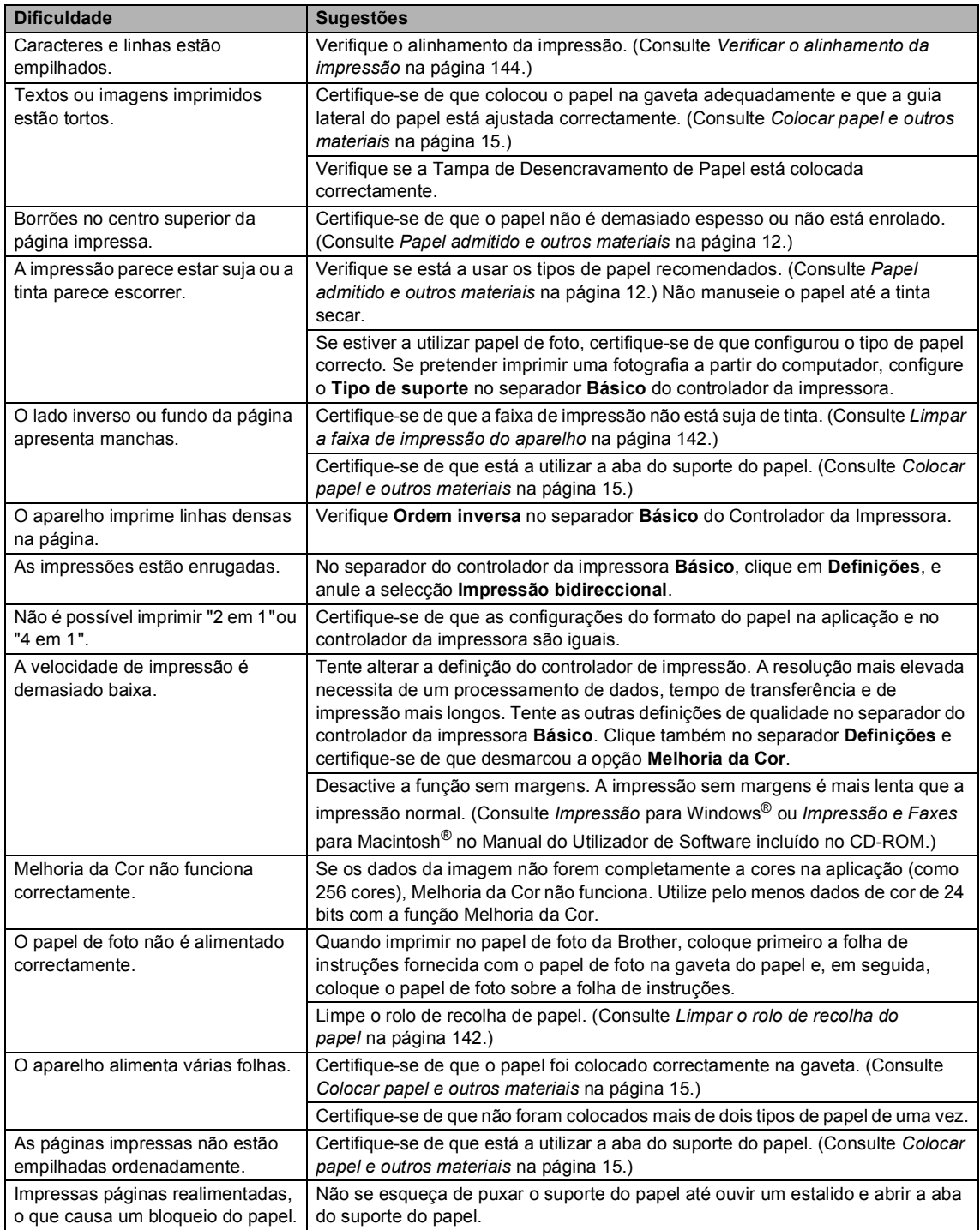

#### **Impressão (Continuação)**

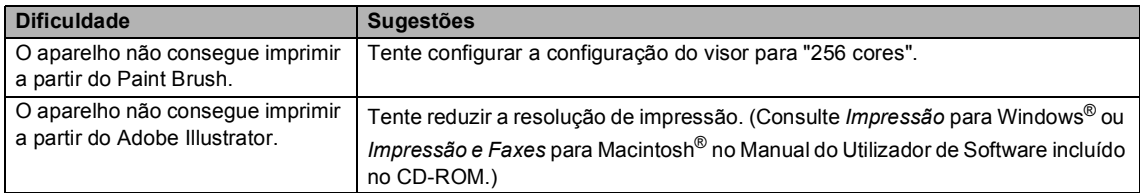

#### **Imprimir faxes recebidos**

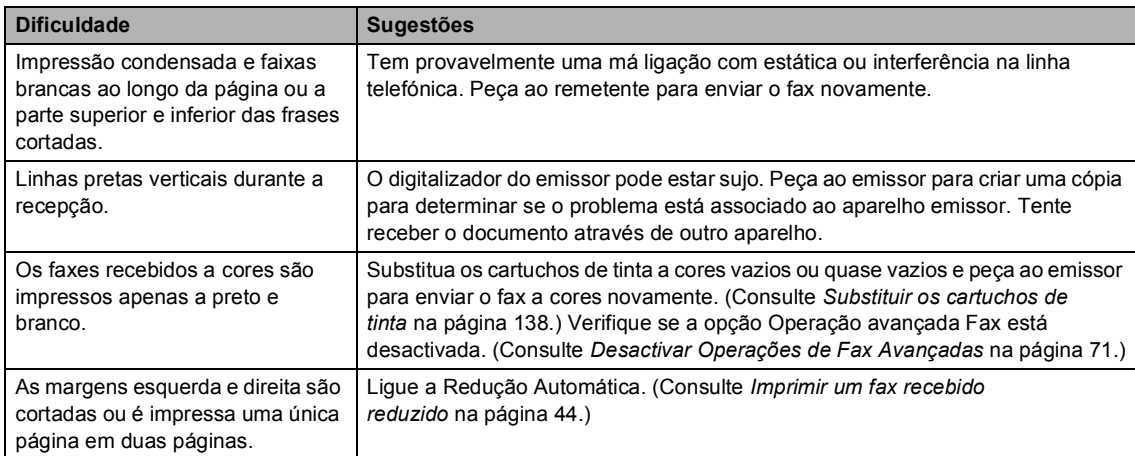

#### **Linha Telefónica ou Ligações**

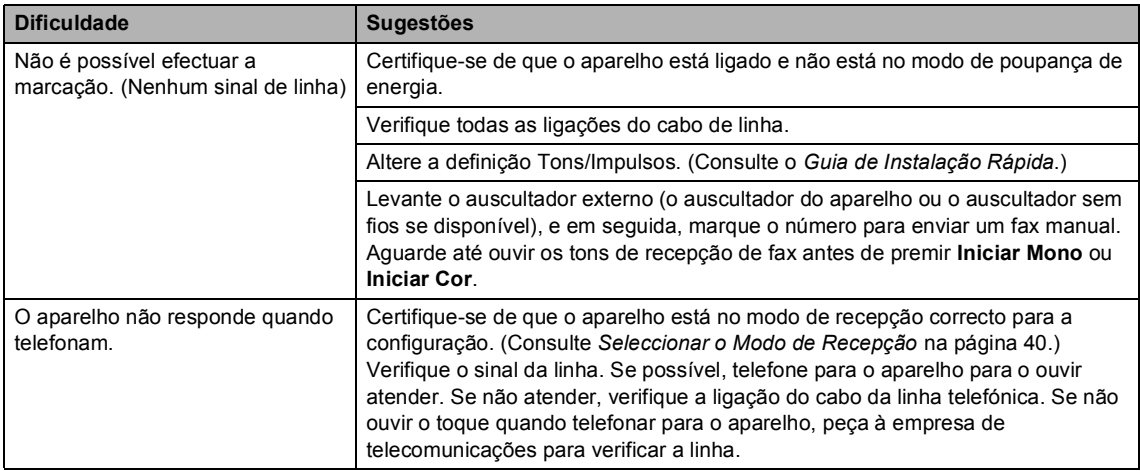

**B**

#### **Receber Faxes**

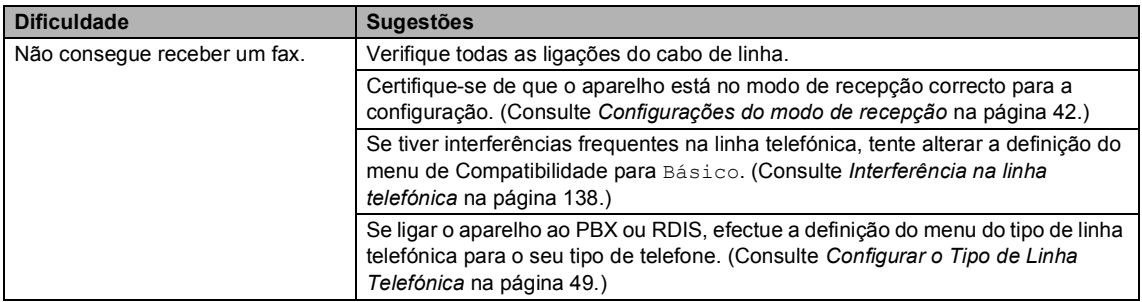

#### **Enviar faxes**

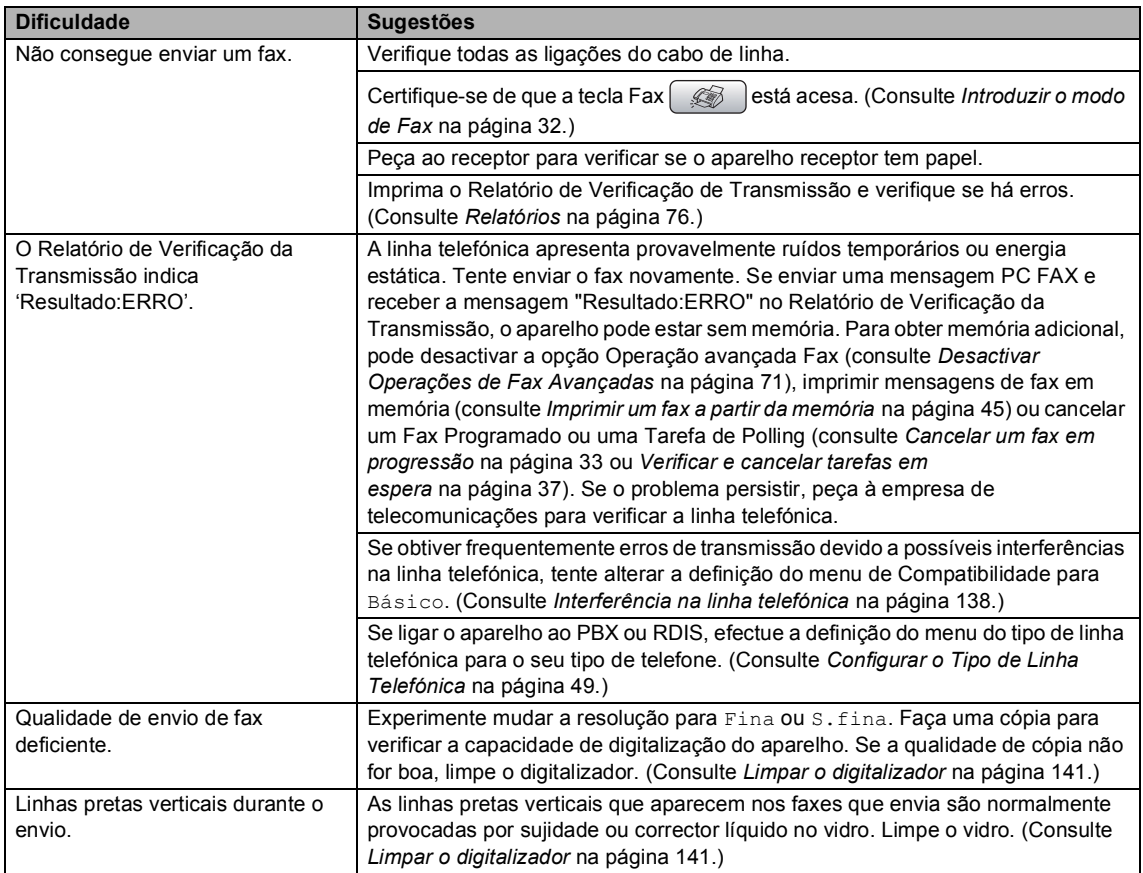

#### **Processar Chamadas Recebidas**

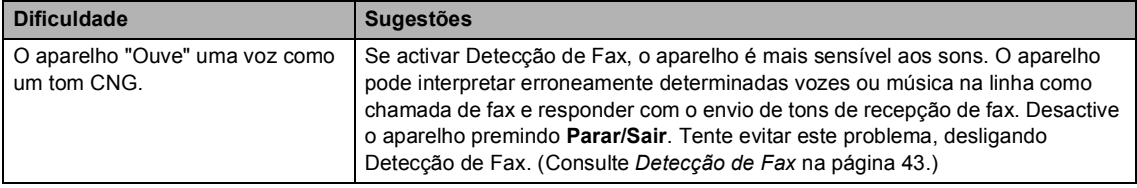

#### **Processar Chamadas Recebidas (Continuação)**

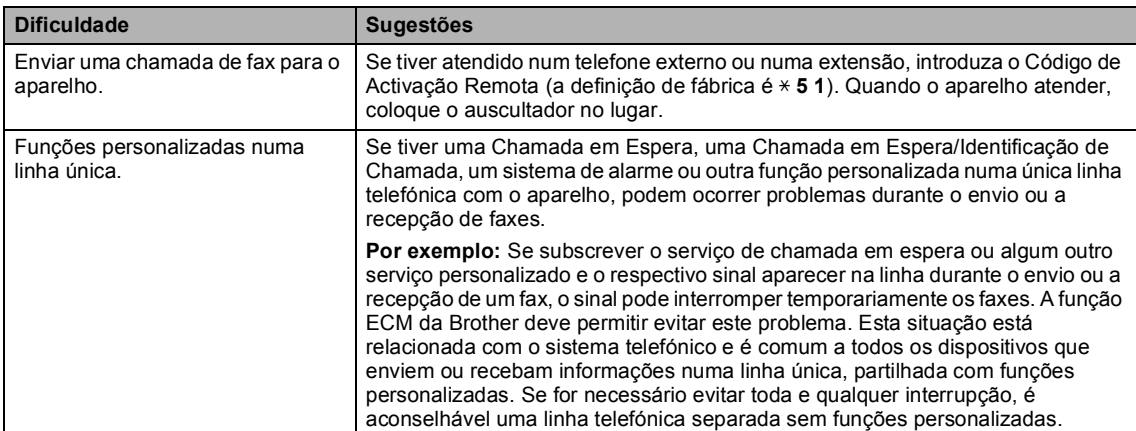

#### **Dificuldades nas Cópias**

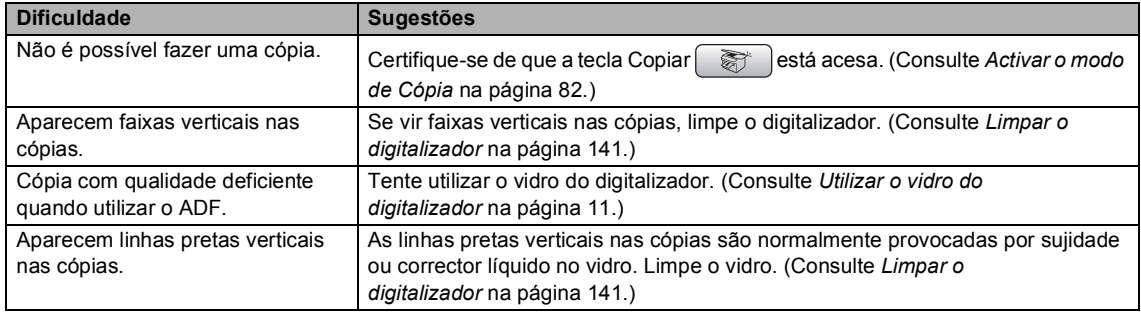

#### **Dificuldades de Digitalização**

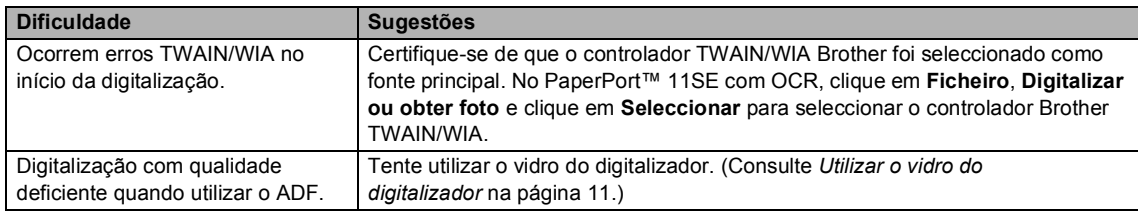

#### **Dificuldades de Software**

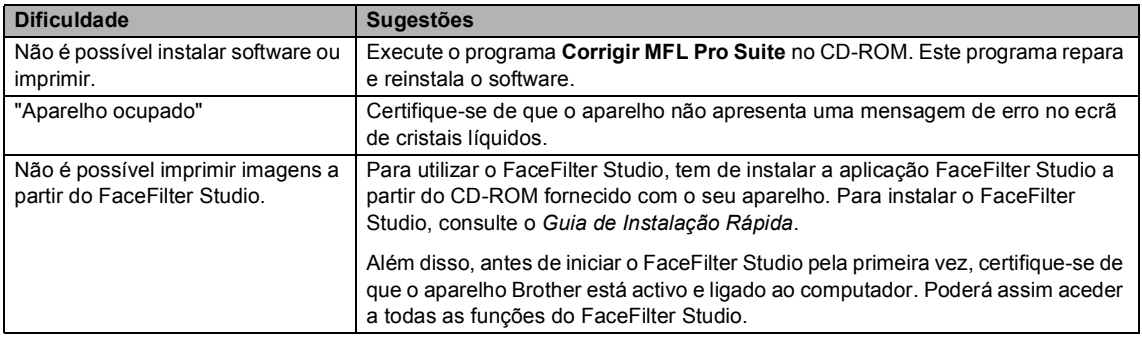

#### **Dificuldades no PhotoCapture Center™**

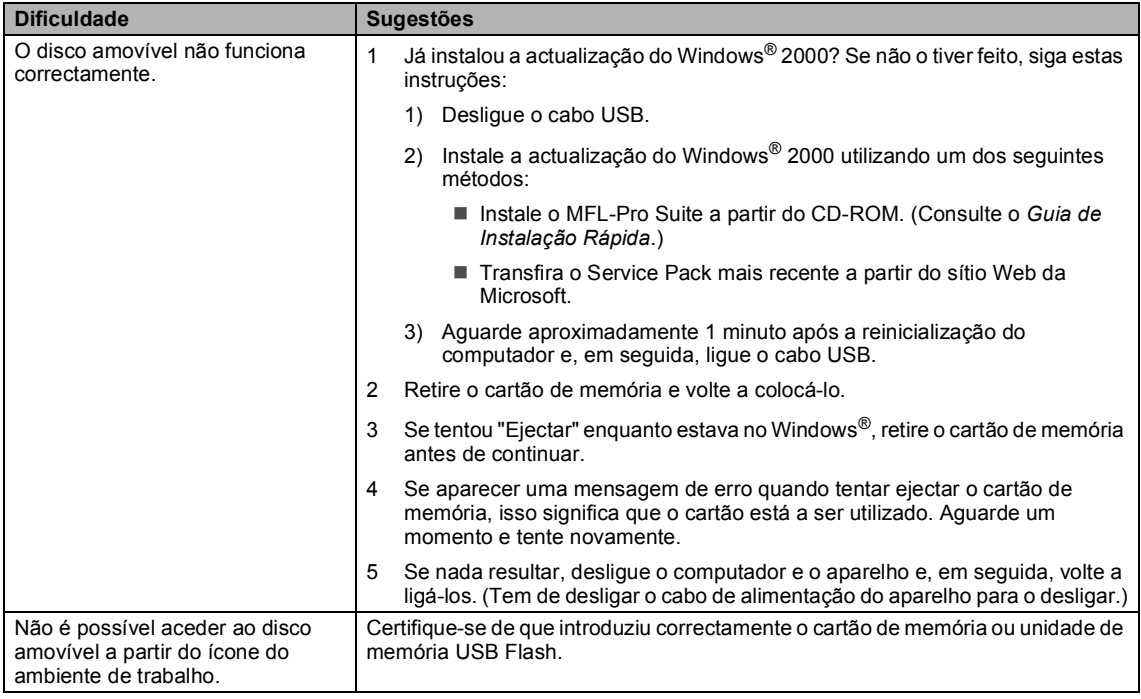

#### **Dificuldades de Rede**

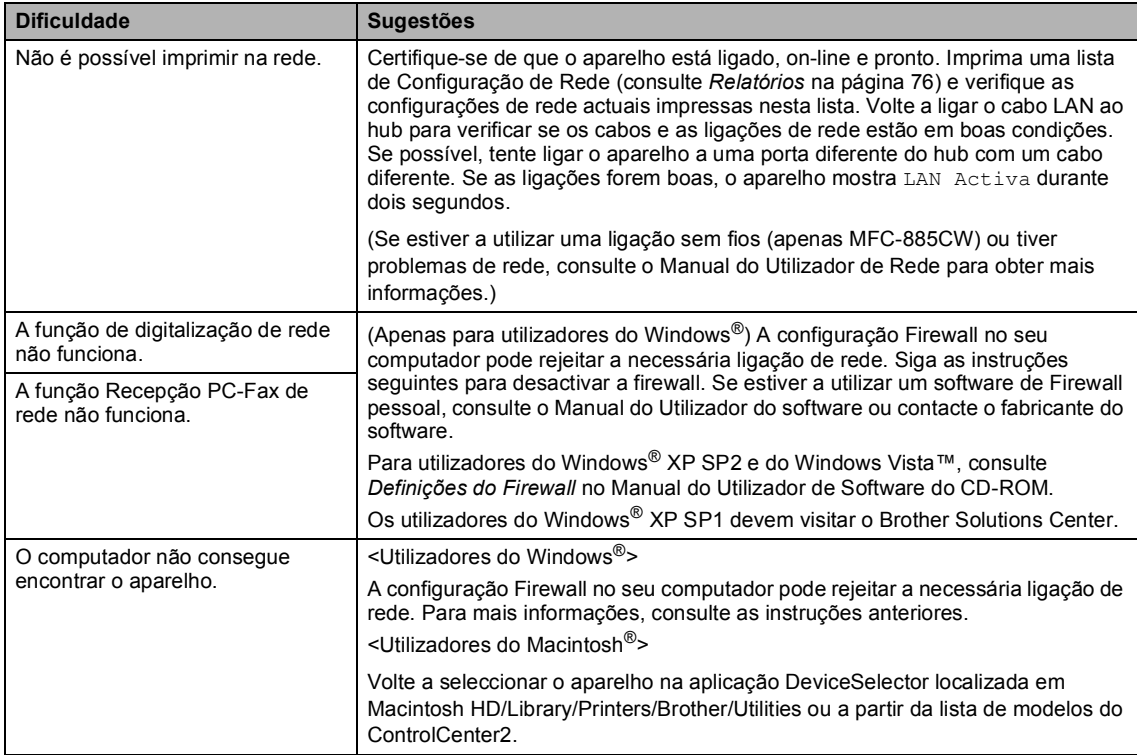

# <span id="page-140-1"></span><span id="page-140-0"></span>**Mensagens de erro**

Como em qualquer equipamento sofisticado de escritório, podem ocorrer problemas. Neste caso, o aparelho identifica o erro e apresenta uma mensagem de erro. As mensagens de erro mais comuns são descritas a seguir.

Pode corrigir a maioria dos erros por si próprio. Se necessitar de mais ajuda, o Brother Solutions Center oferece as mais recentes sugestões de resolução de problemas e questões mais frequentes.

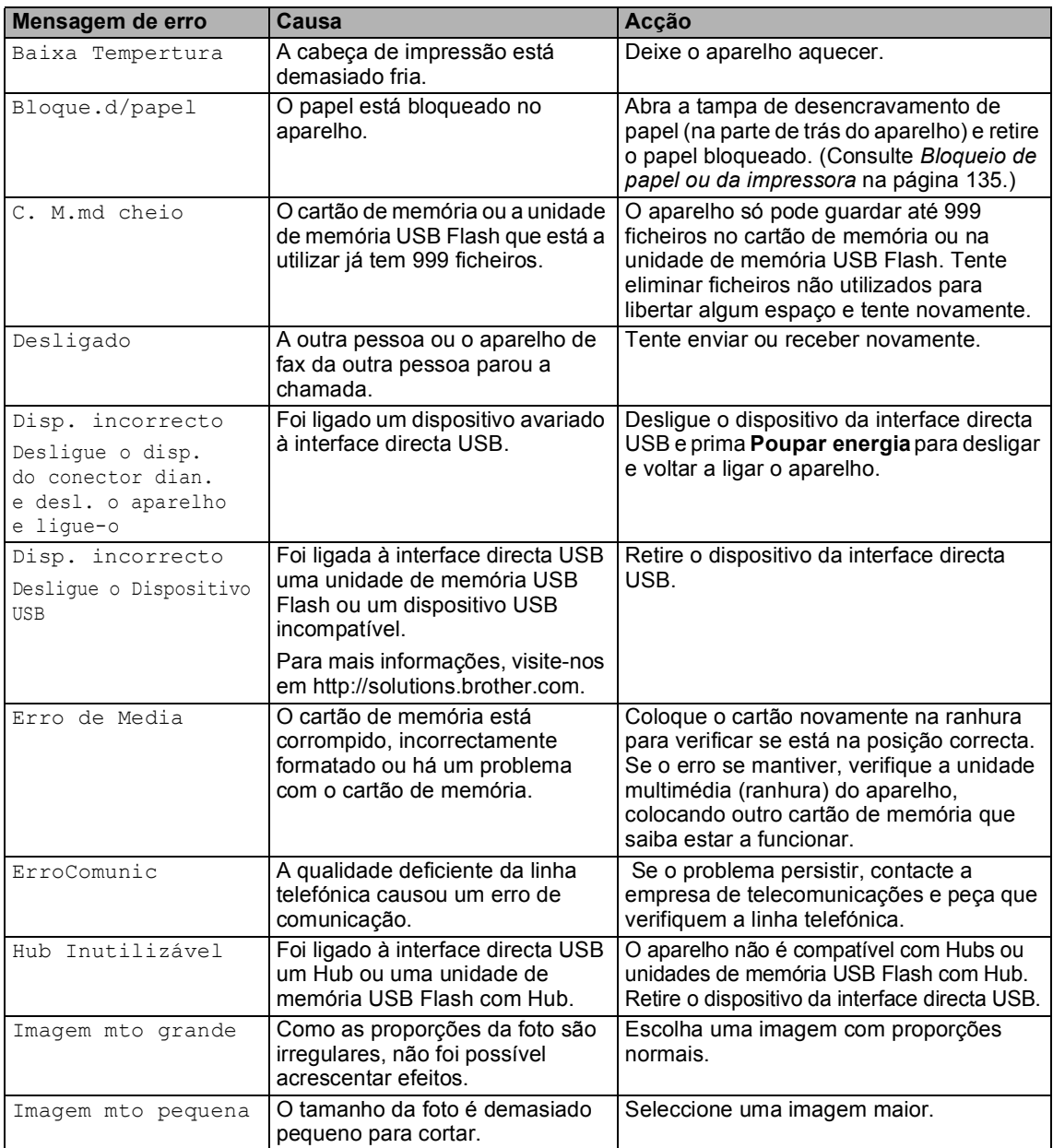

Visite-nos em [http://solutions.brother.com.](http://solutions.brother.com)

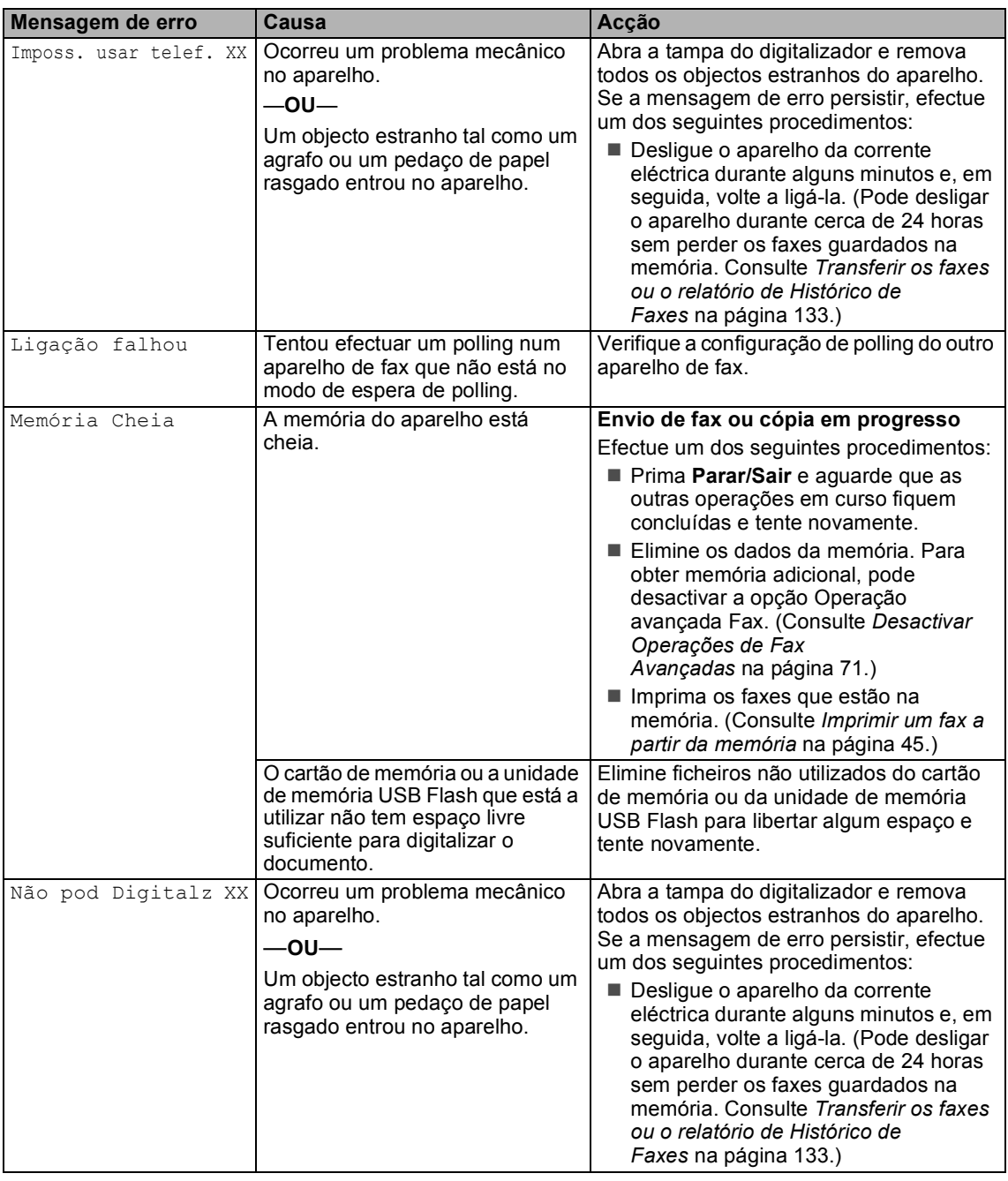

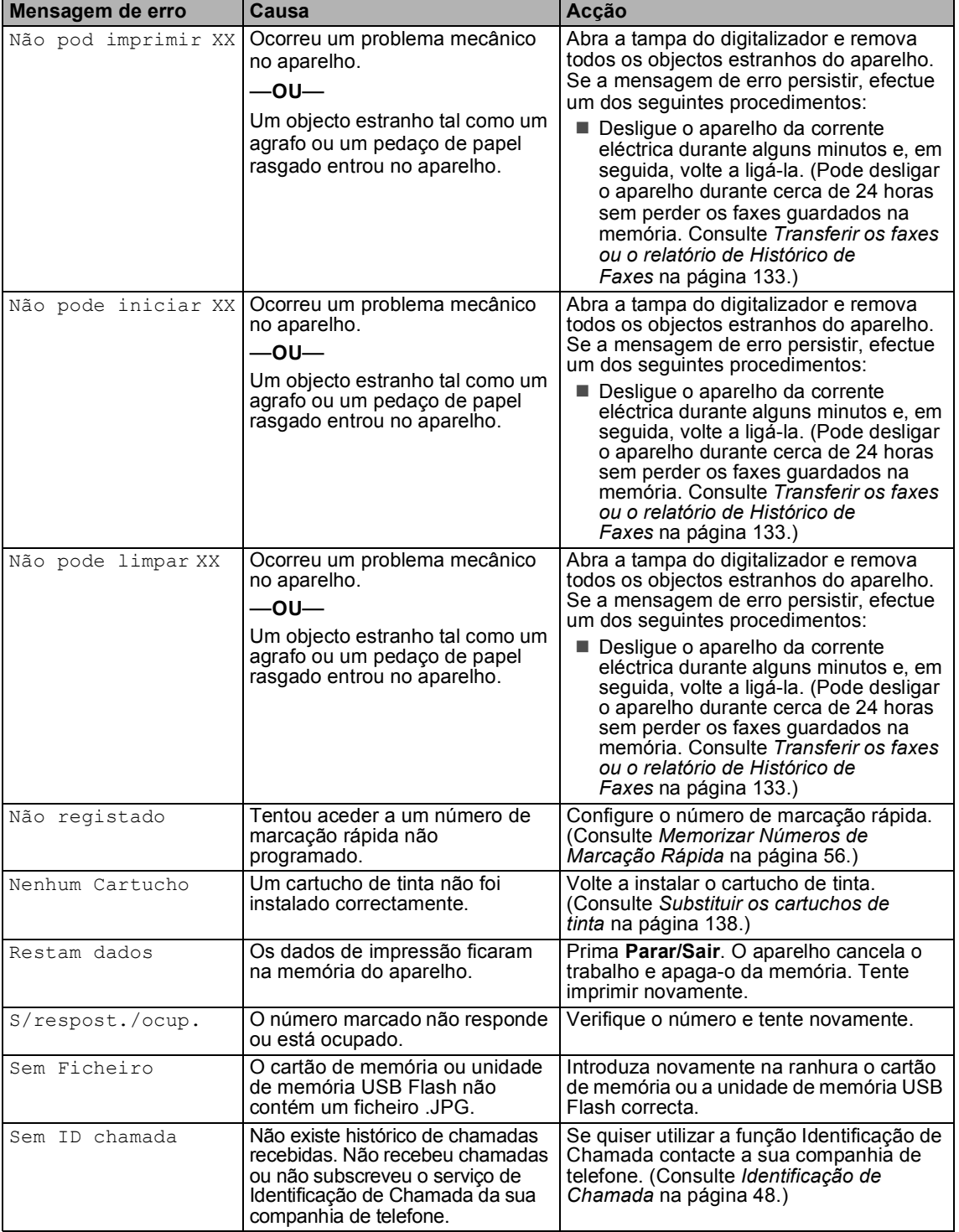

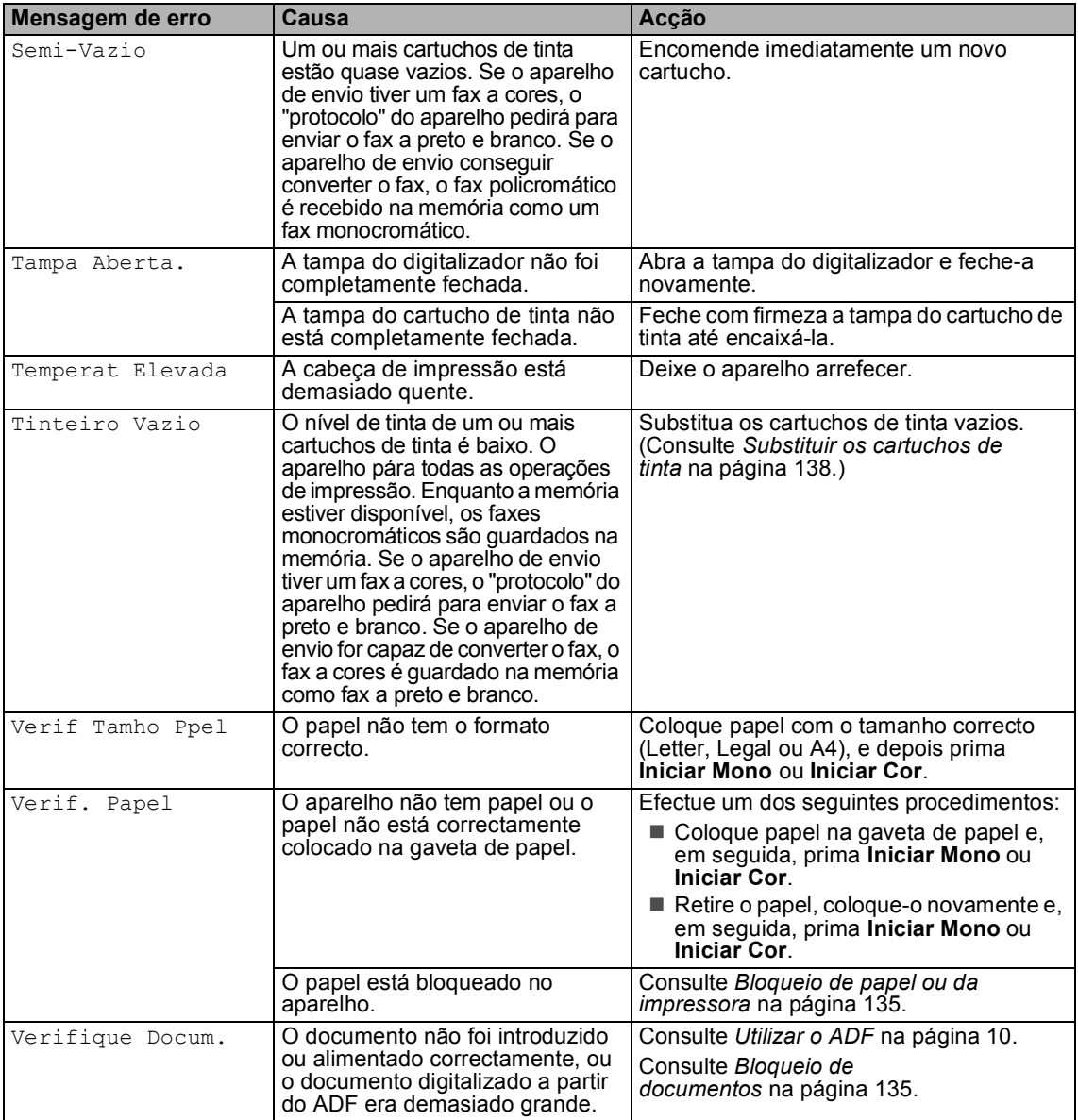
Solução de problemas e manutenção de rotina

### **Animação de erro <sup>B</sup>**

A animação de erro apresenta instruções passo-a-passo quando o papel fica bloqueado ou os cartuchos de tinta estão vazios. Pode ler os passos ao seu ritmo premindo **c** para ver o passo seguinte e **d** para recuar. Se não premir nenhuma tecla durante 1 minuto, a animação começa novamente a sequência automática.

### **Nota**

Pode premir <**F** ou OK para parar a animação automática e voltar ao modo passo-a-passo.

#### **Transferir os faxes ou o**  relatório de Histórico de Faxes

#### Se o LCD indicar:

- Não pode limpar XX
- Não pode iniciar XX
- Não pod imprimir XX
- Não pod Digitalz XX
- Imposs. usar telef. XX

Recomendamos que transfira os faxes para outro aparelho de fax ou para o computador. (Consulte *[Transferir faxes para outro](#page-144-0)  [aparelho de fax](#page-144-0)* na página 133 ou *[Transferir](#page-145-0)  [faxes para o computador](#page-145-0)* na página 134.)

Pode também transferir o relatório do Histórico de Actividade para ver se existe algum fax que necessite de ser transferido. (Consulte *[Transferir o relatório de Histórico](#page-145-1)  [de Faxes para outro aparelho de](#page-145-1)  fax* [na página 134](#page-145-1).)

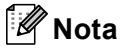

Se existir uma mensagem de erro no LCD do aparelho, depois dos faxes terem sido transferidos, desligue o aparelho por alguns minutos da fonte de alimentação e, em seguida, volte a ligá-lo.

#### <span id="page-144-0"></span>**Transferir faxes para outro aparelho de fax <sup>B</sup>**

Se não tiver configurado a ID da unidade, não pode introduzir o modo de transferência de fax. (Consulte Configurar a ID da unidade no Guia de Instalação Rápida.)

a Prima **Parar/Sair** para interromper o erro temporariamente.

- b Prima **Menu**.
- Prima **A** ou ▼ para seleccionar Serviço. Prima **OK**.
- Prima **▲** ou ▼ para seleccionar Transf. Dados. Prima **OK**.
- e Prima **a** ou **b** para seleccionar Transfêr. Fax. Prima **OK**.
- Efectue um dos seguintes procedimentos:
	- Se o LCD apresentar Nenhum dado, é porque não existem faxes na memória do aparelho.

Prima **Parar/Sair**.

 $\blacksquare$  Introduza o número de fax para onde os faxes serão reencaminhados.

#### g Prima **Iniciar Mono**.

#### <span id="page-145-0"></span>**Transferir faxes para o computador B**

Pode transferir os faxes da memória do aparelho para o computador.

- a Prima **Parar/Sair** para interromper o erro temporariamente.
- b Certifique-se de que instalou o **MFL-Pro Suite** no computador e, em seguida, active a função **Recepção PC FAX** no computador. (Para mais informações, consulte *Recepção de PC- FAX* para Windows® no Manual do Utilizador de Software incluído no CD-ROM.)
- **3** Certifique-se de que configurou a Recepção PC Fax no aparelho. (Consulte *[Recepção de PC](#page-80-0)  FAX* [na página 69](#page-80-0).) Se houver faxes na memória do aparelho quando configurar a Recepção de PC FAX, o LCD irá perguntar-lhe se pretende transferir os faxes para o computador.
- Efectue um dos seguintes procedimentos:
	- Para transferir todos os faxes para o computador, prima **1**. O aparelho pergunta se pretende uma impressão de segurança.
	- Para sair e deixar os faxes na memória, prima **2**.
- e Prima **Parar/Sair**.

#### <span id="page-145-1"></span>**Transferir o relatório de Histórico de Faxes para outro aparelho de fax <sup>B</sup>**

Se não tiver configurado a ID da unidade, não pode introduzir o modo de transferência de fax. (Consulte Configurar a ID da unidade no Guia de Instalação Rápida.)

- **1** Prima **Parar/Sair** para interromper o erro temporariamente.
- b Prima **Menu**.
- Prima **A** ou ▼ para seleccionar Serviço. Prima **OK**.
- **Prima ▲ ou ▼ para seleccionar** Transf. Dados. Prima **OK**.
- **b** Prima **A** ou **v** para seleccionar Transf. Relat.. Prima **OK**.

Introduza o número de fax para o qual o relatório de Histórico de Faxes será

reencaminhado. g Prima **Iniciar Mono**.

### **Bloqueio de documentos**

Os documentos podem encravar na unidade ADF se não forem introduzidos ou alimentados correctamente, ou se forem demasiado longos. Siga os passos apresentados em seguida para desencravar um documento.

#### **O documento está encravado na parte superior da unidade ADF**

- **EXP** Remova o papel que não está bloqueado do ADF.
- 
- b Abra a tampa do ADF.
- **3** Puxe o documento encravado para cima e para a esquerda.

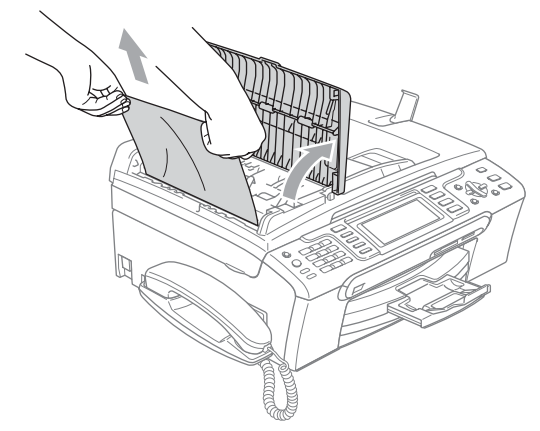

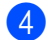

 $\left(4\right)$  Feche a tampa do ADF.

**5** Prima **Parar/Sair**.

**Nota**

Para evitar bloqueios de documentos, feche a tampa do ADF correctamente, exercendo uma ligeira pressão no centro.

#### **O documento está encravado no interior da unidade ADF <sup>B</sup>**

- **a Remova o papel que não está** bloqueado do ADF.
- 2 Levante a tampa dos documentos.
- Remova o documento encravado para a esquerda.

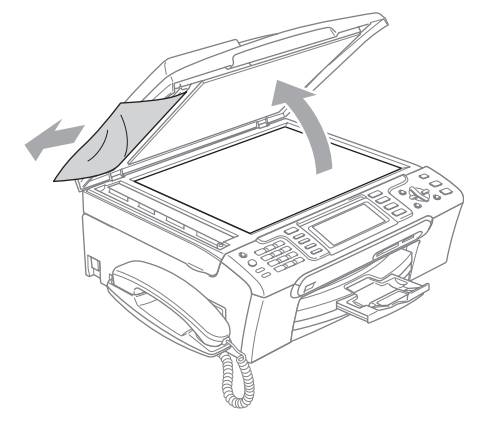

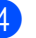

- 4 Feche a tampa dos documentos.
- e Prima **Parar/Sair**.

### **Bloqueio de papel ou da impressora**

Remova o papel encravado em função da área onde ficou encravado no aparelho. Abra e feche a tampa do digitalizador para apagar o erro.

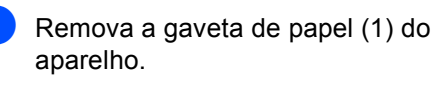

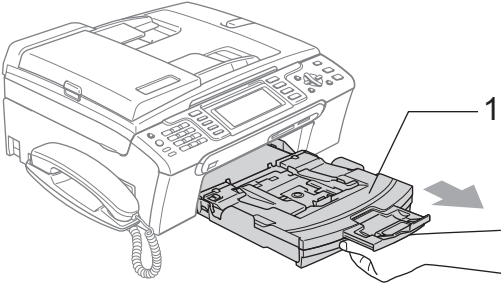

 $\overline{2}$  Puxe o papel encravado (1) e prima **Parar/Sair**.

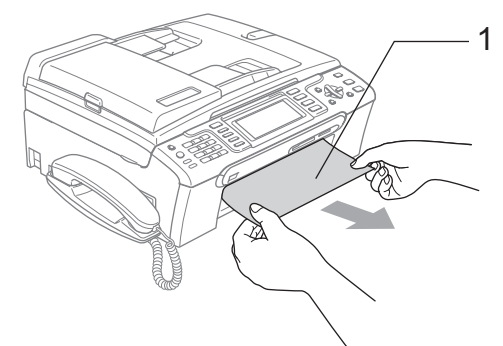

- Se não conseguir retirar o papel encravado pela parte frontal ou se a mensagem de erro ainda aparecer no LCD depois de retirar o papel encravado, avance para o próximo passo.
- **3** Retire a tampa de desencravamento de papel (1) da parte de trás do aparelho. Remova o papel encravado do aparelho.

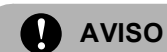

NÃO coloque a tampa de desencravamento de papel virada para baixo, como indica a imagem. Se o fizer, pode danificar a tampa e provocar bloqueios de papel.

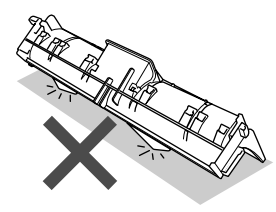

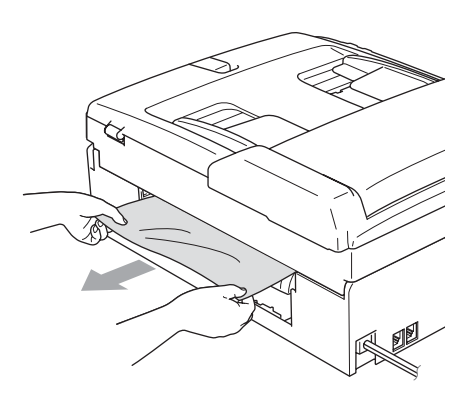

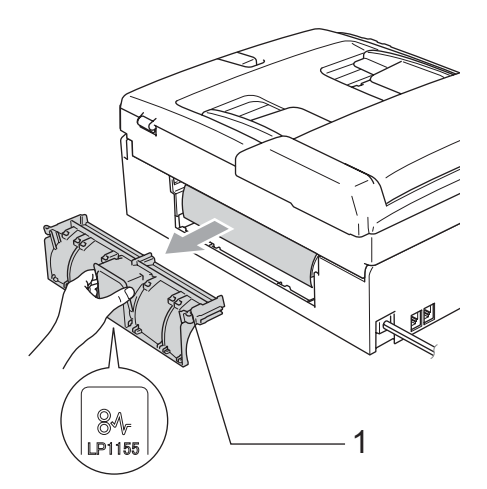

 $\overline{4}$  Volte a colocar a Tampa de Desencravamento de Papel. Verifique que a tampa esteja colocada correctamente.

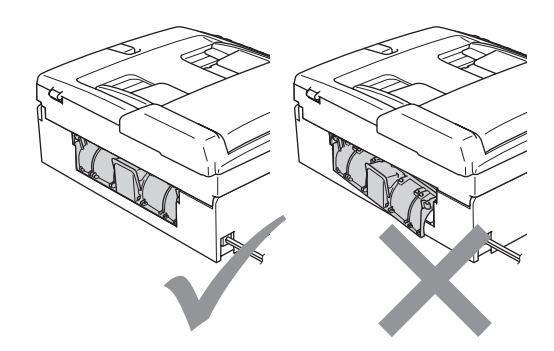

Solução de problemas e manutenção de rotina

**6** Com ambas as mãos, utilize as presilhas de plástico situadas dos dois lados do aparelho para levantar a tampa do digitalizador (1) até a fixar na posição de aberta.

> Certifique-se de que não há papel encravado nos cantos do aparelho.

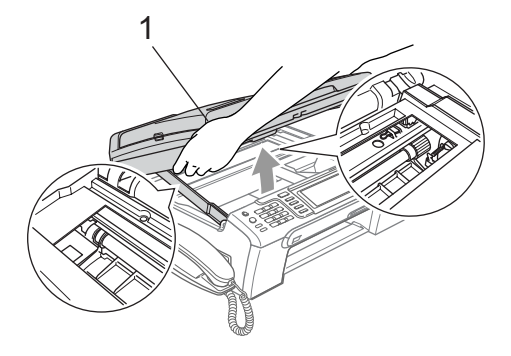

#### **Nota**

Se o papel estiver encravado debaixo da cabeça de impressão, desligue o aparelho da fonte de alimentação e, em seguida, mova a cabeça de impressão para remover o papel.

6 Levante a tampa do digitalizador para soltar o encaixe (1). Empurre cuidadosamente o suporte da tampa do digitalizador para baixo (2) e feche a tampa do digitalizador (3).

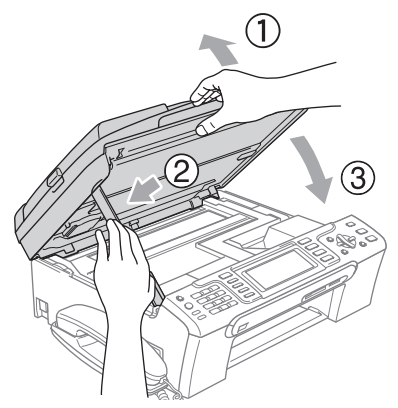

Coloque novamente a gaveta do papel no aparelho.

### **Nota**

Puxe o suporte de papel para fora até ouvir um estalido.

**B**

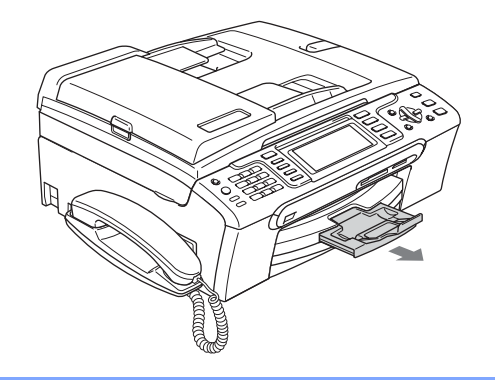

### <span id="page-148-0"></span>Detecção do tom de marcação

Quando enviar um fax automaticamente, o aparelho espera por predefinição durante um período de tempo predeterminado antes de começar a efectuar a marcação. Ao alterar a configuração de tom de marcação para Detecção, o aparelho procederá à marcação assim que detectar um tom de marcação. Esta definição pode permitir poupar algum tempo quando enviar um fax para muitos números diferentes. Se alterar a definição e começar a ter problemas com a marcação, deve mudar para a configuração de fábrica Nenhuma Detecção.

- a Prima **Menu**.
- **Prima ▲ ou ▼ para seleccionar** Conf.inicial. Prima **OK**.
- Prima **▲** ou ▼ para seleccionar Sin. Marcação.
- Prima **◀** ou ▶ para seleccionar Detecção OU Nenhuma Detecção. Prima **OK**.
- e Prima **Parar/Sair**.

### <span id="page-149-1"></span>**Interferência na linha telefónica <sup>B</sup>**

Se tiver dificuldades em enviar ou receber um fax devido a possíveis interferências na linha telefónica, pode alterar a configuração da compatibilidade, o que permite reduzir a velocidade do modem para minimizar os erros.

- **1** Prima Menu.
- **Prima A** ou  $\blacktriangledown$  para seleccionar Fax. Prima **OK**.
- **Prima A ou ▼ para seleccionar Vários.** Prima **OK**.
- **Prima ▲ ou ▼ para seleccionar** Compatível.
- **6** Prima  $\triangleleft$  ou  $\triangleright$  para seleccionar Normal (ou Básico).
	- Básico reduz a velocidade do modem para 9600 bps. Pode preferir utilizar esta opção apenas quando necessário, a não ser que a situação de interferência seja um problema recorrente na sua linha telefónica.
	- Normal configura a velocidade do modem para 14400 bps. (configuração de fábrica)

Prima **OK**.

- f Prima **Parar/Sair**.
- **Nota**

Quando alterar a compatibilidade para Básico, a função ECM só está disponível para enviar faxes a cores.

## **Manutenção de rotina <sup>B</sup>**

#### <span id="page-149-0"></span>**Substituir os cartuchos de tinta <sup>B</sup>**

O aparelho está equipado com um contador de pontos de tinta. O contador de pontos de tinta controla automaticamente o nível de tinta em cada um dos 4 cartuchos. Quando o aparelho detectar que um cartucho de tinta está quase vazio, o aparelho alerta-o com uma mensagem no ecrã de cristais líquidos.

O LCD (ecrã de cristais líquidos) informa-o sobre qual cartucho de tinta tem pouca tinta ou precisa de ser substituído. Siga as instruções do ecrã de cristais líquidos para substituir os cartuchos de tinta pela ordem correcta.

Embora o aparelho informe que o cartucho de tinta está vazio, ainda há uma pequena quantidade de tinta que resta no cartucho. É necessário conservar um pouco de tinta no cartucho para evitar que o ar seque e provoque danos nos elementos da cabeça de impressão.

- **1** Abra a tampa do cartucho de tinta. Se um ou mais cartuchos estiverem vazios, por exemplo, o preto, o LCD indica Tinteiro Vazio e BK Preto.
- Puxe para baixo o manípulo de libertação do encaixe e remova o cartucho de tinta da cor indicada no LCD.

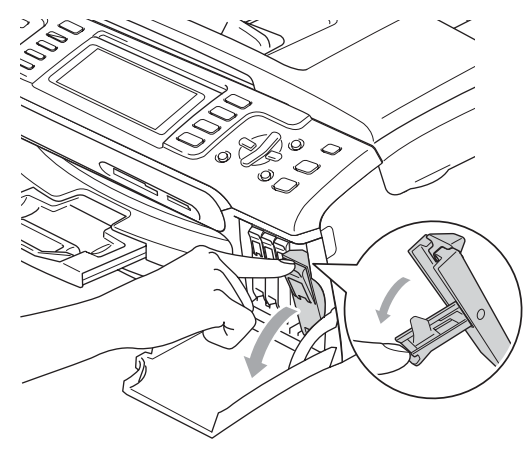

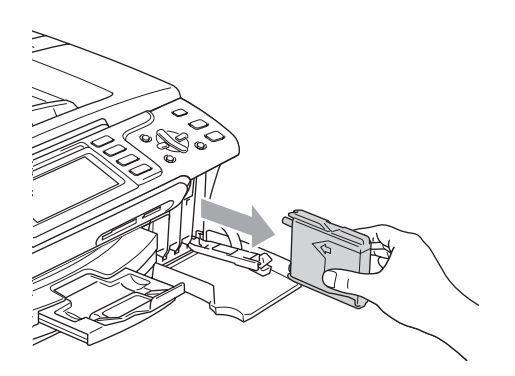

- **3** Abra a embalagem do novo cartucho de tinta da cor indicada pelo ecrã de cristais líquidos e retire-o.
- $\overline{4}$  Retire a tampa de protecção amarela (1).

1

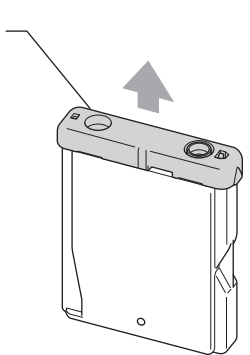

#### **Configuração incorrecta**

NUNCA toque na zona indicada na figura abaixo.

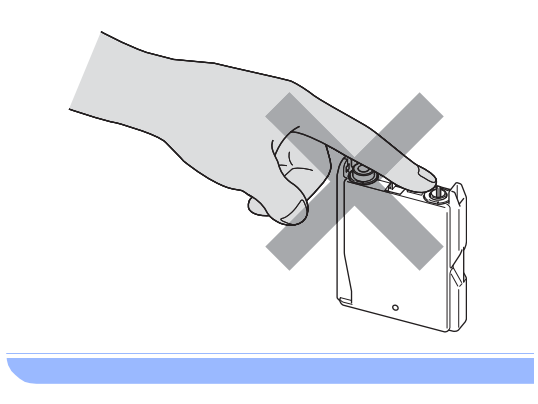

**Nota**

Se a tampa de protecção amarela sair quando abrir o saco, o cartucho não ficará danificado.

5) Cada cor tem a sua posição correcta. Insira o cartucho de tinta na direcção mostrada na seta da etiqueta.

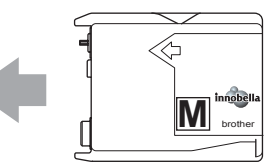

6 Levante o manípulo de libertação do encaixe e empurre-o até ouvir um estalido e, em seguida, feche a tampa do cartucho de tinta.

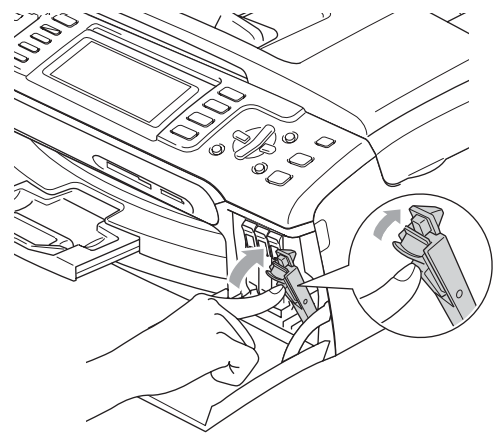

O aparelho reinicia automaticamente o contador de pontos de tinta.

#### **Nota**

- Se substituiu um cartucho de tinta, o LCD irá pedir para verificar se o cartucho era novo. (Por exemplo, Mudou Cartucho? BK Preto) Para cada novo cartucho instalado, prima **1** (Sim) para reiniciar automaticamente o contador de pontos de tinta para essa cor. Se o cartucho que instalou não for totalmente novo, prima **2** (Não).
- Se o LCD mostrar Nenhum Cartucho depois de instalar os cartuchos de tinta, verifique se os cartuchos de tinta estão instalados correctamente.

#### **ADVERTÊNCIA**

Se a tinta entrar em contacto com os olhos, lave-os imediatamente com água e consulte um médico se necessário.

### **AVISO**

NÃO remova os cartuchos de tinta se não for necessário substitui-los. Se o fizer, poderá reduzir a quantidade da tinta e o aparelho não saberá a quantidade de tinta restante no cartucho.

NÃO toque nas ranhuras de inserção dos cartuchos. Se o fizer, a tinta pode manchar a sua pele.

Se manchar as roupas ou a pele com tinta, lave imediatamente com sabão ou detergente.

Se misturar as cores por ter colocado os cartuchos de tinta na posição errada, limpe a cabeça de impressão várias vezes depois de colocar os cartuchos na posição correcta.

Depois de abrir um cartucho de tinta, instale-o no aparelho e utilize-o no período de seis meses após a instalação. Utilize cartuchos novos até à data de validade indicada na embalagem.

NÃO desmonte nem force o cartucho de tinta, porque isso pode causar a saída de tinta do cartucho.

As unidades multifunções Brother foram concebidas para utilizarem tinta de uma determinada especificação e funcionarem a um nível optimizado quando utilizadas em conjunto com cartuchos de tinta Brother. A Brother não garante este óptimo desempenho se for utilizada tinta ou cartuchos com outras especificações. Deste modo, a Brother não recomenda o uso de cartuchos que não cartuchos originais da marca Brother ou a recarga de cartuchos vazios com tinta de outra origem. Se forem causados danos à cabeça de impressão ou a outras peças como resultado da utilização de produtos não originais neste aparelho, qualquer reparação efectuada não está coberta pela garantia.

### **Limpar a parte exterior do aparelho <sup>B</sup>**

### **AVISO**

Utilize detergentes neutrais. A limpeza com líquidos voláteis, como diluente ou benzina, danificam a parte exterior do aparelho.

Não utilize materiais de limpeza com amoníaco.

Não utilize álcool isopropilo para remover sujidade do painel de controlo. Pode rachar o painel.

#### **Limpar a parte exterior do aparelho da seguinte forma: <sup>B</sup>**

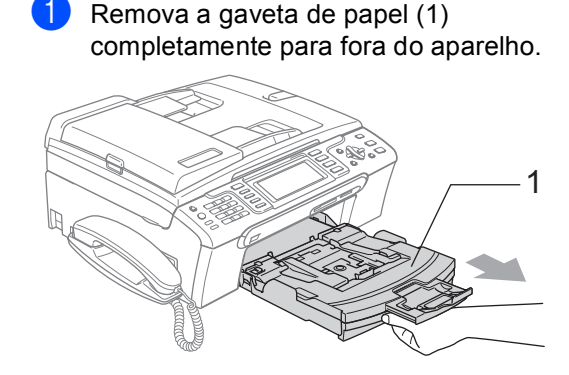

b Limpe a parte exterior do aparelho com um pano suave para remover o pó.

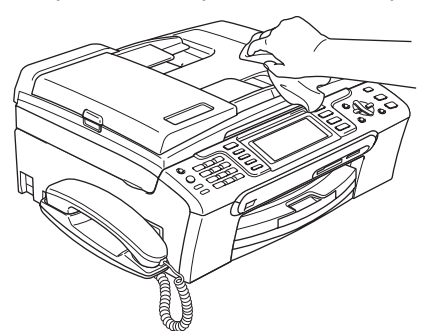

- **3** Retire tudo aquilo que esteja encravado na gaveta de papel.
- $\overline{4}$  Limpe a gaveta de papel com um pano suave para remover o pó.

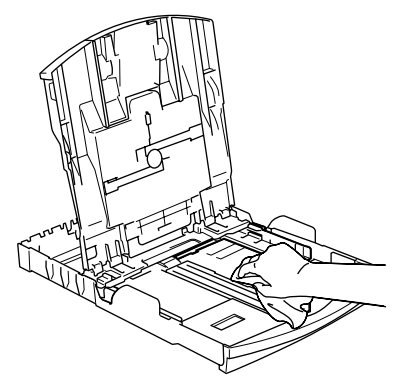

Reinstale a gaveta de papel no aparelho.

### **Limpar o digitalizador <sup>B</sup>**

Levante a tampa do documento (1). Limpe o vidro do digitalizador (2) e a superfície em plástico branco (3) com um pano macio que não largue pêlos embebido num limpa-vidros que não seja inflamável.

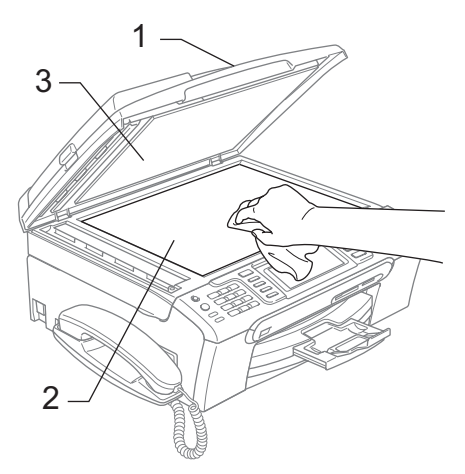

Na unidade ADF, limpe a barra branca (1) e a faixa de vidro (2) com um pano macio e que não largue pêlos, embebido num limpa-vidros não inflamável.

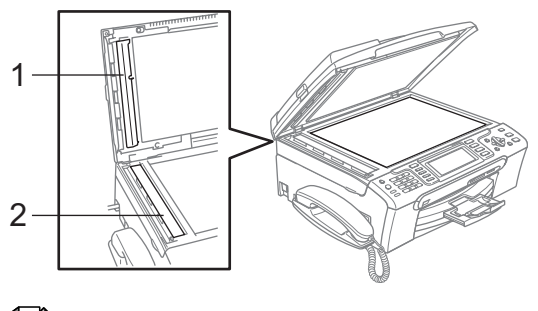

#### **Nota**

Para além de limpar a faixa de vidro com um limpa-vidros não-inflamável, passe a ponta dos dedos pela faixa de vidro para tentar detectar sujidade. Se encontrar pó ou sujidade, limpe novamente a faixa do vidro, com especial atenção a essa área. Pode ser necessário repetir o processo de limpeza três ou quatro vezes. Para testar, faça uma cópia a seguir a cada limpeza.

### **Limpar a faixa de impressão do aparelho <sup>B</sup>**

#### **ADVERTÊNCIA**

Desligue o aparelho da tomada eléctrica antes de limpar a faixa de impressão (1).

Se houver tinta espalhada em cima ou em volta da faixa de impressão, retire-a com um pano macio, *seco* e que não largue pêlos.

Com ambas as mãos, utilize as presilhas de plástico em ambos os lados do aparelho para levantar a tampa do digitalizador até ficar fixa na posição aberta.

b Limpe a faixa de impressão do aparelho (1).

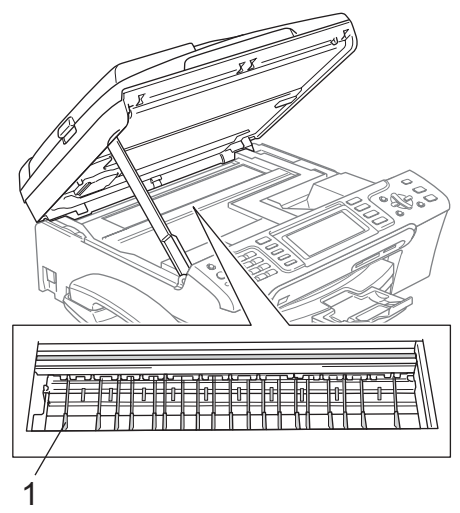

### **Limpar o rolo de recolha do papel <sup>B</sup>**

Remova a gaveta do papel completamente para fora do aparelho.

b Desligue o aparelho da tomada eléctrica e retire a Tampa de Desencravamento de Papel (1).

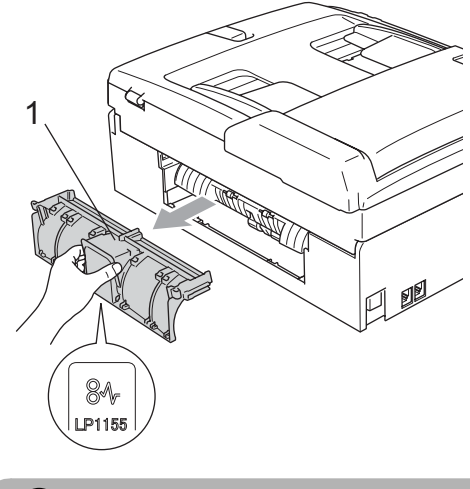

**AVISO**

NÃO coloque a tampa de desencravamento de papel virada para baixo, como indica a imagem. Se o fizer, pode danificar a tampa e provocar bloqueios de papel.

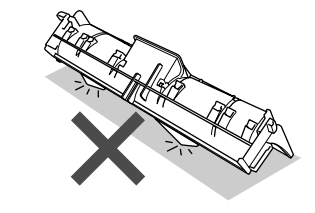

Solução de problemas e manutenção de rotina

 $\overline{3}$  Limpe o rolo de recolha de papel (1) com um cotonete embebido em álcool isopropilo.

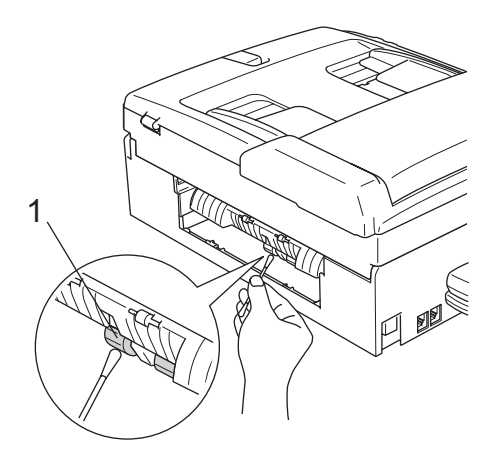

- $\left(4\right)$  Volte a colocar a Tampa de Desencravamento de Papel. Verifique que a tampa esteja colocada correctamente.
- Reinstale a gaveta de papel no aparelho.
	- Volte a ligar o cabo de alimentação.

### <span id="page-154-1"></span>**Limpar a cabeça de impressão <sup>B</sup>**

Para manter a qualidade de impressão, o aparelho limpa automaticamente a cabeça de impressão. Pode iniciar o processo de limpeza manualmente se tiver um problema de qualidade de impressão.

Limpe a cabeça de impressão e cartuchos de tinta se os textos e gráficos das páginas impressas apresentarem uma linha horizontal. Pode limpar somente o Preto, três cores de cada vez (Cião/Amarelo/Magenta) ou as quatro cores ao mesmo tempo.

A limpeza da cabeça de impressão consome tinta. Limpar demasiado frequentemente gasta tinta desnecessariamente.

#### **AVISO**

NÃO toque na cabeça de impressão. Tocar na cabeça de impressão pode causar danos permanentes e anular a garantia da mesma. Efectue um dos seguintes procedimentos:

- (MFC-680CN) Prima **Gestão de Tinta**.
- $MFC-885CW$

Prima **Menu** e, em seguida, prima **a** ou **b** para seleccionar Tinta. Prima **OK**.

**Prima A ou V para seleccionar Limpando.** Prima **OK**.

**Prima A ou**  $\blacktriangledown$  **para seleccionar Preto,** Cor ou Todas. Prima **OK**.

O aparelho limpa a cabeça de impressão. Quando terminar a limpeza, o aparelho volta automaticamente ao modo de espera.

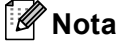

Se limpar a cabeça de impressão pelo menos cinco vezes e a impressão não melhorar, contacte o seu revendedor Brother.

#### <span id="page-154-0"></span>**Verificar a qualidade de impressão <sup>B</sup>**

Se a impressão tiver cores e textos desbotados ou matizados, algumas dos bocais podem estar obstruídos. Pode controlar isso imprimindo uma Folha de Verificação da Qualidade de Impressão e examinando o padrão de verificação dos bocais.

Efectue um dos seguintes procedimentos:

- $(MFC-680CN)$ Prima **Gestão de Tinta**.
- (MFC-885CW) Prima **Menu** e, em seguida, prima **a** ou **b** para seleccionar Tinta. Prima **OK**.
- Prima **A** ou ▼ para seleccionar Imprimir teste. Prima **OK**.
- Prima **▲** ou ▼ para seleccionar Qual. Impressão. Prima **OK**.

**B**

- d Prima **Iniciar Cor**. O aparelho começa a imprimir a Folha de Verificação da Qualidade de Impressão.
- <span id="page-155-0"></span>**5** Verifique a qualidade dos quatro blocos de cor na folha.

6 O LCD pergunta se a qualidade de impressão é boa. Efectue um dos seguintes procedimentos: Se todas as linhas estiverem nítidas e visíveis, prima **1** (Sim) para terminar a verificação da qualidade de impressão e avance para o passo  $\mathbf{\odot}$ .

> ■ Se faltarem linhas curtas como se indica em seguida, prima **2** para seleccionar Não.

OK Má

--------------<br>--------------------------------<br>--------------------------------<br>----------------------------------<br>----------------

 $$ arrith<br>Shirt er til 111 <u>er i L</u>

- O LCD (ecrã de cristais líquidos) pergunta se a qualidade de impressão está OK para o preto e as três cores. Prima **1** (Sim) ou **2** (Não).
- 8 O LCD (ecrã de cristais líquidos) pergunta se deseja iniciar a limpeza. Prima **1** (Sim). O aparelho começa a limpar a cabeça

de impressão.

**9** Depois de terminada a limpeza, prima **Iniciar Cor**. O aparelho inicia de novo a impressão

da Folha de Verificação da Qualidade d[e](#page-155-0) Impressão e volta para o passo  $\bigcirc$ .

#### <span id="page-155-1"></span>**ii** Prima **Parar/Sair.**

Se repetir este procedimento pelo menos cinco vezes e a qualidade de impressão continuar má, substitua o cartucho de tinta da cor obstruída. Depois de substituir o cartucho de tinta, verifique a qualidade de impressão. Se o problema ainda assim persistir, repita a limpeza e os testes pelo menos cinco vezes para o novo cartucho. Se ainda faltar tinta, contacte o revendedor da Brother.

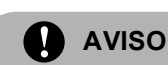

NÃO toque na cabeça de impressão. Tocar na cabeça de impressão pode causar danos permanentes e anular a garantia da mesma.

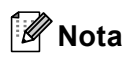

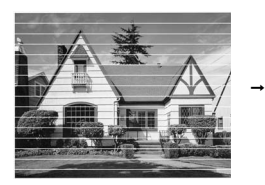

Quando um bocal da cabeça de impressão estiver bloqueado, a amostra impressa assemelha-se a isto.

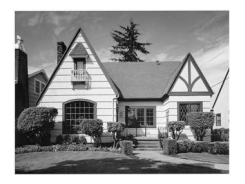

Depois de limpar o bocal da cabeça de impressão, as linhas horizontais desaparecem.

### **Verificar o alinhamento da impressão <sup>B</sup>**

Pode ser necessário ajustar o alinhamento da impressão após o transporte do aparelho se o texto impresso ficar impreciso ou as imagens ficarem desbotadas.

- **1** Efectue um dos seguintes procedimentos:
	- (MFC-680CN)

Prima **Gestão de Tinta**.

(MFC-885CW)

Prima **Menu** e, em seguida, prima **a** ou **b** para seleccionar Tinta. Prima **OK**.

- **Prima ▲ ou ▼ para seleccionar** Imprimir teste. Prima **OK**.
- Prima **A** ou ▼ para seleccionar Alinhamento. Prima **OK**.

Solução de problemas e manutenção de rotina

- d Prima **Iniciar Mono** ou **Iniciar Cor**. O aparelho começa a imprimir a Folha de Verificação do Alinhamento.
- **Formal de Verifique os testes de impressão de** 600 ppp e 1200 ppp para ver se o número 5 se assemelha ao número 0.
- **6** Efectue um dos seguintes procedimentos:

Se as amostras do número 5 para os testes de impressão de 600 ppp e 1200 ppp forem as melhores correspondências, prima **1** (Sim) para terminar a Verificação do Al[i](#page-156-0)nhamento e avance para o passo  $\odot$ .

- Se outro número de teste for uma melhor correspondência para 600 ppp ou 1200 ppp, prima **2** (Não) para o seleccionar.
- Para 600 ppp, prima o número do teste de impressão que mais se assemelha à amostra número 0 (1-8).
- **8** Para 1200 ppp, prima o número do teste de impressão que mais se assemelha à amostra número 0 (1-8).
- <span id="page-156-0"></span>**i** Prima **Parar/Sair.**

### <span id="page-156-1"></span>**Verificar o volume de tinta <sup>B</sup>**

Apesar de aparecer um ícone do volume de tinta no LCD, pode utilizar a tecla **Gestão de Tinta** ou as teclas **Menu**, **a** ou **b** para visualizar um gráfico que indica a tinta que ainda resta em cada cartucho.

Efectue um dos seguintes procedimentos:

(MFC-680CN)

Prima **Gestão de Tinta**.

(MFC-885CW)

Prima **Menu** e, em seguida, prima **a** ou **b** para seleccionar Tinta. Prima **OK**.

**Prima ▲ ou ▼ para seleccionar** Volum Tinteiro. Prima **OK**.

O ecrã de cristais líquidos indica o volume da tinta.

**3** Prima **Parar/Sair**.

## **Nota**

Pode verificar o nível de tinta a partir do computador. (Consulte *Impressão* para Windows® ou *Impressão e Faxes* para Macintosh® no Manual do Utilizador de Software incluído no CD-ROM.)

### **Desinstalar e instalar o auscultador e o suporte do auscultador (apenas MFC-680CN) <sup>B</sup>**

Se não utilizar o auscultador, pode retirar o auscultador e o respectivo suporte.

#### **Desinstalar o auscultador e o suporte do auscultador <sup>B</sup>**

Desligue o fio em espiral do auscultador do aparelho.

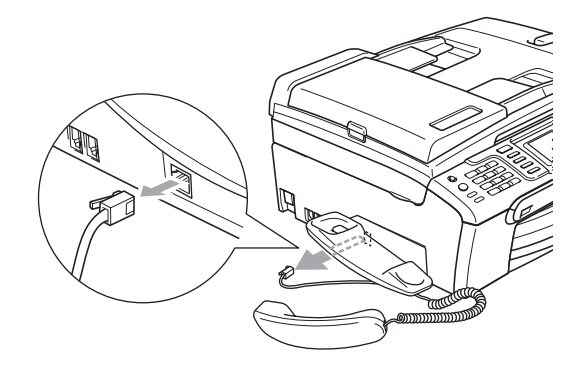

**2** Puxe a patilha (1) para trás e mantenhaa nessa posição ao mesmo tempo que empurra o suporte (2) para a parte de trás do aparelho.

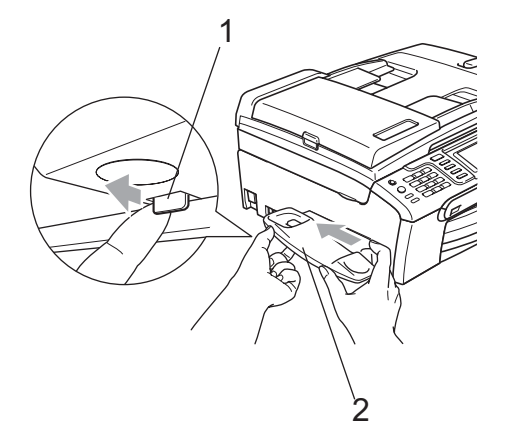

**8** Fixe a tampa lateral.

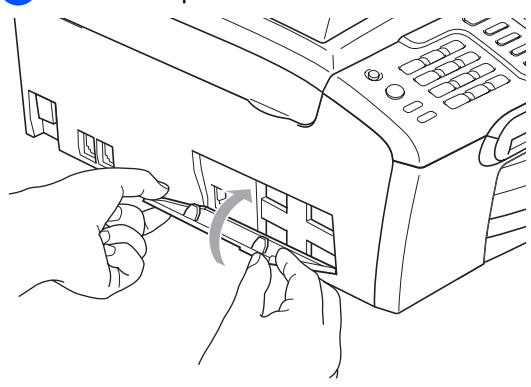

#### **Instalar o auscultador e o suporte do auscultador <sup>B</sup>**

Retire a tampa lateral.

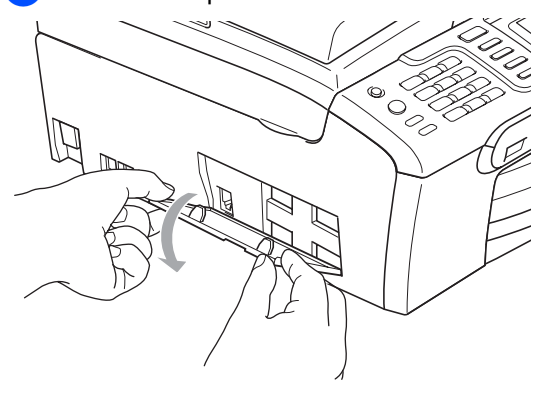

### **Nota**

Se não conseguir abrir a tampa com as mãos, utilize uma moeda para a abrir.

2 Alinhe as setas existentes no suporte com as do aparelho e, em seguida, faça deslizar o suporte para a frente do aparelho até o encaixar correctamente.

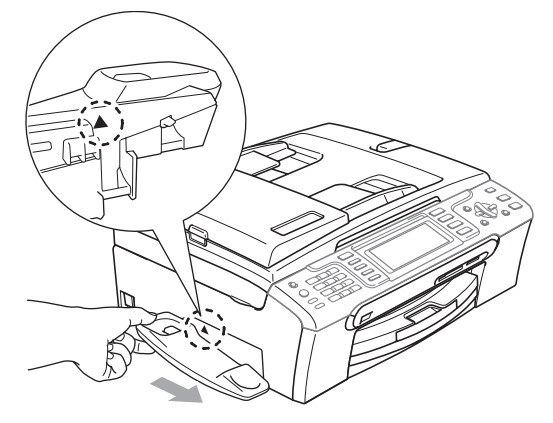

**3** Ligue o fio em espiral do auscultador ao aparelho.

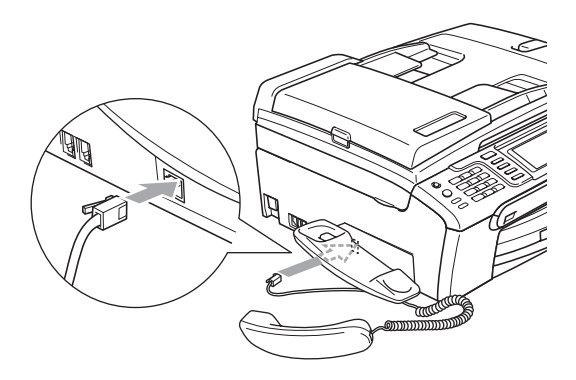

## **Informações do**  Aparelho

### <span id="page-158-0"></span>**Controlar o número de série**

Pode ver o numero de série do aparelho no LCD.

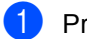

a Prima **Menu**.

- **2** Prima  $\triangle$  ou  $\nabla$  para seleccionar Info. aparelho. Prima **OK**.
- **8** Prima  $\triangle$  ou  $\nabla$  para seleccionar N. Serie. Prima **OK**.
- d Prima **Parar/Sair**.

## **Embalar e transportar o aparelho <sup>B</sup>**

Sempre que transportar o aparelho, utilize os materiais de empacotamento fornecidos com o aparelho. Se não embalar o aparelho correctamente, a garantia pode ser anulada.

#### **AVISO**

É importante consentir que o aparelho "estacione" a cabeça de impressão após um trabalho de impressão. Ouça cuidadosamente o aparelho antes de o desligar para verificar se todos os ruídos mecânicos pararam. Não consentir que o aparelho conclua o processo de estacionamento pode causar problemas de impressão e possíveis danos na cabeça de impressão.

Abra a tampa do cartucho de tinta.

- b Carregue os manípulos de libertação do encaixe e remova todos os cartuchos de tinta. (Consulte *[Substituir os cartuchos](#page-149-0)  de tinta* [na página 138](#page-149-0).)
- c Instale a peça de protecção amarela, levante cada manípulo de libertação do encaixe e empurre-o até ouvir um estalido; em seguida, feche a tampa do cartucho de tinta.

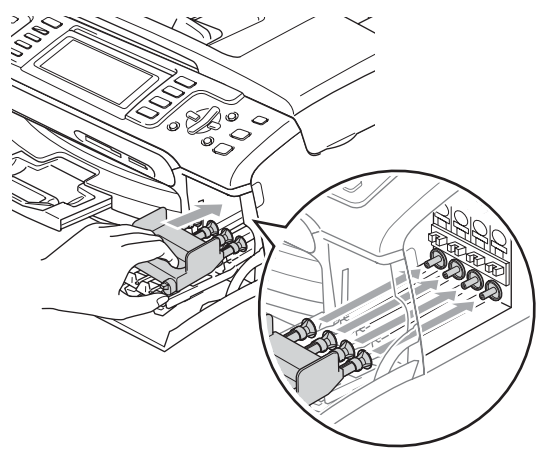

### **AVISO**

Se não encontrar as peças de protecção amarelas, NÃO remova os cartuchos de tinta antes do transporte. É muito importante que o aparelho seja transportado com a peça de protecção amarela ou os cartuchos de tinta em posição. O transporte sem estes acessórios pode danificar o aparelho e anular a garantia.

- Desligue o aparelho da tomada do telefone e retire a linha telefónica do aparelho.
- **b** Desligue o aparelho da tomada eléctrica e do aparelho.
- 6 Com ambas as mãos, utilize as presilhas de plástico em ambos os lados do aparelho para levantar a tampa do digitalizador até ficar fixa na posição aberta. Em seguida, desligue o cabo de interface do aparelho, se estiver ligado.
- $\blacksquare$  Levante a tampa do digitalizador (1) para soltar o encaixe. Empurre cuidadosamente o suporte da tampa do digitalizador para baixo (2) e feche a tampa do digitalizador (3).

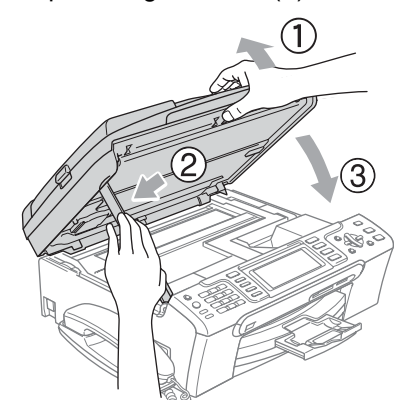

8 Se o aparelho tiver um auscultador, retire-o e retire também o fio em espiral. **9** (MFC-885CW) Rode a antena do aparelho para baixo.

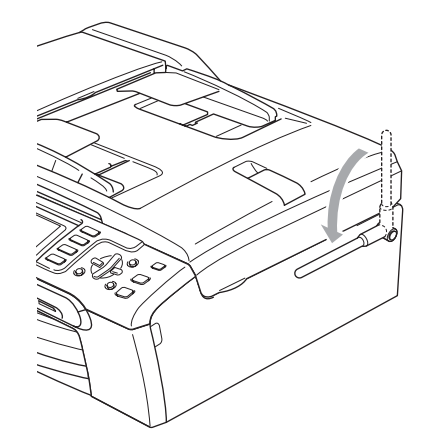

**jo** Embrulhe o aparelho no saco de plástico e coloque-o na caixa original com o material de empacotamento original.

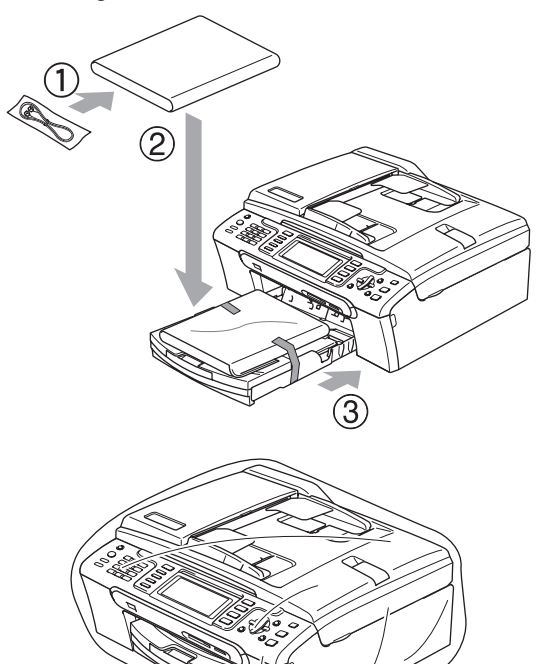

**f** Coloque os materiais impressos na embalagem original, como indica a imagem. Não embale os cartuchos usado na embalagem.

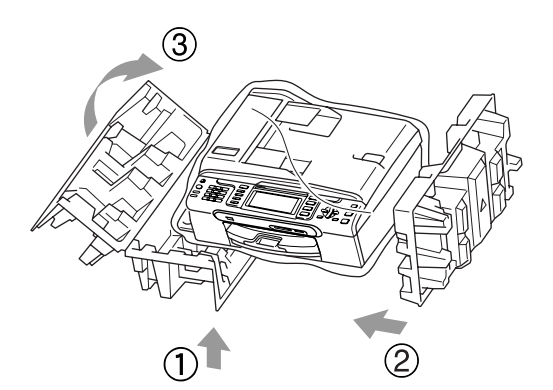

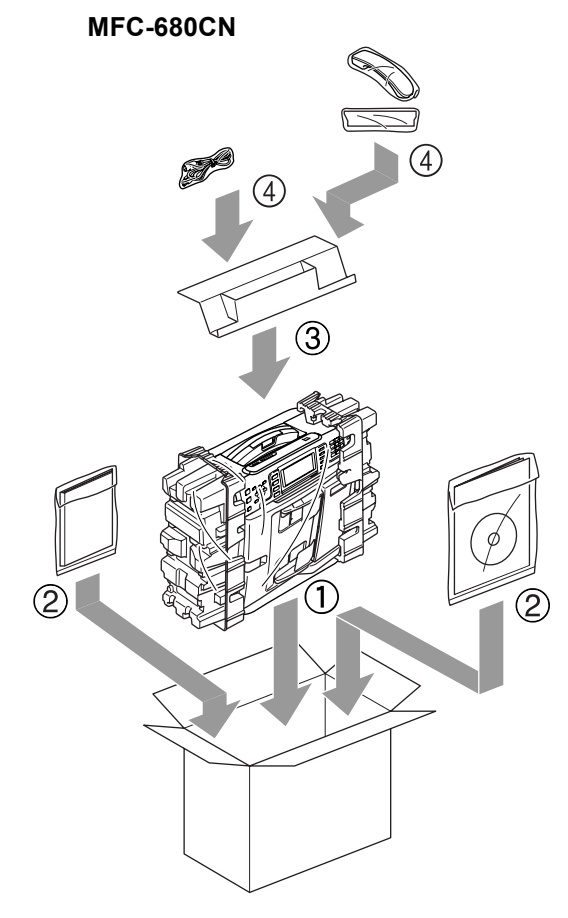

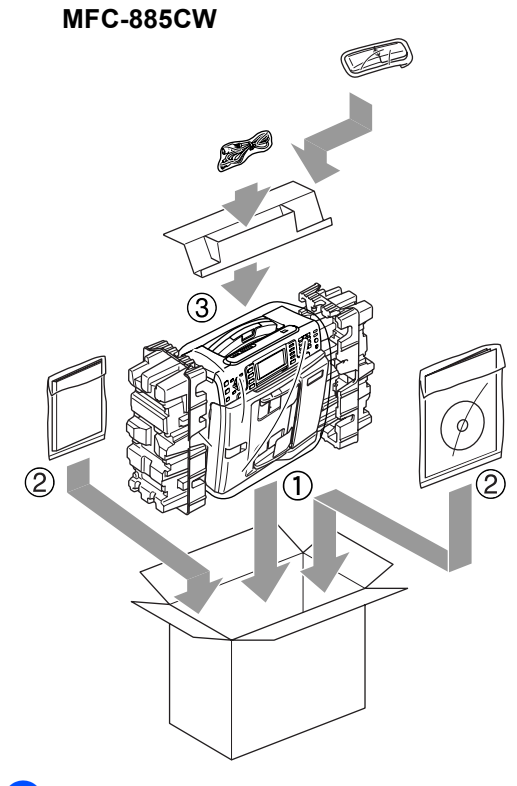

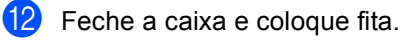

**C**

# **Menu e Funções**

## **Programação no ecrã**

O aparelho foi concebido para fácil utilização com a programação do ecrã LCD através das teclas de menu. A programação de fácil utilização ajuda-o a tirar o máximo partido de todas as opções de menu disponíveis no aparelho.

Como pode efectuar toda a programação no LCD, criámos instruções visuais detalhadas para o ajudar a configurar o aparelho. Tudo o que deve fazer é seguir as instruções que o ajudam em todas as selecções dos menus e opções de configuração.

### **Tabela de menus <sup>C</sup>**

Pode programar o aparelho utilizando a tabela de menus que começa na página [151](#page-162-0). Estas páginas contêm uma lista das selecções e opções dos menus.

### **Armazenamento na memória**

Mesmo que ocorra uma falha de energia, não perde as configurações que seleccionou com a tecla Menu porque são guardadas permanentemente. Também não perde as configurações dos menus de teclas no modo PhotoCapture, Fax e Cópia se tiver seleccionado Config Predefin. Pode ser necessário reiniciar a data e hora.

### **Nota**

Durante uma falha de energia, o aparelho retém as mensagens que estão na memória por um período máximo de aproximadamente 24 horas.

## **Teclas de modo e menu**

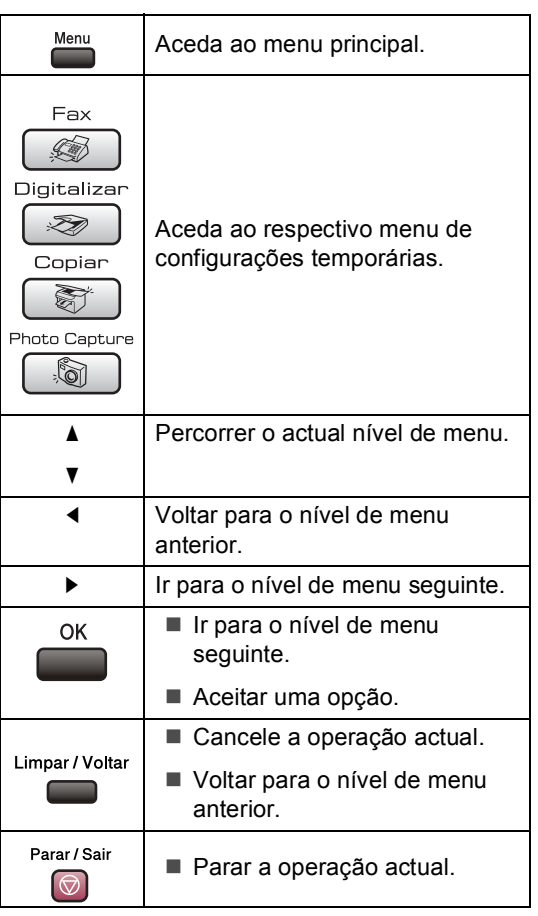

### <span id="page-162-0"></span>**Tabela de menus**

A tabela de menus ajuda a compreender as selecções de menu e opções existentes nos programas do aparelho. As configurações de fábrica são indicadas a negrito com um asterisco.

#### **Menu** ( $\sum_{n=1}^{\text{Mean}}$ )

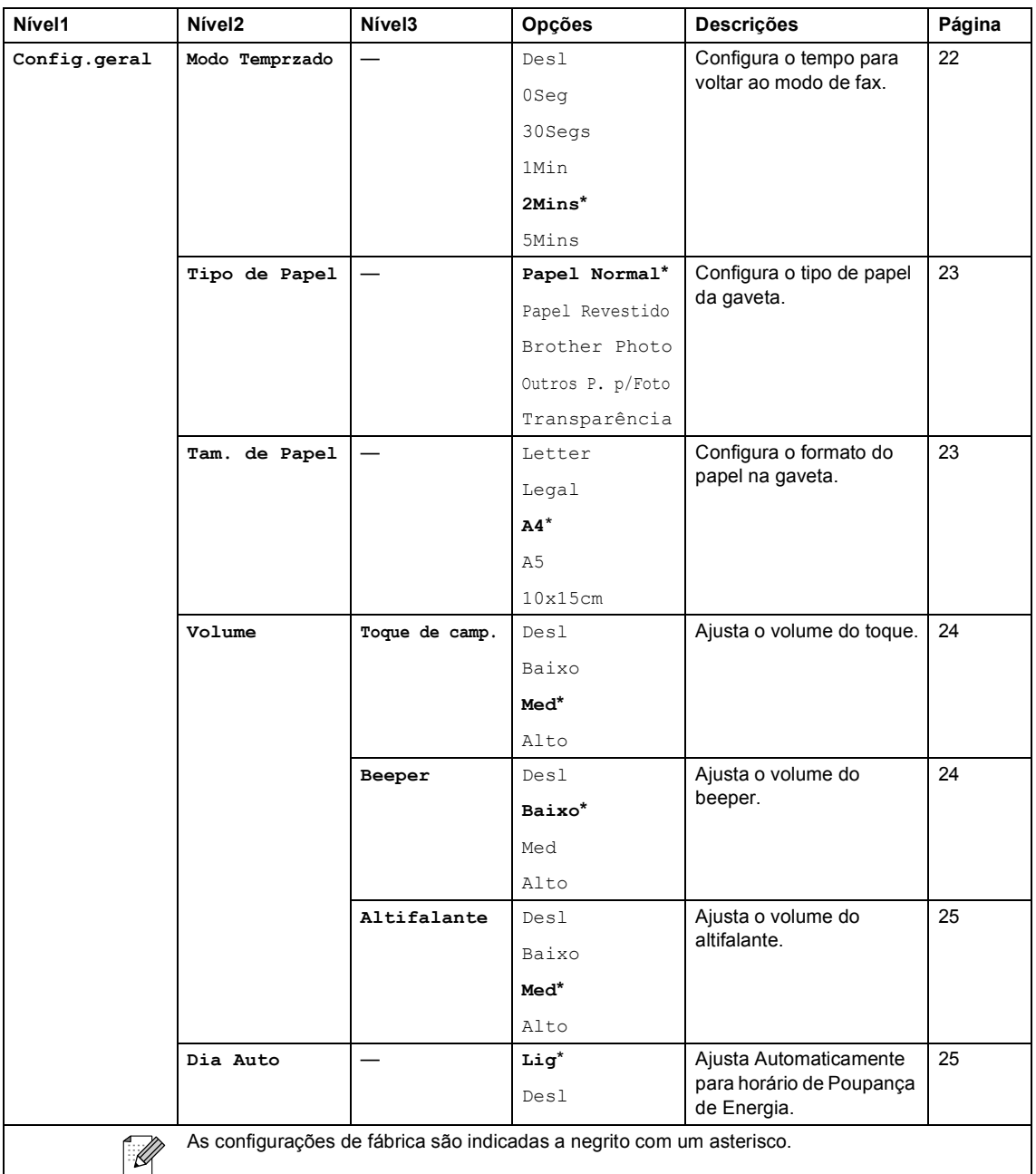

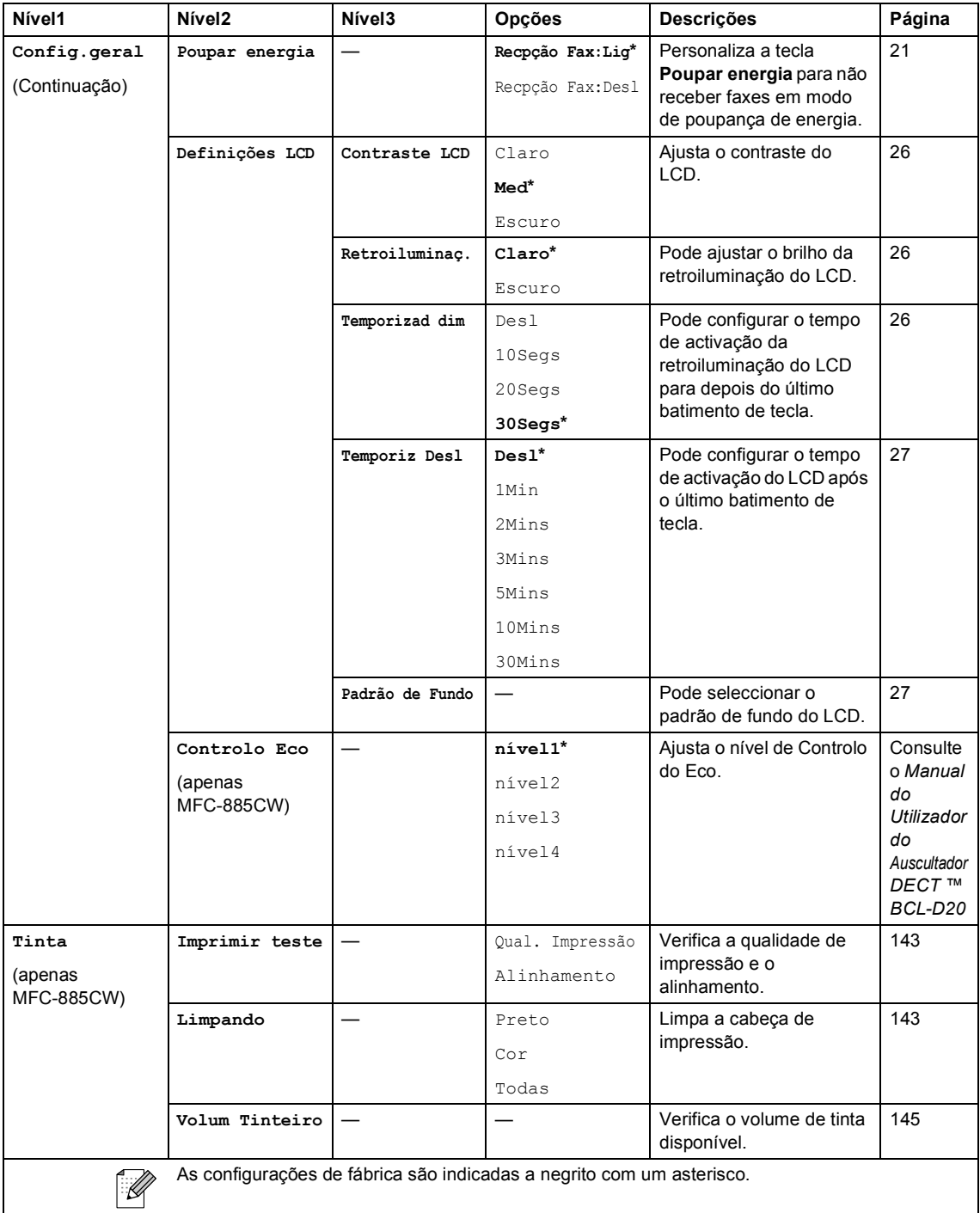

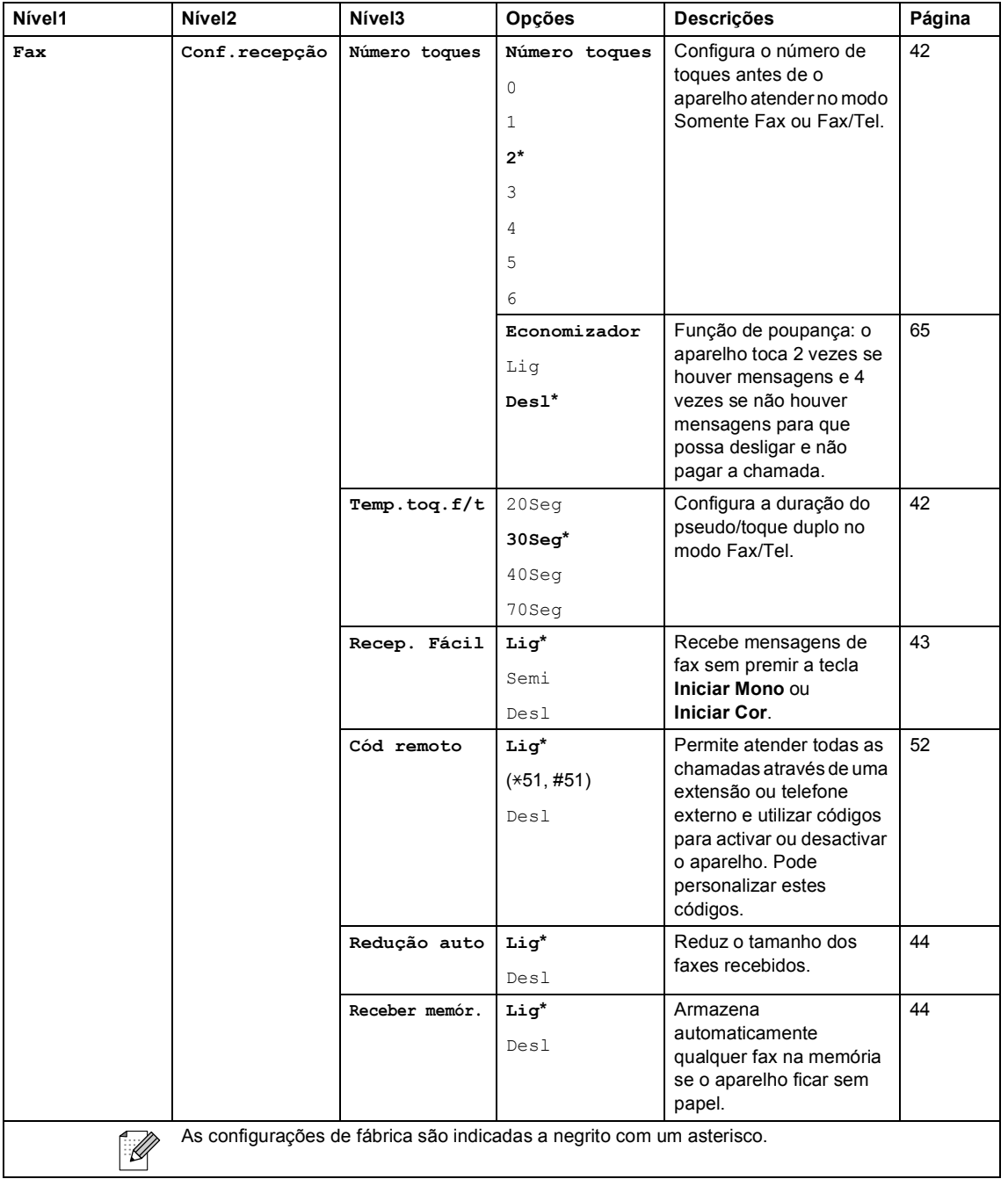

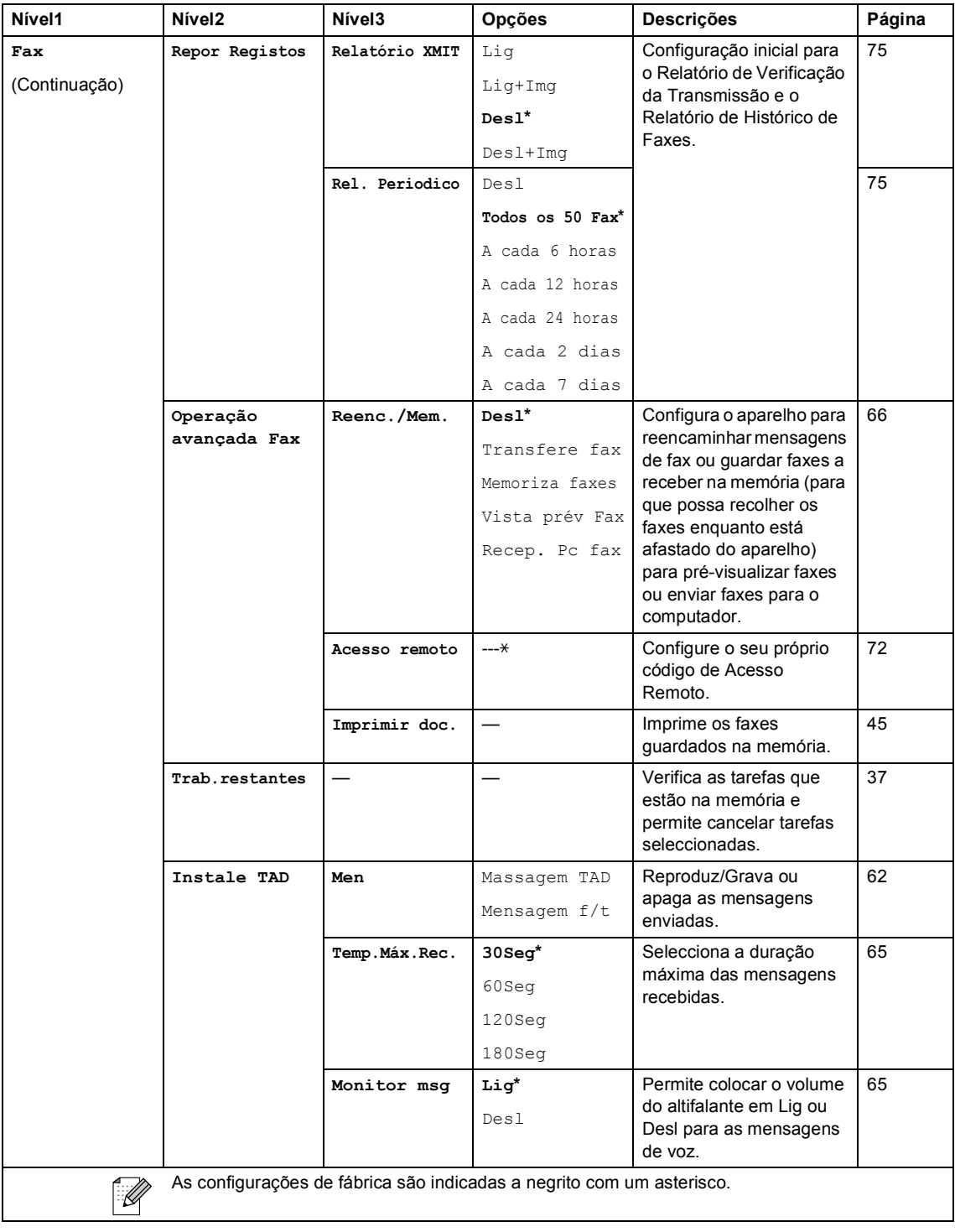

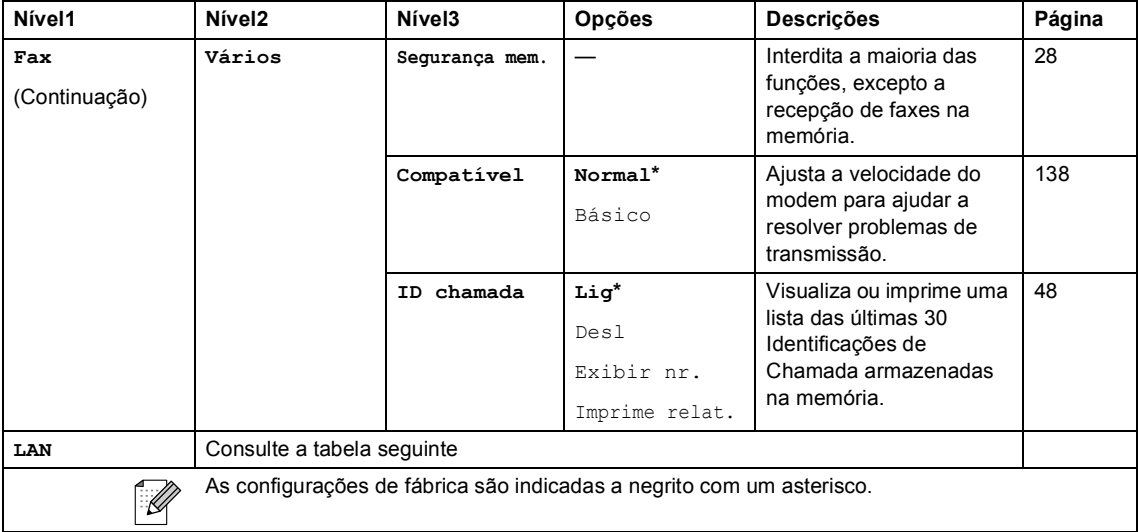

ı

l,

#### **Menu LAN**

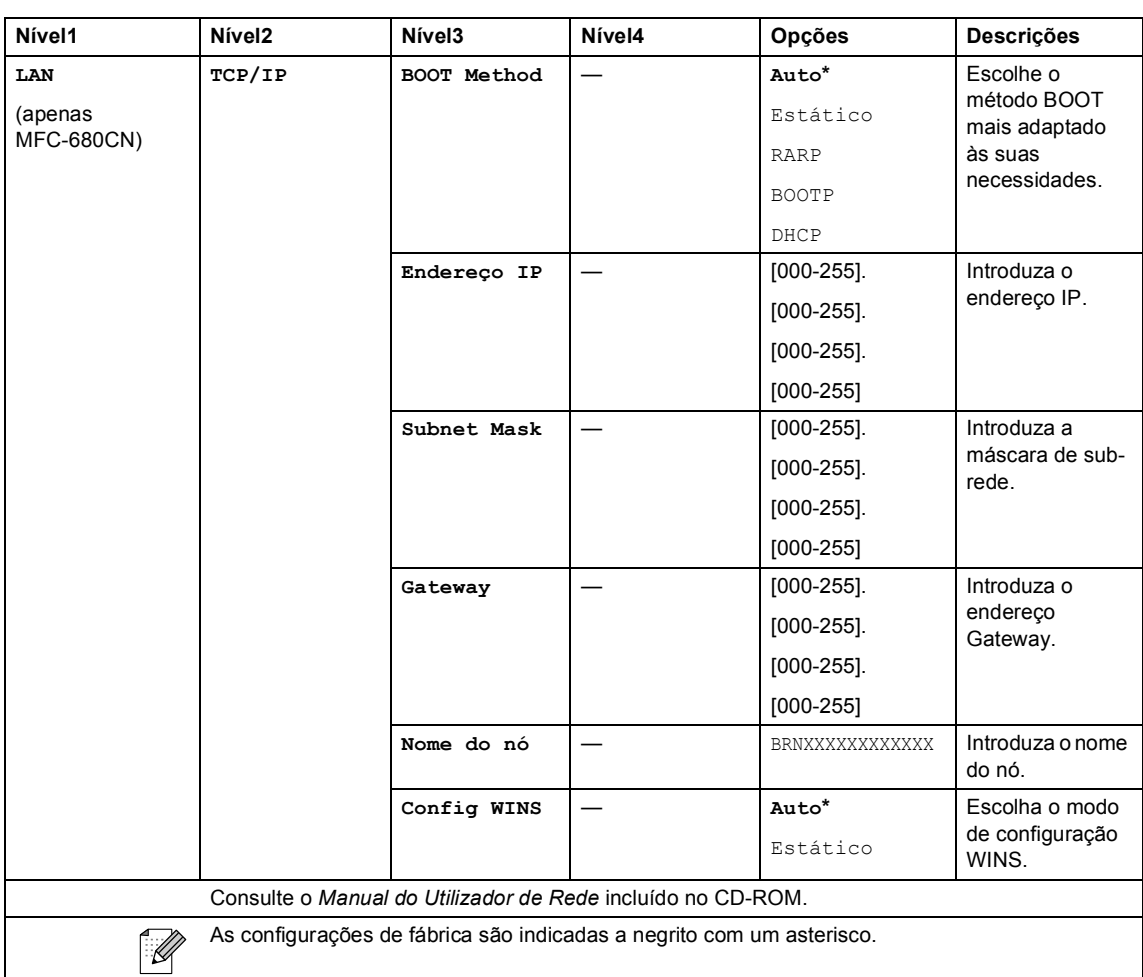

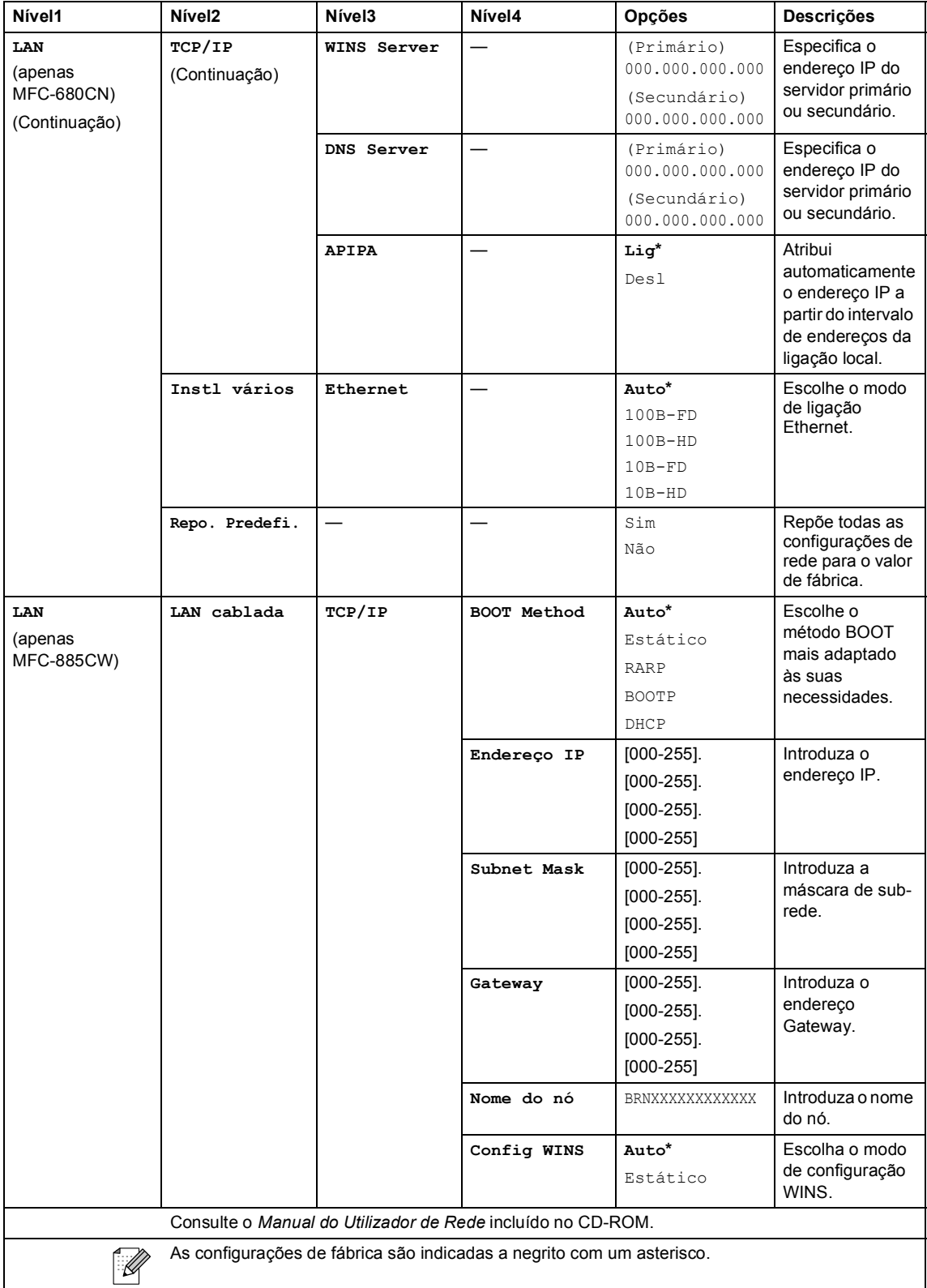

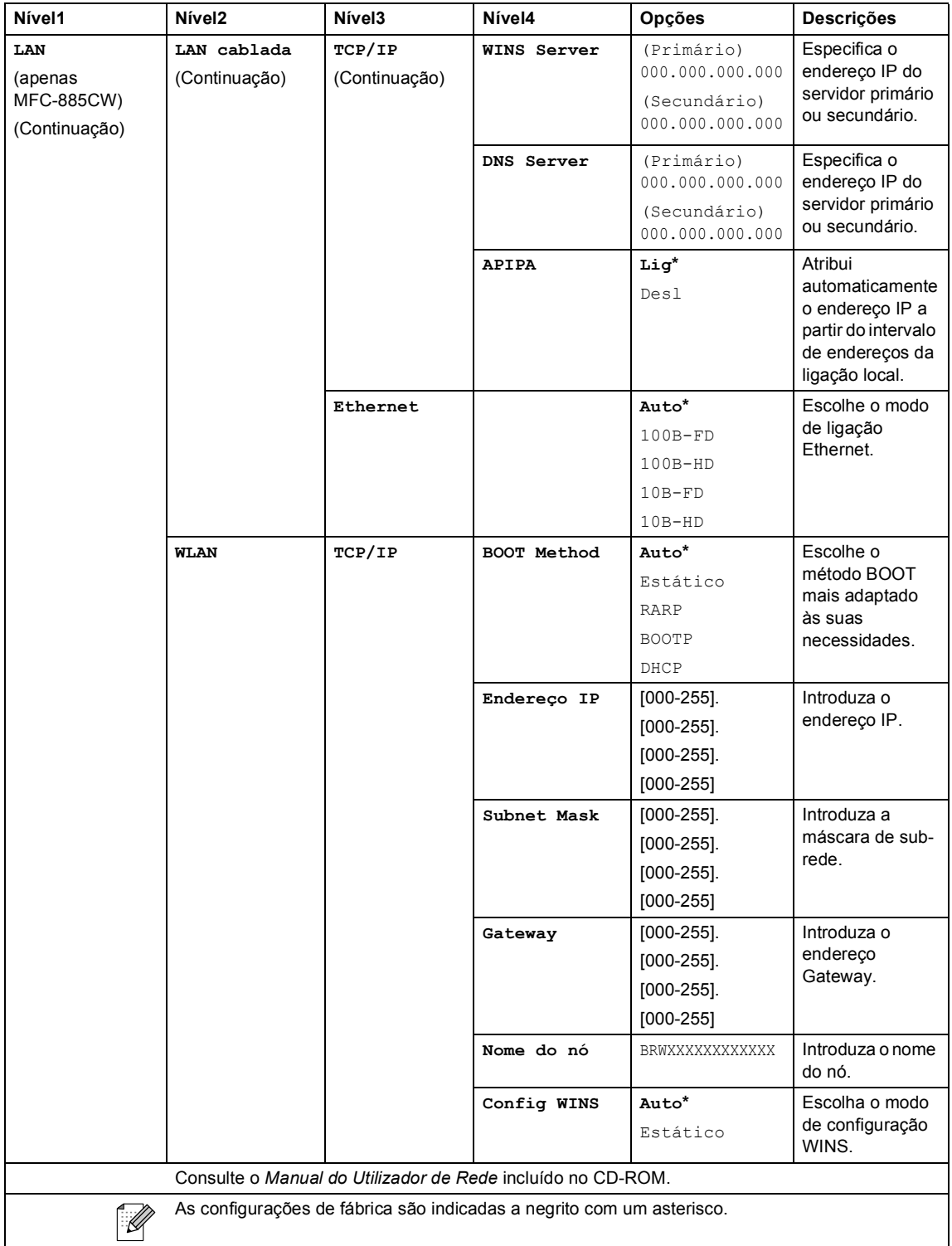

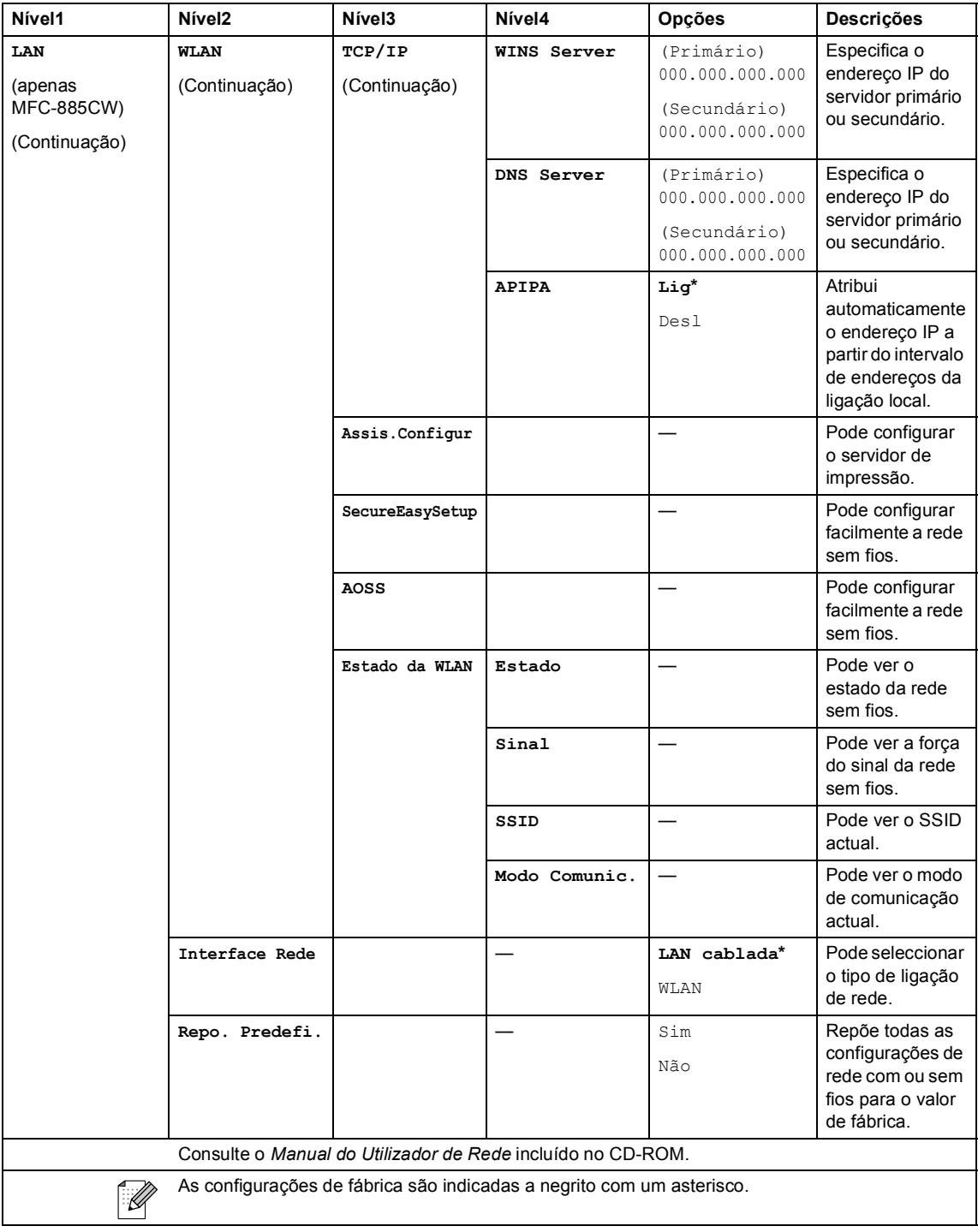

## Menu (Menu) (Continuação)

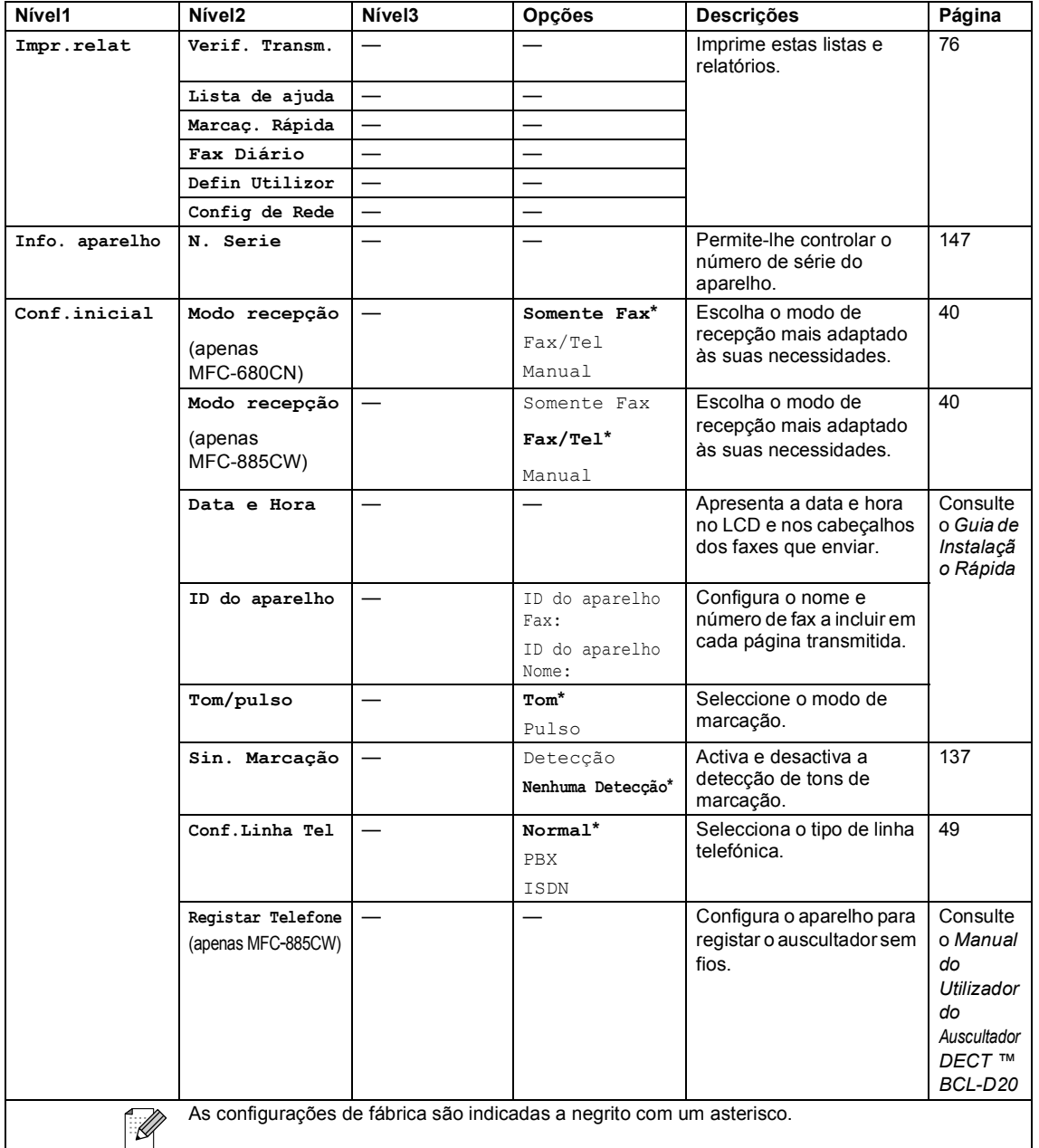

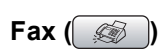

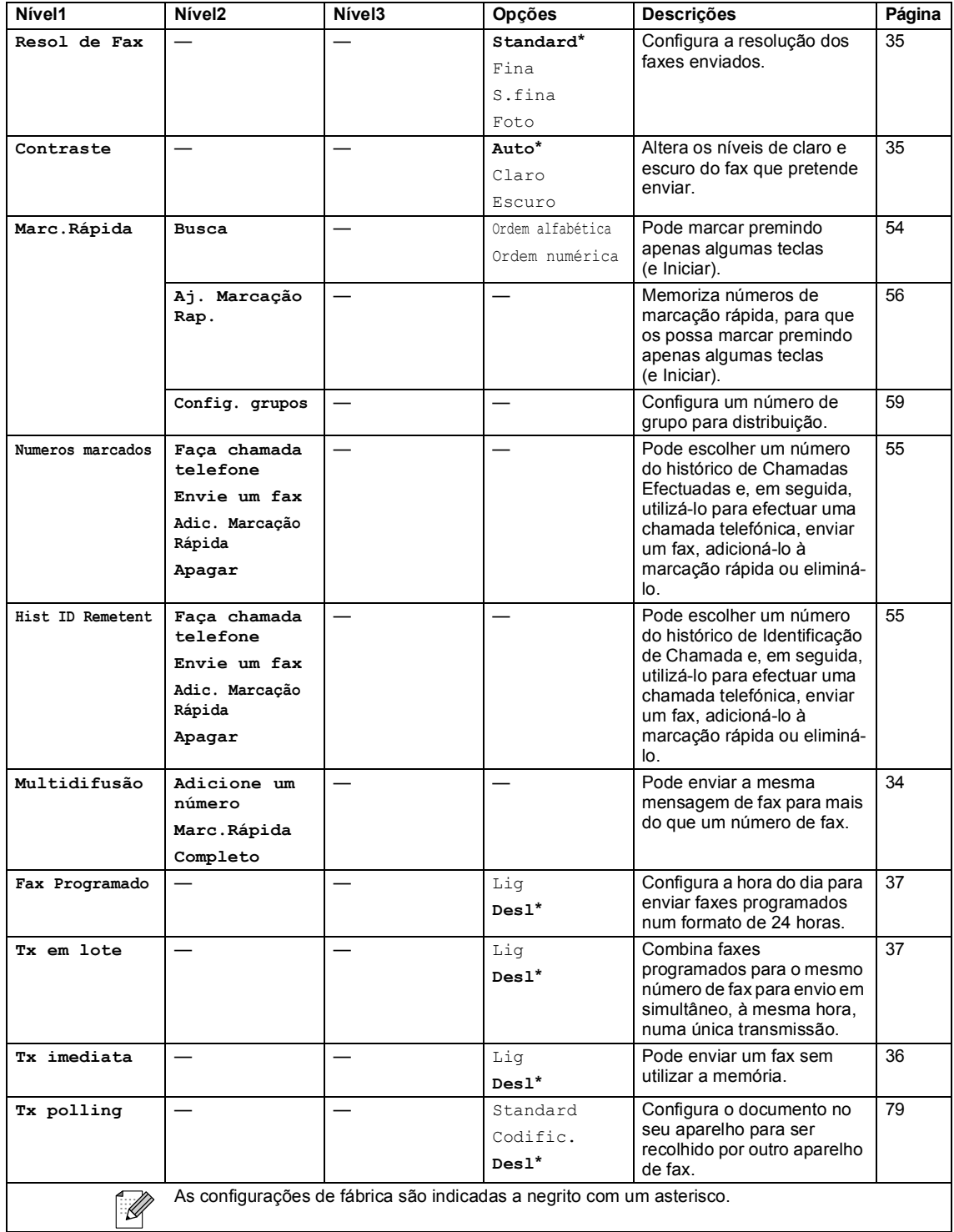

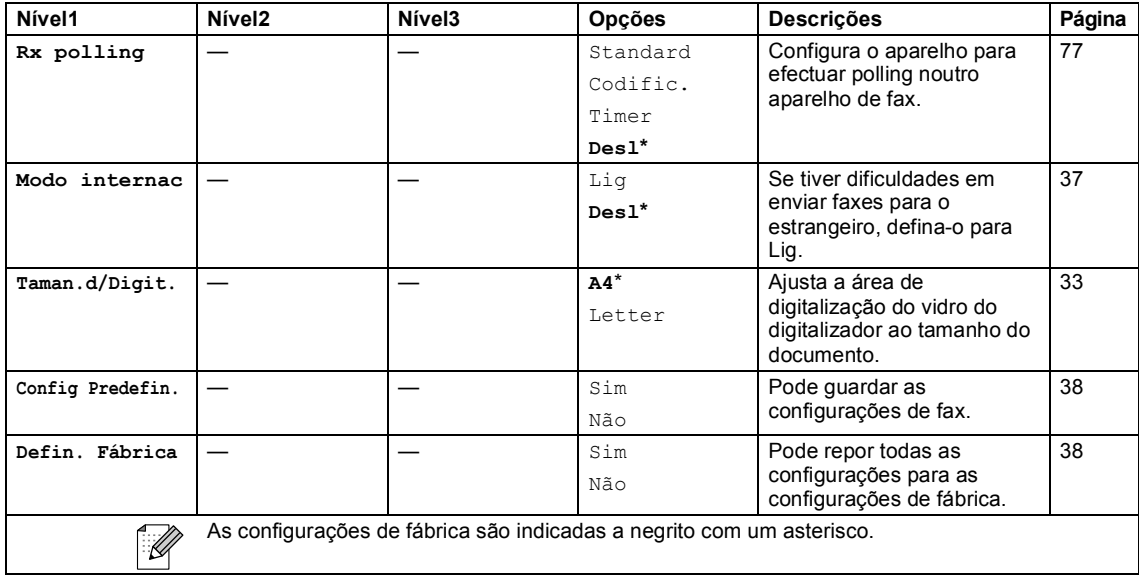

**Digitalizar** ( $\otimes$ )

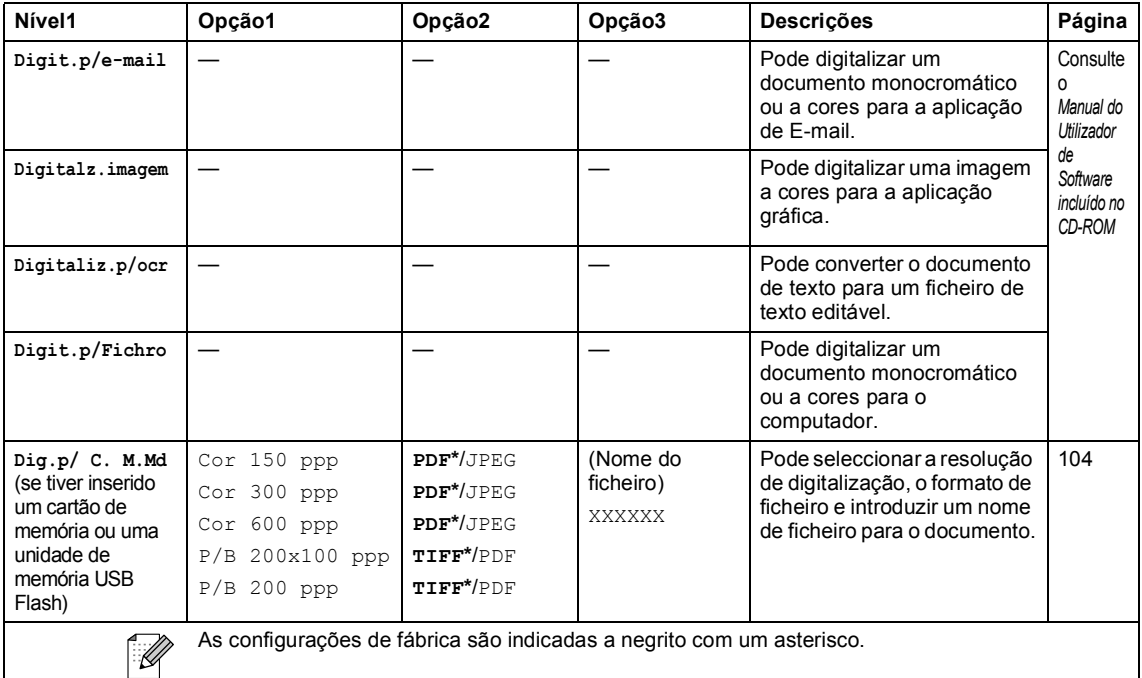

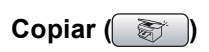

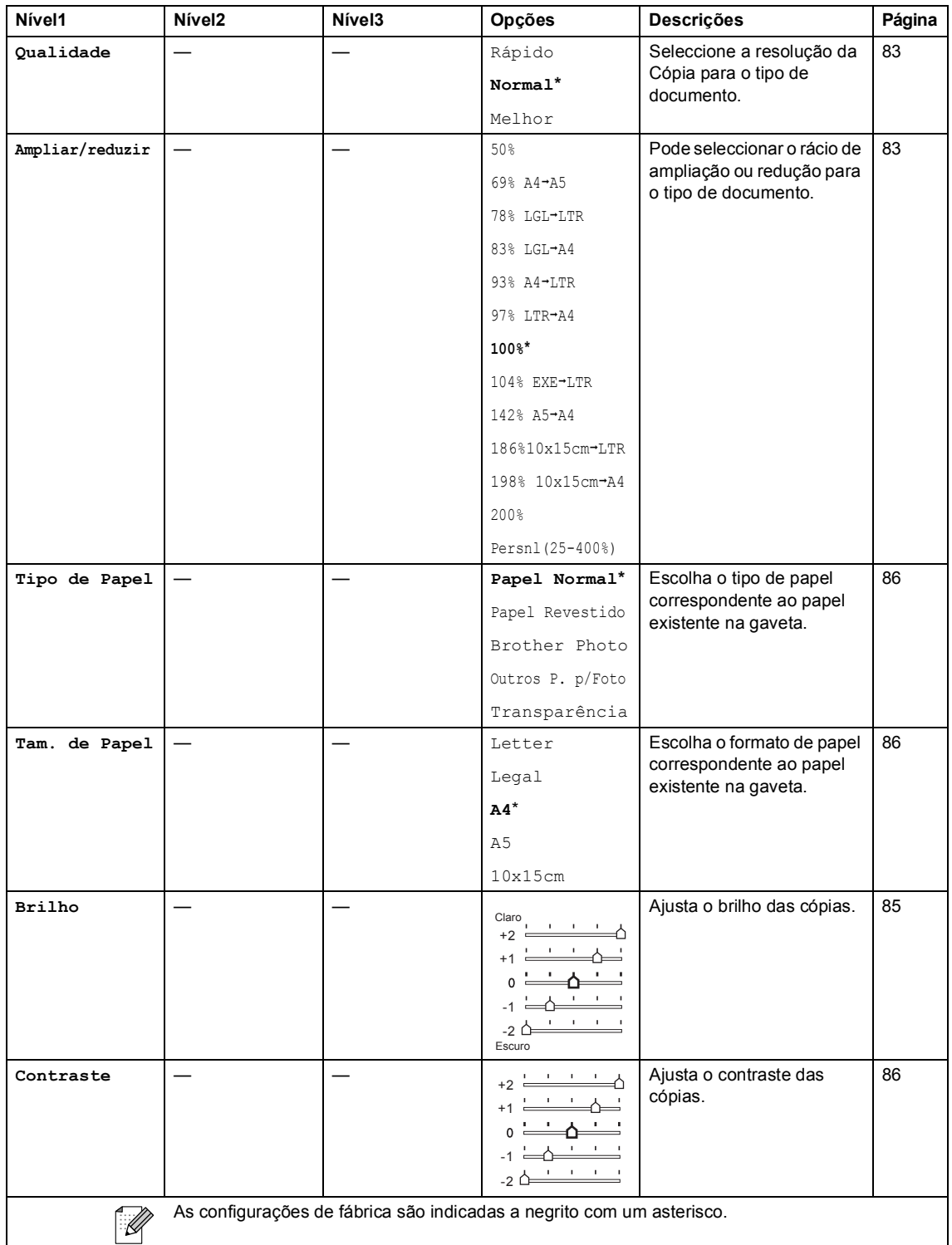

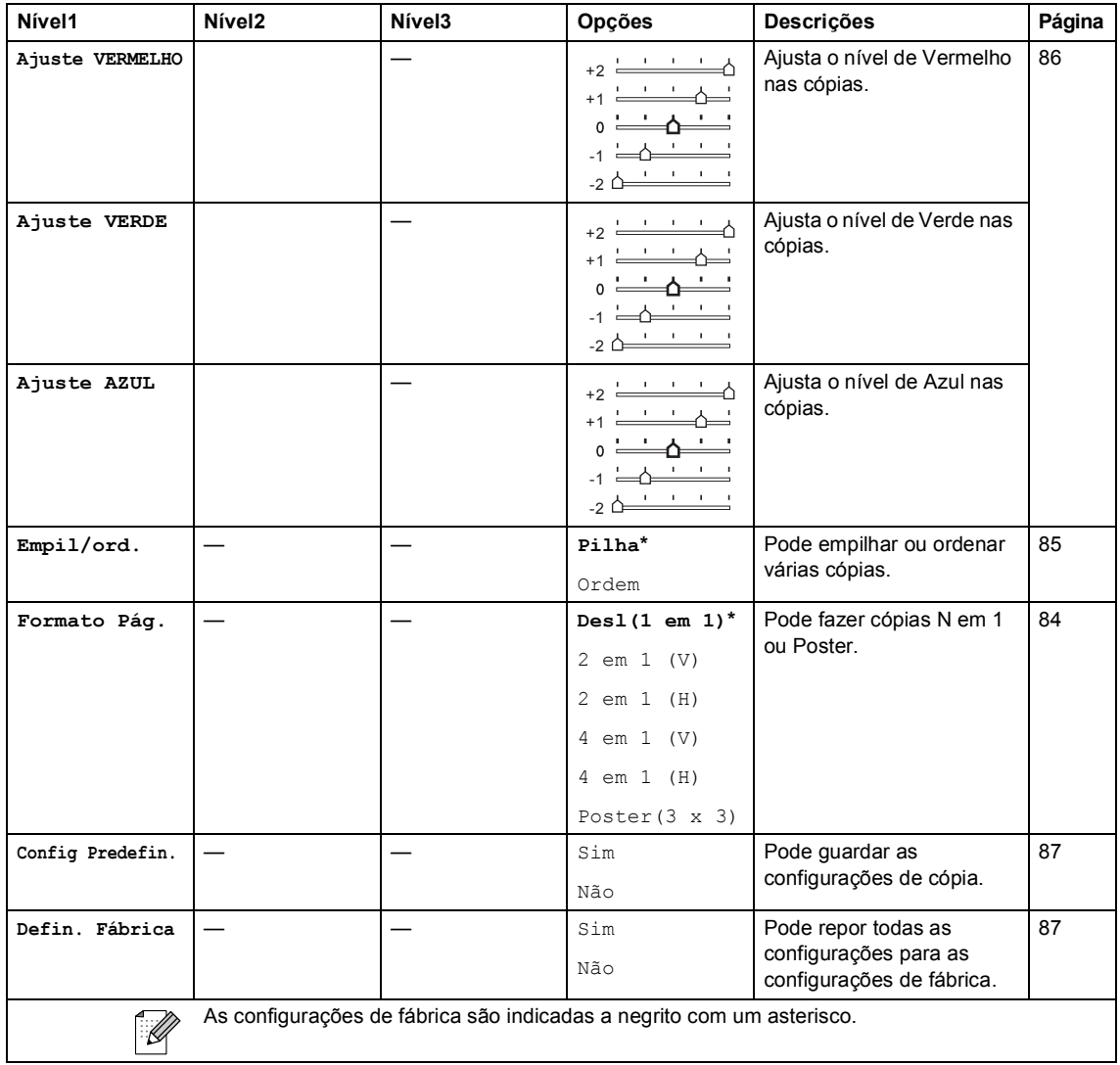

### PhotoCapture (8)

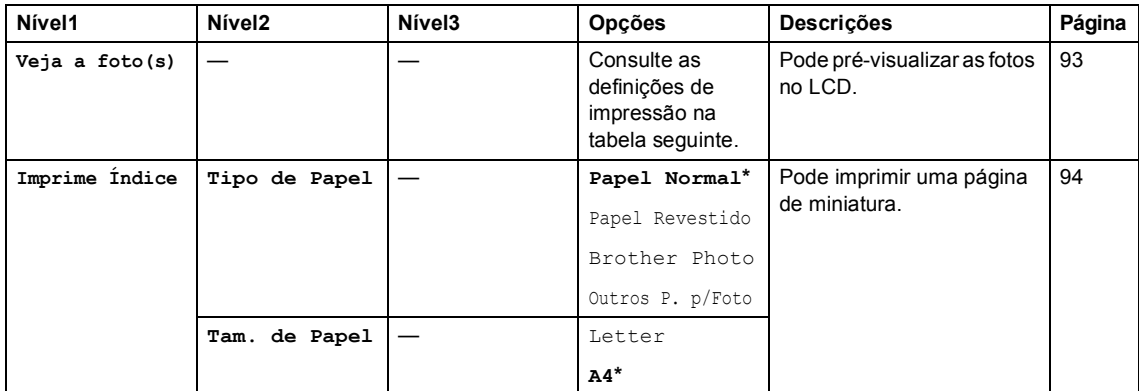

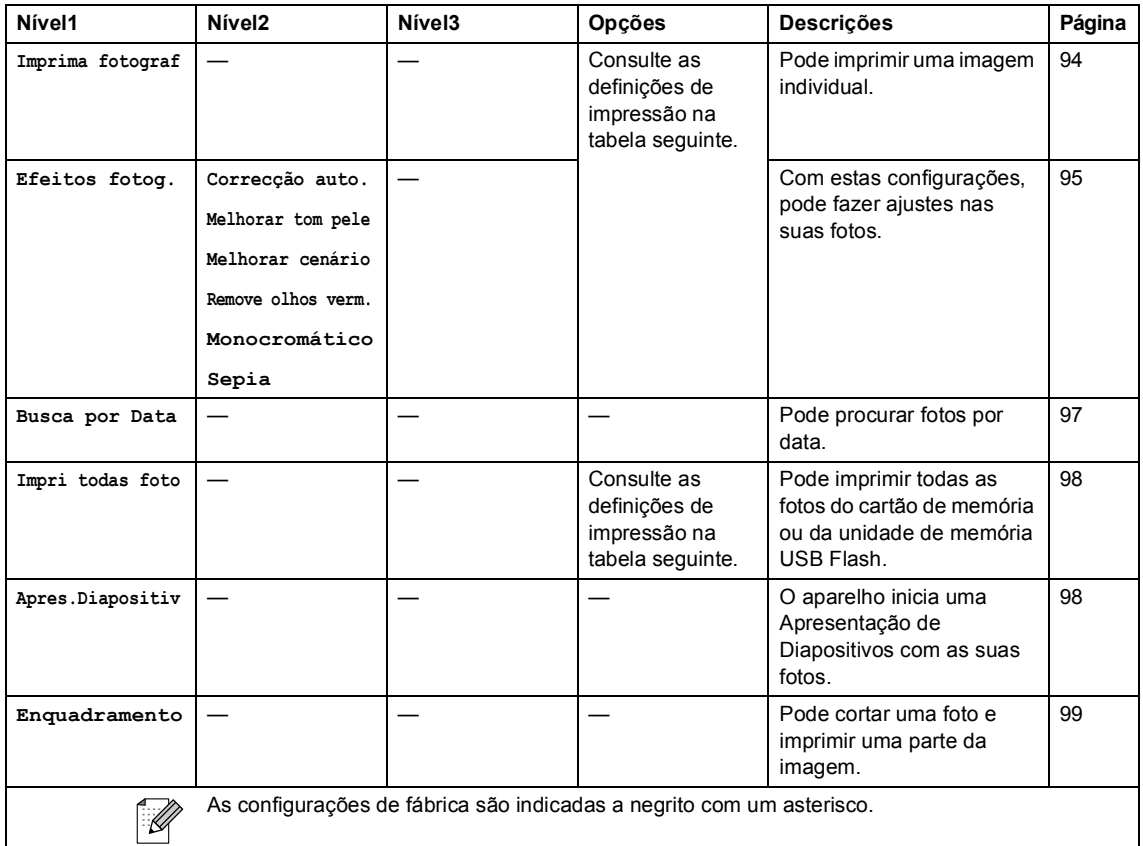

#### **Configurações de impressão**

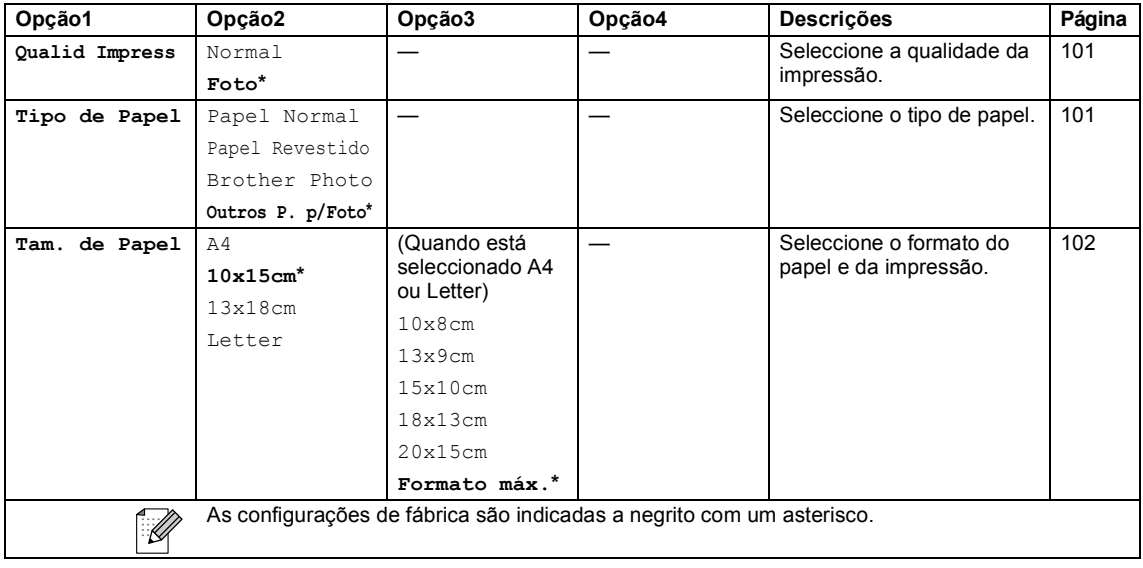

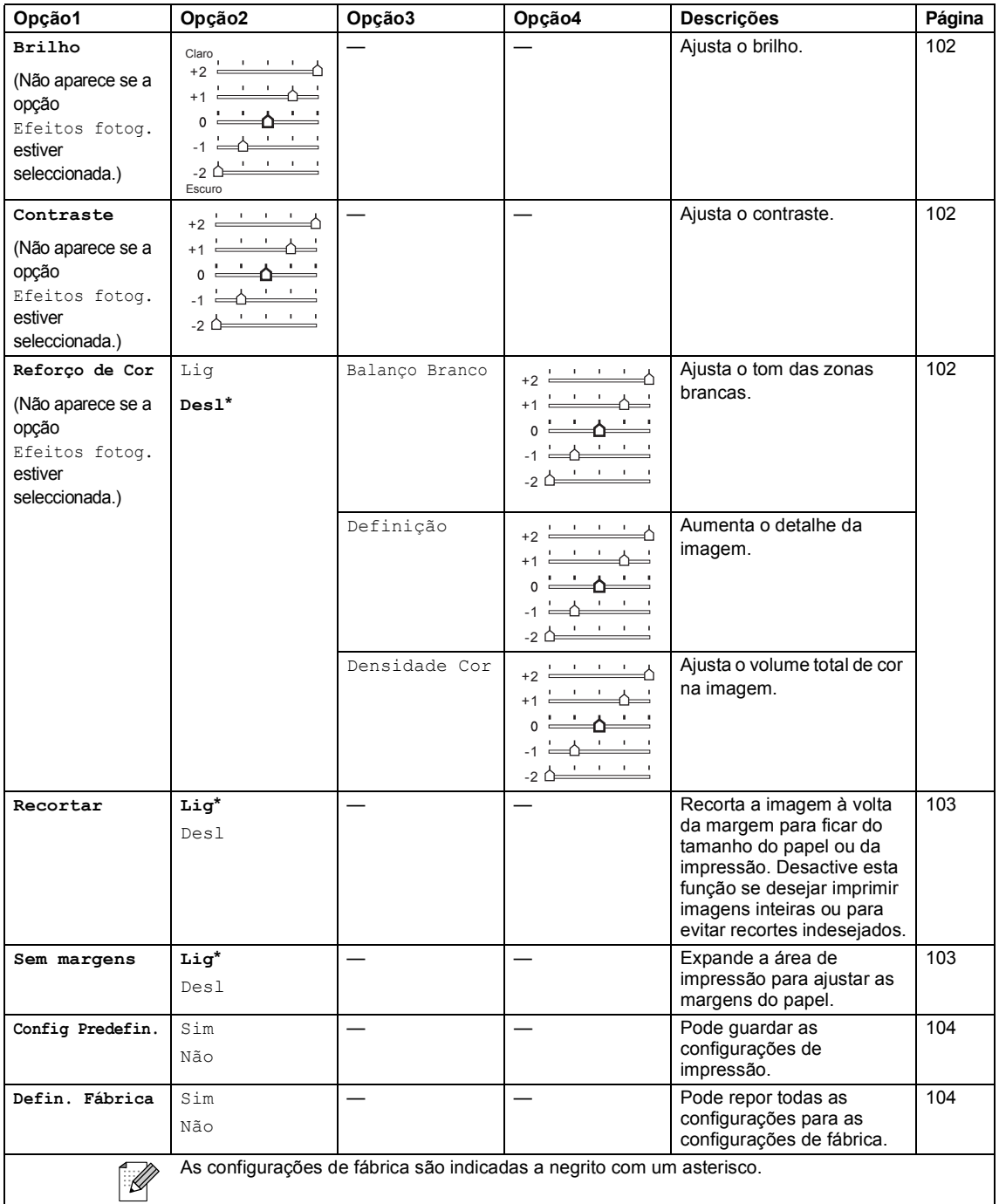

### **Introduzir Texto**

Quando configurar certas selecções de menu, tais como a ID do Aparelho, pode ser necessário introduzir texto no aparelho. A maioria dos teclados de marcação tem três ou quatro letras impressas nas teclas. As teclas para **0**, **#** e **l** não têm letras impressas porque são utilizadas para caracteres especiais.

Se premir a tecla correcta do teclado de marcação repetidamente, pode aceder ao carácter que pretende.

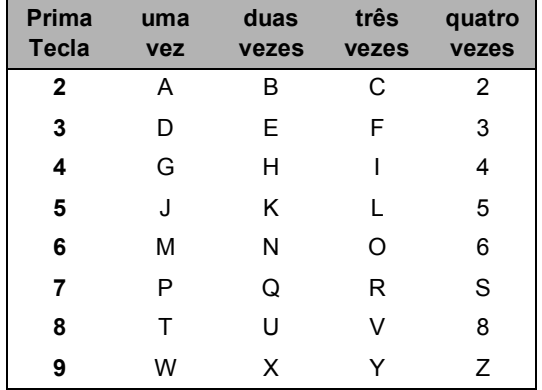

#### **Introduzir espaços**

Para introduzir um espaço no número de fax, prima uma vez **c** entre os números. Para introduzir um espaço num nome, prima duas vezes  $\blacktriangleright$  entre os caracteres.

#### **Efectuar correcções**

Se introduzir uma letra incorrectamente e a quiser alterar, prima **d** para mover o cursor para baixo do carácter incorrecto. Prima de seguida **Limpar/Voltar**. Reintroduza o carácter correcto. Também pode recuar e inserir letras.

#### **Repetir letras**

Se for necessário introduzir um carácter associado à mesma tecla do carácter anterior, prima  $\blacktriangleright$  para mover o cursor para a direita antes de premir a tecla novamente.

#### **Caracteres especiais e símbolos <sup>C</sup>**

Prima  $*$ , **#** ou **0** repetidamente até ver o carácter especial ou o símbolo que pretende.

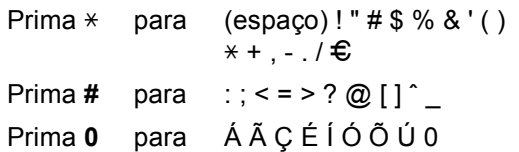

**D Especificações** 

## Geral

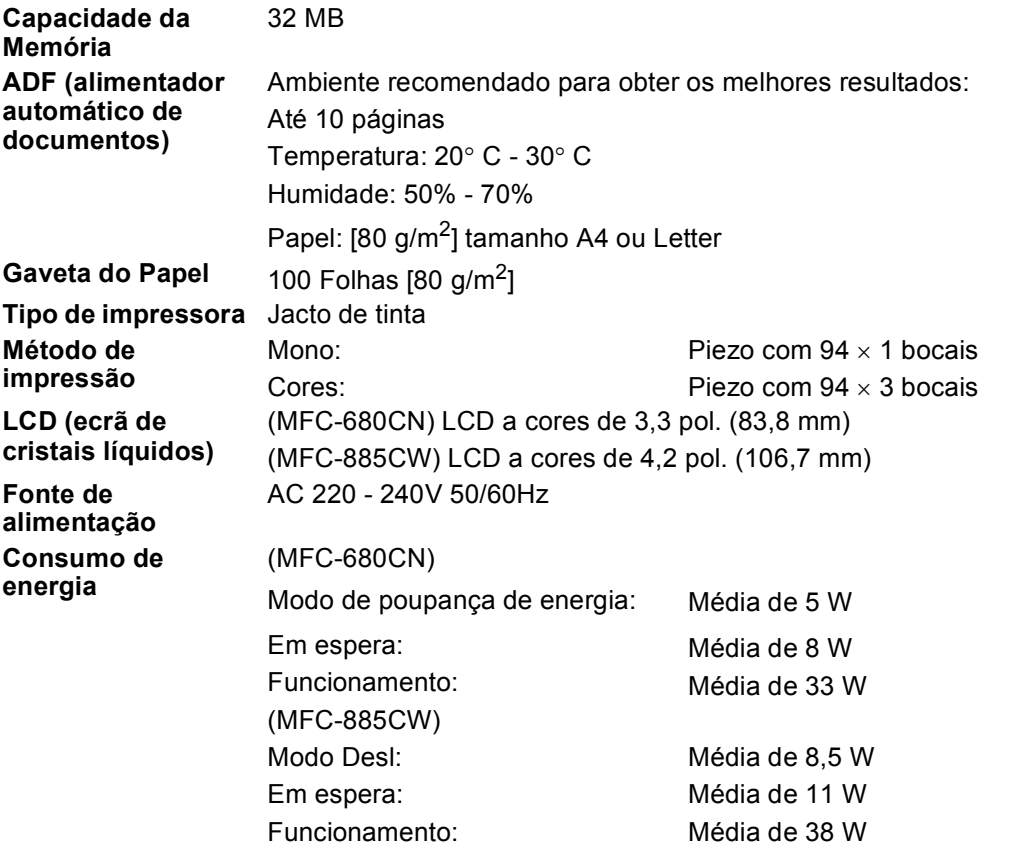

Dimensão (MFC-680CN)

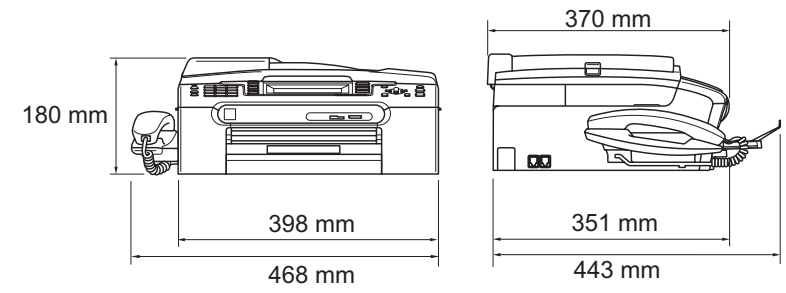

**(MFC-885CW) D**

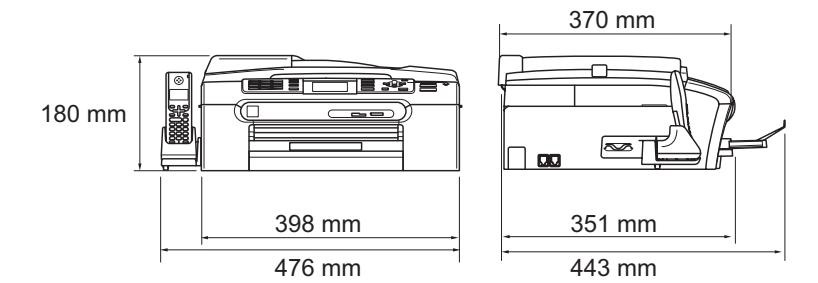

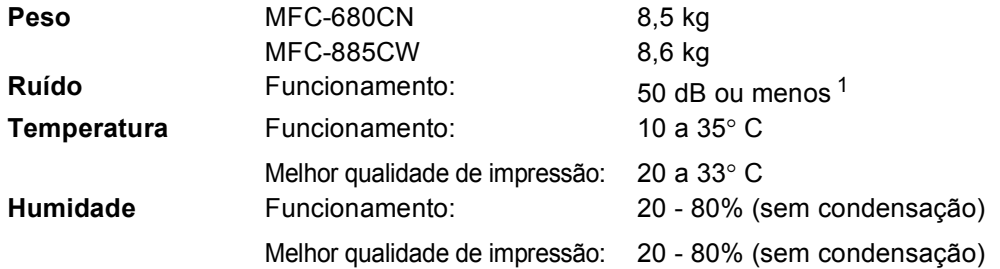

<span id="page-179-0"></span><sup>1</sup> Depende das condições de impressão.
## <span id="page-180-3"></span>**Materiais de impressão**

**Entrada de Papel Gaveta do Papel**

■ Tipo de papel:

Papel normal, papel de jacto de tinta (revestido), papel acetinado  $2$ , transparências  $12$  $12$  e envelopes.

Formato do papel:

Letter, Legal, Executive, A4, A5, A6, JIS B5, envelopes (Comercial Nº.10, DL, C5, Monarch, JE4), Photo 2L, ficha e postal  $3$ .

Largura: 89 mm - 216 mm

Altura: 127 mm - 356 mm

Para mais informações, consulte *[Gramagem do papel,](#page-25-0)  [espessura e capacidade](#page-25-0)* na página 14.

■ Capacidade máxima da gaveta do papel: Aprox. 100 folhas de papel simples 80  $q/m^2$ 

#### **Gaveta do Papel de Foto**

■ Tipo de papel:

Papel normal, papel revestido e papel plastificado <sup>[2](#page-180-0)</sup>

Formato do papel:

Foto 10  $\times$  15 cm e Foto L

Largura: 89 mm - 101,6 mm

Altura: 127 mm - 152,4 mm

■ Capacidade máxima da gaveta do papel: Aprox. 20 folhas

**Saída de papel** Até 50 folhas de papel simples A4 (virado para cima, alimentação para o suporte de saída do papel)<sup>[2](#page-180-0)</sup>

- <span id="page-180-4"></span><span id="page-180-1"></span><sup>1</sup> Utilize apenas transparências recomendadas para impressão de jacto de tinta.
- <span id="page-180-0"></span><sup>2</sup> Para papel acetinado ou transparências, recomendamos a remoção das páginas impressas do suporte de saída de papel imediatamente após saírem do aparelho para evitar borrões.
- <span id="page-180-2"></span><sup>3</sup> Consulte *[Tipo e tamanho do papel para cada operação](#page-24-0)* na página 13.

## <span id="page-181-3"></span>**Fax <sup>D</sup>**

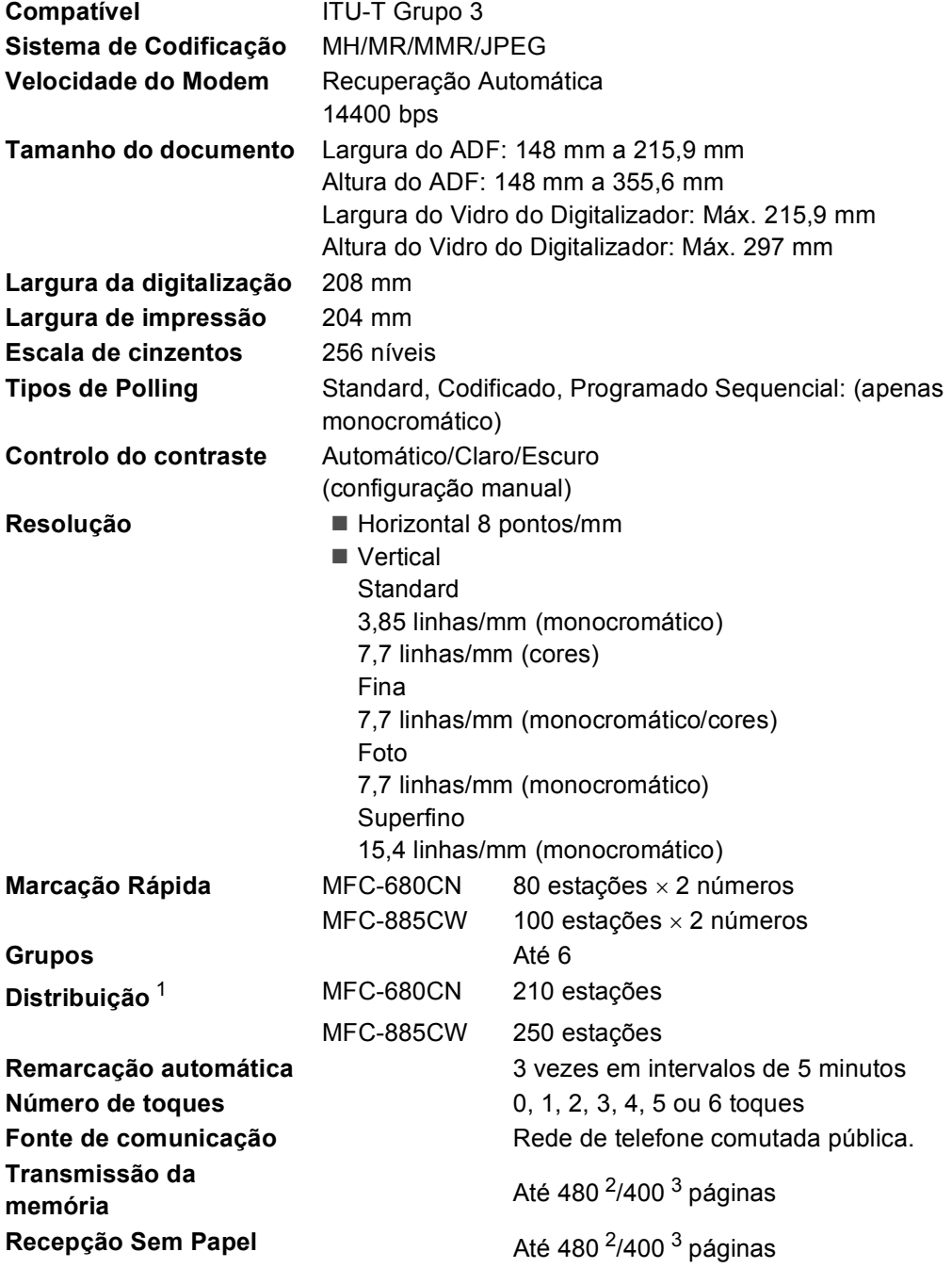

<span id="page-181-0"></span><sup>1</sup> Apenas Preto e Branco

<span id="page-181-1"></span><sup>2</sup> "Páginas" refere-se à "Tabela Standard Brother Nº 1" (uma típica carta comercial, resolução standard, código MMR). As especificações e materiais impressos estão sujeitos a alterações sem aviso prévio.

<span id="page-181-2"></span><sup>3</sup> "Páginas" refere-se à "Tabela de Testes ITU-T #1" (uma típica carta comercial, resolução standard, código MMR). As especificações e materiais impressos estão sujeitos a alterações sem aviso prévio.

## **TAD Digital**

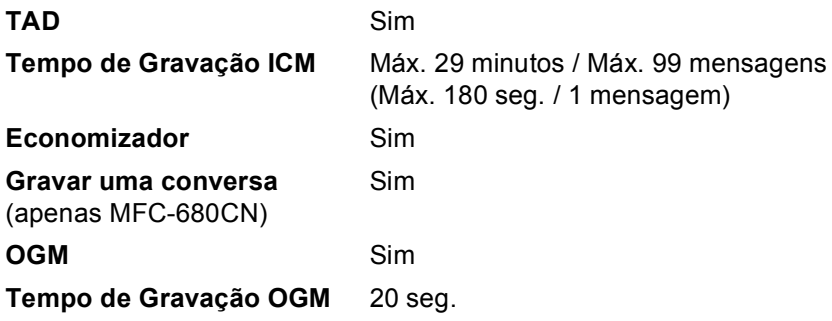

**D**

## **Auscultador sem fios digital (apenas MFC-885CW)**

**Auscultador sem fios (BCL-D20)** 

**Frequência** 1,9 GHz Standard DECT ™ **Capacidade para** 

**Dimensões**

**auscultadores múltiplos**

Até 4 auscultadores

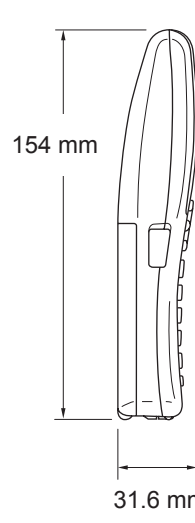

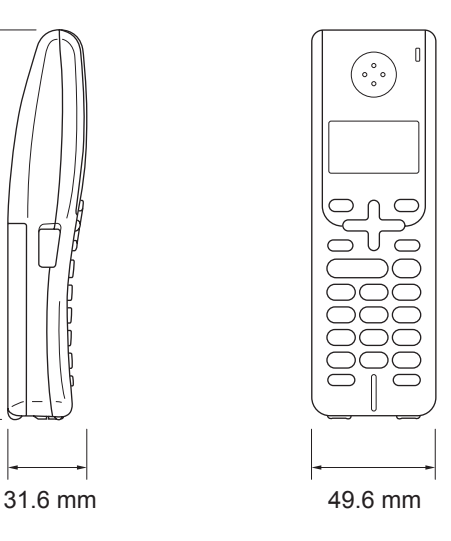

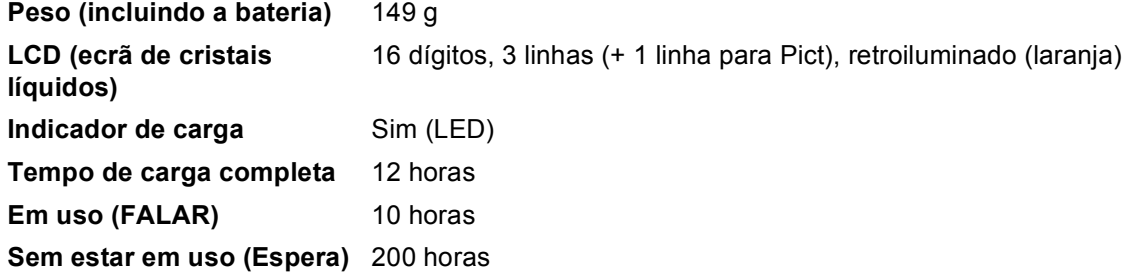

### **Bateria D**

**Tipo** BCL-BT20 **Potência** Ni-MH 3,6 V 730 mAh

Especificações

## <span id="page-184-1"></span> $C$ ópia

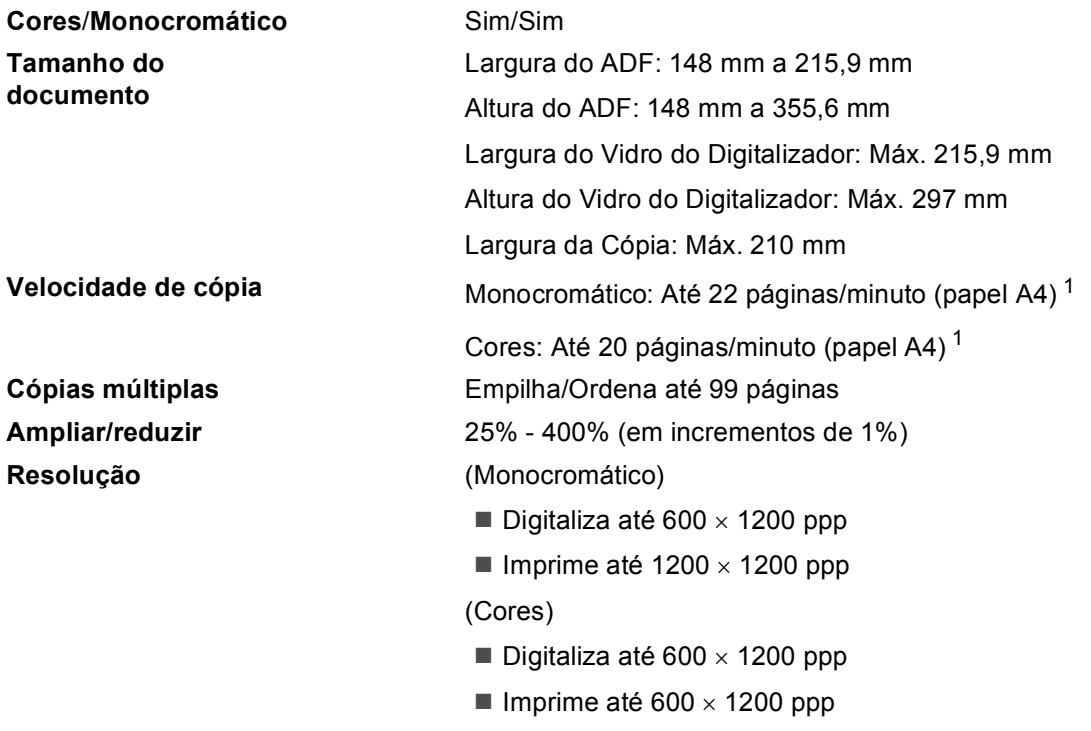

<span id="page-184-0"></span><sup>1</sup> Baseado no padrão normal da Brother (Modo rápido/Pilha de cópias). As velocidades de cópia dependem da complexidade do documento.

## <span id="page-185-6"></span>**PhotoCapture Center™**

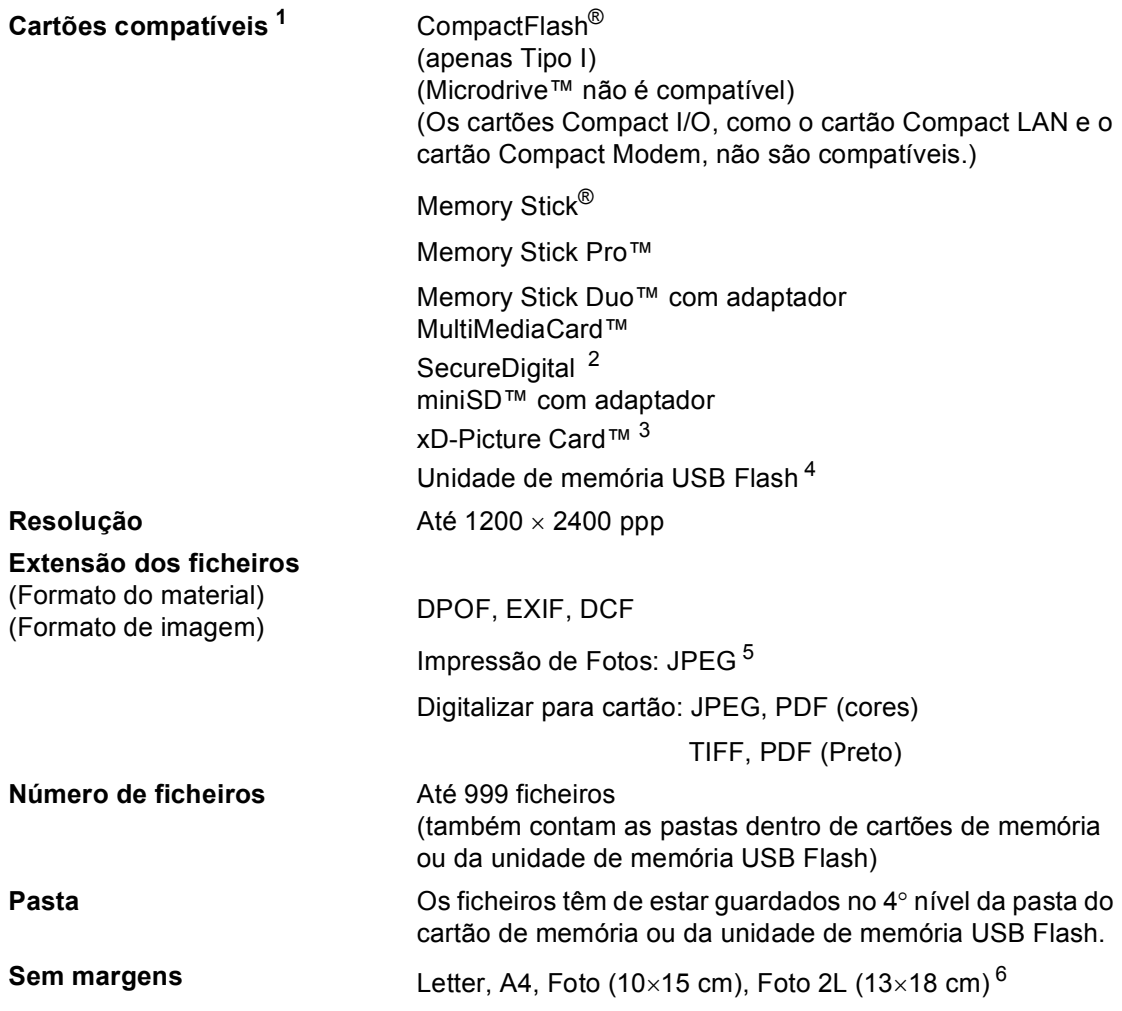

<span id="page-185-0"></span><sup>1</sup> Não estão incluídos cartões de memória, adaptadores e unidades de memória USB Flash.

- <span id="page-185-5"></span><sup>2</sup> SecureDigital (SD & MMC): 16 MB a 2 GB SecureDigital High Capacity (SDHC): 4 a 8 GB
- <span id="page-185-1"></span><sup>3</sup> xD-Picture Card™ Cartão convencional de 16 MB a 512 MB xD-Picture Card™ Tipo M de 256 MB a 2 GB xD-Picture Card™ Tipo H de 256 MB a 2 GB
- <span id="page-185-2"></span><sup>4</sup> USB 2.0 padrão Armazenamento em Massa USB padrão de 16 MB a 8 GB Formato compatível: FAT12/FAT16/FAT32
- <span id="page-185-3"></span><sup>5</sup> O formato JPEG progressivo não é compatível.
- <span id="page-185-4"></span><sup>6</sup> Consulte *[Tipo e tamanho do papel para cada operação](#page-24-0)* na página 13.

Especificações

## **PictBridge**

**Compatível** Suporta PictBridge, Norma CIPA - Associação de Produtos de Imagem e Câmaras - DC-001 Visite [http://www.cipa.jp/pictbridge p](http://www.cipa.jp/pictbridge)ara mais informações. **Interface** Interface directa USB

## <span id="page-187-3"></span>**Digitalizador <sup>D</sup>**

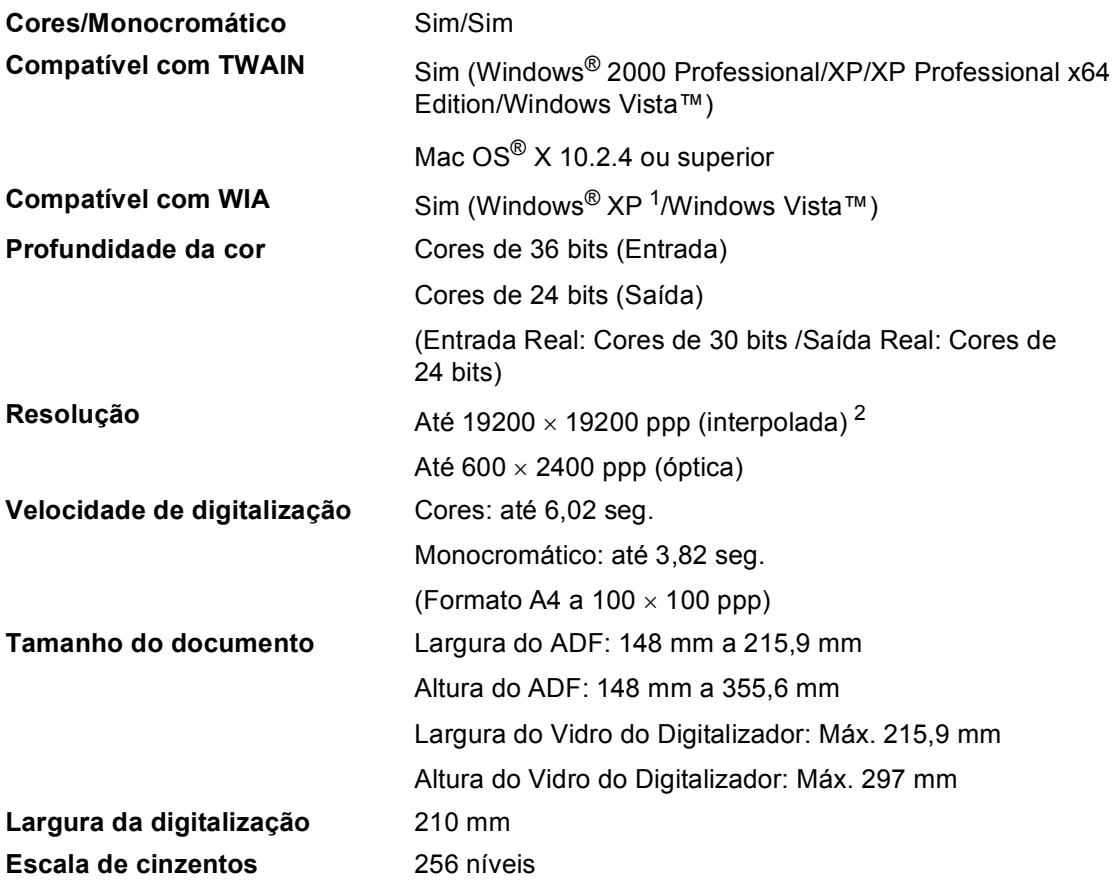

<span id="page-187-2"></span><span id="page-187-0"></span>1 Windows<sup>®</sup> XP neste Manual do Utilizador inclui Windows<sup>®</sup> XP Home Edition, Windows<sup>®</sup> XP Professional, e Windows<sup>®</sup> XP Professional x64 Edition.

<span id="page-187-1"></span><sup>2</sup> Digitalização máxima de 1200 × 1200 ppp quando utilizar o controlador WIA para Windows® XP e Windows Vista™ (é possível seleccionar uma resolução até 19200 × 19200 ppp com o utilitário do digitalizador da Brother)

## <span id="page-188-3"></span>**Impressora**

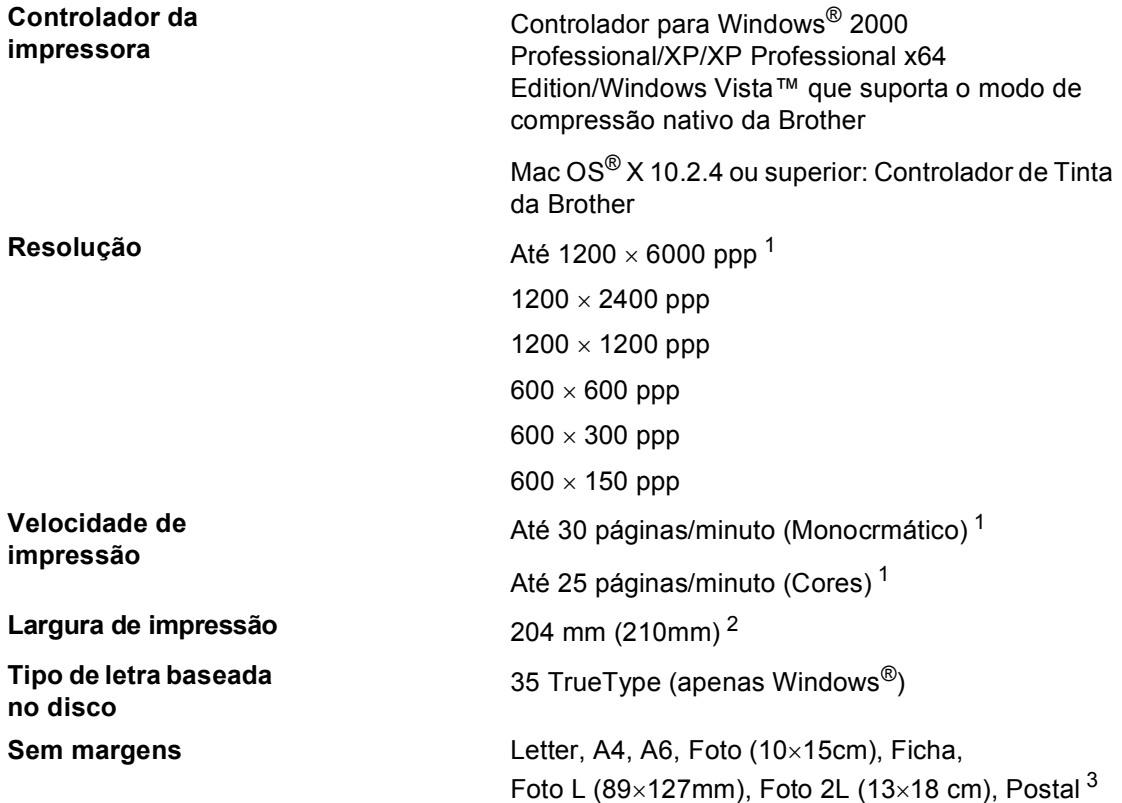

<span id="page-188-0"></span><sup>1</sup> Baseado no padrão normal da Brother. FormatoA4 no modo de rascunho.

<span id="page-188-1"></span><sup>2</sup> Quando activar a função Sem margens.

<span id="page-188-2"></span><sup>3</sup> Consulte *[Tipo e tamanho do papel para cada operação](#page-24-0)* na página 13.

## **Interface do Computador**

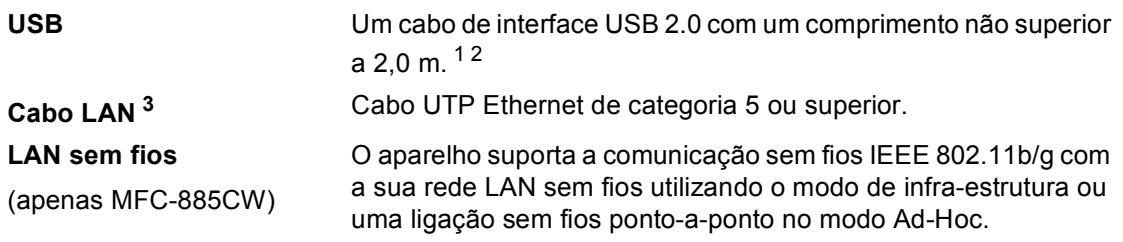

- <span id="page-189-0"></span><sup>1</sup> O aparelho tem um interface USB 2.0 de velocidade completa. Esta interface é compatível com a Hi-Speed USB 2.0; no entanto, a velocidade máxima de transferência de dados será de 12 Mbits/s. O aparelho também pode ser ligado a um computador equipado com uma interface USB 1.1.
- <span id="page-189-1"></span><sup>2</sup> Portas USB de outros fabricantes não são suportadas por Macintosh®.
- <span id="page-189-2"></span><sup>3</sup> Para obter especificações detalhadas de redes, consulte o *Manual do Utilizador de Rede*.

## <span id="page-190-6"></span>**Requisitos do computador**

<span id="page-190-5"></span><span id="page-190-4"></span><span id="page-190-3"></span><span id="page-190-2"></span><span id="page-190-1"></span><span id="page-190-0"></span>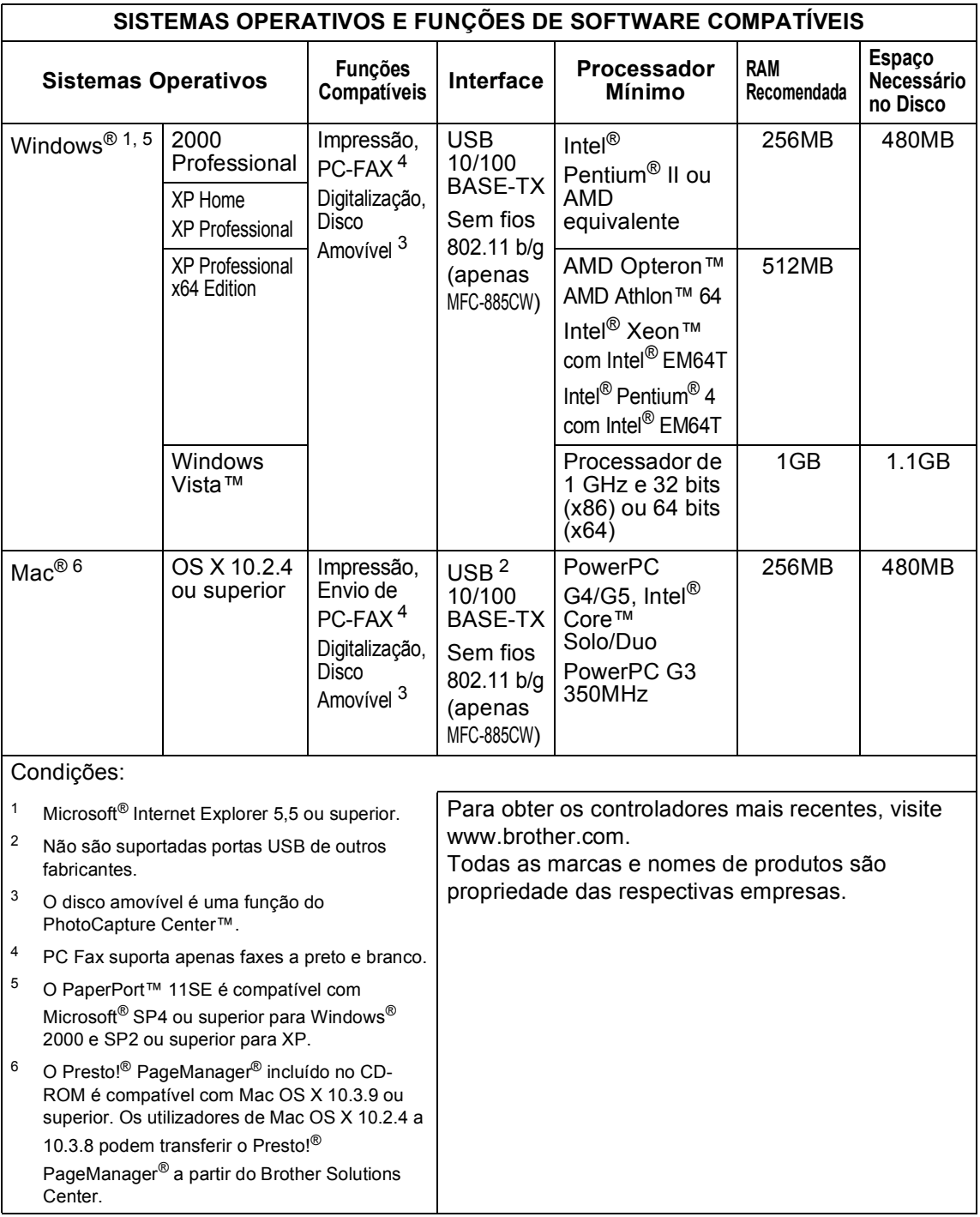

## <span id="page-191-0"></span> $$

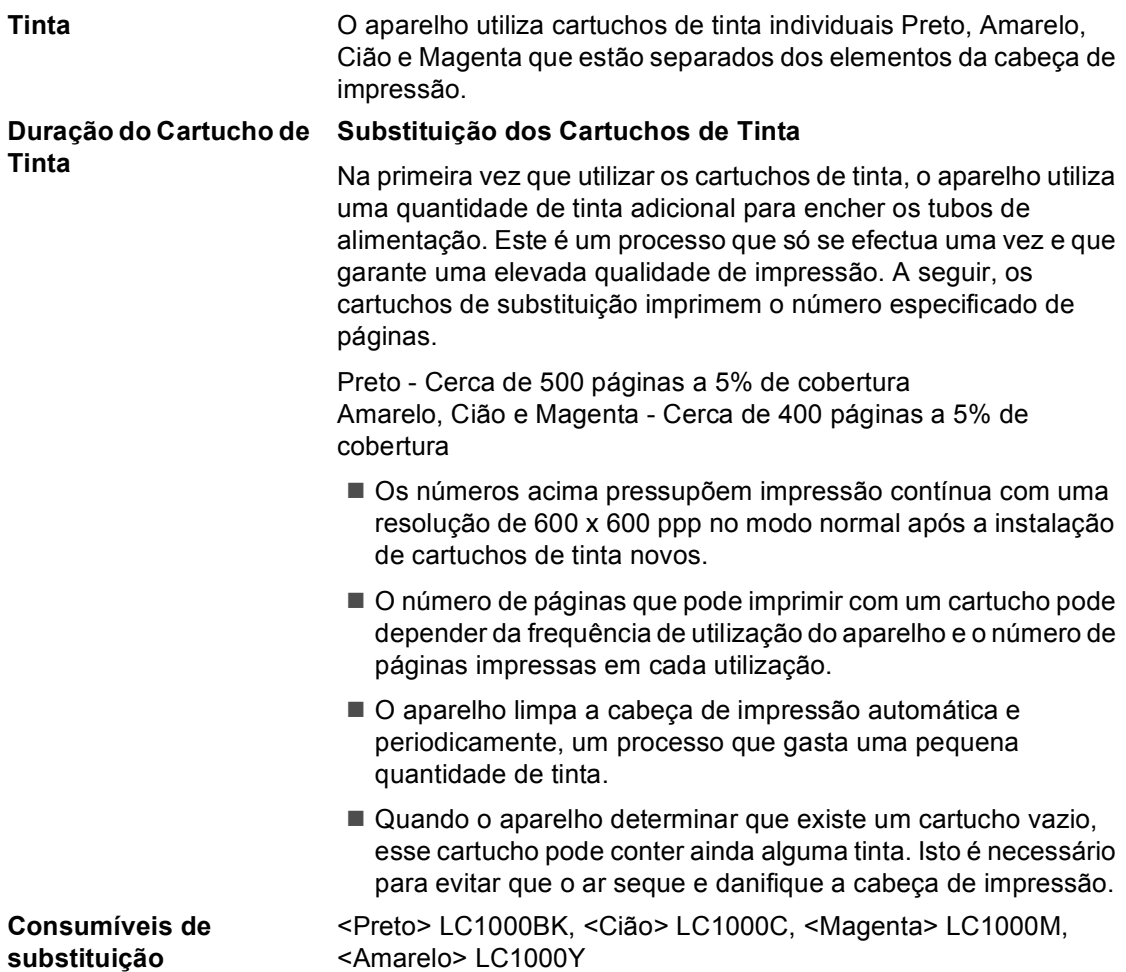

#### <span id="page-191-1"></span>**O que é a Innobella™?**

Innobella™ é uma gama de consumíveis originais oferecida pela Brother. O nome "Innobella™" deriva das palavras "Inovação" e "Bella" e simboliza uma tecnologia "inovadora" que proporciona resultados de impressão "belos" e duradouros.

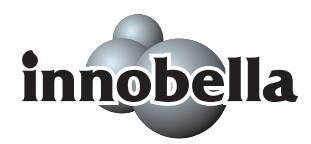

Para imprimir fotografias, a Brother recomenda o papel fotográfico brilhante Innobella™ (série BP61GL) para uma maior qualidade. O papel e a tinta Innobella™ facilitam as impressões brilhantes.

## $Rede$  (LAN)

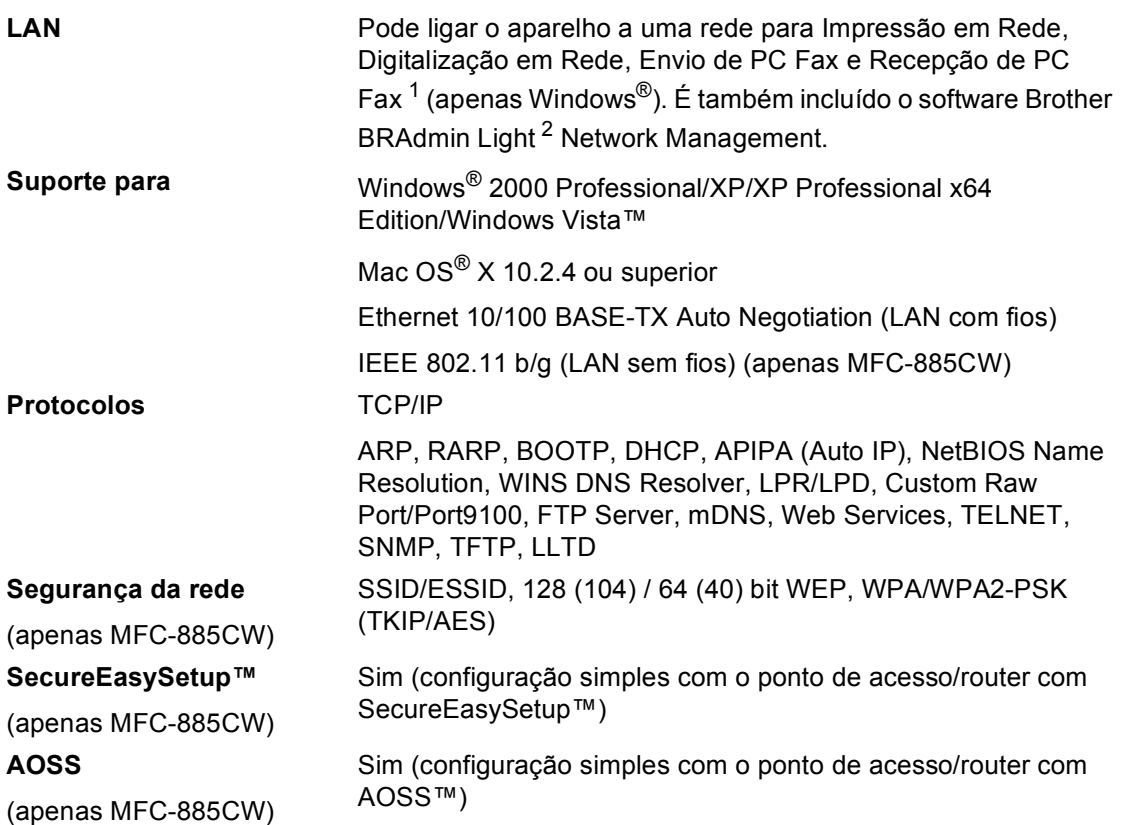

<span id="page-192-0"></span><sup>1</sup> Consulte a tabela de Requisitos do Computador na [página 179](#page-190-6).

<span id="page-192-1"></span><sup>2</sup> Se necessitar de uma gestão de impressão mais avançada, utilize a versão mais recente do utilitário Brother BRAdmin Professional, que está disponível para transferência em<http://solutions.brother.com>.

**Glossário <sup>E</sup>**

Esta é uma lista completa das funções e termos utilizados nos manuais Brother. A disponibilidade destas funções depende do modelo adquirido.

#### **Acesso de Recolha Remoto**

A capacidade de aceder ao aparelho remotamente através de um telefone de tons.

#### **Acesso duplo**

**E**

O aparelho pode digitalizar faxes a enviar ou trabalhos programados para a memória durante o envio de um fax a partir da memória ou a recepção e impressão de um fax.

#### **ADF (alimentador automático de documentos)**

O documento pode ser colocado no ADF e digitalizado uma página de cada vez automaticamente.

#### **Brilho**

Se alterar o brilho, a imagem fica mais clara ou escura.

#### **Busca**

Listagem electrónica, numérica ou alfabética dos números de marcação rápida e de grupos memorizados.

#### **Código de Acesso Remoto**

O código de quatro dígitos  $(-,-*)$  que permite contactar e aceder ao aparelho a partir de um local remoto.

#### **Código de Activação Remota**

Introduza este código (**l 5 1**) quando atender uma chamada de fax numa extensão ou num telefone externo.

#### **Código de Desactivação Remota (Apenas para modo Fax/Tel)**

Quando o aparelho atende uma chamada de voz, é emitido o pseudo/toque duplo. Pode atender numa extensão, premindo este código (**# 5 1**).

#### **Configurações Temporárias**

Pode seleccionar determinadas opções para cada transmissão de fax e cópia sem alterar as configurações predefinidas.

#### **Contraste**

Configuração para compensar documentos escuros ou claros, tornando os faxes ou cópias de documentos escuros mais claros e os documentos claros mais escuros.

#### **Definições do Utilizador**

Um relatório impresso que indica a actual configuração do aparelho.

#### **Detecção de fax**

Permite ao aparelho responder a tons CNG se interromper uma chamada de fax atendendo-a.

#### **Digitalizar**

O processo de envio de uma imagem electrónica de um documento para o computador.

#### **Digitalizar para Cartão**

Pode digitalizar um documento monocromático ou a cores para um cartão de memória ou unidade de memória USB Flash. As imagens monocromáticas podem estar em formato TIFF ou PDF e as imagens a cores podem estar em formato PDF ou JPEG.

#### **Distribuição**

A capacidade de enviar a mesma mensagem de fax para mais de um destino.

#### **ECM (Modo de Correcção de Erros)**

Detecta erros durante a transmissão de faxes e reenvia as páginas do fax que apresentem erros.

#### **Erro de comunicação (Erro Comun.)**

Um erro durante o envio ou recepção de fax, normalmente causado por ruídos na linha ou electricidade estática.

#### **Escala de cinzentos**

Os níveis de cinzentos disponíveis para copiar, digitalizar e enviar fotografias por fax.

#### **Extensão**

Um telefone que utiliza a mesma linha do fax, mas está ligado a uma tomadade parede independente.

#### **Fax manual**

Em alguns modelos, pode marcar um número de fax e ouvir o aparelho de fax receptor atender antes de premir **Iniciar Mono** ou **Iniciar Cor** para começar a enviar o fax.

#### **Fax Programado**

Envia o fax posteriormente, a uma hora especificada.

#### **Fax/Tel**

Pode receber faxes e chamadas telefónicas. Não utilize este modo se utilizar dispositivos de atendimento automático (TAD).

#### **Grupo de compatibilidade**

A capacidade de um aparelho de fax para comunicar com outro. A compatibilidade é assegurada entre Grupos ITU-T.

#### **Histórico de fax**

Lista as informações relativas aos últimos 200 faxes recebidos e enviados. TX significa Transmitir. RX significa Receber.

#### **ID do aparelho**

A informação memorizada que aparece no topo das páginas enviadas por fax. Inclui o nome e o número de fax do emissor.

#### **Identificação de Chamada**

Um serviço comprado à empresa de telecomunicações que permite ver o número (ou o nome) da pessoa que o chama.

#### **Impressão de segurança**

O aparelho imprime uma cópia de todos os faxes recebidos e guardados na memória. É uma função de segurança, por isso, não perderá mensagens durante uma falha eléctrica.

#### **Impulsos**

Uma forma de marcação rotativa numa linha telefónica.

#### **Innobella™**

A Innobella™ é uma gama de consumíveis originais oferecida pela Brother. O papel e a tinta Innobella™ proporcionam uma maior qualidade de impressão.

#### **LCD (ecrã de cristais líquidos)**

O ecrã do aparelho que apresenta as mensagens interactivas durante a configuração no ecrã e que indica a data e a hora quando o aparelho está inactivo.

#### **Lista de ajuda**

Uma impressão da tabela de menus completa que pode utilizar para programar o aparelho quando não tiver o Manual do Utilizador consigo.

#### **Lista de Marcação Rápida**

Uma lista de nomes e números armazenados na memória de marcação rápida, por ordem numérica.

#### **Marcação Rápida**

Um número pré-programado de marcação fácil. Terá de premir **Marc Rápida**, o código de dois dígitos e **Iniciar Mono** ou **Iniciar Cor** para iniciar o processo de marcação.

#### **Melhoria da cor**

Ajusta a cor da imagem para uma melhor qualidade de impressão, aumentando a nitidez, o equilíbrio dos brancos e a densidade da cor.

#### **Memorização de faxes**

Pode guardar os faxes recebidos na memória.

#### **Método de codificação**

Método de codificação das informações contidas no documento. Todos os aparelhos de fax devem utilizar o padrão mínimo de Modified Huffman (HM). O aparelho tem capacidade para melhores métodos de compressão, Leitura Modificada (MR), Leitura Duplamente Modificada (MMR) e JPEG, se o aparelho receptor possuir a mesma capacidade.

#### **Modo Internacional**

Altera temporariamente os sinais de fax para se adaptar ao ruído e à electricidade estática das linhas telefónicas internacionais.

#### **Modo menu**

Modo de programação para alterar as configurações do aparelho.

#### **Número de grupo**

Uma combinação dos números de marcação rápida memorizados numa localização de marcação rápida para distribuição.

#### **Número de toques**

O número de toques emitidos antes de o aparelho atender nos modos Somente Fax e Fax/Tel.

#### **Número de toques F/T**

O número de toques do aparelho da Brother (quando o Modo de Recepção é Fax/Tel) para o alertar para uma chamada de voz recebida.

#### **OCR (reconhecimento óptico de caracteres)**

O software ScanSoft™ PaperPort™ 11SE com OCR ou Presto!<sup>®</sup> PageManager<sup>®</sup> fornecidos convertem uma imagem de texto em texto editável.

#### **Pausa**

Permite introduzir um atraso de 3,5 segundos na sequência de marcação memorizada nos números de marcação rápida. Prima **Remarc/Pausa** as vezes que forem necessárias para pausas mais longas.

#### **Período do diário**

O período de tempo pré-programado entre os relatórios do histórico de actividade impressos automaticamente. Pode imprimir o Histórico de Fax sempre que pretender sem interromper o ciclo.

#### **PhotoCapture Center™**

Permite imprimir fotos digitais da câmara digital com elevada resolução para impressão de qualidade fotográfica.

#### **PictBridge**

Permite imprimir fotos directamente da câmara digital com elevada resolução para impressão de qualidade fotográfica.

#### **Polling**

O processo através do qual um aparelho de fax contacta outro aparelho de fax para recolher mensagens de fax em espera.

#### **Recepção Sem Papel**

Recebe faxes na memória do aparelho quando o aparelho ficar sem papel.

#### **Redução auto**

Reduz o tamanho dos faxes recebidos.

#### **Reenvio de faxes**

Envia um fax recebido na memória para outro número de fax pré-programado.

#### **Relatório Xmit (Relatório de Verificação da Transmissão)**

Uma listagem de cada fax enviado, incluindo data, hora e número

#### **Remarcação automática**

Uma função que permite que o aparelho volte a marcar o último número de fax passados cinco minutos, se o fax não tiver sido enviado por a linha estar ocupada.

#### **Resolução**

O número de linhas verticais e horizontais por polegada. Ver: Normal, Fina, Super Fina e Foto.

#### **Resolução de foto (apenasmonocromático)**

Uma configuração de resolução que utiliza vários níveis de cinzento para melhor representação das fotografias.

#### **Resolução fina**

A resolução é 203 × 196 ppp. Utilizada para letra pequena e gráficos.

#### **Resolução normal**

203 × 97 ppp Usada para texto de tamanho normal e transmissão mais rápida.

#### **Resolução super fina (apenas monocromático)**

 $392 \times 203$  ppp Adequada para letras muito pequenas ou imagens.

#### **Sinais CNG**

Os sinais especiais enviados pelos aparelhos de fax durante transmissões automáticas para indicarem ao aparelho receptor que provêm de um aparelho de fax.

#### **Sinais de fax**

Os sinais enviados por aparelhos de fax emissores e receptores durante a comunicação.

#### **TAD (dispositivo de atendimento telefónico)**

Pode ligar um TAD externo ao aparelho.

#### **Telefone externo**

Um TAD (dispositivo de atendimento automático) ou telefone ligado ao aparelho.

#### **Tom**

Uma forma de marcação na linha telefónica utilizada para telefones de tons.

#### **Trabalhos restantes**

Permite verificar os trabalhos que estão em lista de espera na memória e cancelar trabalhos individualmente.

#### **Transmissão**

O processo de envio de faxes através da linha telefónica do seu aparelho para um aparelho de fax receptor.

#### **Transmissão automática de fax**

Enviar um fax sem levantar o auscultador de um telefone externo.

#### **Transmissão de lote programada**

(Apenas para faxes a preto e branco) Esta função económica permite que todos os faxes programados para o mesmo número de fax sejam enviados numa única transmissão.

#### **Transmissão em tempo real**

Quando a memória estiver cheia, pode enviar faxes em tempo real.

#### **Volume do Beeper**

Volume do sinal sonoro quando premir uma tecla ou ocorrer um erro.

#### **Volume do Toque**

Configuração do volume do toque do aparelho

# **F**

# **Índice remissivo**

<u> 1989 - Johann Barnett, fransk politiker (</u>

## **A**

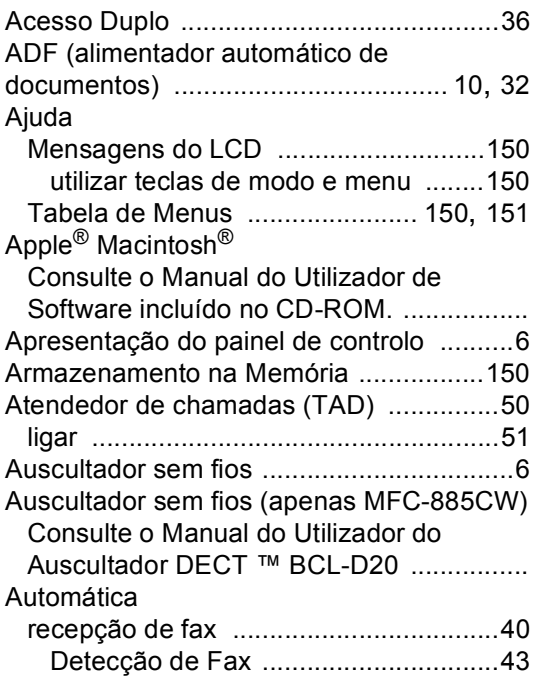

## **B**

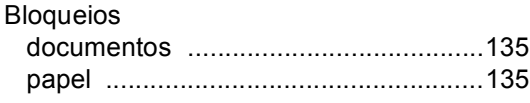

## **C**

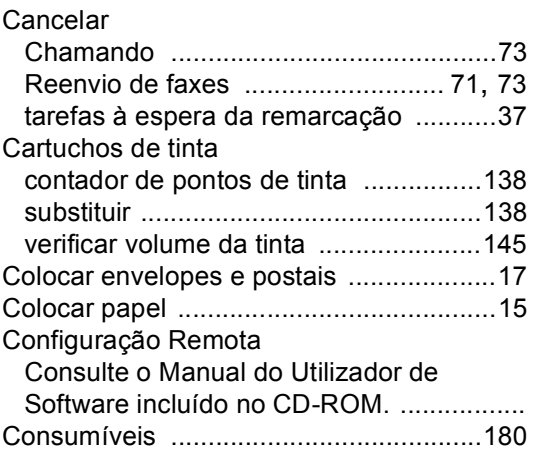

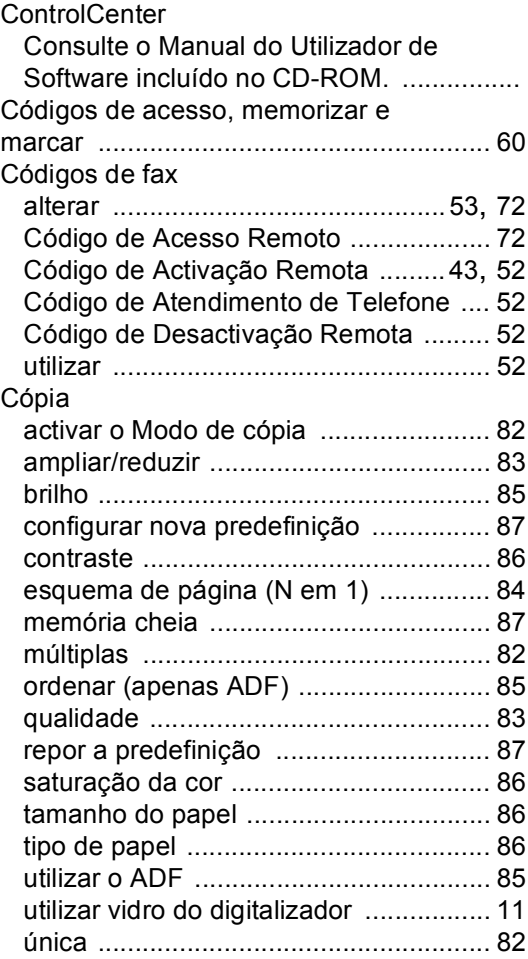

## **D**

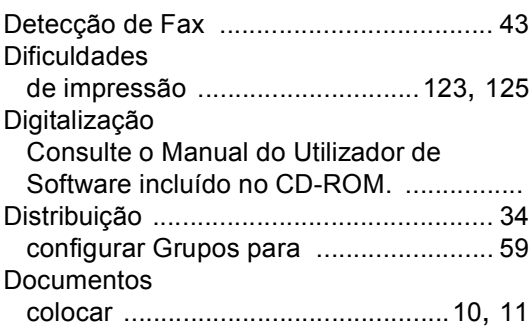

## **E**

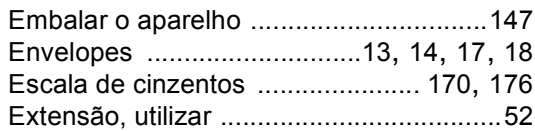

## **F**

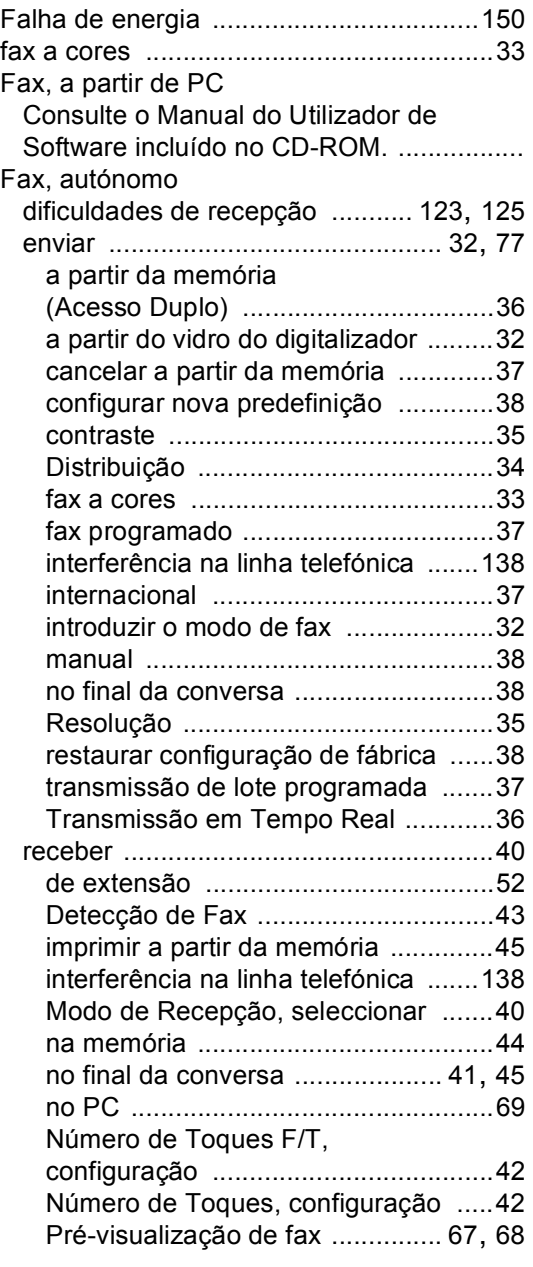

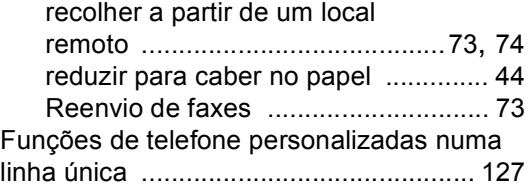

### **G**

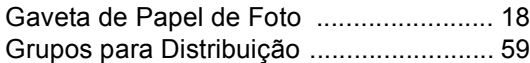

#### **I**

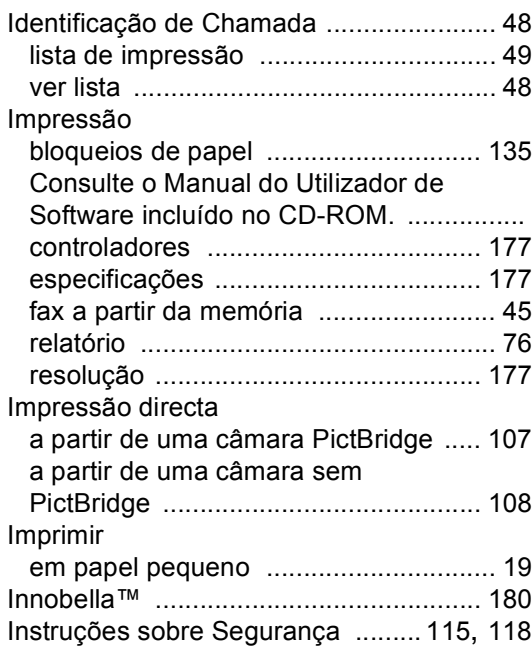

#### **L**

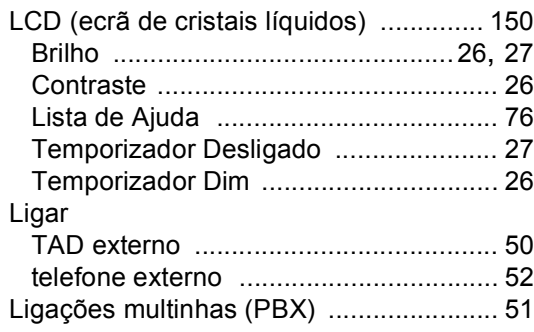

#### Limpar

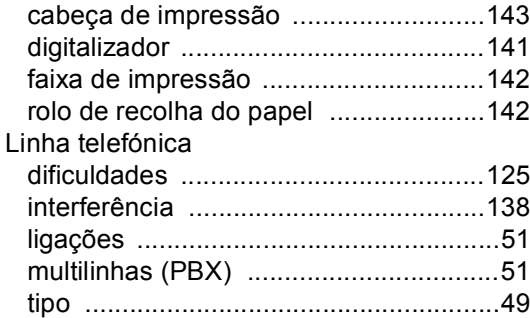

## **M**

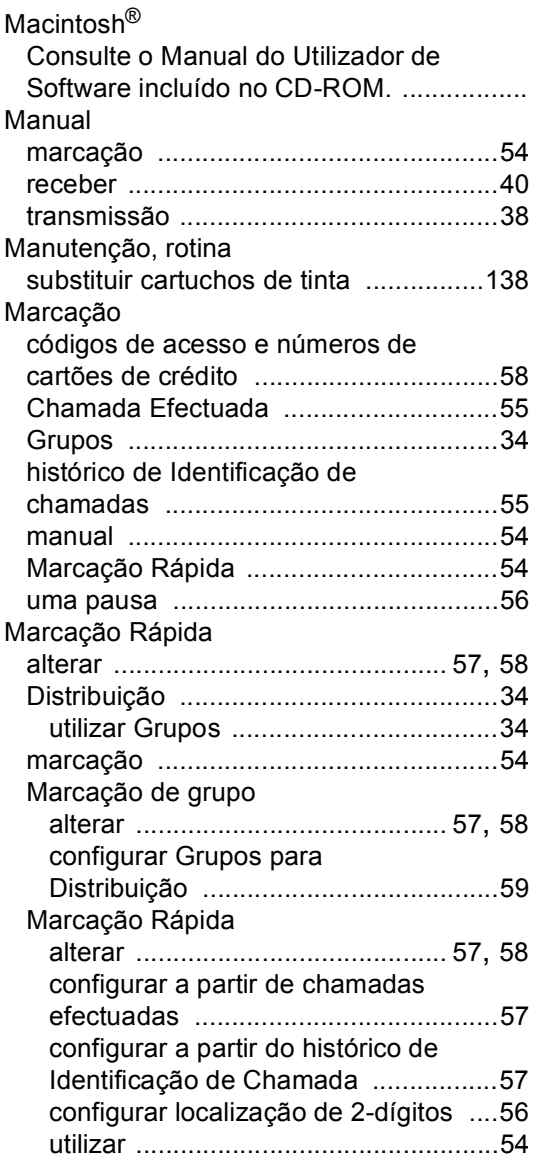

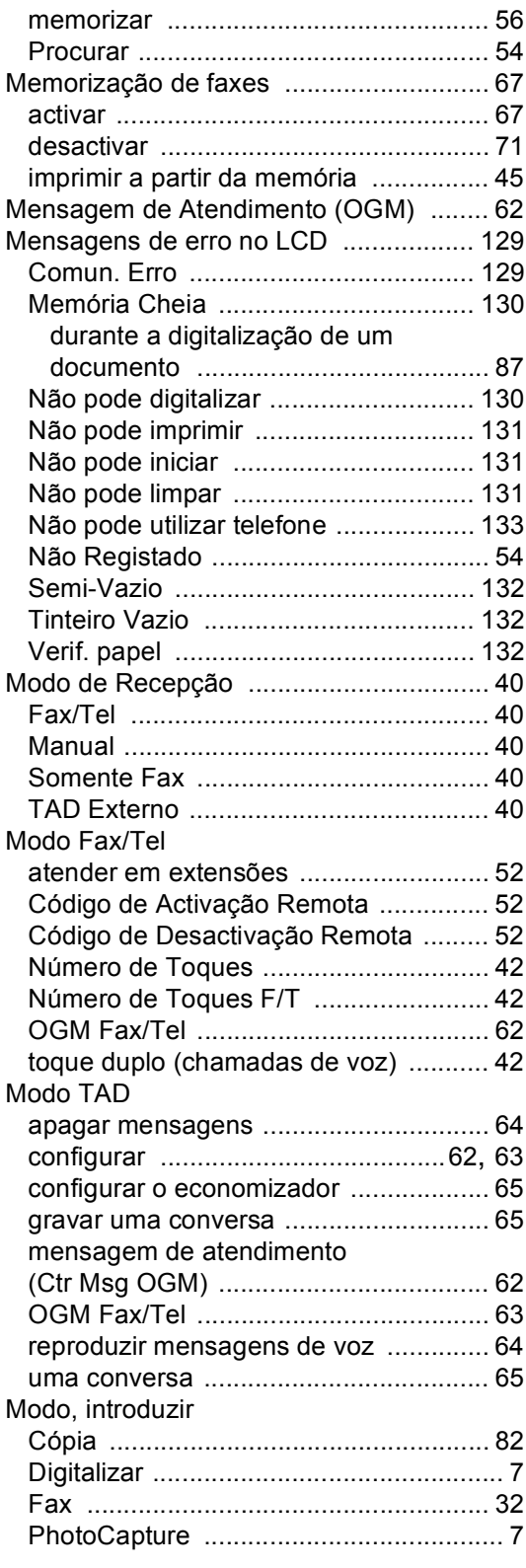

# **N**

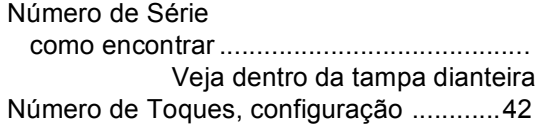

### **P**

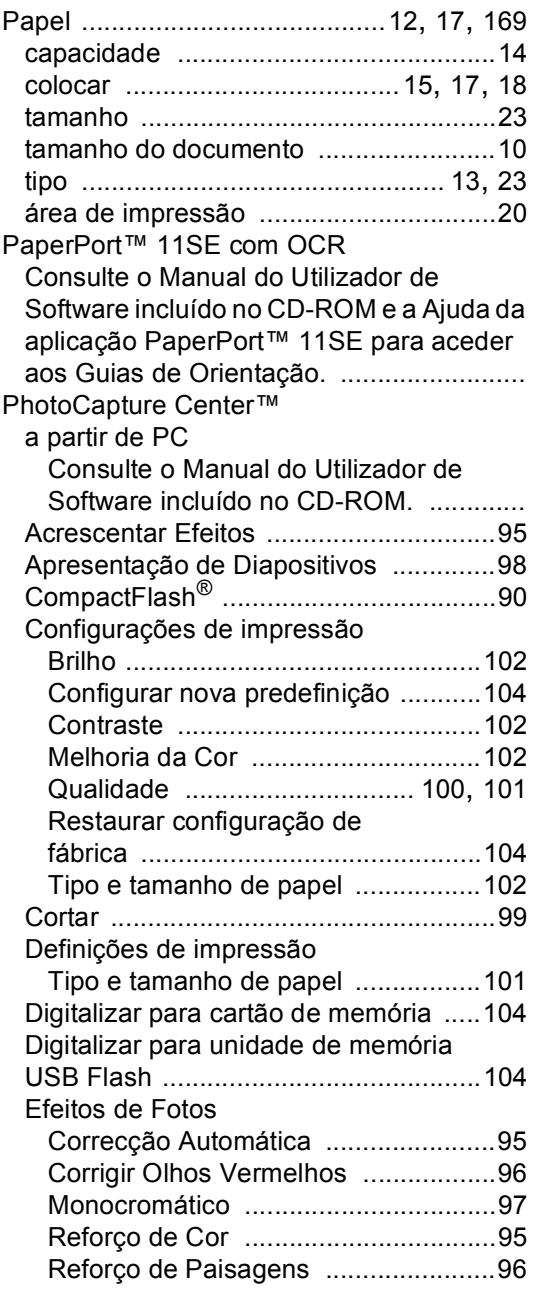

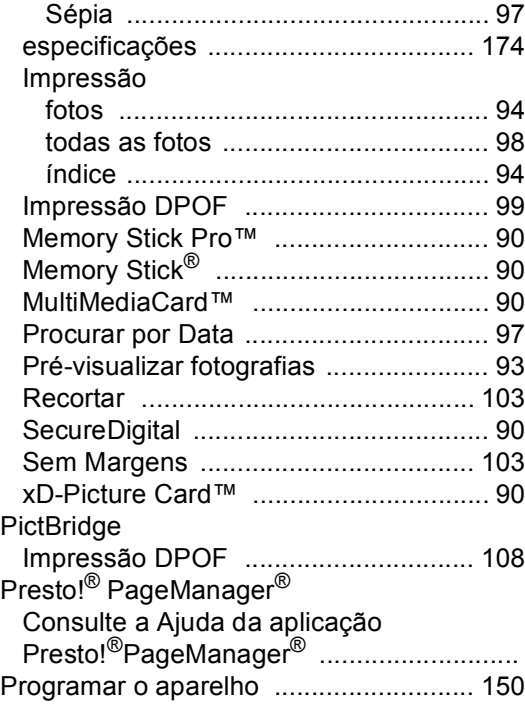

### **R**

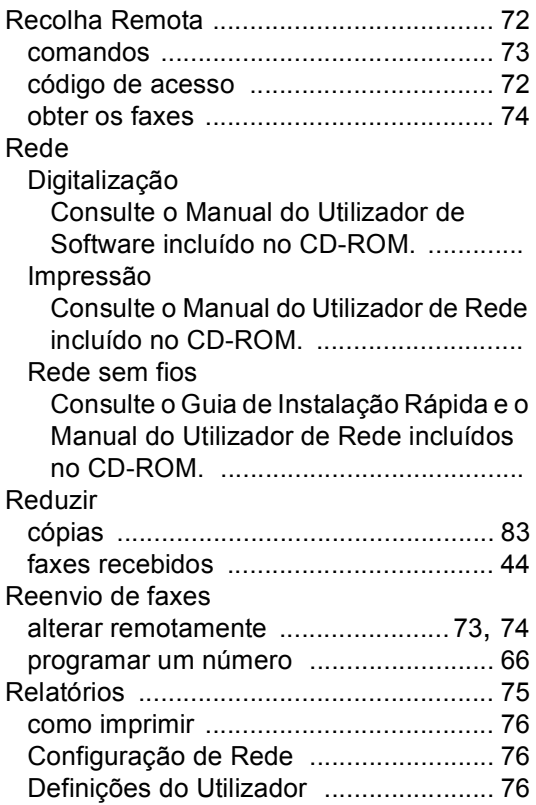

**F**

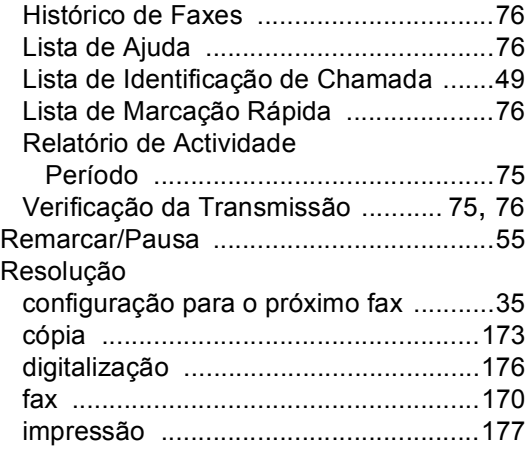

## **S**

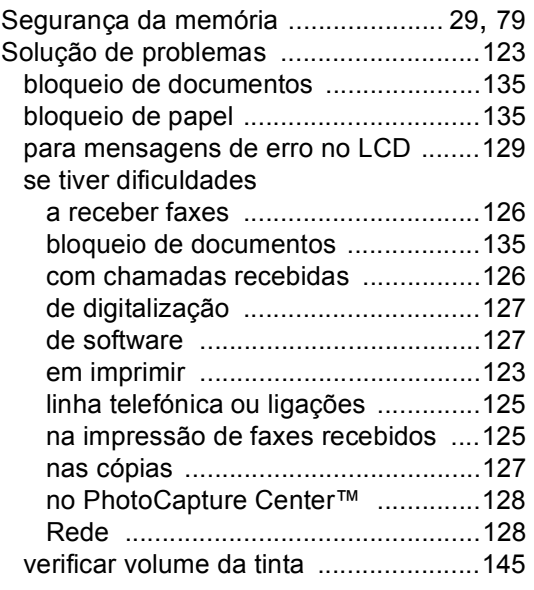

## **T** and the state of the state

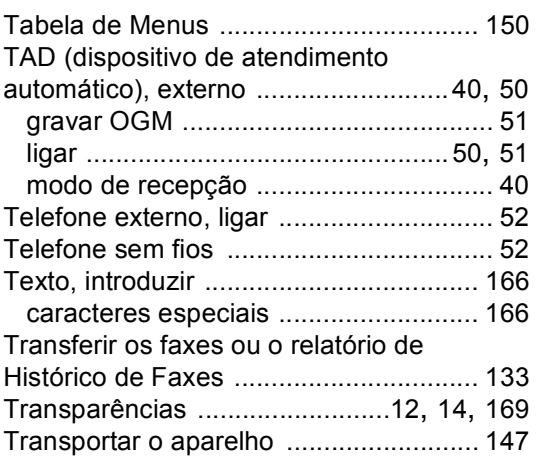

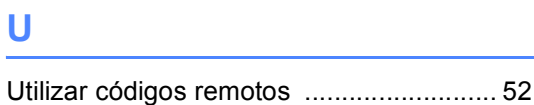

## **V**

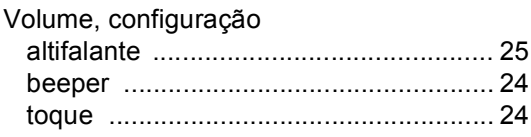

# **Á**

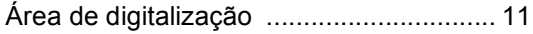

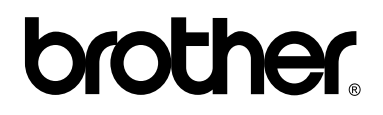

### **Visite-nos na World Wide Web <http://www.brother.com>**

Este aparelho é aprovado apenas para utilização no país da compra. As empresas locais da Brother ou os seus revendedores suportam apenas os aparelhos comprados nos respectivos países.